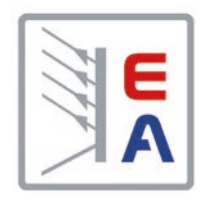

# **PSB 10000 4U** 双向直流电源

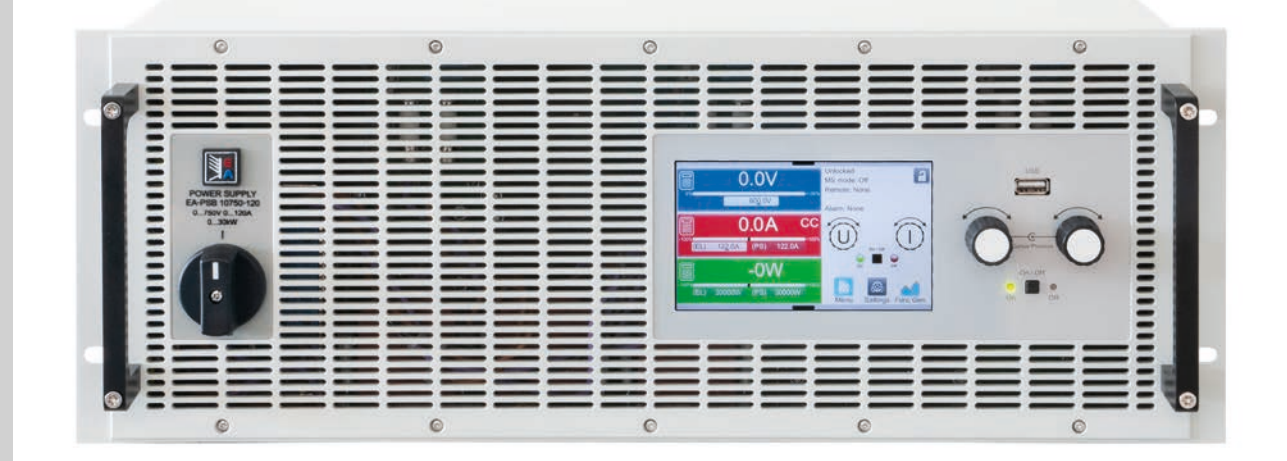

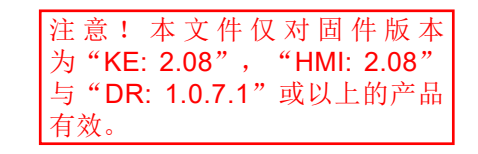

文件编号: PSB1CN 版本: 03 日期:05-10-2021

 $C \in$ 

Elektro-Automatik  $\blacktriangle$ U l

# 目录

# 概述

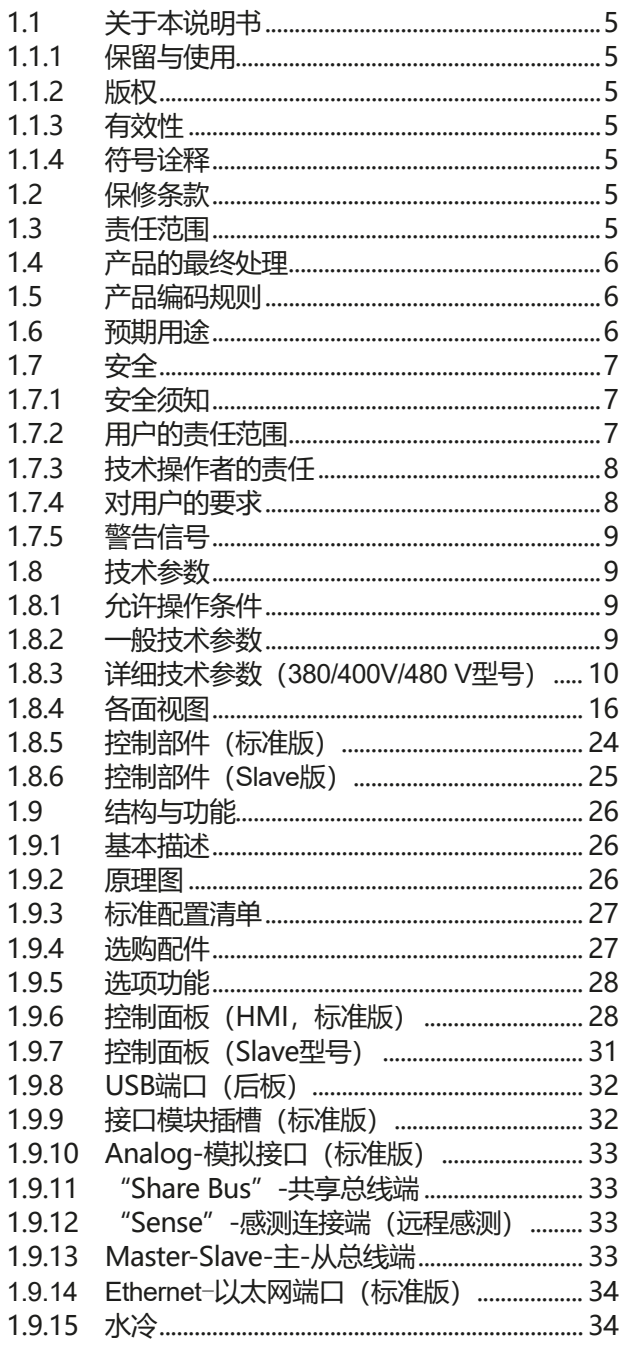

# 2 安装&调试

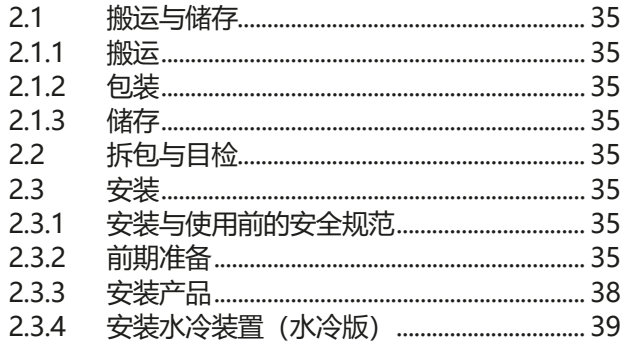

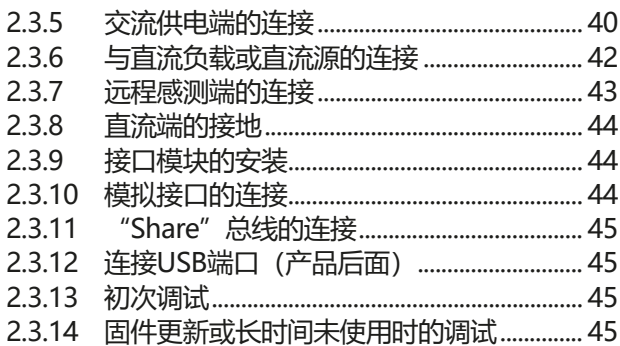

#### 操作与应用 3

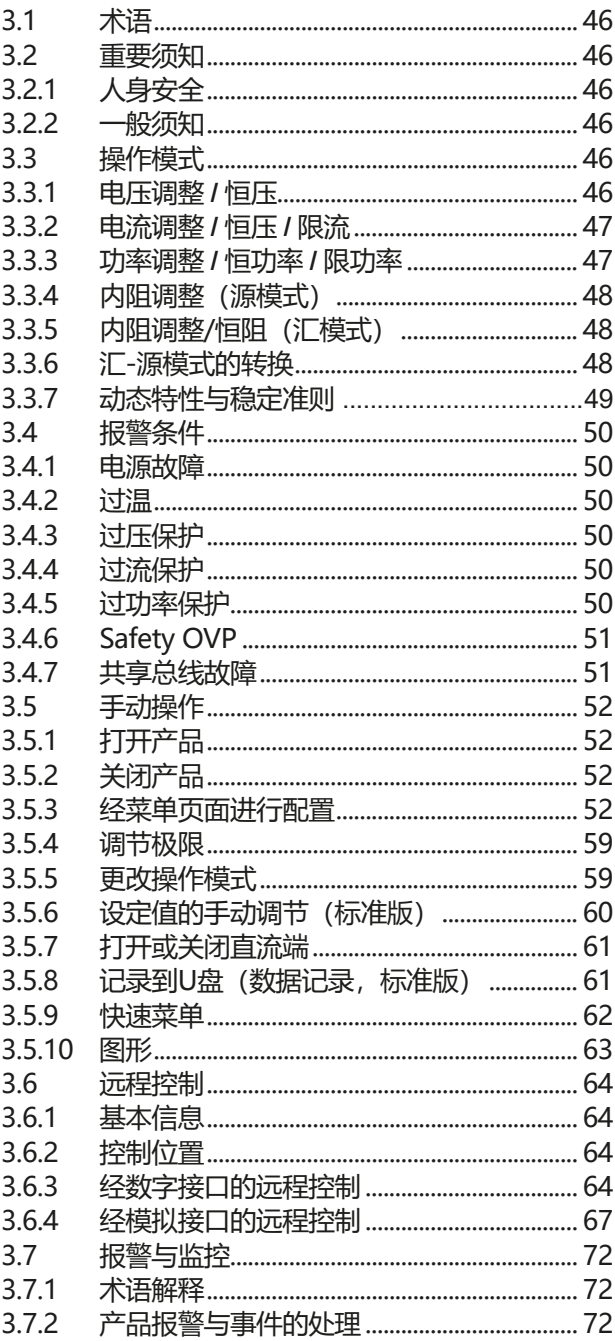

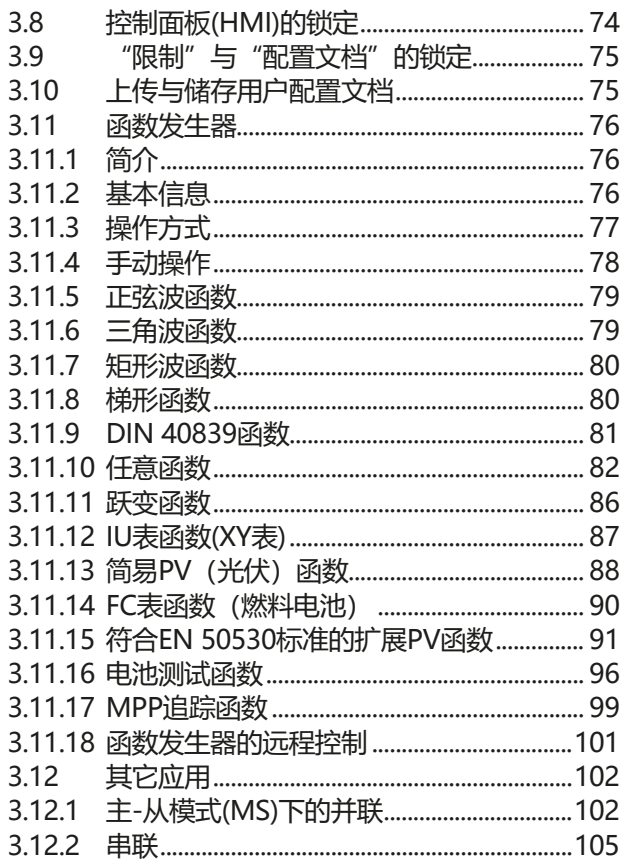

# 4 检修与维护

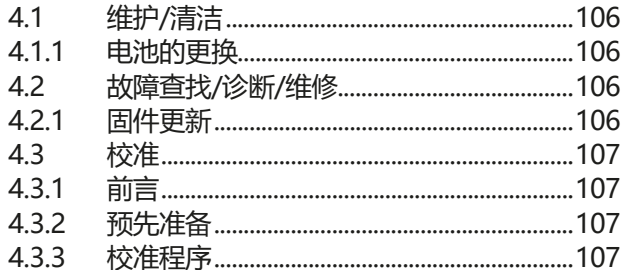

#### 联系方式与技术支持 5

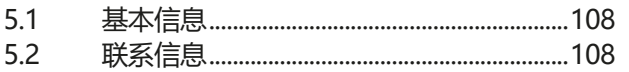

# <span id="page-4-0"></span>1. 概述

# 1.1 关于本说明书

### 1.1.1 保留与使用

本操作指南要放置于产品附近,方便以后参考以及查看产品的操作步骤。它与产品存放在一起,当存放位置和/或 用户变更时需一起移动。

#### 1.1.2 版权

严禁全部或部分再版、复印本操作指南或作其它用途,否则将承担该行为导致的法律后果。

### 1.1.3 有效性

本说明书仅对下列型号及其衍生品有效:

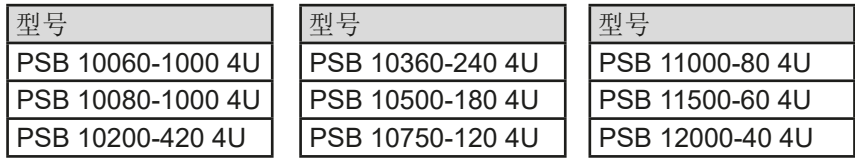

### 1.1.4 符号诠释

本文件下的警告段落、安全提示以及一般提示段落将以下面的符号出现于方框内:

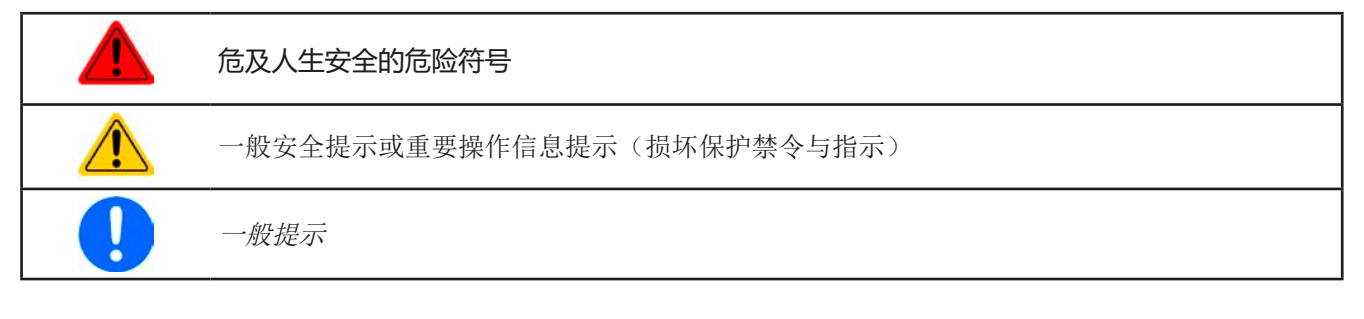

# 1.2 保修条款

本产品制造商保证所使用技术与标注参数的实用性。保修期起始于无缺陷产品的发货日起。 保修条款包含在制造商的基本条款文件(TOS)内。

# 1.3 责任范围

本操作指南内的所有阐述与说明都基于当前的标准与规范、最新的技术,以及我们长期积累的经验与知识。若因下 列情况的出现,制造商将不负责由之造成的任何损失:

- • 超出本产品设计之外的使用目的
- • 由非专业受训人员使用
- • 被客户重新组装过
- • 技术变更
- • 使用了非授权的零部件

实际发货之产品可能会因最新技术的变更或客制型号额外选项功能的增加而与此份文件中的说明或图解有出入。

# <span id="page-5-0"></span>1.4 产品的最终处理

即将要报废的产品必须按照欧盟的相关法律与法规(ElektroG, WEEE)返回制造商作报废处理,除非操作该设备 的人员或其他人就是执行报废处理的指定人员:

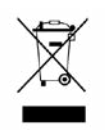

本产品含有一节锂电池。该电池的处理方式请遵照上述规则或当地特定要求。

#### 1.5 产品编码规则

标贴上关于产品描述的编码解析如下,下面为一范例:

# **PSB 10080 - 1000 4U xxx**

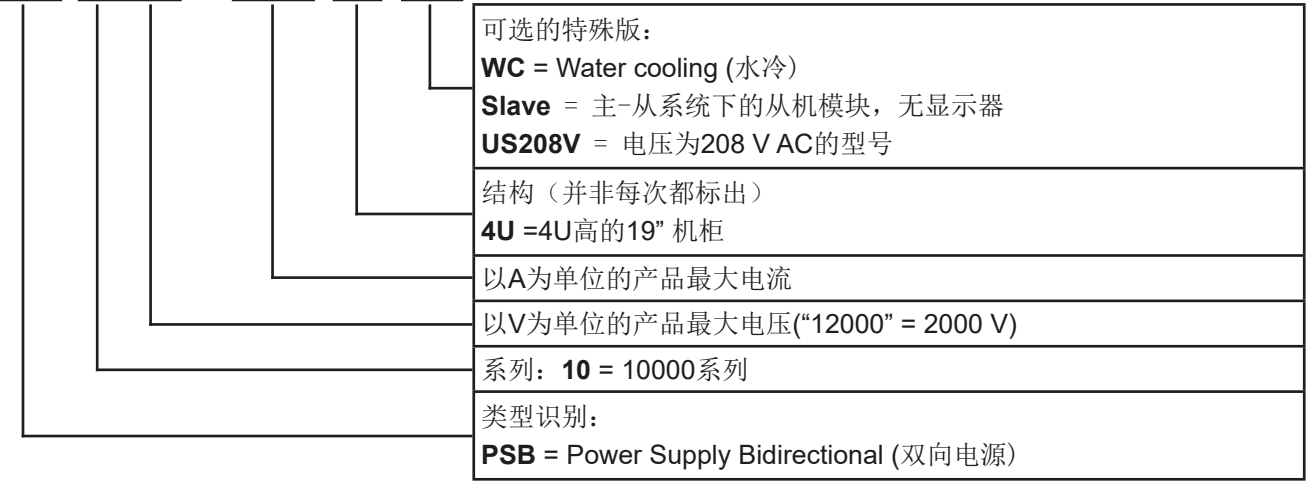

# 1.6 预期用途

本产品旨在当可变电压源或电流源用,或仅当可变电流吸收源用。

电压源的典型应用是为相关用户提供直流源,包括给各类电池充电的电池充电器,以及电流吸收器,用可调电子负 载代替欧姆电阻,以加载任何类型的电压和电流源。

本产品除了作为直流电能的源或汇的功能外,本系列所有型号也称为回收设备,不仅消耗交流电能,还可在直流端 供应电能。这就是术语"双向"的来源。在吸收模式下,设备成为能量回收器,但未定义或视为能量产生设备。

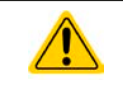

- • 我们不接受对将本产品作其他用途导致损坏而提出的任何索赔。
- • 将本产品作其他用途而导致的损坏,操作者为唯一责任承担方。

<span id="page-6-0"></span>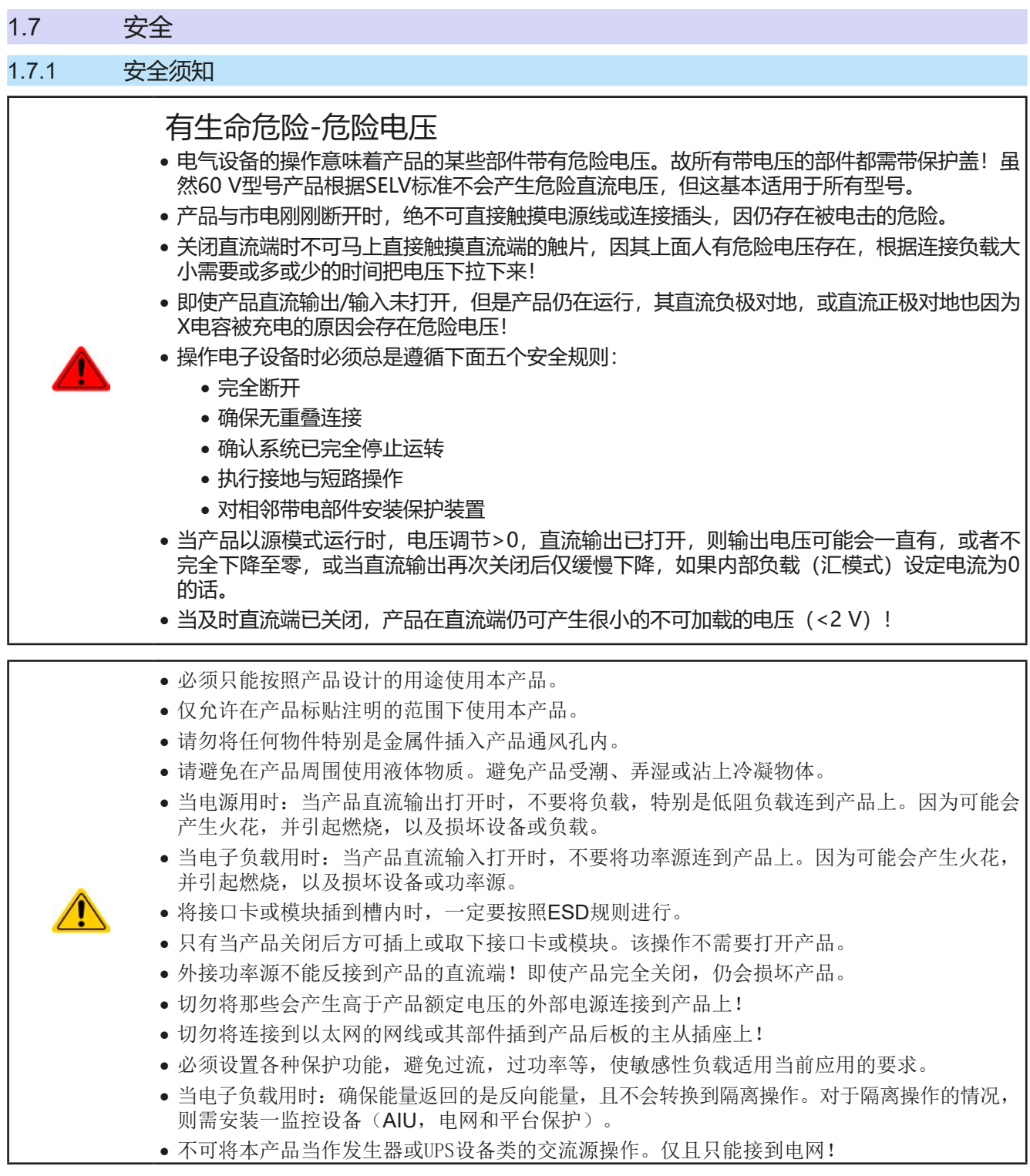

# 1.7.2 用户的责任范围

本产品为工业用设备。因此操作者是受合法的安全法规约束的。除了本说明书中的警告与安全提示外,相关的安 全、意外事故预防与环境法规也同样适用。特别是该产品的用户:

- • 必须知晓相关工作安全方面的要求。
- • 必须负责产品指定的操作、维护与清洁工作
- • 开始工作前必须阅读并理解本操作指南里面的内容。
- • 必须使用指定和推荐的安全设备。

而且,产品使用完后要保证它完好无缺,随时都能正常使用。

# <span id="page-7-0"></span>1.7.3 技术操作者的责任

操作员可以是使用本产品或将使用权委托给第三方的r任意自然人或法人,且在使用期间该自然人或法人要负责用 户、其他人员或第三方的安全。

本产品为工业用设备。因此操作者是受合法的安全法规约束的。除了本说明书中的警告与安全提示外,相关的安 全、意外事故预防与环境法规也同样适用。特别是该产品的用户:

- • 必须熟知相关的工作安全要求
- • 能通过危险评估,辨别在工作台上特定的使用条件下可能引发的其它危险
- • 能介绍产品在本机条件下操作程序的必要步骤
- • 定期检查操作程序是否都为最新的
- • 当有必要反应规则,标准或操作条件的变更时,对操作程序进行更新
- • 清楚去、明确地定义产品的操作、维护与清洁工作
- • 确保所有使用本产品的雇员阅读并理解了本说明书。而且用户有定期给他们培训有关产品的知识以及可能发生 的危险。
- • 给所有使用本产品的人员提供指定的安全设备。

而且,操作员负责保证设备的参数时刻都符合技术标准,可随时使用。

### 1.7.4 对用户的要求

本产品的任何操作只能由可正确、稳定地操作本产品,并能满足此项工作要求的人员来执行。

- • 因毒品、酒精或药物对其反应能力造成负面影响的人员不可操作本产品。
- • 操作现场所限定的关于年龄或工作的法规也适用于此。

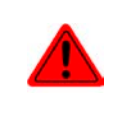

非专业用户可能面临的危险

误操作可能会带来人员或物品的损伤。因此只有具备必要的培训、知识与经验的人员方可使用本 产品。

受托人员指那些已接受对其将执行的任务与潜在危险进行了恰当地、明确地解释的人员。

合格人员指那些能够通过培训,知识与经验的累积,以及对特定细节的了解执行所有要求的任务,能分辨危险,并 可避免人员伤害与其他危险的人员。

# <span id="page-8-0"></span>1.7.5 警告信号

本产品对多种情况以信号发出报警,除危险情况外。该信号可以是可视的(以文本出现于显示屏上或经LED灯), 可听的(压电式报警器)或电子形式的(模拟接口的引脚/状态输出)。所有报警都会关闭产品直流端。 这些信号的含义解释如下:

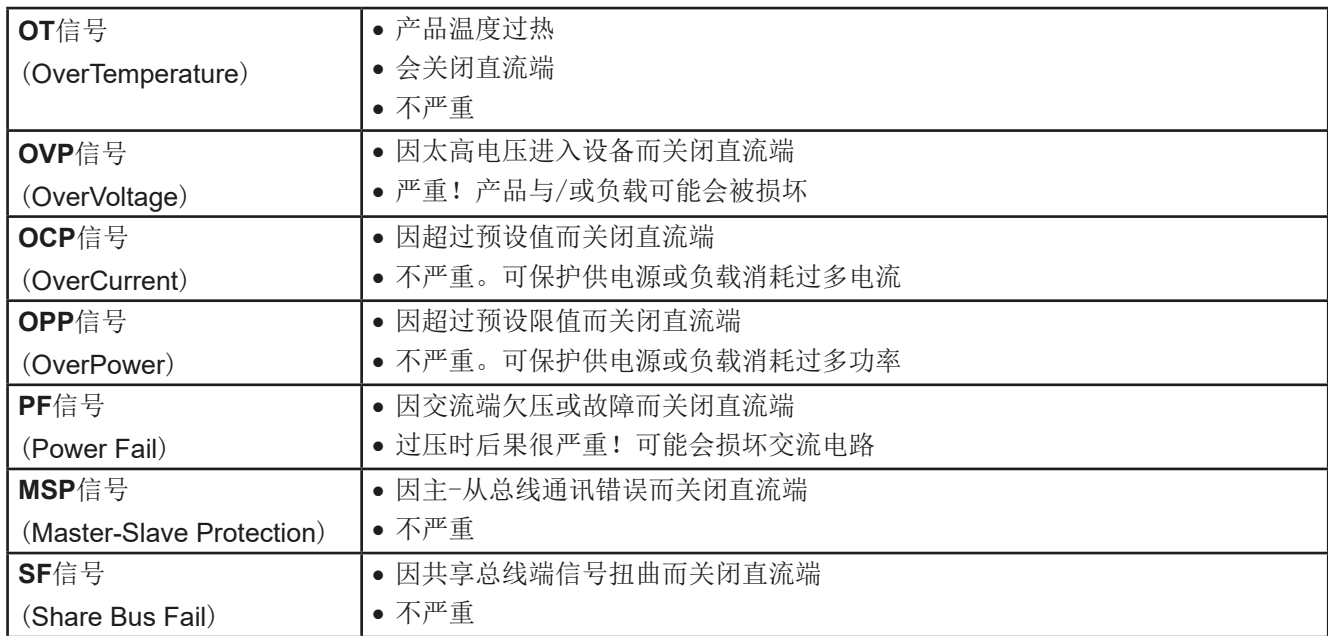

# <span id="page-8-1"></span>1.8 技术参数

# 1.8.1 允许操作条件

- • 仅能在干燥的建筑物内使用
- • 环境温度为0-50°C
- • 操作高度:水平面以上最高2000 m
- • 最大80%的相对湿度,无凝露

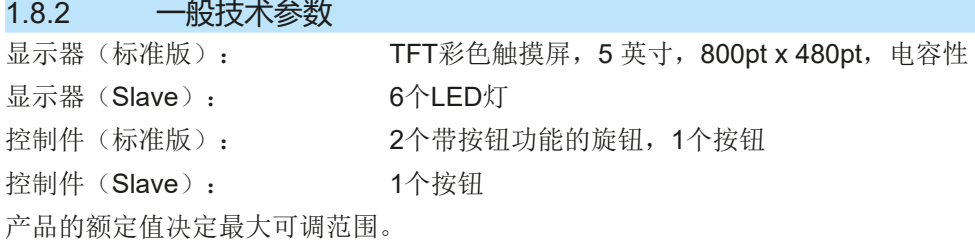

# 1.8.2.1 术语

下文提到的任何产品型号的"标准版"或"标准型号",都指带显示器的基础版,这也同样适用于水冷版或US208V 选项版,因为其HMI的手动操作都不会有改变。

# <span id="page-9-1"></span><span id="page-9-0"></span>1.8.3 详细技术参数(380/400V/480 V型号)

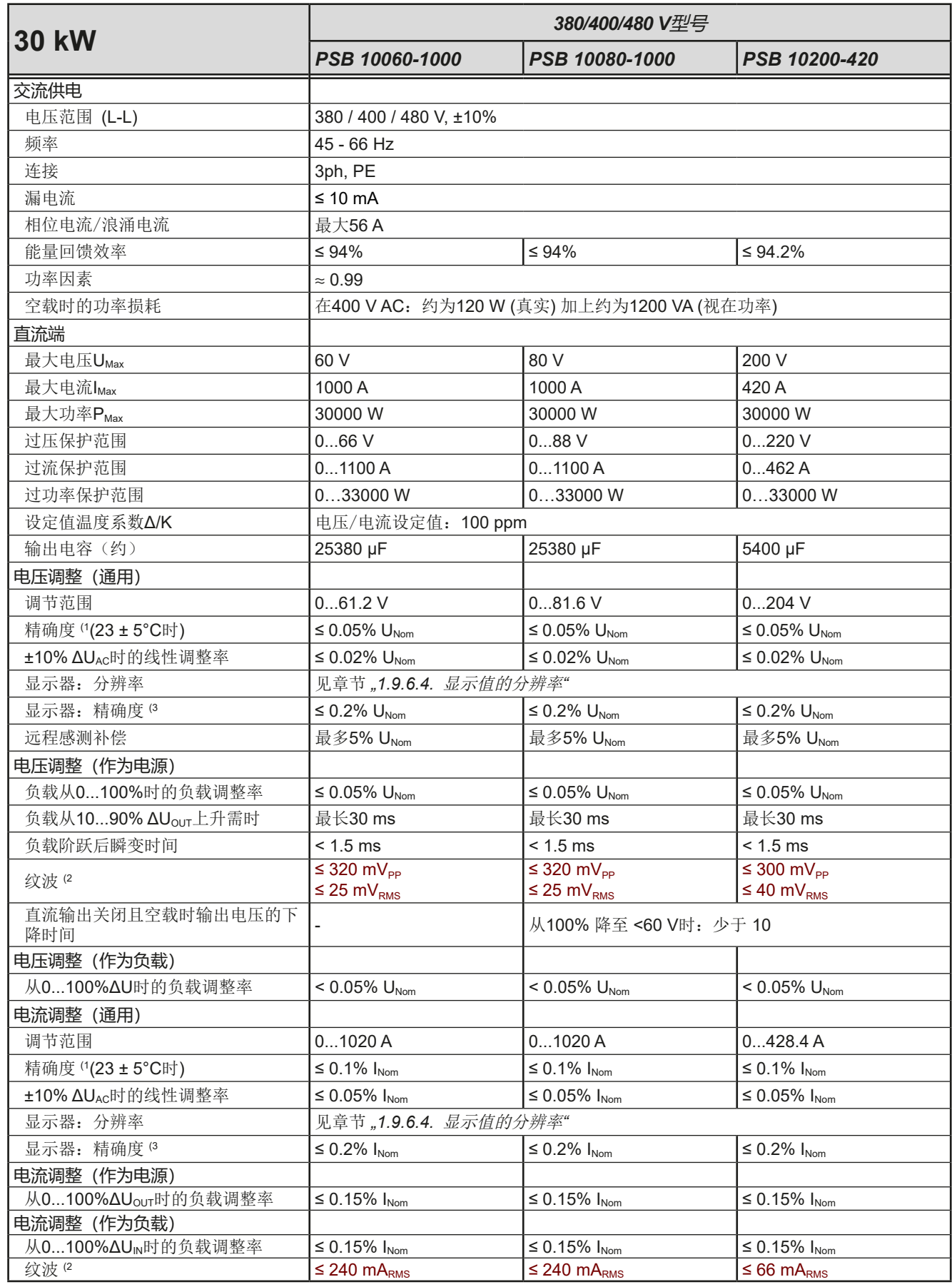

(1 与额定值相关,精确度定义一个调节值与真实(实际)值之间的偏差。

(2 RMS值:LF 0...300 kHz, PP值:HF 0...20MHz (3 显示误差要累加到直流端相关实际值的误差上

EA-Elektro-Automatik (Shanghai) Co., Ltd <sub>Tel: +86-21-37012050</sub> **www.elektroautomatik.com** 第10页<br>Rm 612, No. 6, Lane 358, Wencheng Road <sub>Eax: +</sub>86-21-37012010 ea1974@elektroautomatik.com 第10页

Song Jiang Disctrict, Shanghai, China

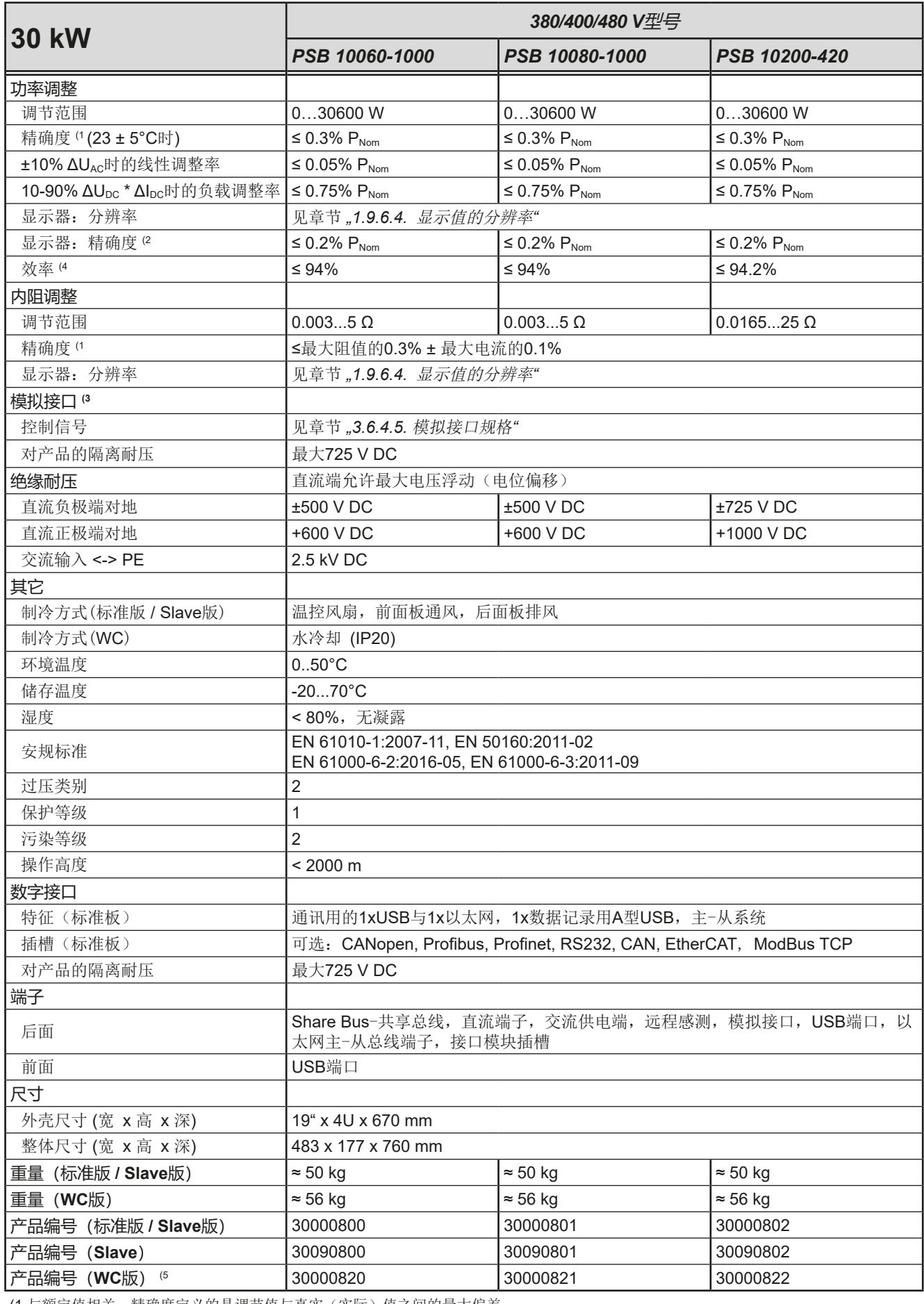

(1 与额定值相关,精确度定义的是调节值与真实(实际)值之间的最大偏差。

(2 显示误差要累加到直流端相关实际值的误差上

(3 模拟接口的技术规格请看第68页的"3.6.4.5 [模拟接口规格](#page-67-0)"

(4 在100%电压与功率时的典型值

(5 WC=可选水冷版

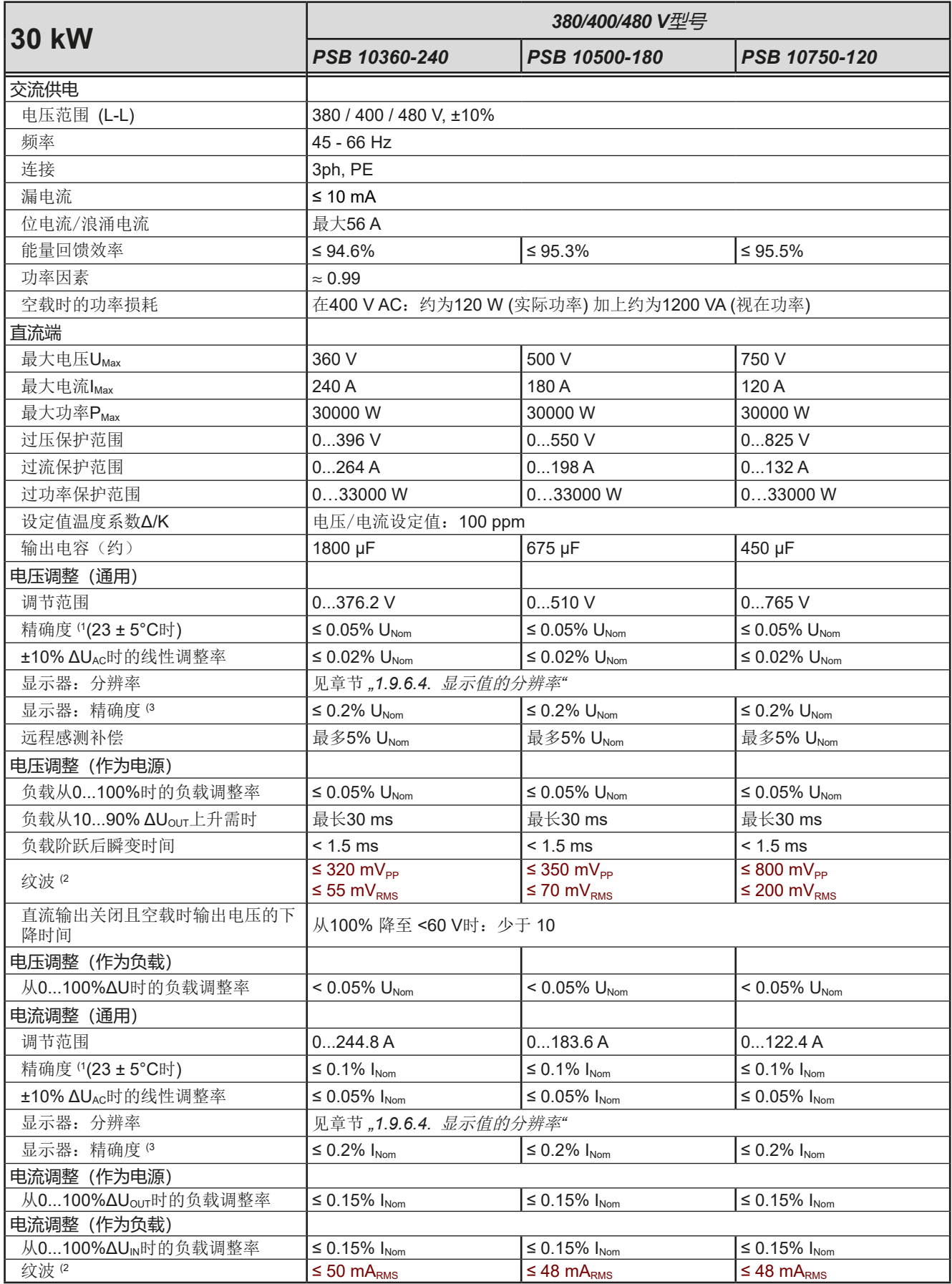

(1 与额定值相关,精确度定义一个调节值与真实(实际)值之间的偏差。 (2 RMS值:LF 0...300 kHz, PP值:HF 0...20MHz

(3 显示误差要累加到直流端相关实际值的误差上

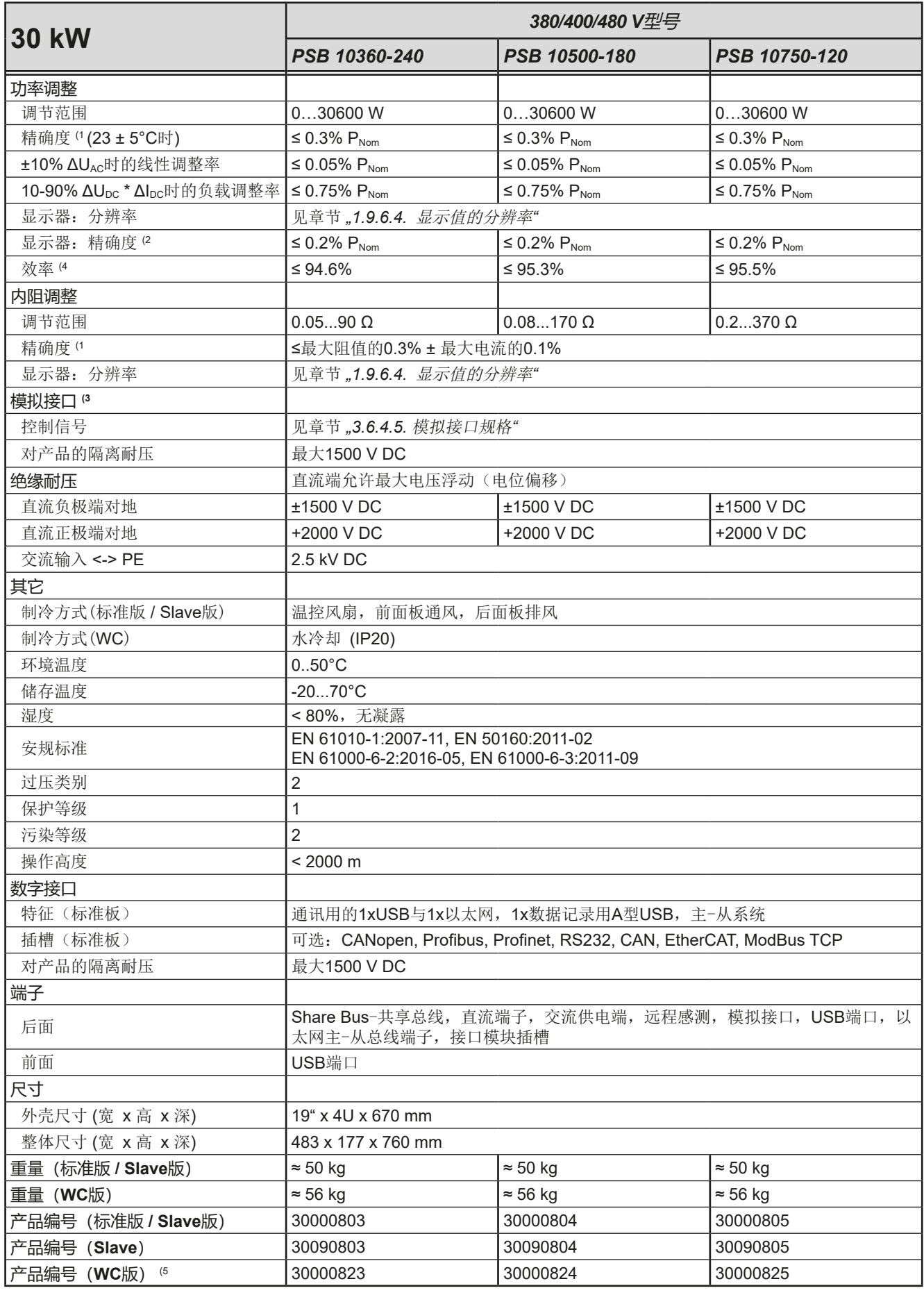

(1 与额定值相关,精确度定义的是调节值与真实(实际)值之间的最大偏差。

(2 显示误差要累加到直流端相关实际值的误差上

(3 模拟接口的技术规格请看第68页的"3.6.4.5 [模拟接口规格](#page-67-0)"

(4 在100%电压与功率时的典型值

(5 WC=可选水冷版

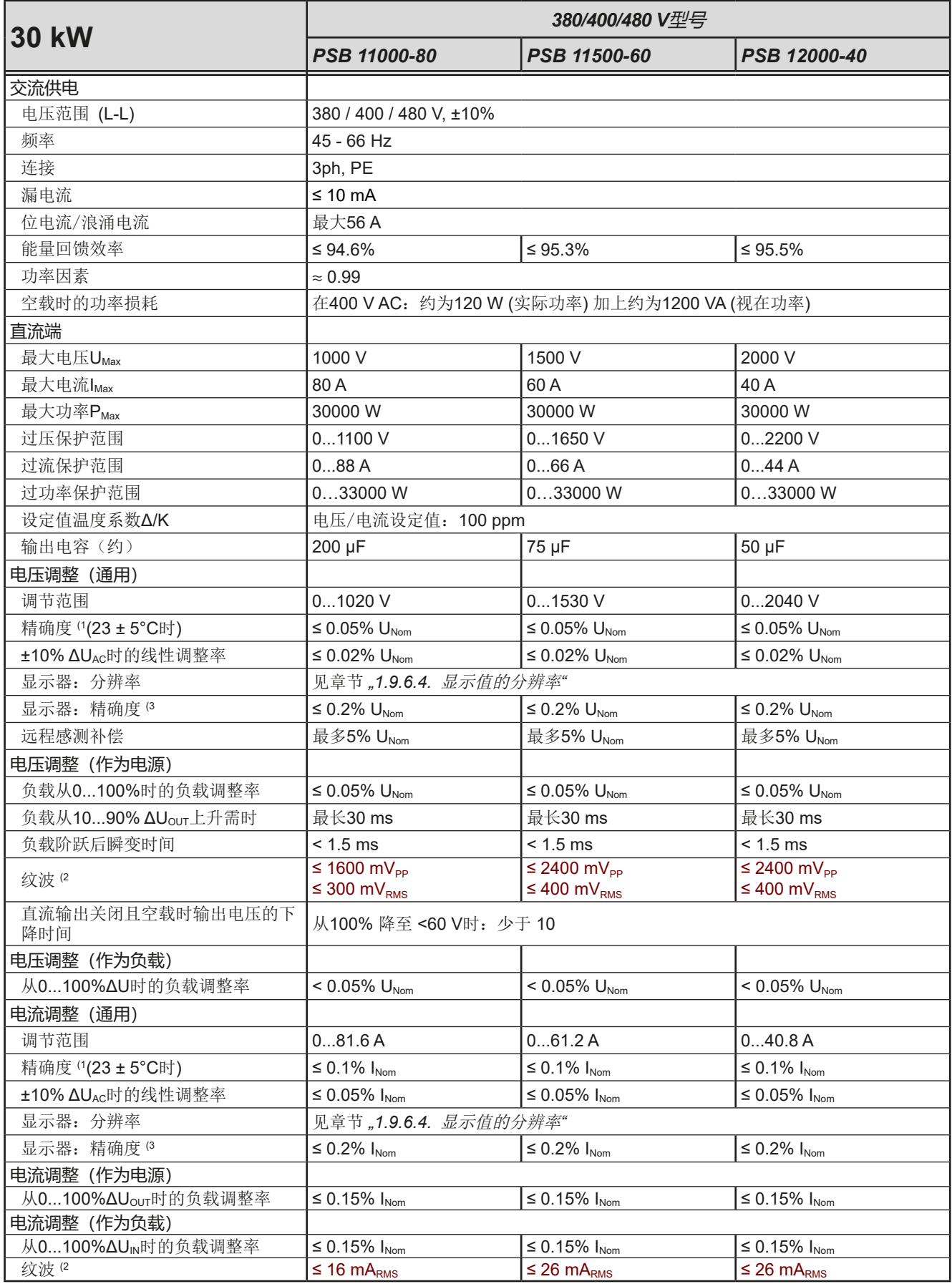

(1 与额定值相关,精确度定义一个调节值与真实(实际)值之间的偏差。 (2 RMS值:LF 0...300 kHz, PP值:HF 0...20MHz

(3 显示误差要累加到直流端相关实际值的误差上

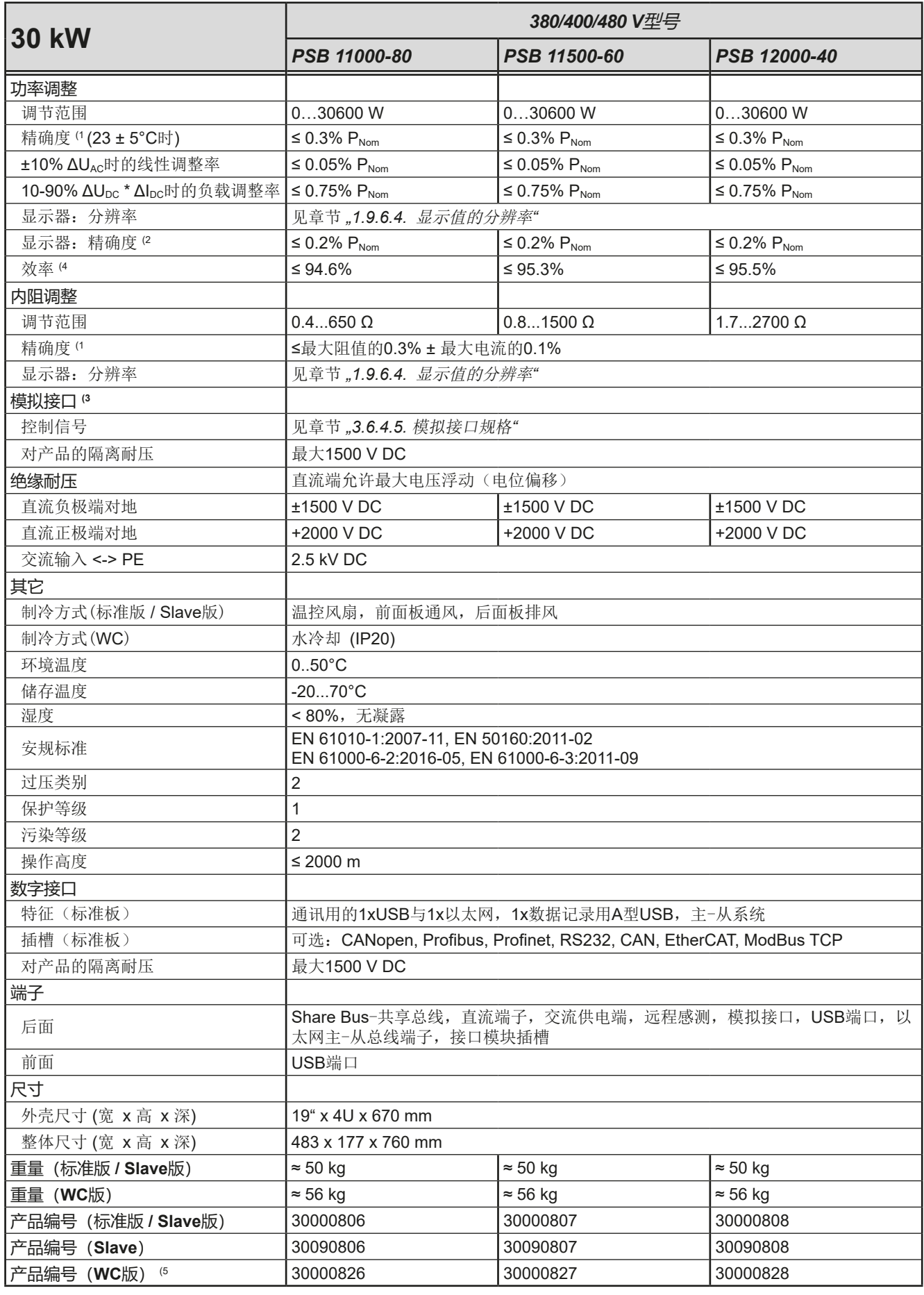

(1 与额定值相关,精确度定义的是调节值与真实(实际)值之间的最大偏差。

(2 显示误差要累加到直流端相关实际值的误差上

(3 模拟接口的技术规格请看第68页的"3.6.4.5 [模拟接口规格](#page-67-0)"

(4 在100%电压与功率时的典型值

(5 WC=可选水冷版

<span id="page-15-0"></span>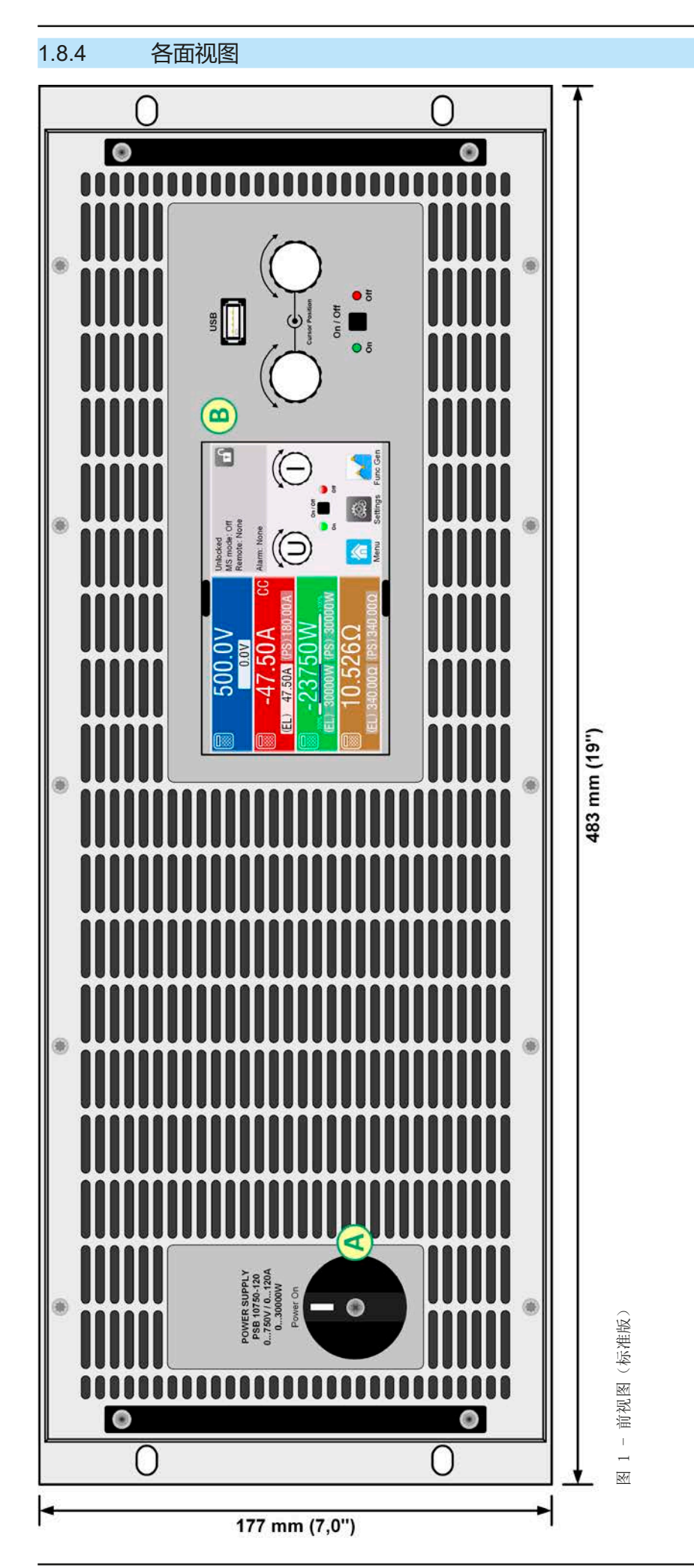

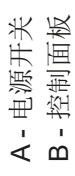

EA-Elektro-Automatik (Shanghai) Co., Ltd <sub>Tel: +86-21-37012050</sub> **www.elektroautomatik.com** 第16页<br>Rm 612, No. 6, Lane 358, Wencheng Road <sub>Eax: +</sub>86-21-37012010 ea1974@elektroautomatik.com 第16页 Song Jiang Disctrict, Shanghai, China

Tel: +86-21-37012050 Fax: +86-21-37012010

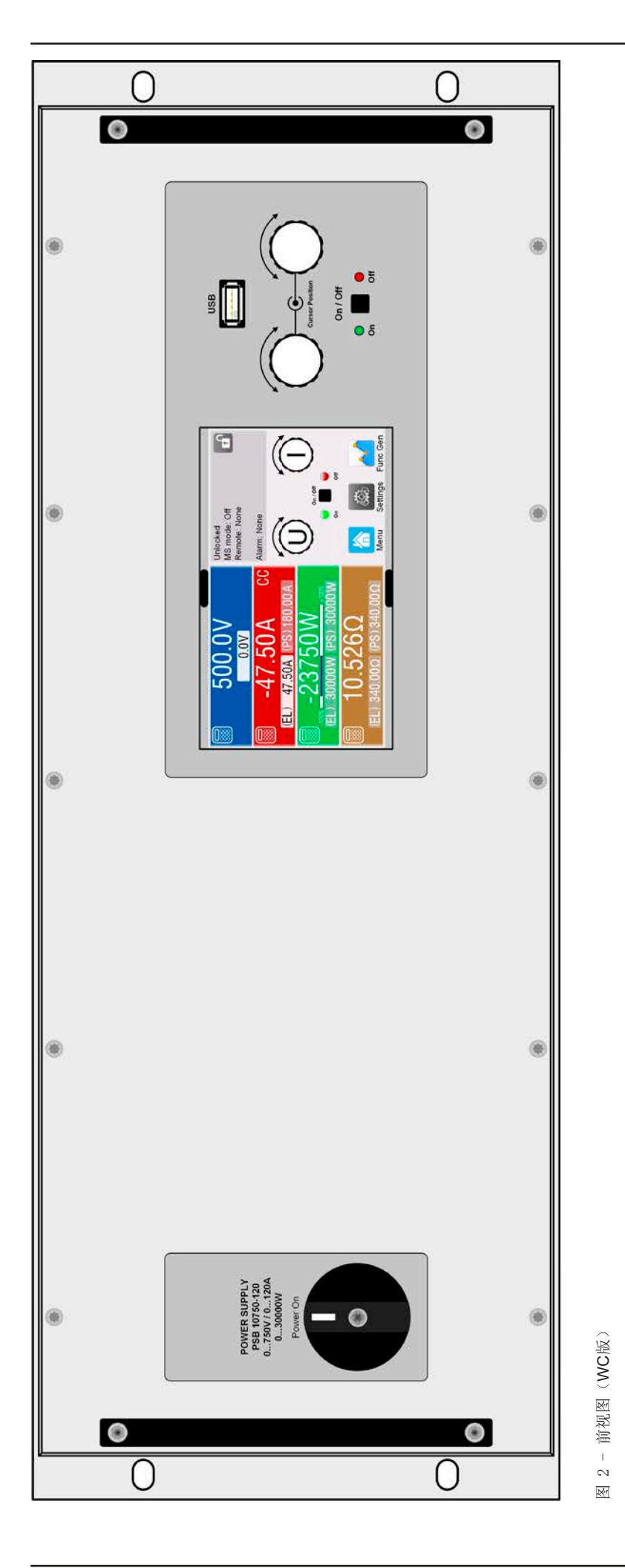

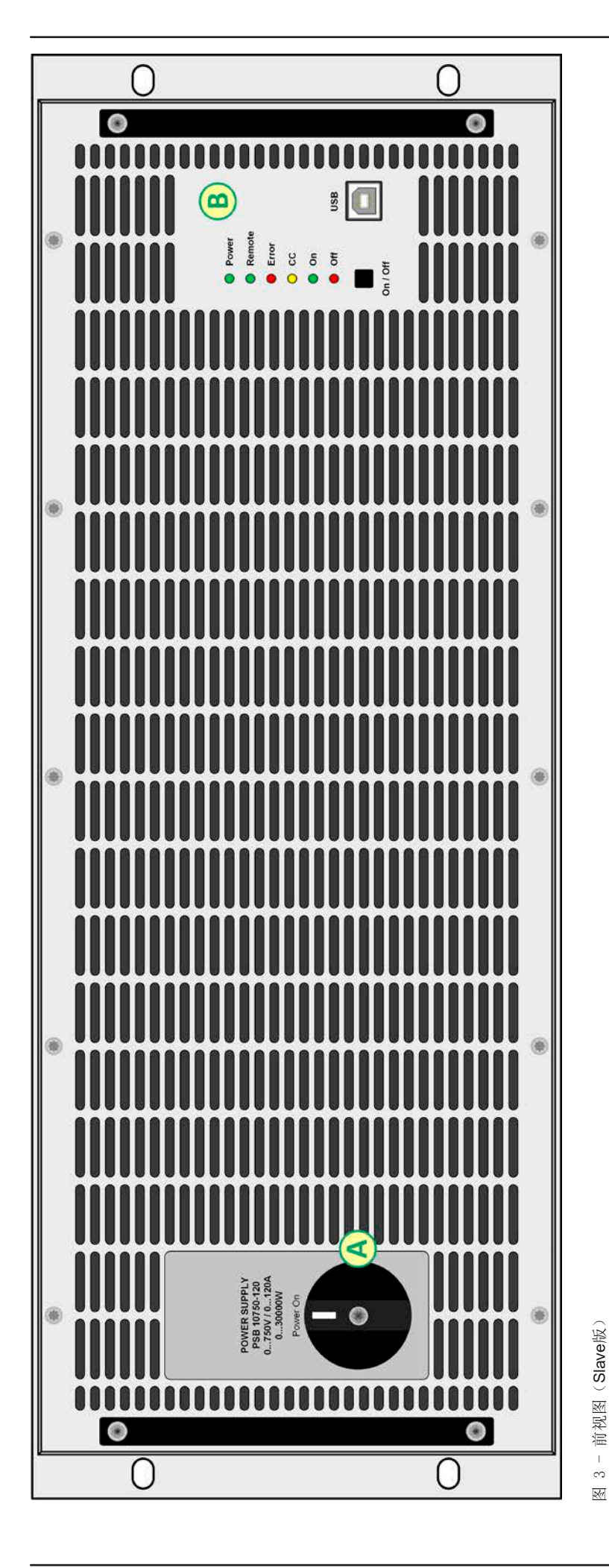

A - 电源开关<br>B - 控制面板 B - 控制面板A - 电源开关

EA-Elektro-Automatik (Shanghai) Co., Ltd <sub>Tel: +86-21-37012050</sub> **www.elektroautomatik.com** 第18页<br>Rm 612, No. 6, Lane 358, Wencheng Road <sub>Eax: +</sub>86-21-37012010 ea1974@elektroautomatik.com 第18页 Song Jiang Disctrict, Shanghai, China

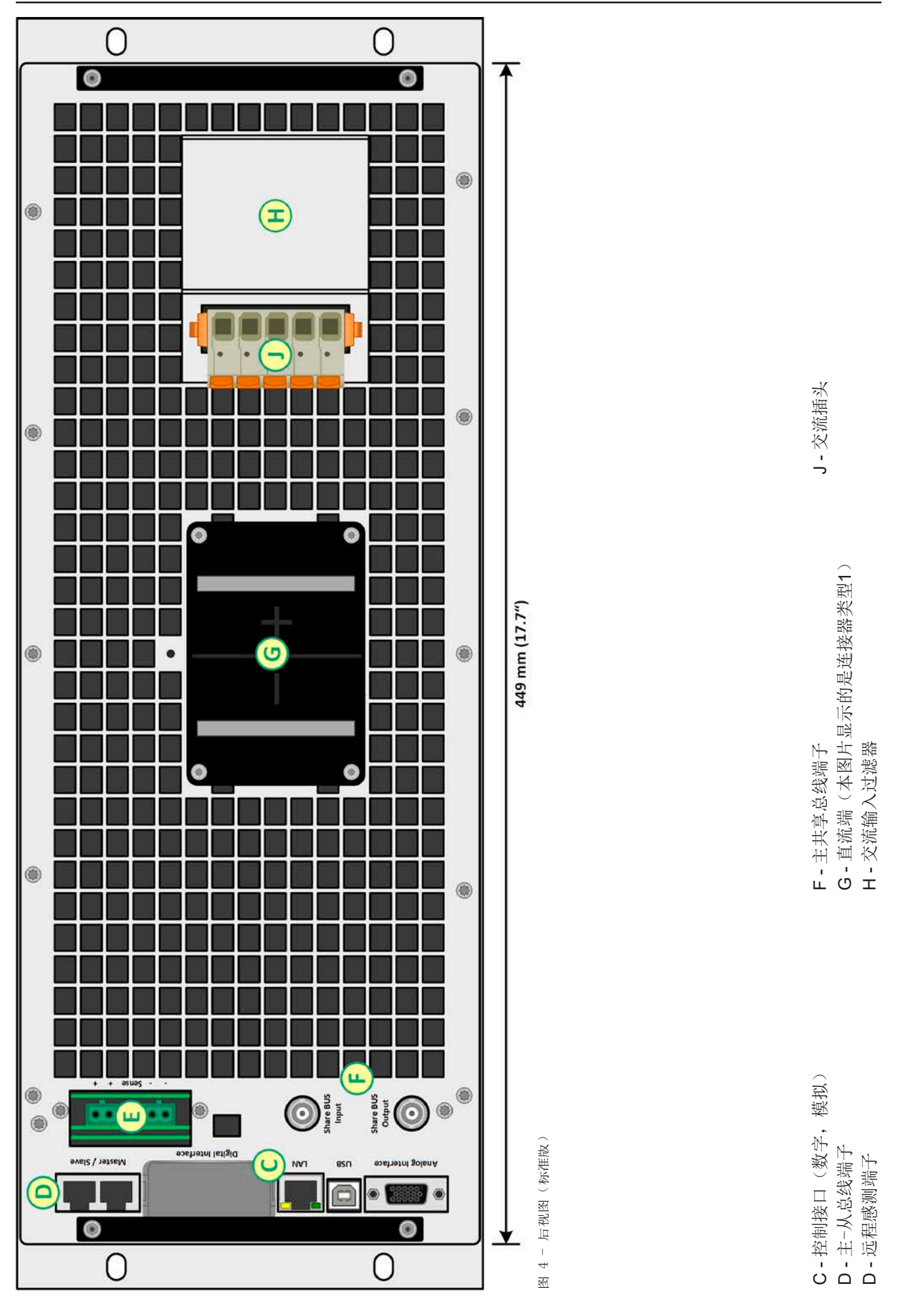

EA-Elektro-Automatik (Shanghai) Co., Ltd <sub>Tel: +86-21-37012050</sub> **www.elektroautomatik.com** 第19页<br>Rm 612, No. 6, Lane 358, Wencheng Road <sub>Eax: +</sub>86-21-37012010 ea1974@elektroautomatik.com 第19页 Song Jiang Disctrict, Shanghai, China

Tel: +86-21-37012050 Fax: +86-21-37012010

# **PSB 10000 4U**系列

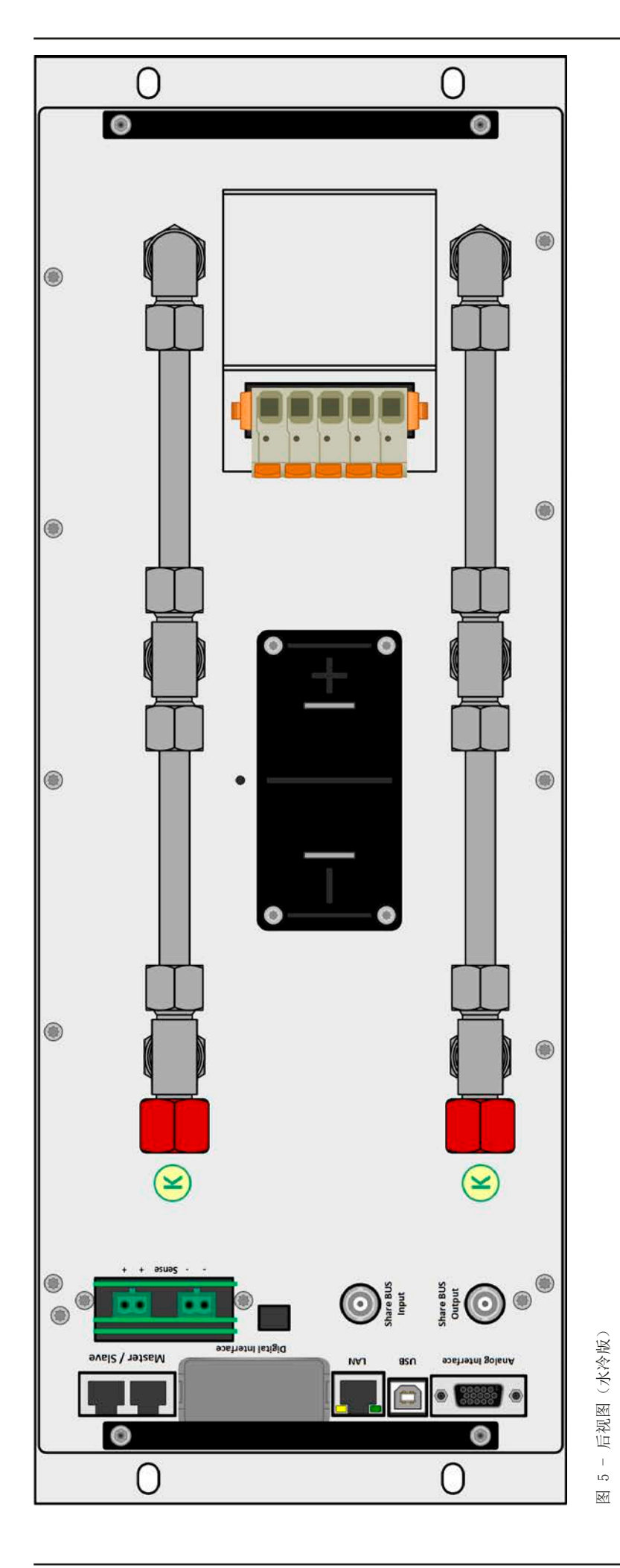

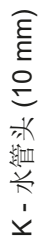

EA-Elektro-Automatik (Shanghai) Co., Ltd <sub>Tel: +86-21-37012050</sub> **www.elektroautomatik.com** 第20页<br>Rm 612, No. 6, Lane 358, Wencheng Road <sub>Eax: +</sub>86-21-37012010 ea1974@elektroautomatik.com 第20页 Song Jiang Disctrict, Shanghai, China

Tel: +86-21-37012050 Fax: +86-21-37012010

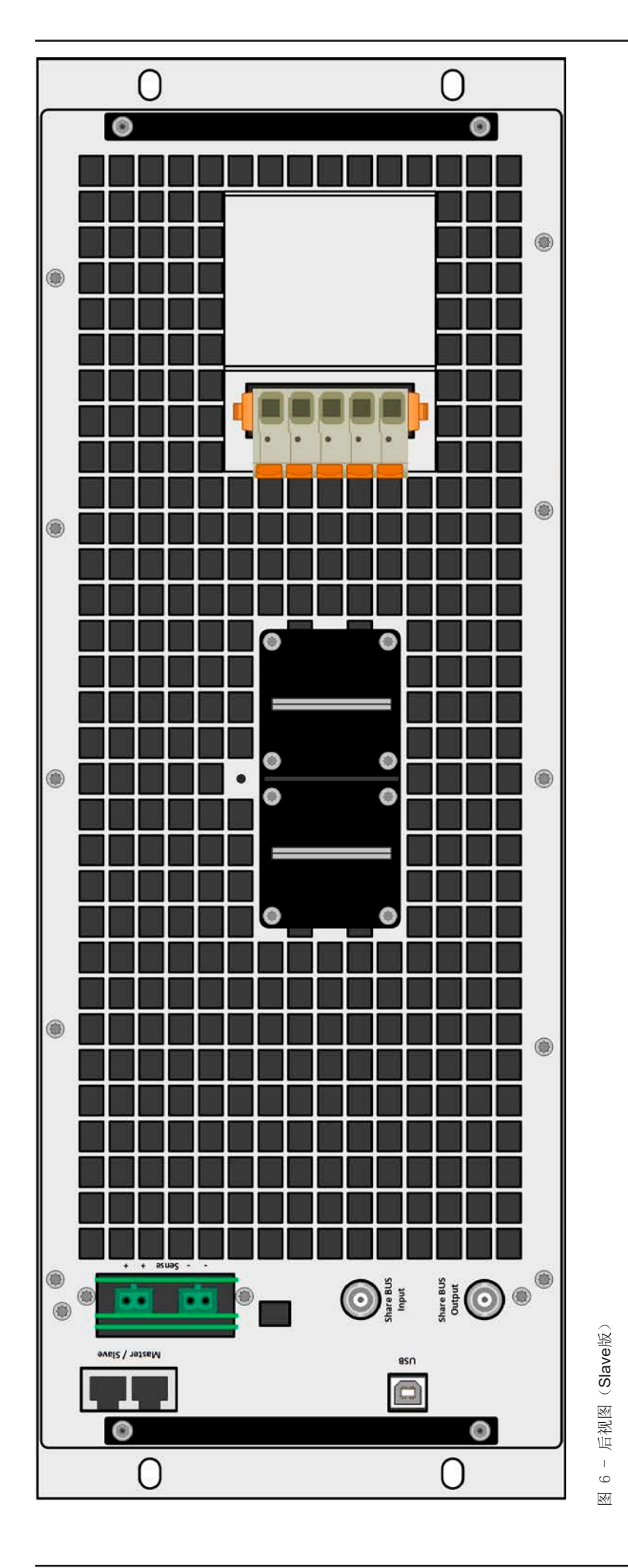

EA-Elektro-Automatik (Shanghai) Co., Ltd <sub>Tel: +86-21-37012050</sub> **www.elektroautomatik.com** 第21页<br>Rm 612, No. 6, Lane 358, Wencheng Road <sub>Eax: +</sub>86-21-37012010 ea1074@elektroautomatik.com 第21页 Song Jiang Disctrict, Shanghai, China

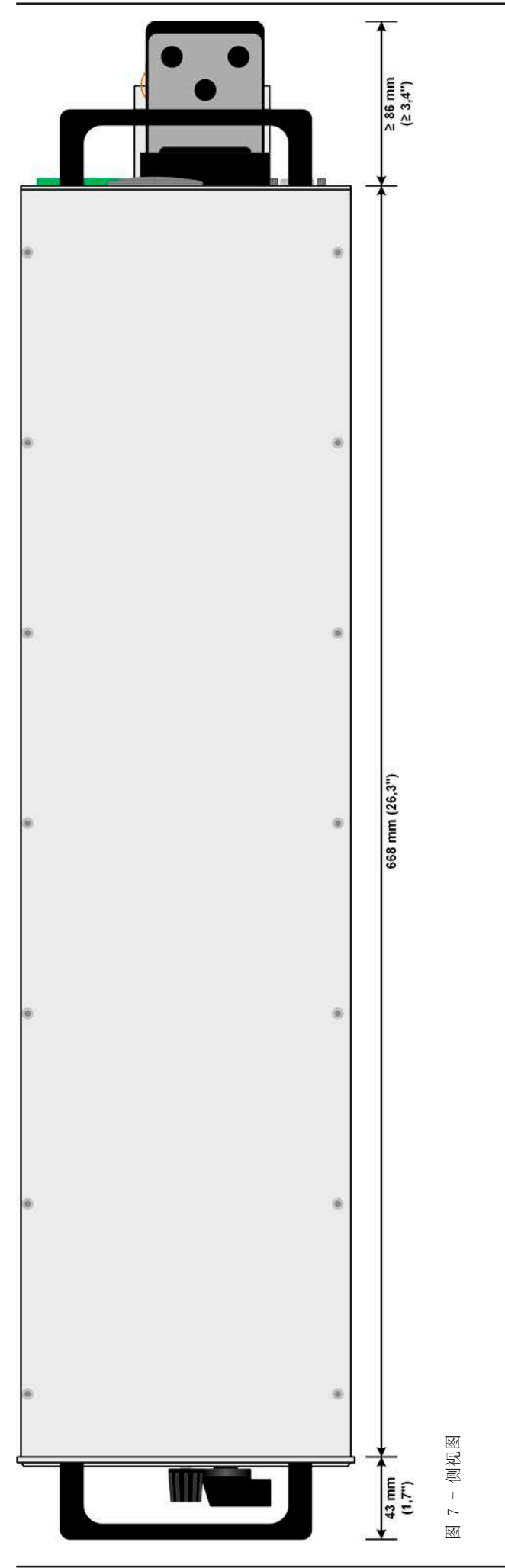

EA-Elektro-Automatik (Shanghai) Co., Ltd <sub>Tel: +86-21-37012050</sub> **www.elektroautomatik.com** 第22页<br>Rm 612, No. 6, Lane 358, Wencheng Road <sub>Eax: +</sub>86-21-37012010 ea1974@elektroautomatik.com 第22页 Song Jiang Disctrict, Shanghai, China

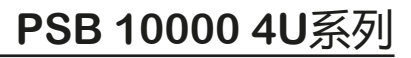

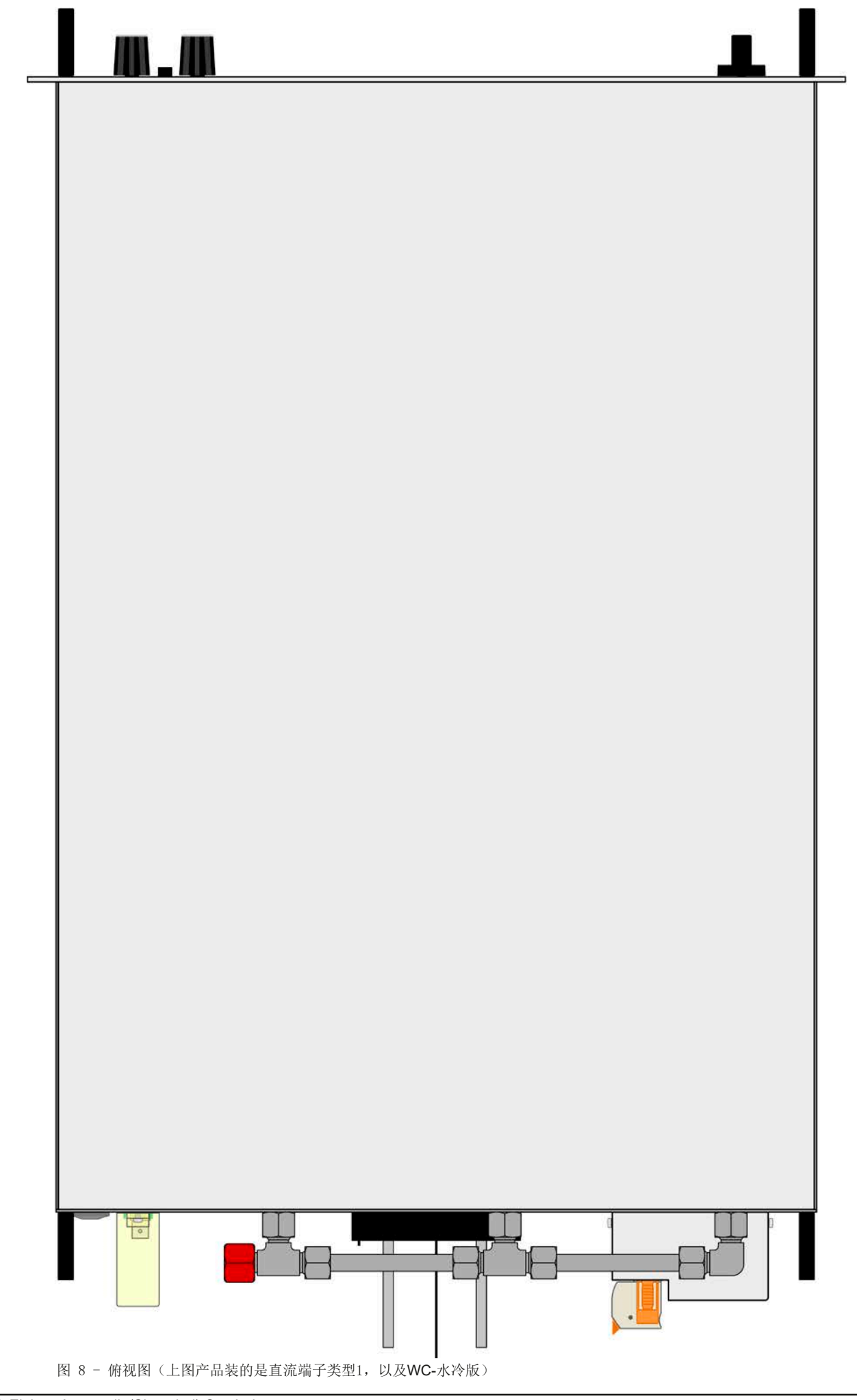

<span id="page-23-1"></span><span id="page-23-0"></span>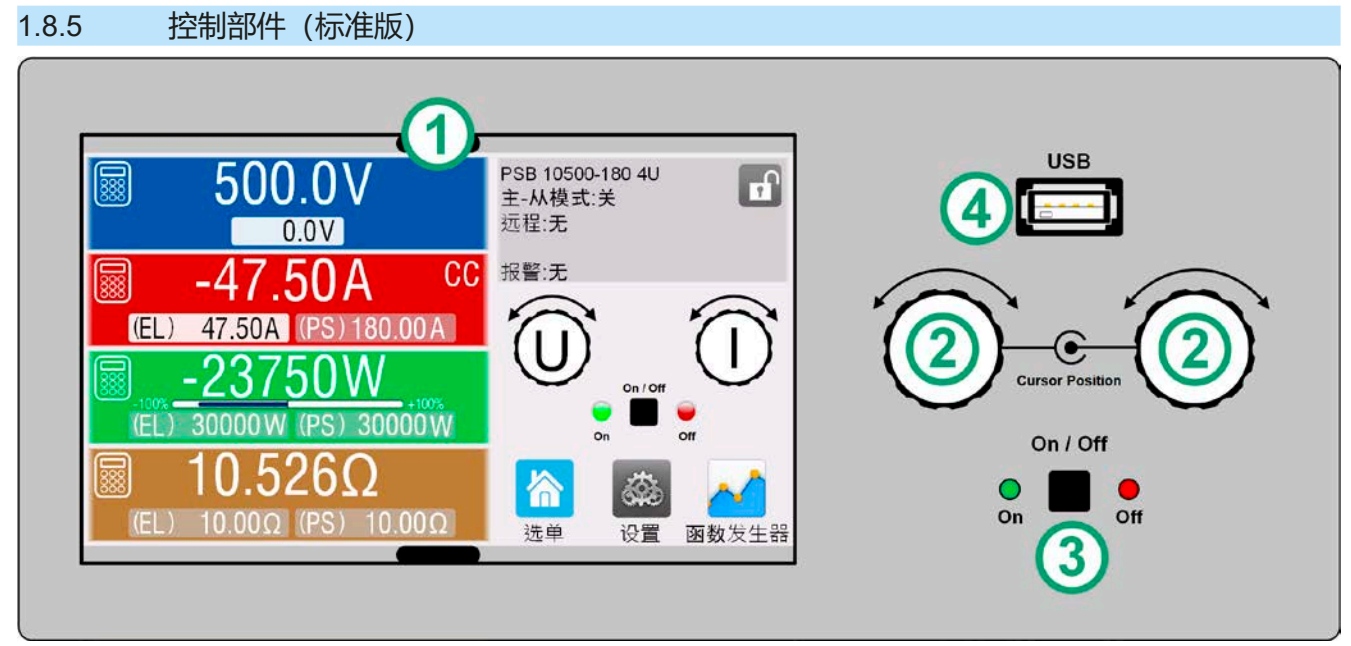

图 9 - 控制面板

#### 操作面板各部件综述

详情请参考章节,,1.9.6. 控制面板 (HMI, 标准版) "。

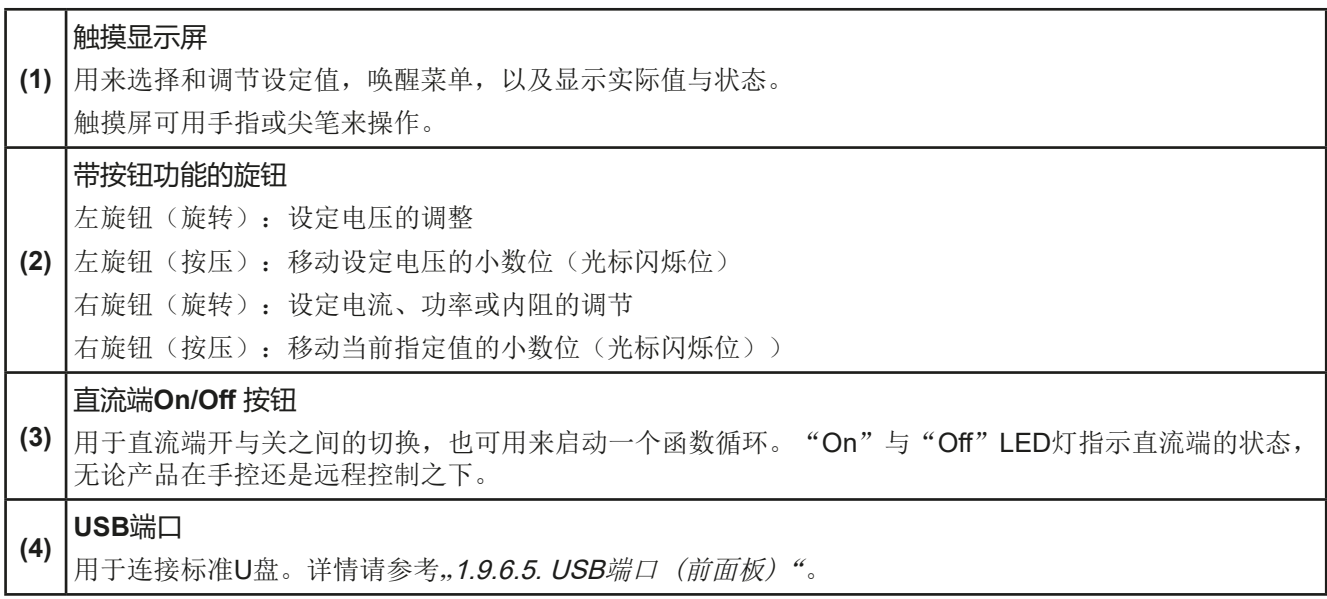

<span id="page-24-0"></span>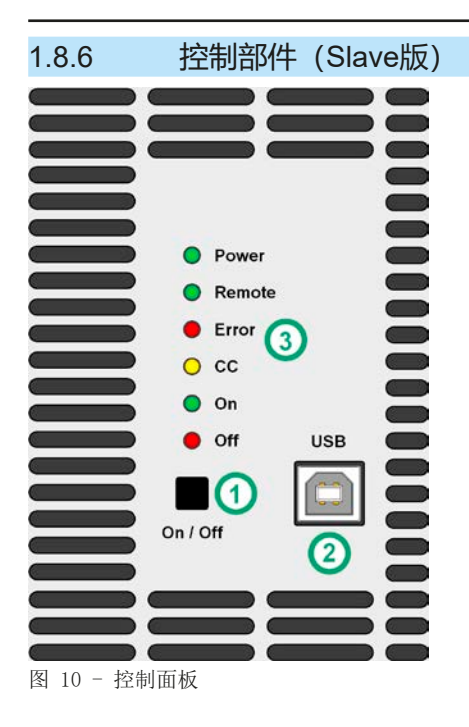

# **Slave**型号控制面板各部件综述

详情请参考章节,,1.9.7. 控制面板 (Slave型号) "。

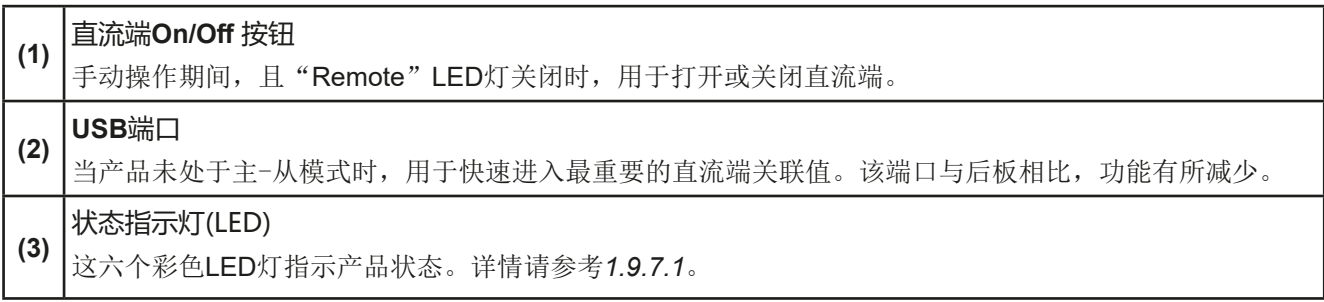

#### <span id="page-25-0"></span>1.9 结构与功能

#### 1.9.1 基本描述

PSB 10000 4U系列电源被称作双向电源, 它集实验室电源(源)与电子负载(汇)于一体。根据源汇原理, 可将 其轻松地设置到应用中,仅需最少的硬件与布线。源汇操作可以无缝切换,在零界点无任何延迟。

汇功能还配备了能量回收功能,与ELR 9000系列产品类似,它能以高达96%的效率将消耗的直流能量转换过来, 并反馈到本地电网。

除了电源的基本功能外,本机上的函数发生器(正弦、矩形、三角形和其他类型)还可生成设定点曲线。任意发 生器曲线(99点)都可保存到U盘,或者并从U盘加载。有些功能甚至可以通过设置正向(作为源)或负向(作为 汇)电流值,动态地在源和汇操作模式间切换。

远程控制时,可经由产品后板标配的USB与以太网端口操作,还可使用电隔离模拟接口。经可选内置式接口模块, 还可增加其它类型的数字接口卡,如RS232, Profibus, ProfiNet, ModBus TCP, CAN, CANopen或EtherCAT 等。只要通过更改或增加一个小模块,即可轻易地将产品连接到标准工业总线。如有必要,配置也可很简单。

此外,本产品在共享总线操作下可以并联,从而达到恒流共享,而且形成一个真实的主-从连接,并将所有数值汇 总。按照这种方式,能将多达64台产品组合成一个单独的系统,形成高达1920 kW的总功率。本系列还有Slave-从 机型号,可在主-从系统下单独以从机运行,因此可减少使用控制板,也降低价格。

所有型号都由微处理芯片控制,从而可精准又快速地测量和显示实际值。

除了标准风冷版外,还可供配置于机柜系统的水冷版,内部配有完整的水冷分配装置。如想自制水冷系统,按需 也可提供水冷系统单机版。

#### 1.9.2 原理图

下面这个原理图阐述了产品内部的主要元件以及它们之间的关系。 这些都是数字式微处理芯片控制元件(KE, DR, HMI), 到时对固件更新起作用。

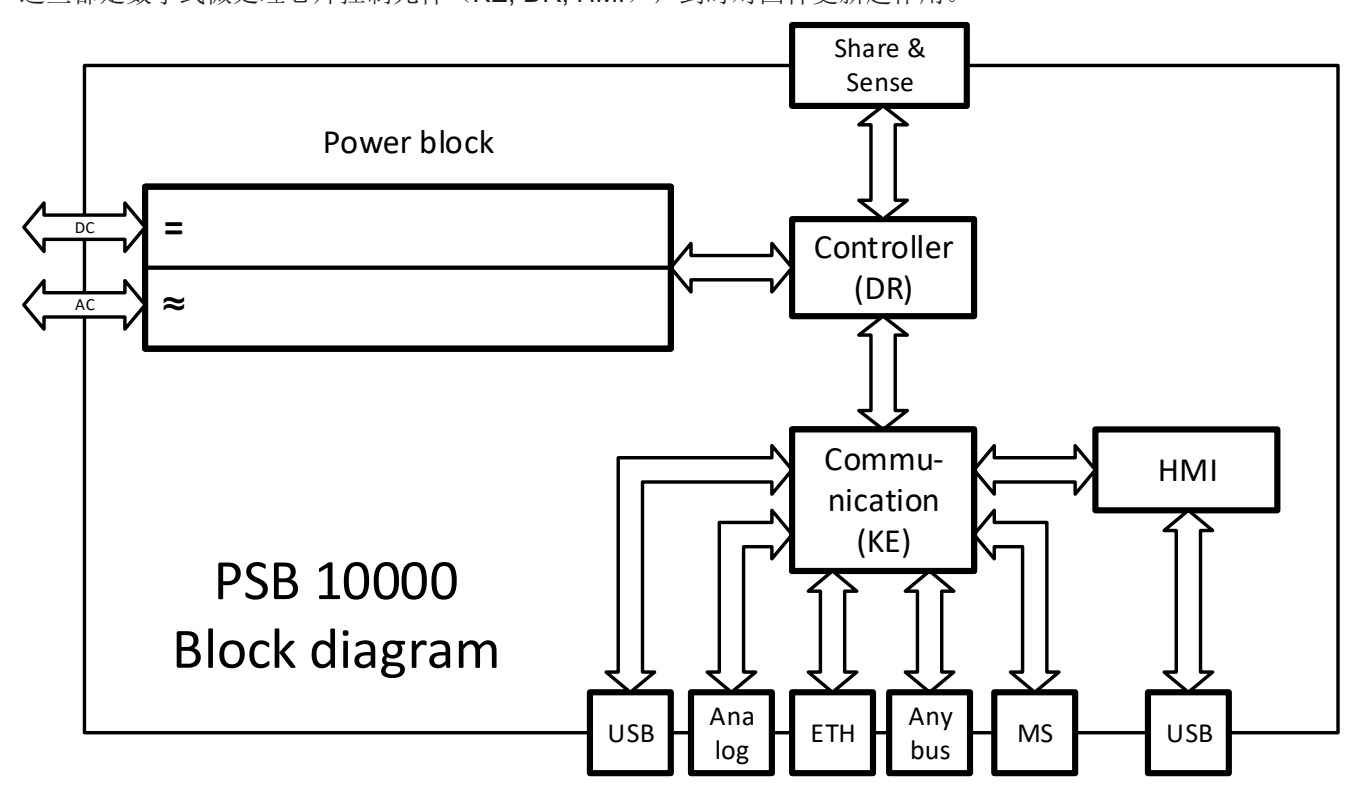

<span id="page-26-0"></span>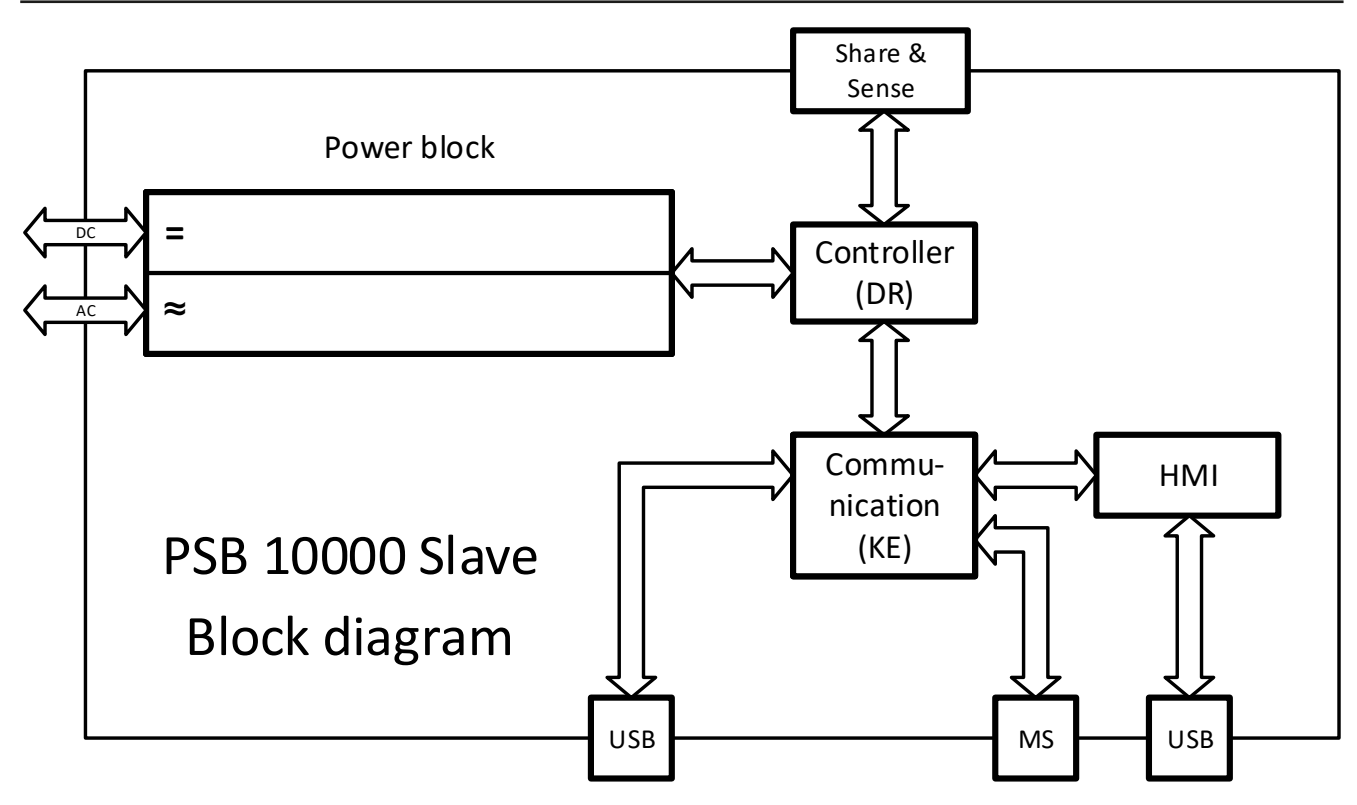

# <span id="page-26-1"></span>1.9.3 标准配置清单

1 x 双向电源产品

2 x 远程感测插头

1 x 1.8 m长的USB线

1 x 一套直流端子外盖(仅针对360 V以上型号)

1 x 感测端子盖

1 x 存有文件与软件的U盘

1 x 交流端连接插头(夹子型)

#### 1.9.4 选购配件

本系列标准版,无论是装有水冷选项还是未装,都可配下列附件:

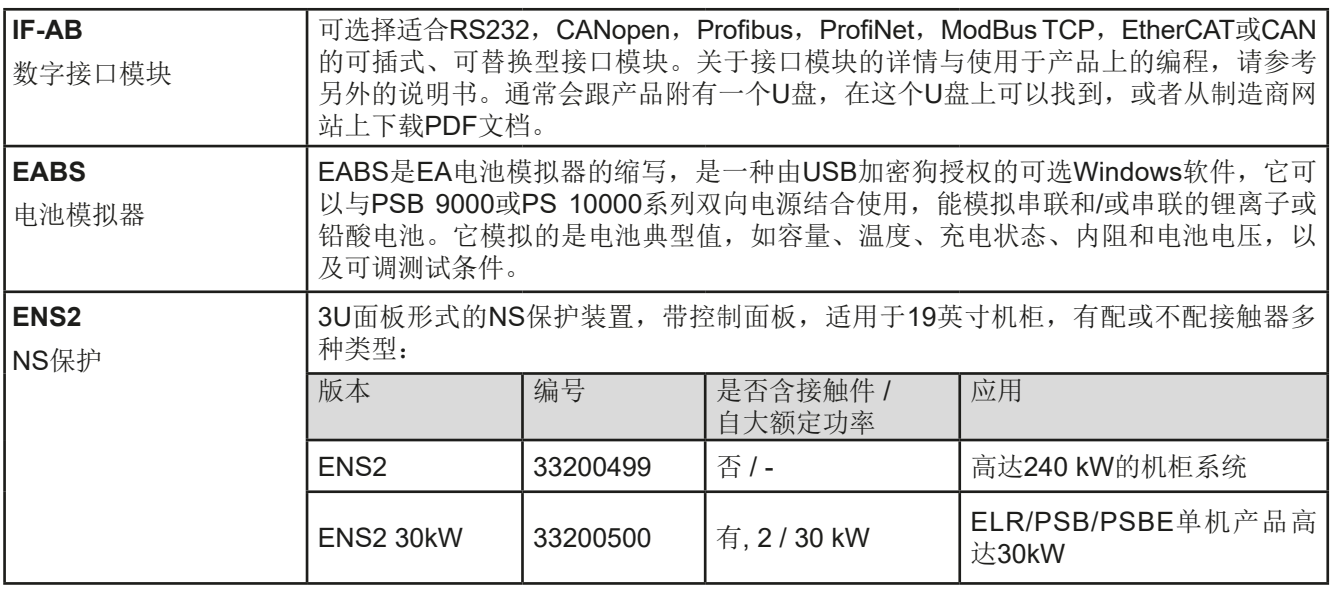

#### <span id="page-27-0"></span>1.9.5 选项功能

这些选项一般随产品一起订购,因为它们是在工厂生产过程中永久组装进去的。按客户需求也可后续安装或拆卸。

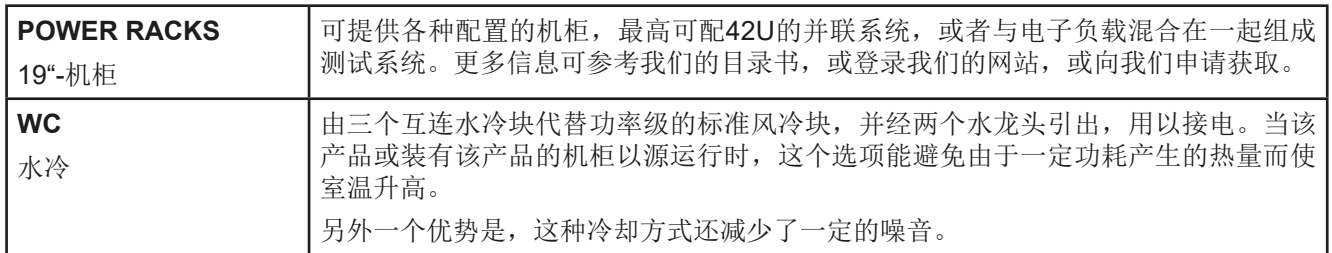

#### 1.9.6 控制面板(HMI,标准版)

HMI (Human Machine Interface-人机界面) 由一个触摸屏, 两个旋钮, 一个按钮以及一个USB端口组成。

#### 1.9.6.1 触摸显示屏

图形化触摸显示屏被划分为好几个区域。整个显示屏都是触摸感应的,可用手指或尖笔来控制本产品。 在正常模式下,左边区域指示实际与设定值,右边区域显示状态信息:

<span id="page-27-1"></span>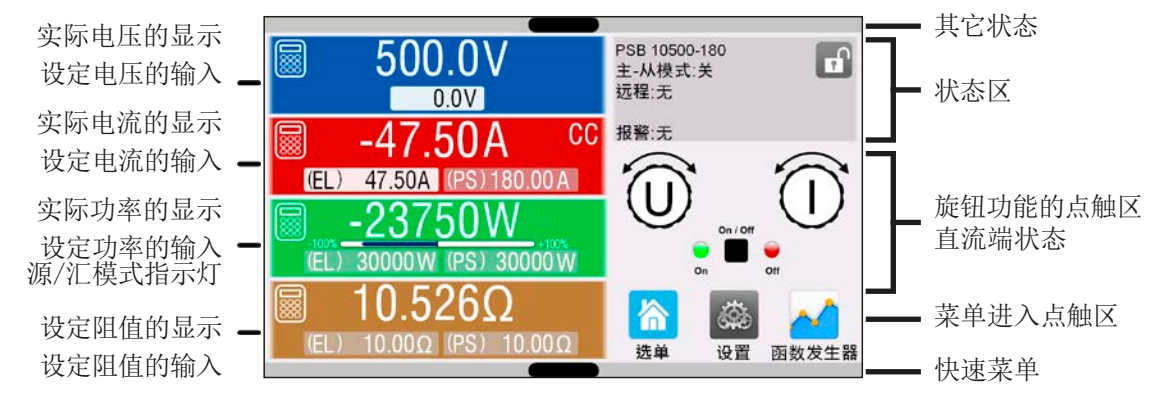

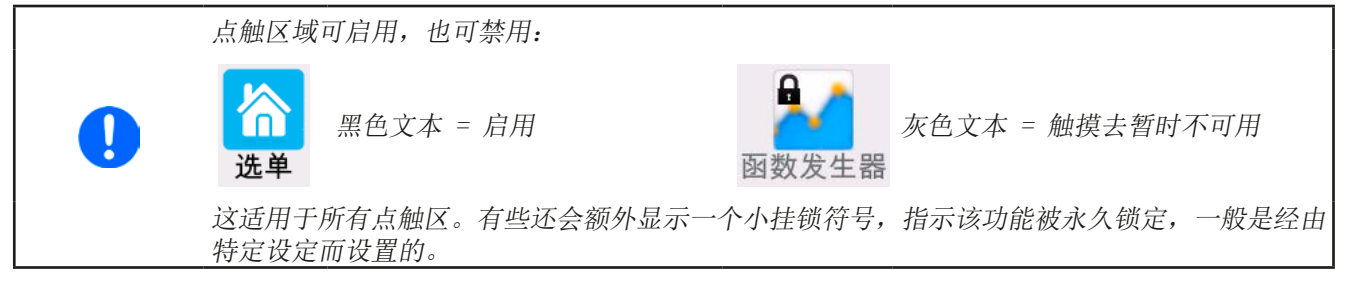

#### • 实际/设定值区(左边区域)

在正常操作模式下,它显示直流端上电压、电流以及功率的实际值(大字体)与设定值(小字体)。对于两个操作 模式"源"(显示**PS**)与"汇"(显示**EL**),会分开显示两组设定电流、功率与阻值。这两个设定阻值仅在电阻 模式激活时显示,而实际阻值仅在源模式下显示。

实际电流和电压可以为负值(带符号),也可以为正值(不带符号)。负值属于汇模式,表示设备正以电子负载 工作。

当直流端被打开,**CV**,**CC**,**CP**或**CR**实际调整模式将显示于对应的实际值旁边,如上图所示。

利用显示屏旁边的旋钮可调节设定值,或者直接通过触摸屏输入数值。通过旋钮调节数值时,按一下旋钮之后,可 以对其小数位进行更改。逻辑上,顺时针旋转是增大数值,逆时针旋转则是减小数值。

#### 基本显示与设定范围:

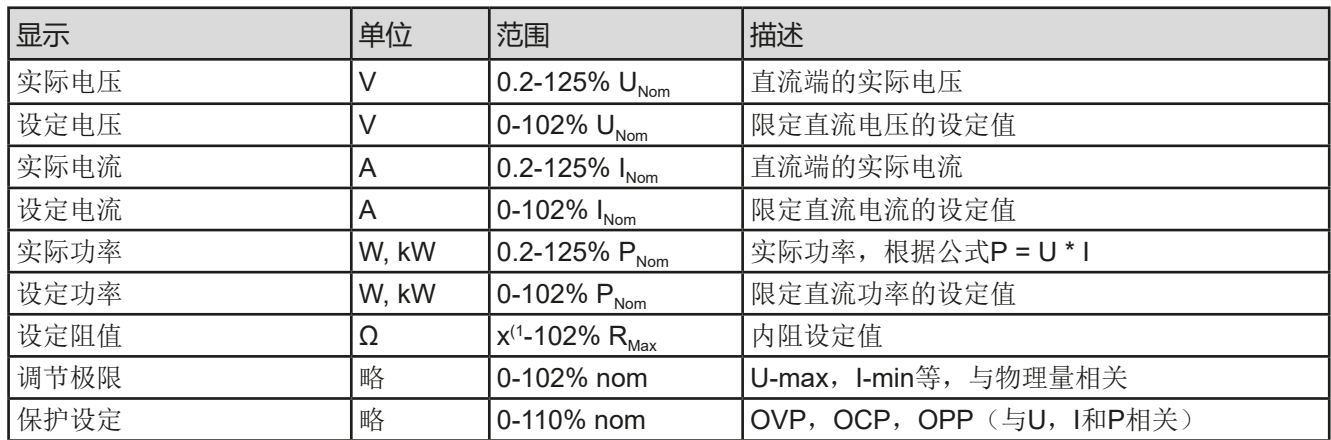

(1 设定阻值的下限会变化,见*[1.8.3](#page-9-1)*章节下的表格。

#### • 状态显示(右上边)

该区域显示各种状态文本和符号:

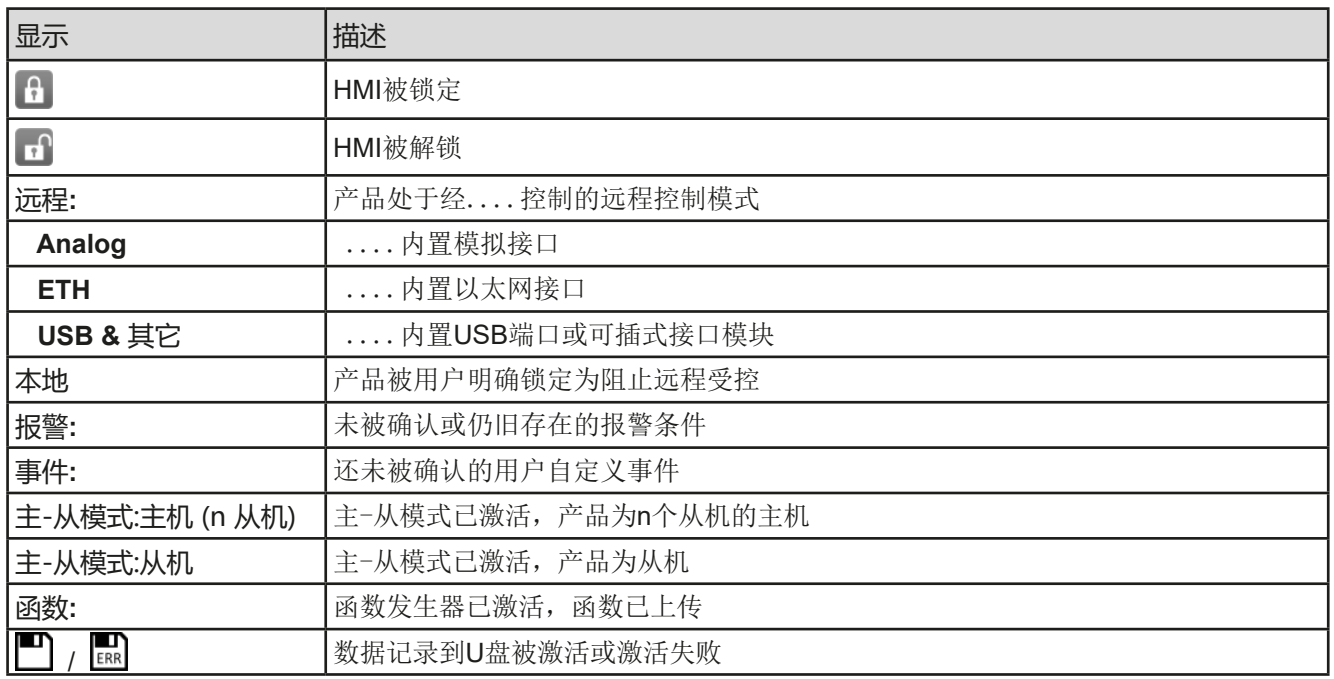

#### • 旋钮功能分配区与直流端状态

显示屏旁边的两个旋钮具有多项功能。该区域显示实际分配。只要面板未被锁定,轻触点触区就可进行更改。

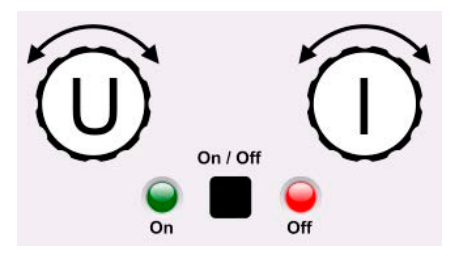

旋钮图释下的物理量显示当前状态。左旋钮总是用来调节电压(U), 按下该 图标即可切换到右旋钮。另外直流端状态通过两个LED灯(绿色 = 开)指 示出来。

有如下几种可能的旋钮功能搭配:

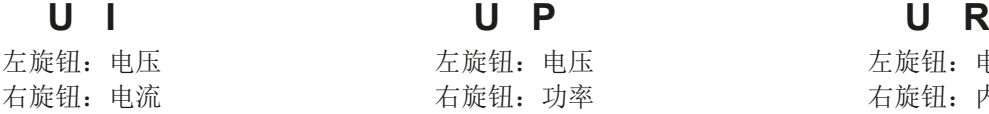

左旋钮:电压 右旋钮:功率

左旋钮:电压 右旋钮:内阻 (仅当R模式激活时)

由于产品有两组设定电流、功率与阻值,点击多次会让该旋钮在这4至6个可调设定值之间循环。当前未选设定值 不能用旋钮调节,除非更改选择的任务布置。

另外,与点击旋钮图标结果不同的是,点击彩色设定值区也可更改任务。但是,数值也可经过点击小图标 数字键盘直接输入数值。这种输入数值的方法只针对大的设定值。

### 1.9.6.2 旋钮

只要产品处于手动操作模式,这两个旋钮就可在主屏幕下调节设定值。关于其各项功能详情,请参考章节 "3.5. [手动操作"](#page-51-1)。

#### 1.9.6.3 旋钮的按钮功能

本产品的旋钮也有一个能应用于所有数值调节的按钮功能,旋转它可移动光标,如下图所示:

<span id="page-29-0"></span> $47.50A \rightarrow (EL)$ 47.50A  $|(EL)$  $47.50A \rightarrow (EL)$ 

#### 1.9.6.4 显示值的分辨率

显示屏上的设定值可以固定增量方式调节。小数点后的位数取决于产品型号。这些数值可以为*4*至*5*位数。而实际 值与设定值一般为相同位数的数值。

显示屏上设定值的调节分辨率与数位如下:

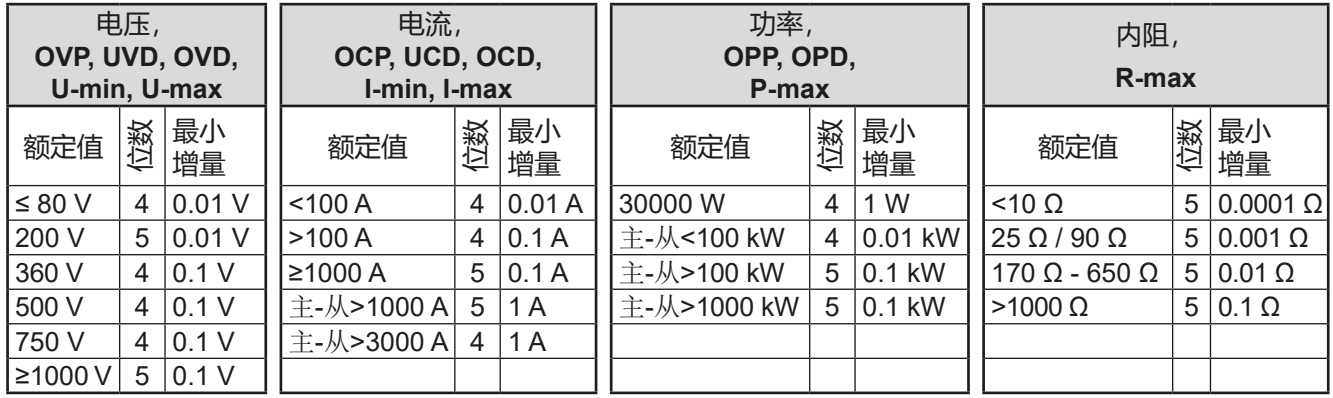

### <span id="page-29-1"></span>1.9.6.5 USB端口 (前面板)

前面板上靠旋钮右边的USB端口可连接标准U盘。可通过它为任意函数和XY函数发生器上传或下载序列。

支持USB 2.0与3.0的U盘,且必须为**FAT23**格式。所有支持文件都必须保存在U盘根目录的指定文件夹下,方便查 找。该文件夹名称必须为**HMI\_FILES**,这样当驱动分配到字母G时,电脑才会自动识别路径为G:\HMI\_FILES。也 支持子文件夹。假如有多个同类型文件,如:都以"wave"开头,产品会列出查找到的头20个。

产品的控制面板可从U盘上读取下列文件类型与文件名:

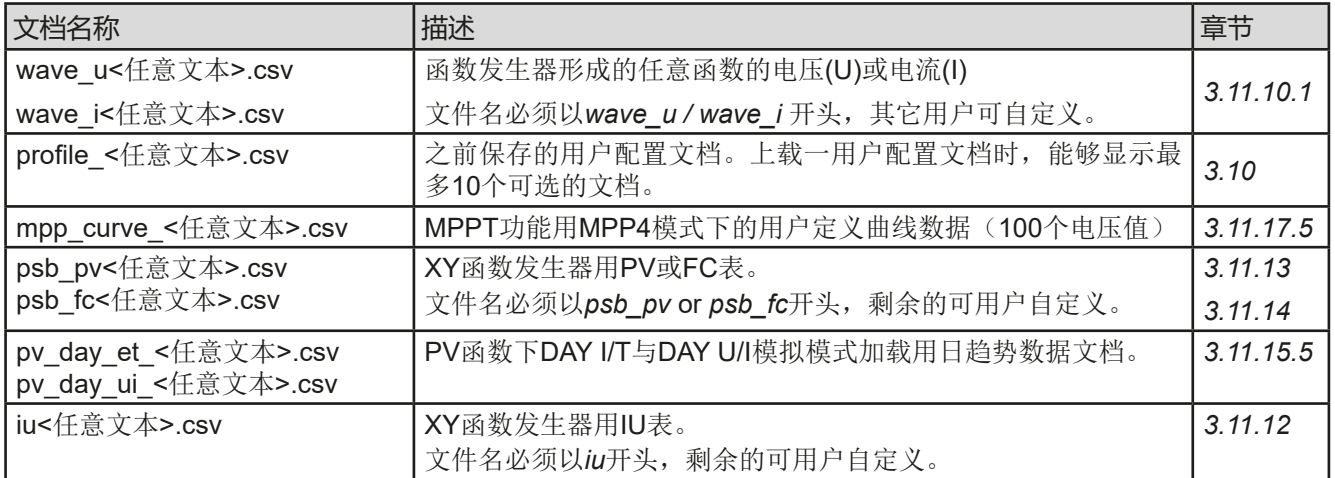

<span id="page-30-0"></span>产品的控制面板可将下面这些文件类型保存到U盘上:

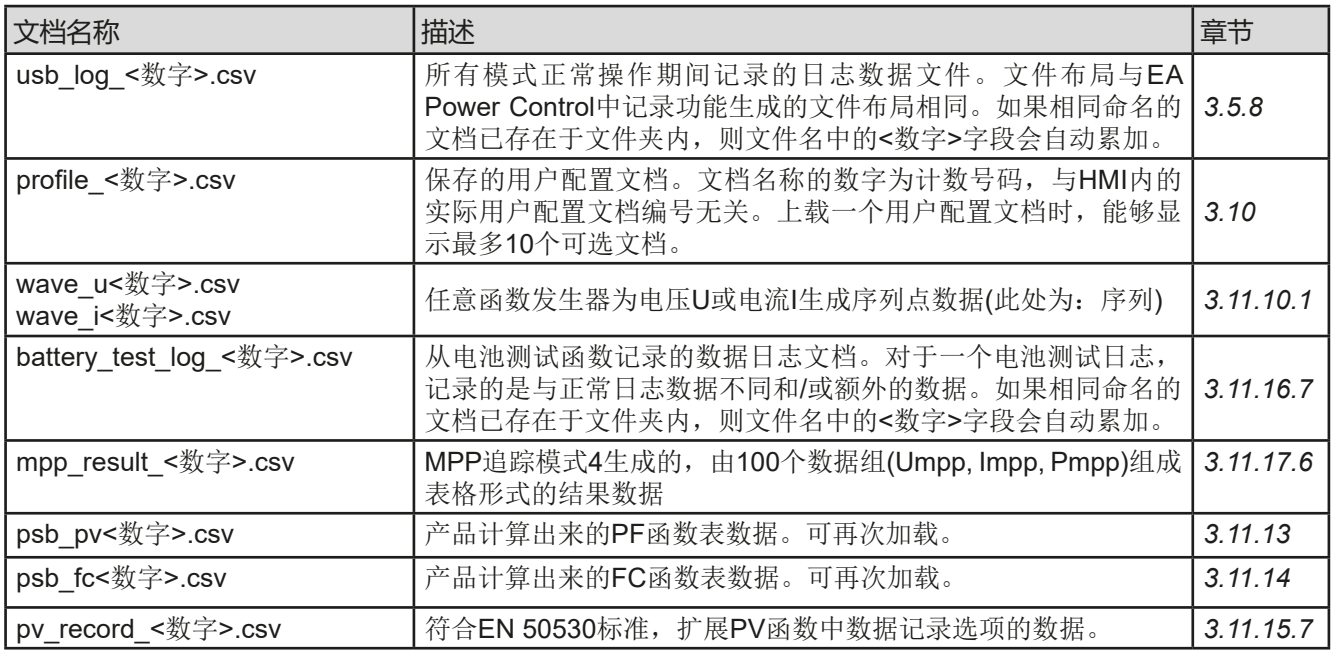

# <span id="page-30-1"></span>1.9.7 控制面板 (Slave型号)

从机型号的控制面板减少为基本功能,由六个彩色LED灯、一个按钮与一个B型USB端口组成。

# <span id="page-30-2"></span>1.9.7.1 状态指示灯 (LED)

前板六个彩色LED灯指示产品的不同状态:

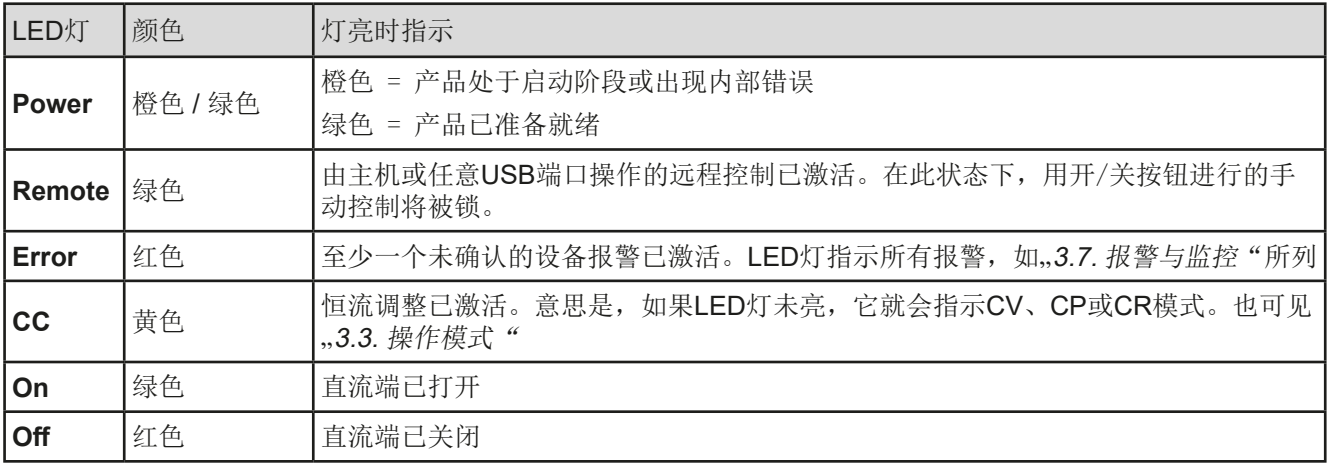

# <span id="page-31-0"></span>1.9.7.2 USB端口

前板USB端口比后板端口更容易插入,它主要用来快速设置直流端相关参数与设置。仅当处于下面两种情况时方 有必要且可以这样做:

1. 当Slave型号以单机单独运行,不受主机控制时。

2. 由于缺少合适的标准型号,Slave型号成为其它Slave的主机时。

上面两种情况都是次要功能。因为Slave型号的主要以及正常功能,就是作为主-从系统下的从机,且由主机赋予 所有所需设定与参数。

按上述任意一种状态运行时,USB端口适用如下:

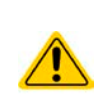

• 主从配置, 设定值(U, I, P, R)与保护值(OVP, OCP, OPP)功能减少。更多详情请参考 *["3.6.3.4. Slave](#page-64-0)*型号的前板*USB*端口*"*。

• 只有当产品与主机不在线时,方可替代远程控制模式,从而更改配置。这需要暂时停止主机上 的主-从操作,或者关掉主机。

# 1.9.7.3 "On / Off"按钮

该按钮用于手控模式下,即:产品未经主机或任意USB端口("远程"LED灯=关闭)远程控制,打开或 关闭直流端。一旦按下按钮打开直流端,产品将调整为它最后存储的参数。由于并非所有相关值都能显 示,应谨慎操作该按钮。

# 1.9.8 USB端口(后板)

产品后板的USB端口用于与其他产品的通讯,以及固件更新。随附的USB线可连 到电脑上(USB 2.0 或3.0端口)。驱动程序存储在随附U盘上,它会安装一个虚 拟COM口。有关远程控制的详细介绍可从制造商网站或随货提供的U盘上找到。 可经该端口或者使用国际标准ModBus RTU协议,亦或SCPI语言来访问产品。 本产品通常会自动识别消息协议。

如果产品处于远程操作模式,接口模块(如下)或模拟接口要优先于USB端口, 而且也只能与这些接口替换使用。但是可一直执行监控功能。

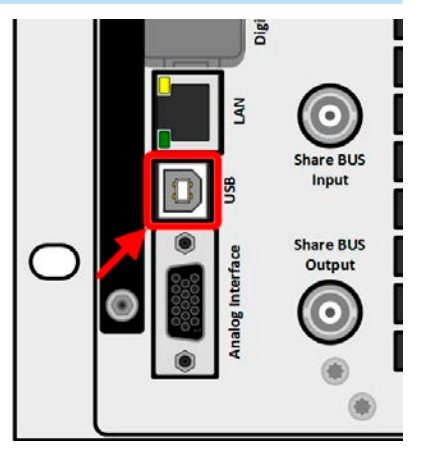

# 1.9.9 接口模块插槽(标准版)

该插槽位于产品后板(仅针对标准型号,带3W选项功能的则会不同),可安装 IF-AB接口系列下的各款接口模块。该系列有下列型号可选:

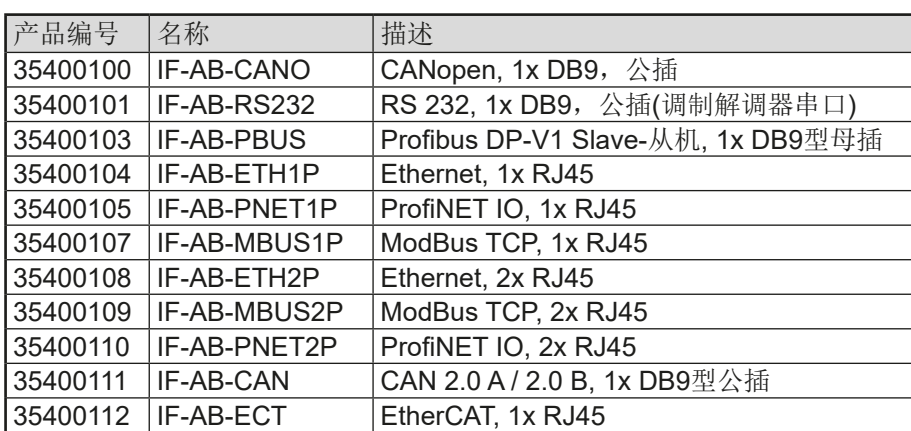

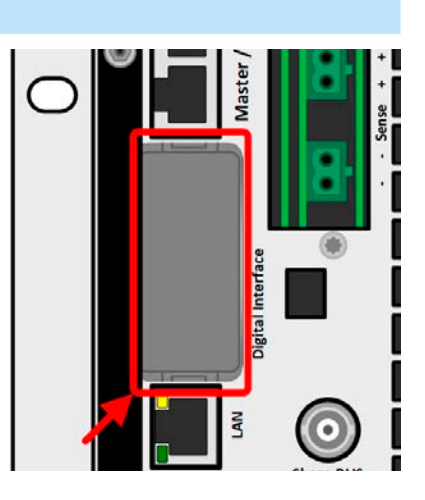

用户可自己安装这些模块,或者自行拆卸,不会出现任何问题。但是可能需更新产品的固件版本,以便识别和支 持某特定的接口模块。

# <span id="page-32-0"></span>1.9.10 Analog-模拟接口(标准版)

产品后板的15针D-sub型插座,是产品经模拟或数字信号进行远程控制操作时 使用的。

如果产品处于远程操作模式,模拟接口只能与数字接口替换使用,但是可执行 监控功能。

输入电压的设定范围与输出电压的监控范围,以及参考电压水平可通过设定菜 单下在0-5 V与0-10 V之间转换,每种设定范围都可以是0-100%。

### 1.9.11 "Share Bus"-共享总线端

标有"Share BUS"的两个BNC插座(类型为50 Ω)组成一个直通的数字式共 享总线。这个总线是双向的,经"Share BUS Output-共享总线输出端"可将主 机连接到下一台从机("Share BUS Input"-共享总线输入端)上,形成并联 (主-从)。合适尺寸的BNC连线可从我司或电子商店获取。

共享总线操作要求仅能连接同型号的产品。下列电源与电子负载可兼容于共享 总线上:

- • PSB 10000
- PSB 10000 Slave
- PSBF 10000
- ELR 10000
- • PSI 10000

#### 1.9.12 "Sense"-感测连接端(远程感测)

为了补偿连到负载或外部源直流连线上的压降,可将"Sense Input"(随货配 有两个插头,一个正极,一个负极)输入端接到负载或外部源上。最大可补偿 值在技术规格表中有标注。

> 在主-从系统下,建议只连接主机上的远程感测端,故它可经 共享总线将补偿传递给从机。

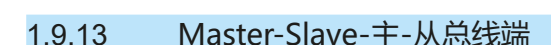

Song Jiang Disctrict, Shanghai, China

产品后板还有一组端口,由两个RJ45插座组成。可经数字总线(RS485)将 多台可兼容产品连到一起,从而创建一个主-从系统。一般使用标准的CAT5线 来连接。

通常建议尽可能使用较短的连接线,并且有必要时把总线端终结掉,通常用数字 式开关来操作,然后在"主-从"组下的产品设置菜单下又能激活。

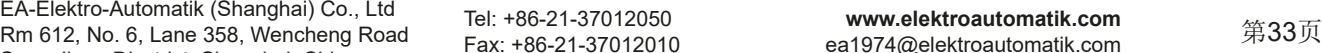

Interface

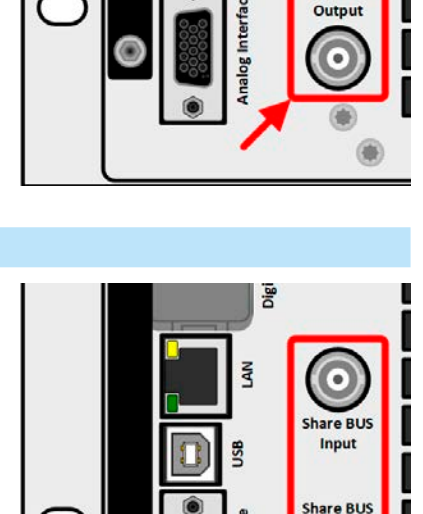

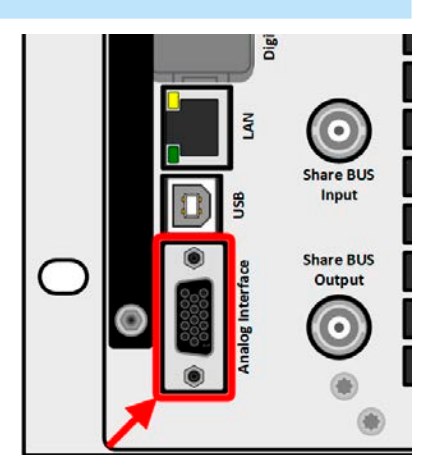

Digi

hare **RUS** Input

hare BUS

Output

Š

#### <span id="page-33-0"></span>1.9.14 Ethernet-以太网端口 (标准版)

产品后板的RJ45 LAN / 以太网端口用于与产品进行远程控制或监控。用户基 本有两种访问方式:

1. 可从标准浏览器下通过产品IP或已知主机名称访问的网址(HTTP,端口80) 。该网址提供网络参数的配置页面, 以及手动输入指令远程控制产品的SCPI指 令输入框。

2. 经任意可选端口(除80以及其他保留端口外)访问TCP/IP。本产品的标准端 口为5025。经TCP/IP与该端口,可在大多数编程语言下与产品通讯。

利用以太网端口,通过SCPI或ModBus RTU协议指令控制本产品,同时能自 动检测消息类型。

可手动或通过DHCP完成网络设置。传输速度与双工模式为自动模式。 如果已处于远程控制模式,其它任何借口要优先以太网端口,也只有它们之间 可相互替换。但是监控功能始终是有的。

#### 1.9.15 水冷

本系列除了标准风冷版,还可选择水冷版。这是在生产过程中制作完成的,因此不可改装。用水来代替空气给产 品制冷,有下列优势:

- • 产品产生的环境噪音减少(无风扇运行)
- • 在高温环境下制冷效果更好
- • 没有热能直接散热到产品周围
- 但是,也有一些缺点:
- • 在未激活水流状态下,不允许运行产品
- 电子产品内配水流装置, 会有因水流泄露或者空气湿度(结露)而使水气凝结而受损的高风险

水管放置于产品后面,可参考*[1.8.5](#page-23-1)*章节的后视图。关于水冷的连接、要求与使用都可在*[2.3.4](#page-38-1)*这个章节中找到。

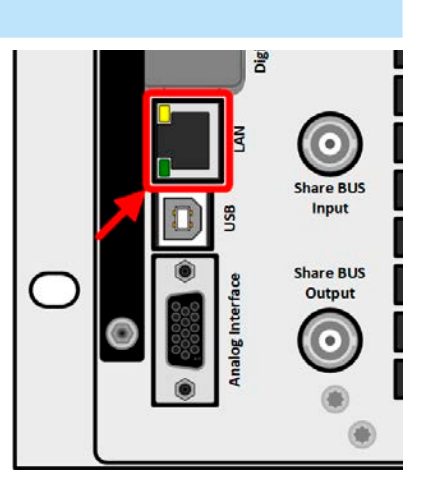

# <span id="page-34-0"></span>2. 安装&调试

# 2.1 搬运与储存

# 2.1.1 搬运

- • 产品前板与后板的手柄非搬运用途!
- • 鉴于产品的重量,应尽量避免徒手搬运它。如果实在无法避免,仅且只能托住产品外壳而不是 外在部件(如手柄,直流端子,旋钮)进行搬运。
- • 当产品已打开或与其它设备相连时请不要搬运它!
- • 产品使用位置变化时建议使用原始包装材料。
- • 本产品应一直保持水平移动或安放。
- • 移动产品时,请穿上合适的防护衣服,特别是防护鞋。因为其重量很重,一旦跌落可能会造 成严重后果。

#### 2.1.2 包装

建议将产品的完整包装材料保存至产品寿命周期,以便产品迁移或返回原厂维修时使用。不然则应按照环境保护 规定处理这些包装材料。

#### 2.1.3 储存

如果产品存储时间会很长,建议使用原始的或类似包装。应将其保存在干燥的室内,尽可能封住开口处,避免产 品内部元件因湿气而腐蚀。

# 2.2 拆包与目检

不管产品带包装还是没带包装而进行搬运,或者在调试前搬运产品,应根据送货清单/零部件清单(见章节,,[1.9.3.](#page-26-1) [标准配置清单"](#page-26-1))目检产品是否完整,是否有损伤。有明显损伤(如:内部元件松脱,外壳受损)的产品在任何 条件下都不能投入使用。

#### 2.3 安装

#### 2.3.1 安装与使用前的安全规范

- • 本系列产品可能相当重。因此放产品的位置(桌子,机柜,架子,19"机架)必须毫无限制地 能承受它的重量。
	- • 使用19"机柜时,必须使用适合产品外壳宽度与重量的轨条(见*"1.8.* [技术参数](#page-8-1)*"*)
- • 连到市电前,确保供电电压是产品标牌所示电压。交流电过压可能会损坏产品。
- • 本系列产品具有能量回馈功能,与太阳能回馈设备相似,可将能量返回本地或公共电网。返回 公共电网时,绝对要按照当地供电公司的规则操作,并且在安装之前,或至少在初始调试前, 应调查清楚,是否有必要安装电网保护装置。

### 2.3.2 前期准备

# 2.3.2.1 规划主-从系统

如需组合主-从系统,在进行任何安装和连线之前,先确定主-从系统该如何配置。最小设置可由2台或1台PSB 10000 与1台PSB 10000 Slave组成。主机与从机的额定电压、电流和功率必须相同,且为同类型,此处为双向型。这意味 着, 也可跟PSBE 10000系列并联。

#### 标准型号与Slave型号有几种可行的组合搭配:

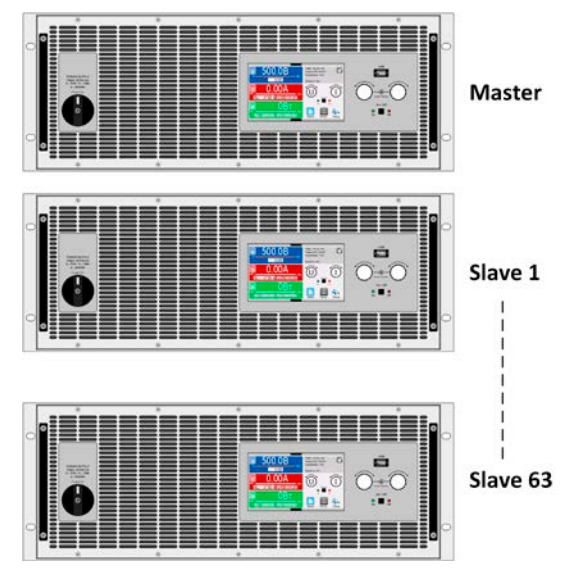

组合1:

#### 多台PSB 10000 (带显示器)

标准系列的所有型号都可组合成主-从系统(一个总线最 多组合64台产品)

该组合的优点: 每台机器都可以是主机或从机, 从机显示 自身的实际值,而且整个系统可以手动控制。

该组合缺点: 与搭配上PSB 10000 Slave系统相比, 这个 成本要高一些。

#### 组合2:

Master

Slave 1

Slave 63

#### 一台PSB 10000U搭配一台或多台PSB 10000 Slave

这个就是PSB 10000 Slave系列预期的最佳组合方式。

该组合的优点:成本低

该组合的缺点: 如果主机有故障, 整个系统就不能工作。 重新将其中一台Slave产品配置为主机后,只能经软件与远 程控制完成,系统可以继续操作。

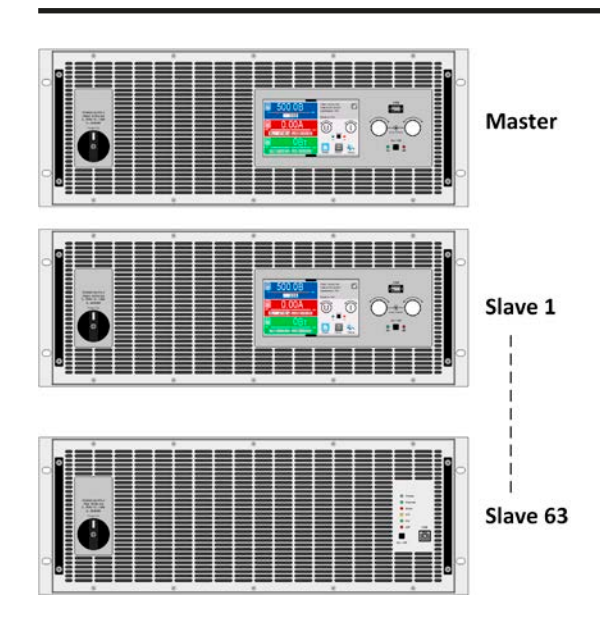

#### 组合3:

#### 多台PSB 10000搭配一台或多台PSB 10000 Slave

在现有的仅为PSB 10000系列产品的主-从系统上,扩展 一台或多台PSB 10000 Slave产品。

组合优点:当主机出故障,任何其它PSB 10000产品都可 立即重新配置成主机。

组合缺点:成本高,因为有些从机配有实际上不需要的显 示器和控制面板。
# 2.3.2.2 交流端连接

PSB 10000 4U 系列电源与市电间的连接,需通过产品后板的5针插座来完成。插头上的线至少为4股(3x L, PE) 且具有合适横截面与长度。允许所有相位,包括N与PE,的导线都连上。

关于连线横截面的建议请见章节,,2.3.5. [交流供电端的连接"](#page-39-0)。直流端到负载/电压源之间的连线规格也应遵循下 列规则:

- • 连接线的横截面应标注为产品最大电流时所需的参数。
- • 在允许极限上持续运行本产品会产生一定的热量,还有基于连线长度和发热度的压降。要补偿 这些损耗,需增加连线横截面,并尽量缩短连线长度。

# 2.3.2.3 能量回馈型产品的额外举措

本系列所有型号也被称为回收产品,至少在汇模式下是如此工作的。在该模式下,它会将特定能量回馈到本地或公 共电网。没有此功能,产品将无法运行。其目的是尽量消耗回馈到公司或工厂本地电网中的能量。如果回收能量多 于消耗能量,剩下的将被回馈到公共电网,通常在未作进一步预防措施下是不允许的。

产品操作员必须视情况联系当地供电公司,确认允许事项,核实是否需安装网络和系统保护装置。目前有几种不 同的国际规范或标准,如德国的VDE-AR-N 4105/4110,英国的ENA EREC G99。产品本身带有基础性保护,并 在无法正常工作时会关闭能量回馈,但是,只有此类NS保护装置,才能针对频移或电压偏差进行全面保护,它还 会防止隔离操作。

我们可以提供即用型NS保护方案。有带或不带接触器两款模式,装于3U面板上,可固定到19英寸机架或机柜中。 该NS保护已符合德国AR-N 4105与4410, 以及意大利CEI 0-21或英国G59 / G98 / G99标准要求。另请参阅..1.9.4. [选购配件](#page-26-0)"与*"2.3.5.2.* 能带*NS*[保护装置的操作时的限制](#page-40-0)*"*。NS保护系统的概念:

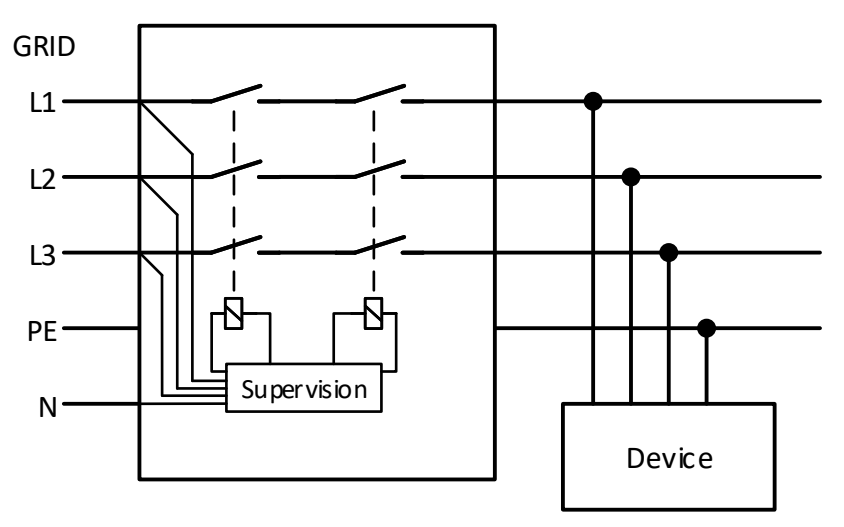

# 2.3.3 安装产品

- • 为产品选择一个与负载或外部源连接距离尽可能短的位置安放。
- 给产品后方预留足够的空间通风(仅针对标准风冷版),最少30cm。
- 
- • 禁止在交流端无防触摸保护装置下操作本产品,一般可以给19"机架/机柜安装一个可锁定门, 或者增加其它装置(额外的防护罩等)

19"外壳通常镶嵌在合适的轨道上,然后安放于19"机架或机柜内。但必须注意产品的深度与重量。前板的把手用于 在机柜内推进推出。前金属面板上的椭圆形长条槽用来固定产品(锁紧螺丝不随货提供)。

下图所示的不可接受的位置,对于将设备垂直安装到墙壁或机柜内也有效。但是空气流通不太足。这不能适用于水 冷版,但是这整套结构并非于此位置操作而制作的。

可接受与不可接受的安放示意图(风冷或水冷,下图显示的是风冷版)如下:

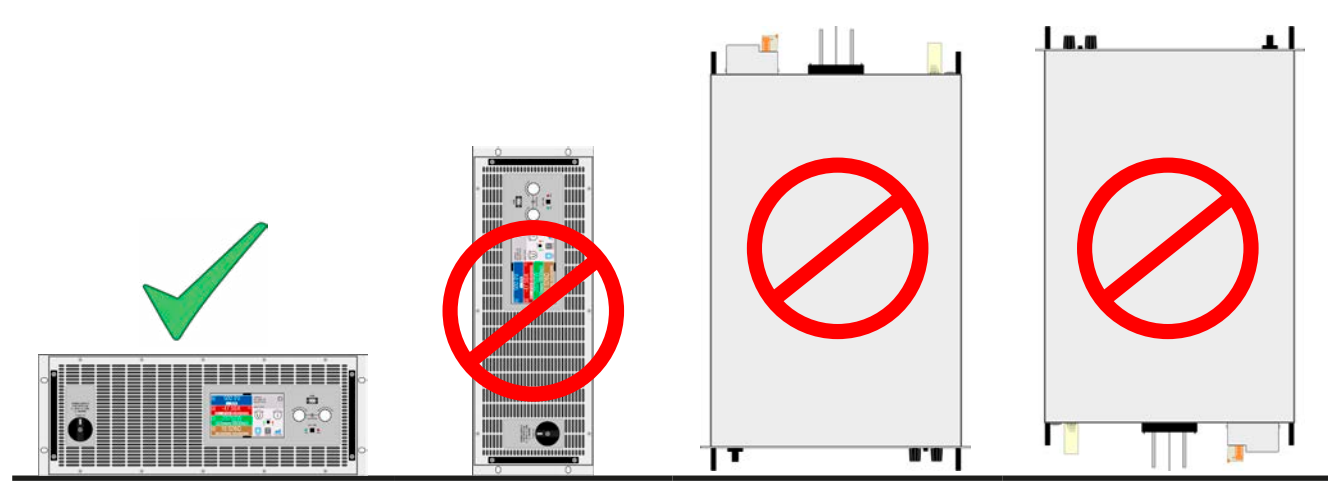

直立面

# 2.3.4 安装水冷装置(水冷版)

在产品接到市电前,应完成水冷装置的连接,以及与水冷安装相关的任何其他措施。正确的安装和连接,水密性测 试以及后续操作,都由操作员或最终用户全权负责。

# 2.3.4.1 要求

水与环境必须符合下面的条件:

- • 环境温度:最高+50 °C
- 进水温度: 最低+15 °C, 最高33 °C
- • 流动速度:最少12升/分钟 (3.17加仑/分钟)
- • 防腐蚀(添加剂):乙二醇
- 水硬度: 柔软 (碳酸钙<2 mmol / l)
- 水压: 最小1帕 (14 psi) 4 帕 (58 psi)

24°金属锥密封。

# 2.3.4.2 连接点

该系列产品内部有三个独立的冷却块,每个冷却块都有自己的水管。所有管道都引出并连接到产品外部。因此,水 将平行流过所有三个管道。在产品背面有两个用于连接水的水龙头(三通管):

两个水龙头中的哪一个用于进水,哪一个为出水,是可任意设置的。对于后续使用,只 要有足够的水流经管道,以及一定的进水温度才重要。 可用公制螺纹直接在三通管上,进行软管连接,也可用软管尾部的旋转接头, 如: Schwer Fittings公司的SA-DKL90型)进行连接。该旋转接头在安装时已经使用

水龙头:三通管

螺纹: M16x1.5

# 2.3.4.3 操作与监测

一旦安装并运行了水冷装置,有一个主要值要进行永久监督,即所谓的露点。根据进气口上的水温,结合周围空气 的相对湿度,产品内部的空气会凝结,即:产品内的露点。在任何情况下都必须避免这种情况!意思是,可能需要 具有可调节的水冷却系统,以便对变化的环境条件做出反应。

露点在多个标准中都有规定,如DIN4108。下表定义了,在特定环境温度和空气湿度水平下的露点。下表以°C为单 位。进水温度必须始终高于露点:

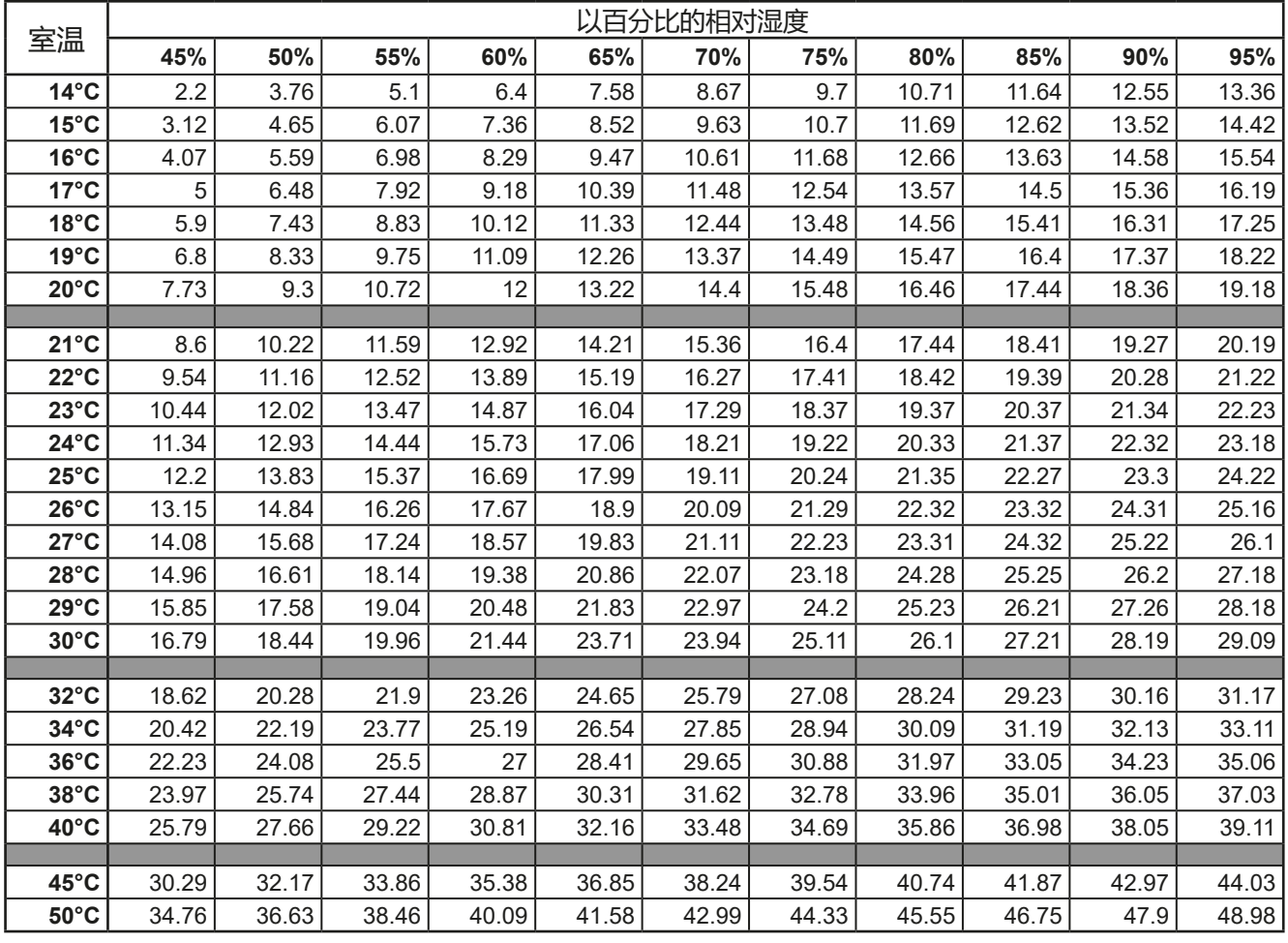

EA-Elektro-Automatik (Shanghai) Co., Ltd <sub>Tel: +86-21-37012050</sub> **www.elektroautomatik.com** 第39页<br>Rm 612, No. 6, Lane 358, Wencheng Road <sub>Eax: +</sub>86-21-37012010 ea1974@elektroautomatik.com 第39页 Song Jiang Disctrict, Shanghai, China

Tel: +86-21-37012050 Fax: +86-21-37012010

# 2.3.4.4 提示

• 水流要在产品通电前启动,至少也是在直流端打开前。

# 2.3.5 交流供电端的连接

- <span id="page-39-0"></span>• 仅有合格人员才能执行交流供电端的连接。本产品必须直接连到电网(此处可接变压器),而 非连到发电器或UPS设备上!
- • 连接线的横截面必须符合产品的最大输出电流!见下表。本产品需从外部安装保险装置,且需 根据额定电流与连线直径。
	- • 确保遵循能量回馈设备与公共电网操作和连接的所有规则,且所有必要条件都满足!
	- WC型号: 为安全起见, 针对多台WC产品并联时, 建议为每一台水冷产品(带WC选项)或每 三台产品中至少一台安装一个的30 mA RCD,

# 2.3.5.1 380 / 400 / 480 V型号

无论产品版本是哪一种,标准版、水冷版或Slave版,其铭牌标贴上的额定交流电压非常关键。380 / 400 / 480 V 的型号都要连接带或不带N极的三相电。其规格为:

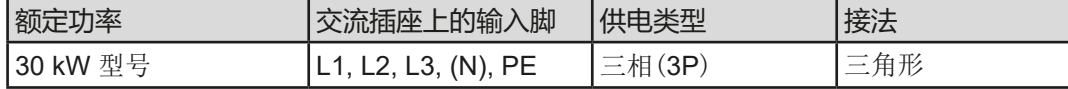

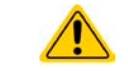

PE导线很重要,必须一直接上!

选择合适直径的连接线,由产品的额定交流电流与线长决定。基于单机产品的连接,下表列出了每个相位的最大输 入电流,以及建议的最小连线直径:

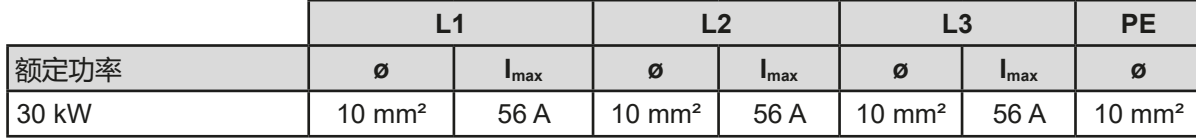

随货用于交流供电的连接插头可容纳16 mm<sup>2</sup>以下的线尾。连接线越长,因电线有内阻,其压降会越大。因此电源 线应尽可能短,或使用更大直径的线。也可使用4根或5根导体的连接线。当使用带N导线的连接线时,可将其夹 到交流插头的备用针上。

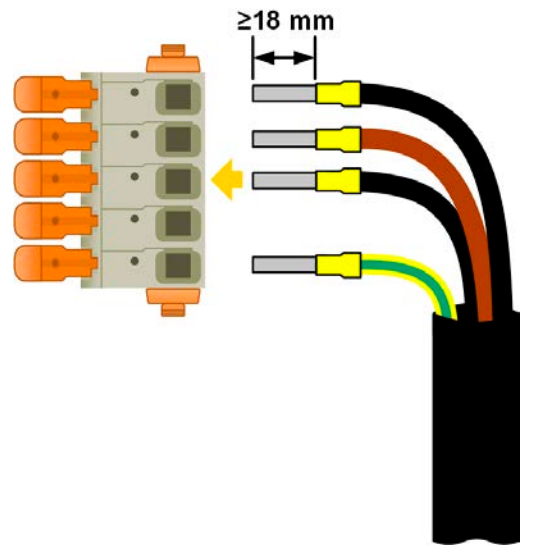

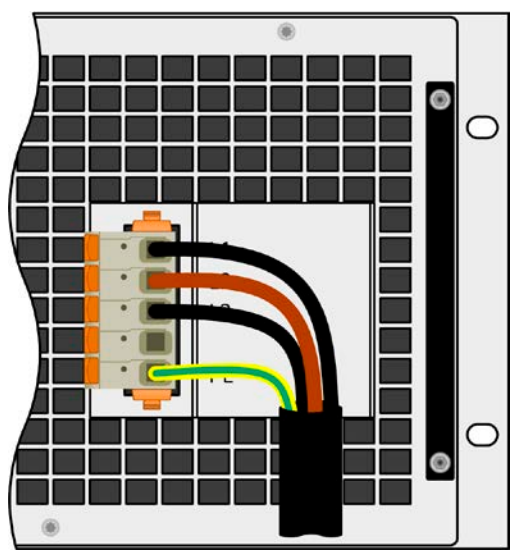

图 11 - 配4根导体的交流线范例(欧版色标,标配清单不含此部件)

# **PSB 10000 4U**系列

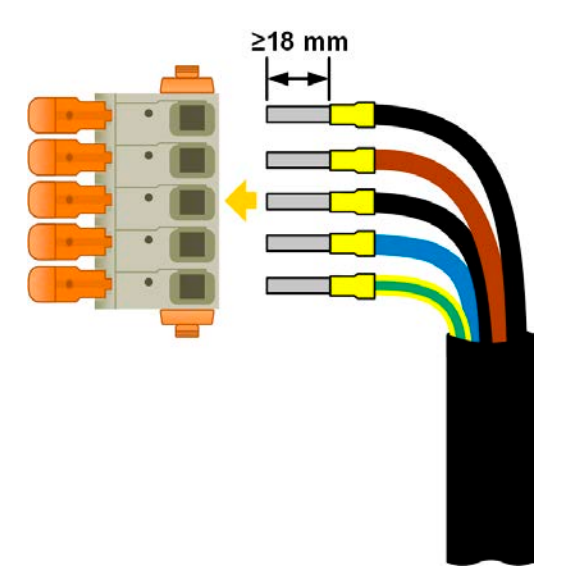

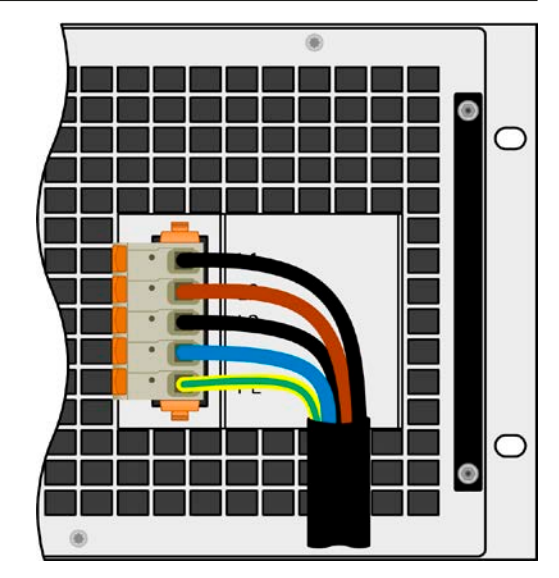

图 12 - 配5根导体的交流线范例(欧版色标,标配清单不含此部件)

# <span id="page-40-0"></span>2.3.5.2 能带NS保护装置的操作时的限制

装有NS保护装置的产品有特殊限制,它们只能在400 V (L-L)供电电压下运行,因为NS保护与监控是为该电压设计 的,且不会触发208 V, 380 V或480 V的连接器。NS保护还需要N导线。

# 2.3.5.3 能量回馈设备的安装概念

PSB 10000型号可转换能量,并将其返回到公司或大发电站的本地电网。返回的电流会累加到电网电流上(见下面 原理图),这会使现有的安装设备过载。想想如果是任何种类的两输出插座,通常是没有安装额外熔断保险的。一 旦任何消费设备交流部分出故障(如:短路),或者连接的多台产品可以吸收更大功率,则总电流会通过不能承受 这么大电流的连接线,于是会导致产品损坏,甚至引起电线或连接端起火。

为了避免这类损害与事故,在安装这类回馈式设备之前,一定要考虑现有安装理念。下图为一台回馈式设备与消 耗型设备的原理解释:

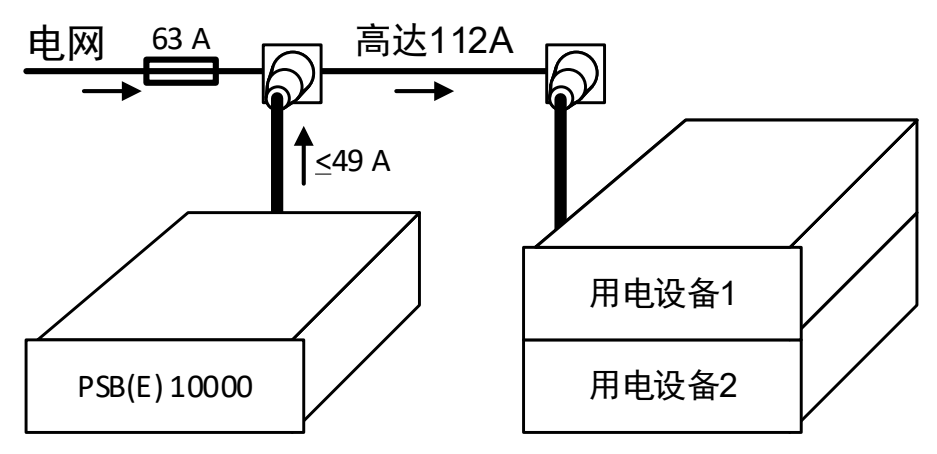

如果在安装设备的同一个脚上运行多台回馈式产品,比如能量反馈产品,则每个相位的总电流要相应增加。

# **PSB 10000 4U**系列

# 2.3.6 与直流负载或直流源的连接

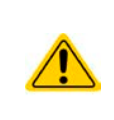

- • 如果产品的额定电流较大,则需一条粗且重的直流连接线,这需考虑连线的重量以及直流端 的拉力。特别是当产品装在19"机柜或类似机柜内时,连线会悬挂于直流端,此时需使用一个 固线套管来保护。
- • 由于产品结构原因,当它与外部源接上后,即使直流输入关闭,也会吸取一个很小的电流,该 值小于额定电流的0.1%。

本产品内部无反接保护功能!将其反极性连接到供电源上,会使之受损,即使其未通电都会!

直流端位于产品后面,且没有装保险丝。此处连线的横截面由损耗的电流、线长以及环境温度决定。 我们建议使用不超过**5 m**长的以下规格连线,且平均环境温度不超过**30°C**:

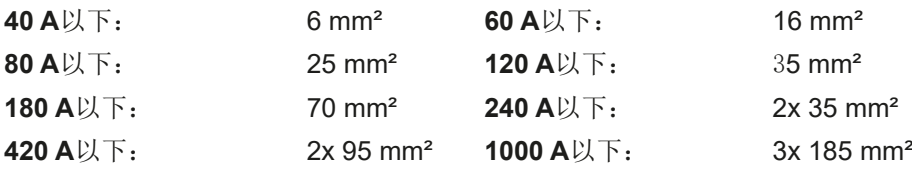

针对每个连接性极(多芯隔离线,末端垂悬)。单芯线如70 mm2,可用2x35 mm2的线代替。如果连线很长,需增 大其横截面,以避免电压偏移和过热。

# 2.3.6.1 直流端子类型

下表展出的是各款直流端子的总图。我们建议始终使用带环形接线片的软性线做负载线。

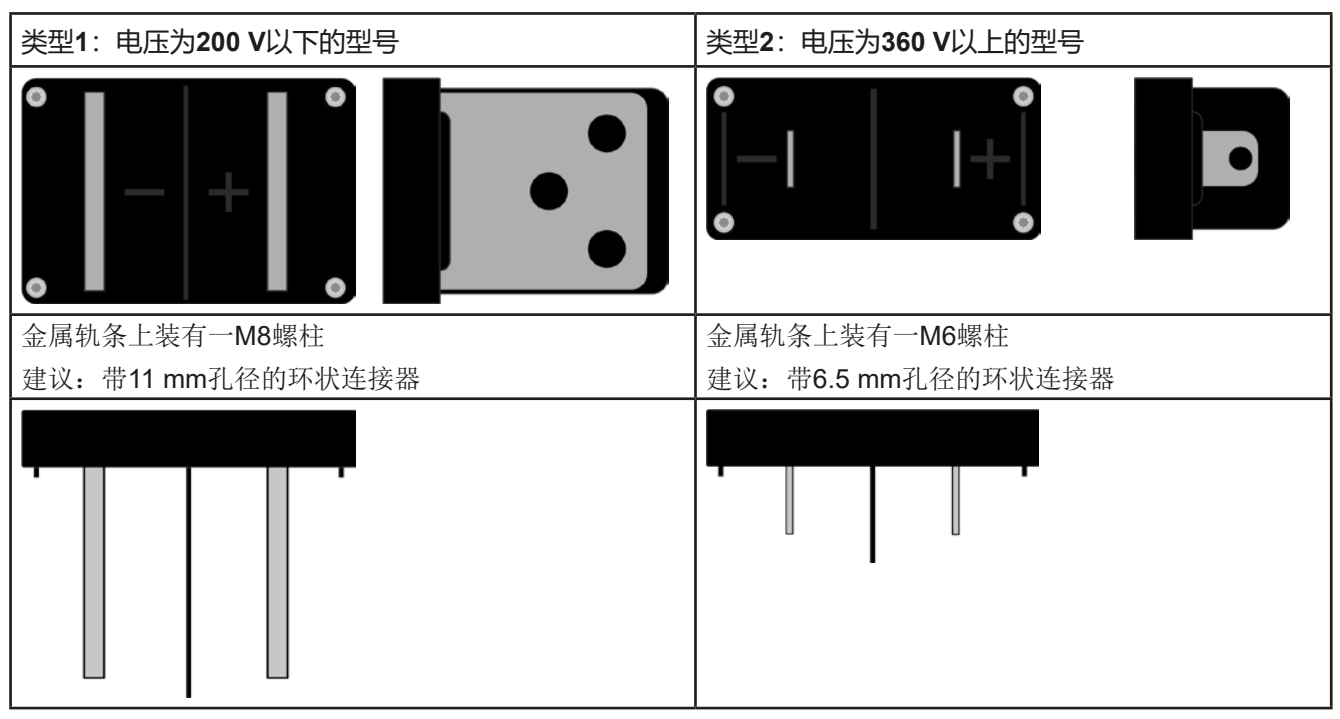

# 2.3.6.2 连线的引出与塑胶盖

360 V以上且配2类直流端子的产品型号,会配一个保护接触件的塑胶盖。此盖子应始终装在直流端上。盖子上有 缺口,以便能从沿各个方向铺设电源线。

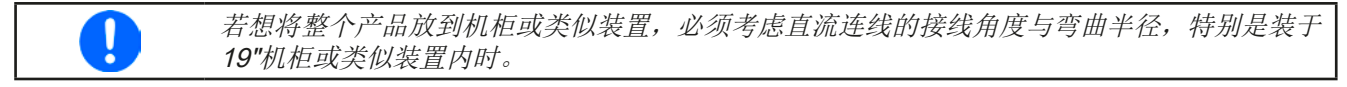

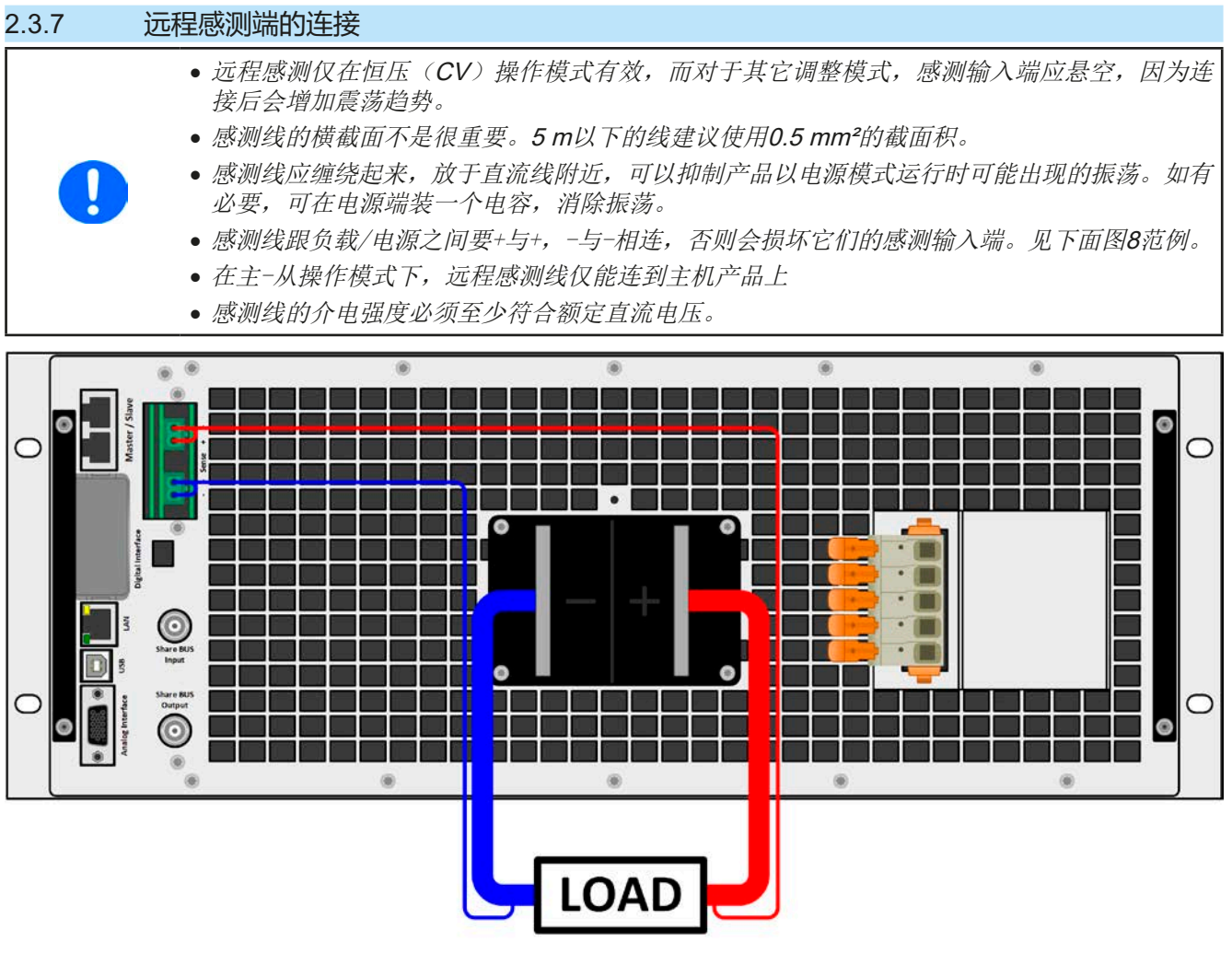

图 13 - 在源模式下与负载进行的远程感测接线举例(汇模式下的连线相同)

# 允许的连线图:

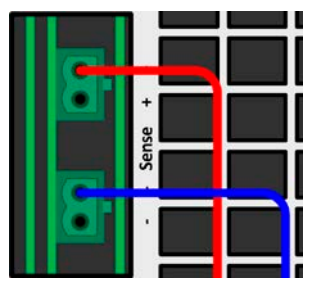

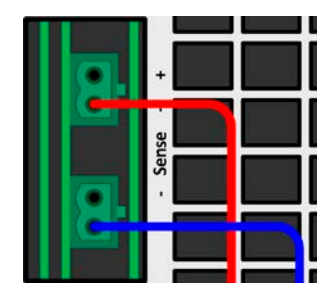

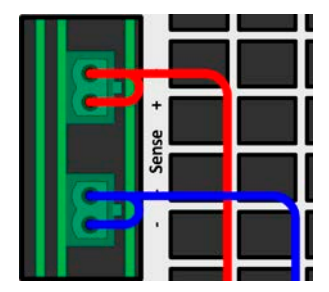

# 2.3.8 直流端的接地

直流端的其中一极是允许接地的。但是会使另外一极对PE的潜在电压转移。由于隔离限制的原因,直流端上的最 大允许电压转移有限,这根据型号不同而不同。可参考,,1.8.3. 详细技术参数 (380/400V/480 V型号) "。

# 2.3.9 接口模块的安装

可选接口模块可由用户自己拆装,并更换其它模块。当前已安装的模块设置可能会变化,必须随时进行检查,如有 必要,初次安装后与更换模块后进行更正。

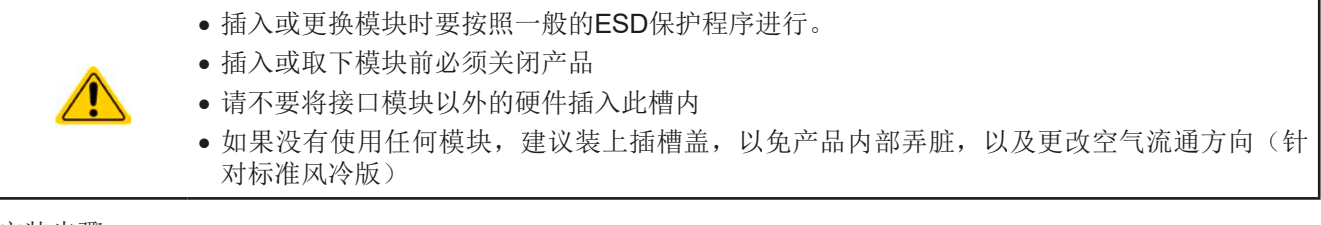

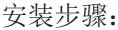

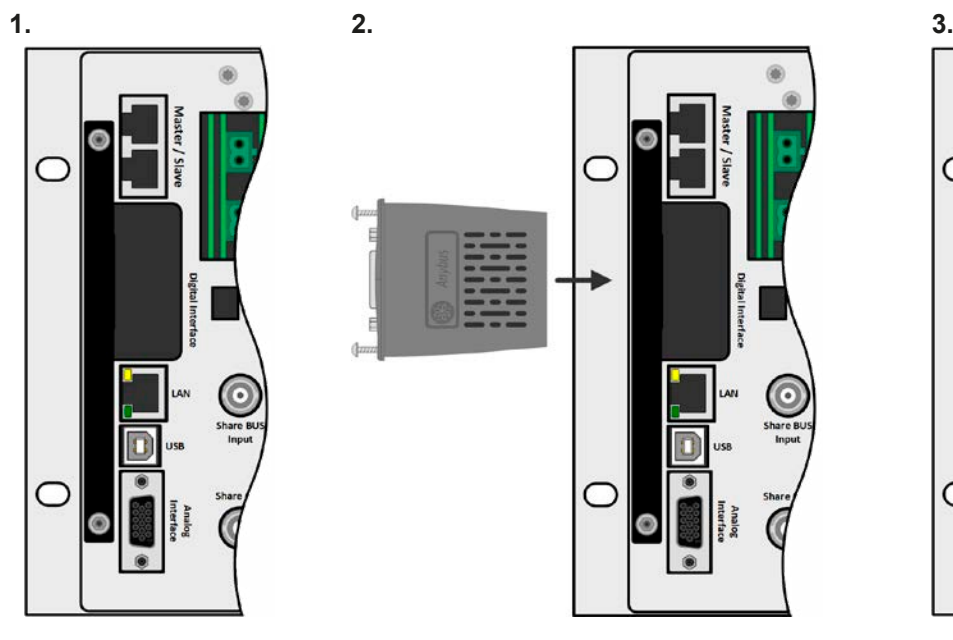

取下插槽盖,如有必要使 用螺丝刀拆卸。

将接口模块插入槽中。插槽形状可保证正确 对准。

插入时请注意模块要与产品后壁尽可能成90° 角。在开口插槽上您可看到绿色PCB板,可 将此当作引导。在其末端有个装模块的插座。

模块底部有两个带尖锐角的塑胶部件,可卡 进绿色PCB板内,这样模块就与产品后壁对 齐了。

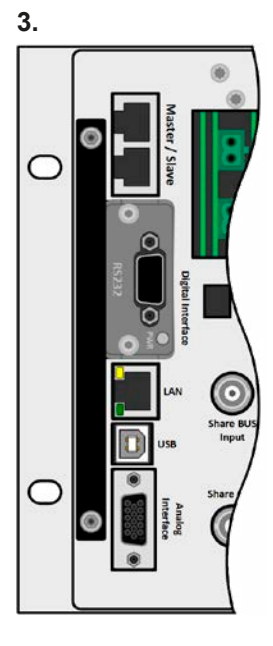

随附的螺丝(Torx 8)用来固定模 块,应将它们全部使用上并锁紧。 安装完后,就能使用模块并执行 连接了。

拆卸时按照相反的顺序进行。此时 可用螺丝将模块拉出卡槽。

# 2.3.10 模拟接口的连接

产品后面的15针连接器(类型: D-sub, VGA)就是模拟接口。想经由它连到控制硬件(电脑, 电子电路)上, 需使用一个标准插头(不含在本产品的随货清单内)。在连接或断开该连接器之前,一般建议完全关闭产品,至 少关闭直流端。

# 2.3.11 "Share"总线的连接

产品后板的"Share BUS"总线端子(2x BNC端子),用于连接到其它PSB 10000系列或其它兼容产品的共享总 线端子上。目的是使多台产品并联时,也能达到电流均衡,特别是使用主机的内置函数发生器时。关于并联操作的 更多信息,可参考章节..3.12.1. [主-从模式](#page-101-0)/MSJ下的并联"。

连接共享总线时必须注意下列事项:

- 此连接只允许可兼容产品操作(见..1.9.10. 共享总线连接端"章节), 且最多能连接64台。
	- • 本系列的共享总线在源与汇模式下双向工作。它与少数几个本系列的型号兼容,如果要连接的 产品将以单独的汇(电子负载)或源(电源)工作时,在排布系统时要非常小心。

# 2.3.12 连接USB端口(产品后面)

经该端口远程控制本产品时,使用随货的连接线将它与电脑相连,然后打开产品。

## 2.3.12.1 驱动程序(Windows)的安装

初次与电脑连接时,操作系统会将产品识别为新的硬件,将尝试安装驱动程序。该驱动程序为Communications Device Class (CDC)类型, 通常能集成到当前操作系统内, 如Windows 7或10。但是仍强烈建议使用并安装随附 的驱动安装器(U盘上),以让产品与我们的软件达到最大兼容度。

## 2.3.12.2 驱动程序(Linux, MacOS)的安装

我们无法提供这种操作系统下的驱动程序或安装说明。最好从网络上搜索合适的驱动程序。

## 2.3.12.3 其它可用驱动程序

如果您系统上没有上述CDC驱动程序,或者因某些原因无法正常工作,可向供货商寻求帮助。或者使用"cdc driver windows"或"cdc driver linux"或"cdc driver macos"关键字在网络上搜索此类供应商。

#### <span id="page-44-0"></span>2.3.13 初次调试

产品安装后的第一次启动,必须按照下列顺序进行:

- • 确定连接线满足产品所需的横截面
- • 检查设定值、安全与监控功能,以及通讯的默认设定是否适合你的应用,如有必要可按说明书中的进行更改
- • 如果经电脑进行远程控制,请阅读另外有关接口与软件的说明文件
- • 如果经模拟接口远程控制,请阅读本说明书关于模拟接口的章节

# 2.3.14 固件更新或长时间未使用时的调试

如遇固件更新,产品退回维修,地址更改或配置更改,需执行产品初次启动时的那些步骤,请参考,[2.3.13.](#page-44-0) 初次 [调试"](#page-44-0)。

只有按上述步骤成功检查产品后,方可正常操作本产品。

# 3. 操作与应用

# 3.1 术语

本产品是电源与电子负载为一体的。它可以在以下两个操作模式之间交替运行,这两种模式在下面几个部分是彼 此分开的:

• 源模式:

- • 产品当电源使用时,产生并提供直流电压给外部直流负载
- • 在该模式下,直流端就是直流输出端

# • 汇模式:

- • 产品当电子负载使用时,从外部直流源吸收直流能量
- • 在该模式下,直流端就是直流输入端

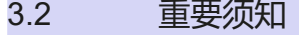

```
3.2.1 人身安全
```
- • 为确保产品使用时的安全,只有那些完全熟悉且受训过有关与危险电压工作时需采取的安全措 施的人员才可操作本产品
- • 那些可能产生危险电压的型号,务必要使用随附的直流端外盖或类似装置
- • 请仔细阅读并遵循章节*[1.7.1](#page-6-0)*下的所有安全警告指示!

# 3.2.2 一般须知

- <span id="page-45-0"></span>• 当以源模式运行本产品时,空载操作不能认作正常操作模式,因此会导致错误测量,比如在校 准产品时就会发生。
	- • 产品最理想工作点在电压与电流的50%与100%之间。
	- • 建议不要让产品在低于10%的电压与电流下运行,从而能确保符合像纹波与传输时间这样的技 术参数。

# 3.3 操作模式

一台电源设备由内部不同的控制器或调整电路控制,它将电压、电流与功率提升到调整值,并使之恒定。这些电路遵 循控制系统工程的典型规则,运行不同的操作模式。每个操作模式尤其各自的特色,下文将以简短方式进行阐述。

# 3.3.1 电压调整 **/** 恒压

电压调整也称恒压操作(CV)。

产品直流端的电压一般保持为调节后数值不变,除非在P = U<sub>ouT</sub> \* I<sub>ouT</sub>公式下,电流或功率达到调节电流/功率极限 才改变。在这两种情况下,产品会自动转换到恒流或恒功率模式,哪个值先到达就转换到哪个模式。于是电压不再 恒定,而是根据欧姆定律下降(在源模式下)或上升(在汇模式下)到一定值。

CV模式可用于源汇两种操作下,主要取决于设定电压与直流端上电压水平之间的关系。调整电压时,产品会在这 两种模式之间无缝切换。在源模式下,CV模式下的输出电压等于设定值,而在汇模式下,设定值必须始终低于输 入电压,以使设备吸收电流。

当直流功率级已打开,恒压模式被激活,在图形显示屏上会以CV缩写指示出"CV模式已激活"状态,该消息也会 以信号方式传输到模拟接口,并以内部状态存储起来,经数字接口可以读取。

# 3.3.1.1 负载阶跃后瞬变时间(源模式)

在恒压(CV)模式下,"负载阶跃瞬变时间"(见*[1.8.3](#page-9-0)*)的技术数据定义了产品内部电压调整器,在出现带载阶 跃后稳定电压(源模式下)所花的时间。负载的负向阶跃,即高负载向低负载发展,会使输出电压短时间内过冲, 直到被电压调整器补偿为止。

这同样发生在正向的负载阶跃上,即低负载向高负载发展。这时输出会在瞬间骤降。这个过冲与骤降的幅度取决于 产品型号、当前调节的输出电压,以及直流输出量,因此无法用具体的数值说明。

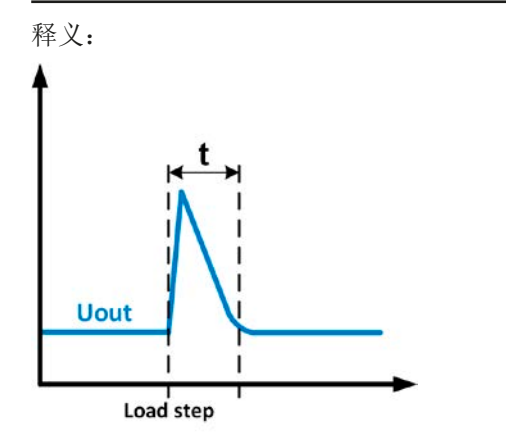

负载负向阶跃举例:直流输出值会在短时间内上升至 调节值,t = 输出电压稳定的变化时间。

# 3.3.2 电流调整 **/** 恒压 **/** 限流

电流调整也被称作限流或恒流模式(CC)。

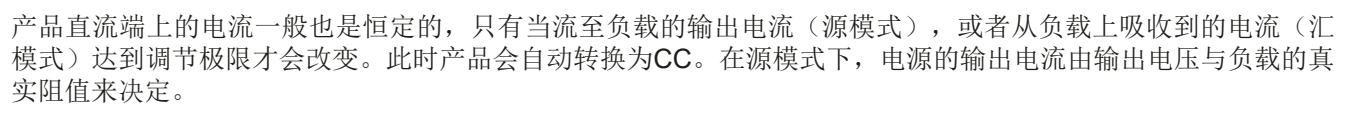

只要输出电流低于调整电流极限,产品要么进入恒压模式,要么进入恒功率模式。如果功率消耗达到最大设定值, 产品会自动转换到限功率模式,并根据I<sub>MAX</sub> = P<sub>SET</sub> / U<sub>IN</sub>公式重新设定电压与电流。

当直流功率级已打开, 恒流模式被激活, 在图形显示屏上会以CC缩写指示出"CC模式已激活"状态,该消息也会 以信号方式传输到模拟接口,并以内部状态存储起来,经数字接口可以读取。

# 3.3.2.1 电压过冲

在特定情况下,产品可能会产生一过冲电压。它只在产品处于恒流模式,实际电压未调整时,设定电流跳动,并将 产品带离恒流模式,或者使得负载突然从外部电源断开。过冲的峰值与持续时间不能准确定义,但是应该会超过额 定电压的1-2%(设定电压之上),而持续时间主要取决于直流输出端电容的充电状态与电容值。

## 3.3.3 功率调整 **/** 恒功率 **/** 限功率

功率调整也被称为限功率或恒功率(CP), 如果产品输送给负载的电流(源模式) , 或者从电源输出的电流(汇模式)达到调整极限, 并按照P = U \* I (汇模式)或 P = U<sup>2</sup> / R(源模式)公式,使直流功率保持恒定不变。

在源模式下, 功率限制器会根据I = sqr(P / R)公式, 调整输出电流, 此时的R是负 载的内阻。

限功率会按照功率输出自动调整原理运作: 在较低电压时, 流经的电流较大, 反之 亦然,从而使功率恒定在P<sub>N</sub>范围内(见右图)。

如果直流功率级已打开,恒功率操作模式也被激活,图形显示屏上会以CP缩写指 示"CP模式已激活"状态,并以状态存储起来,经数字接口可按状态信息读取。

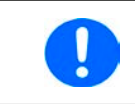

在源模式下使用远程感测功能时,产品通常会输出比调整值高一点的电压,于是功率也会多出一 点,因为有线损。这可能会使产品在显示器未指示"CP"报警就进入功率限制。在汇模式下, 从外部源消耗的功率会经CP状态正确显示出来。

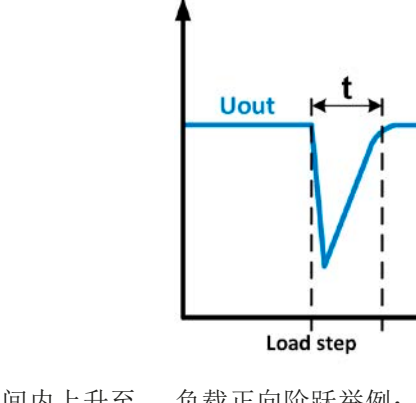

负载正向阶跃举例:直流输出值会在短时间内下降至 调节值,t = 输出电压稳定的变化时间。

 $U_N$ 

**Auto-range** 

50%

# <span id="page-47-0"></span>3.3.4 内阻调整(源模式)

电源的内阳控制(缩写为CR)就是模拟一个与电压源串联的虚拟内部电阻,因此也能与负载串联。根据欧姆定律, 这会引起电压下降,从而使调节后的输出电压与实际输出电压有一个差异。这在恒流与恒功率模式下一样工作,但 是此时的输出电压会与调节后电压稍微有点不同,因为恒压没有激活。

与设定内阻和输出电流相关的设定电压是由微处理芯片计算出来的,因此它会比控制电路上其它控制芯片要慢很 多。下图图释:

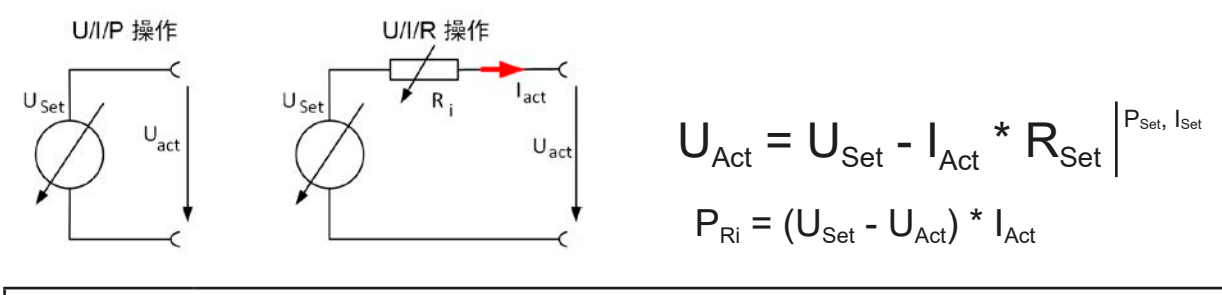

# 3.3.5 内阻调整/恒阻(汇模式)

当产品以电子负载在汇模式下工作时,其运行原理是基于可变内阻。恒阻模式(CR)基本是其固有特性。负载尝 试将内阻设为用户通过输入电流与电压定义的数值,基于欧姆定律I<sub>IN</sub> = U<sub>IN</sub> / R<sub>SET</sub>。

<span id="page-47-1"></span>当内阻模式激活时,函数发生器就不工作,产品提供的实际功率不包含Ri的模拟功耗。

针对PSB 10000系列,外部供电电压与内部设定值差异决定真实电流。具体有这两种情况:

a) 当直流输入端的电压高于设定电压时

# 在此情况下, 上述公式将扩展为I<sub>IN</sub> = (U<sub>IN</sub> - U<sub>SET</sub>) / R<sub>SET</sub>。

举例: 如果直流输入供电压为200 V, 阻值R<sub>SET</sub>调为10 Ω, 设定电压U<sub>SET</sub>设为0 V。打开直流输入, 电流会上升至 20 A, 实际阻值R<sub>MON</sub>应显示为接近10 Ω的值。当再将设定电压U<sub>SET</sub>调节到100 V时, 实际阻值R<sub>MON</sub>仍维持10 Ω, 而电流将降低至10 A。

#### b) 当直流输入端的电压等于或低于设定电压时

PSB 10000系列产品不会吸收任何电流,转而进入CV模式。假如所供输入电压几乎等于或者在设定电压左右摆动, 汇模式会一直在CV与CR模式之间切换。因此建议不要将设定电压调节为与外部供电源一样水平的值。

内阻通常限定于零与最大值(电流调整分辨率太不精确)之间。由于内阻不可能为零,低值会被定义为一个可达到 的最小值。这可保证内部电子负载在非常低的输入电压下,从供电源吸取更大的输入电流,以致到最大。

一旦直流输入被打开,恒阻模式被激活, "CR模式已激活"条件就会以CR缩写在图形显示器上指示出来, 并且会 保存为内部状态,经数字接口可读取。

## <span id="page-47-2"></span>3.3.6 汇-源模式的转换

汇与源模式间的转换一般是自动发生的,且仅根据直流端或源沉感测端子上产品的电压设定与实际值而决定。 意思是,当接一个外部电压源到产品直流端,只有设定电压决定操作模式。当接一个电子负载时,就不会产生电 压,只能运行源模式。

接外部电压源的时候,需遵循的规则如下:

- • 如果设定电压高于外部源的实际电压,产品会以源模式运行。
- • 如果设定电压低于它,就以汇模式运行。

如明确只运行两个模式中的一个,不要自动转换,则需操作如下:

- 针对"仅源模式",将汇模式下的设定电流调整为0。
- • 针对"仅汇模式",将设定电压调整为0。

# 3.3.7 动态特性与稳定准则

当它以汇模式运行时,就是一电子负载,其特征在于电流升降时间非常短,这是由其内部调整线路的高带宽形成的。

如果负载连上带有自身调整线路的测试源,如电源,可能出现调整不稳定现象。这个不稳定性是整个系统(馈源和 电子负载)在特定频率下的相位和增益余量太少而形成的。180 °相位位移在>0dB的放大条件下,会导致振荡或不稳 定。如果连接线是高导电性的或电感一电容性的,无调整线路的使用源(如:电池)也可能出现相同情况。

此不稳定性不会因负载故障造成,而是整个系统的运作形成的。改善相位和增益余量可解决此问题。实际应用中, 可在负载直流输入端直接装个电容,如果接有源,也可以接上远程感测输入端。为达到期望效果该电容值不固定, 需实际测试寻找出来。但我们有如下的建议:

60/80 V 型号:1000uF....4700uF

200/360 V 型号:100uF...470uF

500 V 型号:47uF...150uF

750/1000 V 型号:22uF...100uF

1500/2000 V 型号:4.7uF...22uF

#### 3.4 报警条件

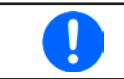

<span id="page-49-1"></span>本章节大致描述了产品报警功能。当产品出现报警状态时的后续处理,请参考,3.7. [报警与监](#page-71-0) [控"](#page-71-0)。

基本原则是: 所有报警条件都会以可视(在显示屏上以文本+消息显示)、可听(如果被激活), 以及经数字接口 的可读状态方式表现出来。此外,报警会以信号报告给可选模拟接口。若想要以后访问报警信息,显示器上可以 显示报警记录,也可经数字接口读取。

# 3.4.1 电源故障

Power Fail (PF)电源表现的是可能会产生严重后果的报警条件:

- • 交流输入电压太低(供电端欠压,供电停止)
- • 输入电路(PFC)出现故障
- • 产品的一个或多个功率板出故障

只要出现电源故障,产品会停止供电或停止吸收功率,并关闭直流端。若电源故障原因是欠压,且故障后期又消 失,产品会像之前一样继续运行,但这取决于设置菜单下关于"直流终端-> PF报警后状态"的参数设置。默认设 定为,直流端会继续关闭,但保留显示器上的报警提醒信息。

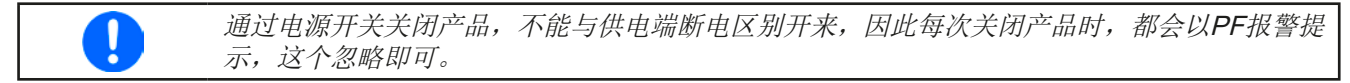

# 3.4.2 过温

过温(OT)报警会因产品内部温度过高而出现,并暂时关闭功率级。通常归因于环境温度超过产品最大额定室温。当 温度下降后,根据"直流终端-> OT报警后状态"的设定参数,产品可以自动打开直流端。更多信息见章节*[3.5.3.1](#page-52-0)* 。该报警信息会一直保留在显示器上,可以随时清除。

# <span id="page-49-0"></span>3.4.3 过压保护

如果出现下面情况就会出现过压报警(OVP),并关断直流功率级:

- 在源模式下的产品, 或其外接供电源(在汇模式下), 会在直流端产生一个高于设定过压报警极限(OVP, 0...110% U<sub>Nom</sub>)的电压, 或连接负载返回一个高于设定极限的电压。
- 在源模式下, OVP极限值太高于输出电压。如果产品为CC模式, 且经历负向的负载阶跃, 则会使电压快速上升, 从而短时间内使电压过冲,继而触发OVP错误。

该功能主要以可视或可听的方式提示用户,产品产生了一个过高电压,它可能会损坏应用中连接的负载。

- 
- • 本产品未具备外部过压保护功能,即使未通电也有可能损坏产品。
- • 在源模式下,由CC转换至CV操作,可能会使电压过冲。

## 3.4.4 过流保护

如果出现下面情况就会出现过流报警(OCP),而且会关断直流功率级:

• 直流端的电流达到调节后OCP极限。

该功能主要是保护应用中连接的负载(源模式)或外部源(汇模式),使之不会过载,不会因过流而受损。

# 3.4.5 过功率保护

如果出现下面情况就会出现过功率报警(OPP),而且会关断直流端:

• 产品直流端的电压与电流达到调节后的OPP极限。

该功能主要是保护应用中连接的负载(源模式)或外部源(汇模式),使之不会过载,不会因过功率而受损。

# 3.4.6 Safety OVP

该功能仅配置在本系列60 V型号内。它类似于常规过压保护(OVP,见[3.4.3](#page-49-0)),根据SEVL规定,Safety OVP旨在 保护应用或使用者。它还会阻止产品输出高于60 V的电压。但是也可能因外部源给直流端提供额外电压而引发报警。

出现下列情况会出现安全OVP报警:

• 产品输出电压超过60.6 V阈值。

如果输出电压由于任何原因超过该水平,直流端会被关闭, Safety OVP报警指示于显示屏上。该报警不能按常规 方法确认,需要重启设备。

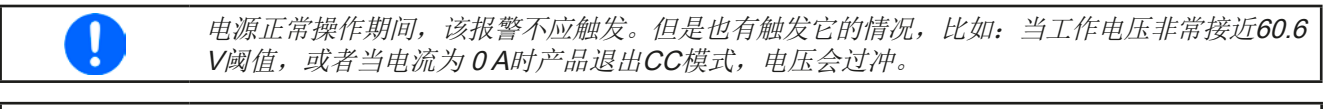

当使用了远程感测时,即:后板输入"感测"端已连接,实际输出电压(源模式下)会高于设 定,故Safety OVP可能会在低于60 V时触发。

# 3.4.7 共享总线故障

如果出现下列情形之一,共享总线报警(英文简称: SF)会关闭直流端功率级:

- • 当两台或以上产品连接到共享总线端,且至少有一台未配置到主-从系统
- • 共享总线上出现短路,比如:因BNC线受损而导致

该功能旨在防止经共享总线发送非正常控制信号给从机产品,或使之非正常反应。在故障原因消除后,应确认该 报警。

# 3.5 手动操作

# 3.5.1 打开产品

应尽量通过产品前板的旋转开关打开产品,也可选择能承受足够大电流的外部保险装置(电流接触器,断路器) 来代替。

产品打开后,显示屏会最先显示产品相关信息(品型号、固件版本等),然后进入语言选择界面,停留3秒。之后 就显示主界面。

在"设置"菜单(见章节,,3.5.3. [经菜单页面进行配置"](#page-51-0))的其中一下级菜单"直流终端"下,有一个"打开电源后状 态"选项,此处用户可选择产品通电后直流功率端的状态。出厂设置一般为"关",意思是产品通电后直流功率端总 为关闭状态。"还原"则是恢复到直流端的最后状态,可以是开,也可以是关。所有设定值一般都被保存与恢复。

> 产品启动阶段,模拟接口的数字输出引脚会发出未定义状态信号。这些必须忽略,直到产品完 成启动并准备工作。

# 3.5.2 关闭产品

I

产品关闭时,功率级的最后状态与最近的设定值都会被保存。而且会报告一个PF报警(电源故障),但是这个可 忽略。

直流功率级立即被关闭,一小会儿后风扇停止转动,再过几秒钟产品完全关闭。

# <span id="page-51-0"></span>3.5.3 经菜单页面进行配置

设置菜单是用来给所有非常用操作参数配置的。可用手指点触选 PSB 10500-180 500.0  $\sqrt{ }$ - 36 10500-16<br>主-从模式:关<br>玩程·无 单进入,但只有当直流端关闭时方可执行,如右图 如果直流端已打开,则不会显示菜单设置页面,只是状态信息页。  $\overline{00V}$ 12 数 工 用手指点击进行菜单导航。在菜单下,点触一个数值即跳出数字 .004 0 ้บ 键盘,从而可对所有参数进行调节。 (EL) 47.50 A (PS) 90.00 A 很多设定不解自明,有些则不是。他们将在后面章节中有详细解 N W 释。3 (EL) 30000W (PS) 30000W 设置 函数发生器 主菜單 く状态 般设定 HMI设置 函数发生器 配置文档 关于硬件, 软件... 通讯 概览

# <span id="page-52-0"></span>3.5.3.1 "设置"子菜单

点触主屏幕上的设置按钮,即可直接进入该子菜单。

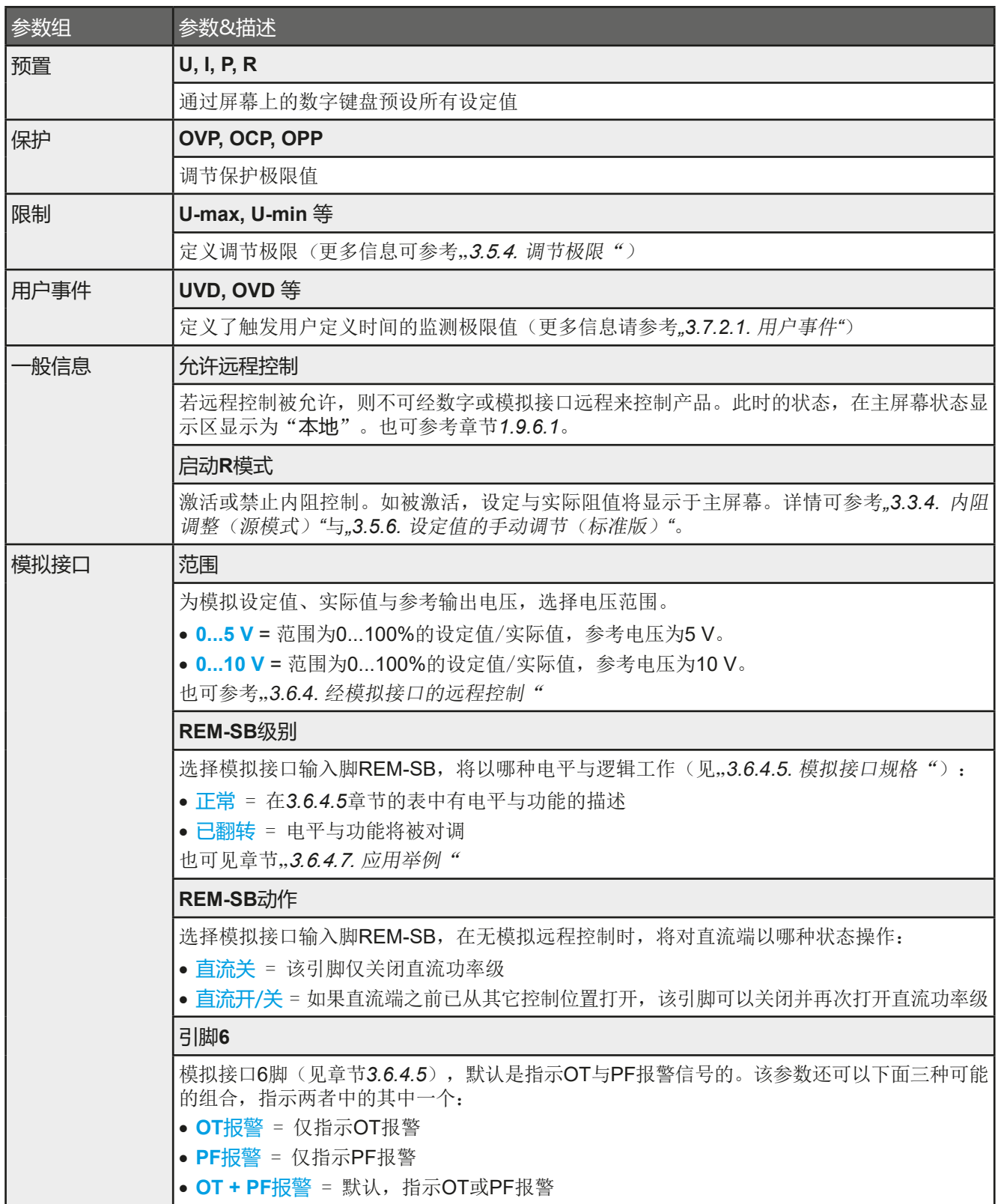

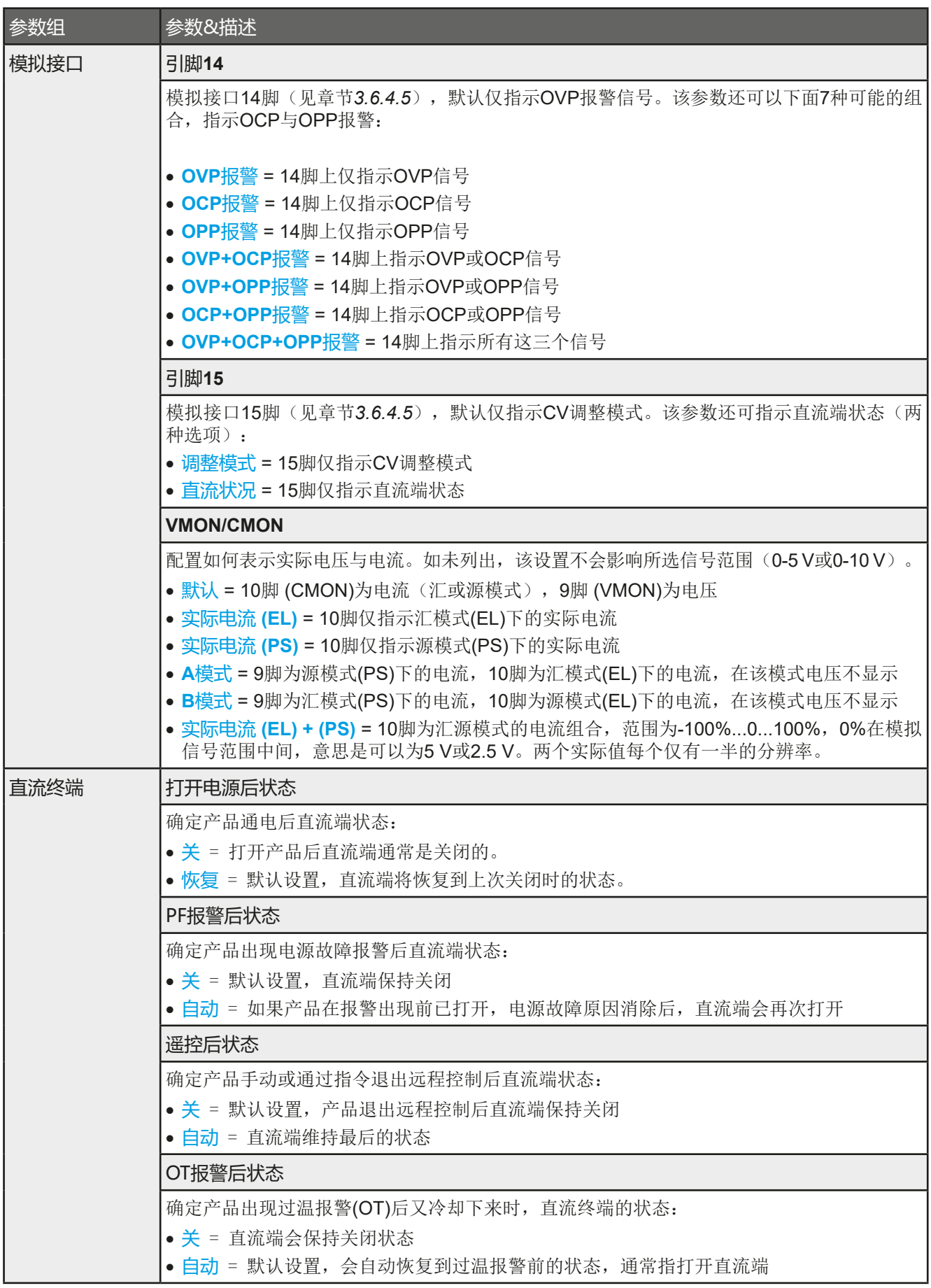

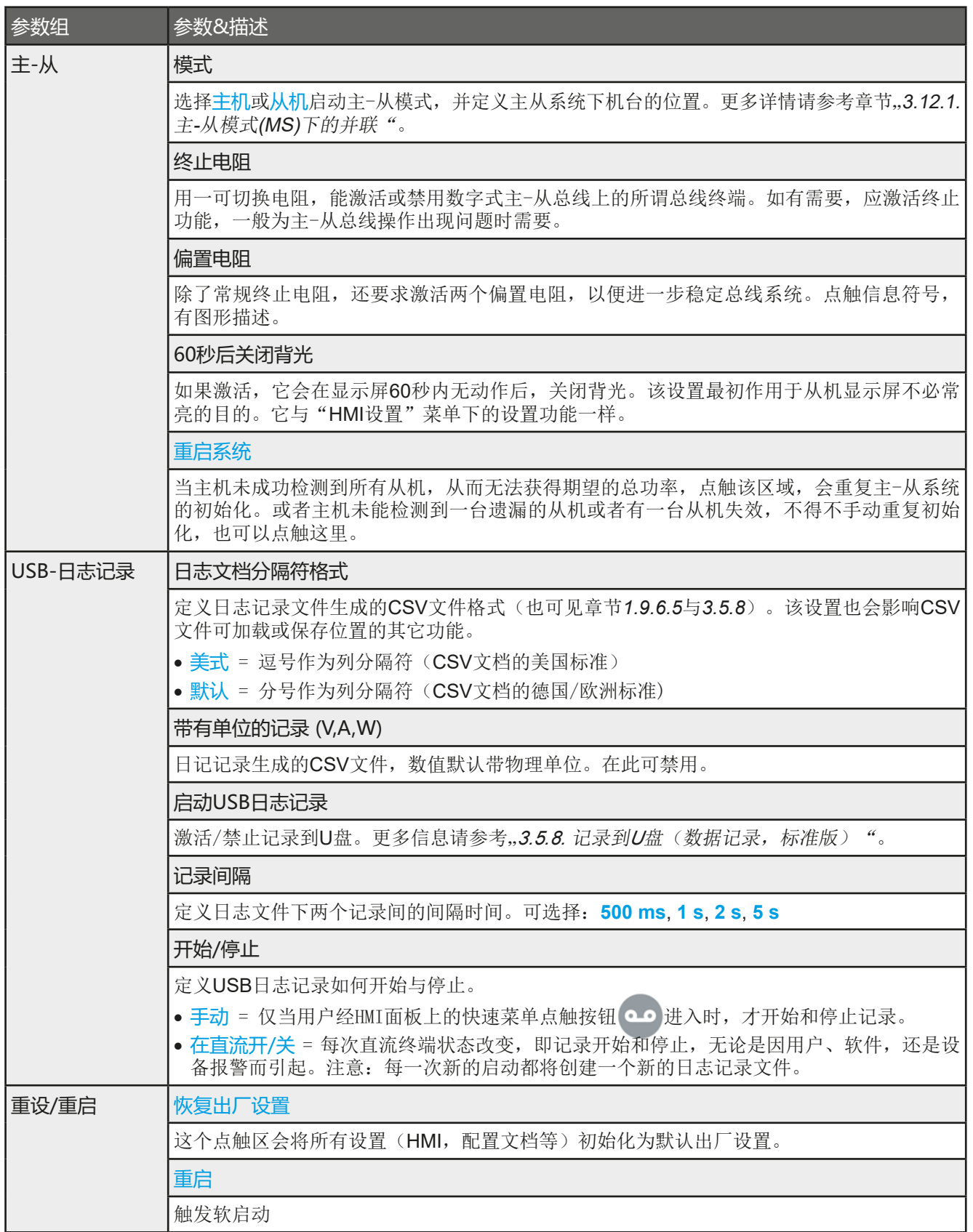

# 3.5.3.2 "用户配置文档"菜单

见第75页的"3.9["限制"与"配置文档"的锁定"](#page-74-0)。

# 3.5.3.3 "概览"菜单

这个菜单页展示设定值(U, I, P或U, I, P, R), 设备报警极限, 事件设定、调节极限总图, 以及会列出产品 通电后出现的报警历史记录。

# 3.5.3.4 "关于硬件、软件..."菜单

这个页面展示的是产品相关数据总图,如系列号,产品编号等。

# 3.5.3.5 "函数发生器"菜单

见第76页的, 3.11 [函数发生器"](#page-75-0)。

# <span id="page-55-0"></span>3.5.3.6 "通讯"菜单

这个子菜单通过内置USB与以太网接口,或者可选IF-AB系列接口模块,为数字通讯提供各种设定。

还有一个针对USB或RS232的可调通讯超时功能,可通过更高数值成功地传输碎片式信息(数据包)。在"通讯协 议"组屏幕下,用户可以启用或停用两个支持的通讯协议中的任何一个,ModBus与SCPI。它能避免把两个协议混 淆,并收到不可读消息。例如,本想得到一个SCPI回应,却收到了一个ModBus回应。

USB不需任何设置。产品可以遵照"以太网(内置)"组列出的相关以太网端口默认设置即可。

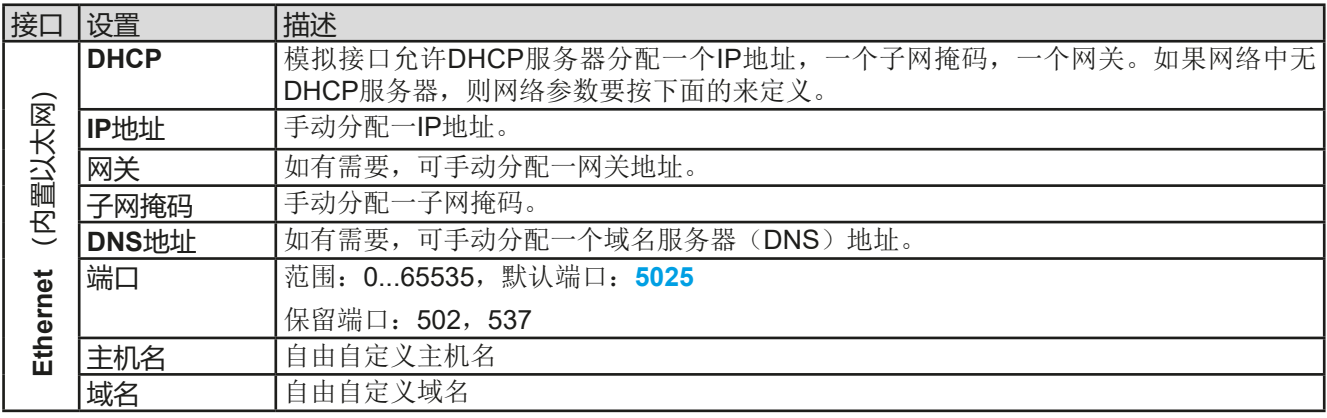

## 可选接口模块(IF-AB-xxx)的设置

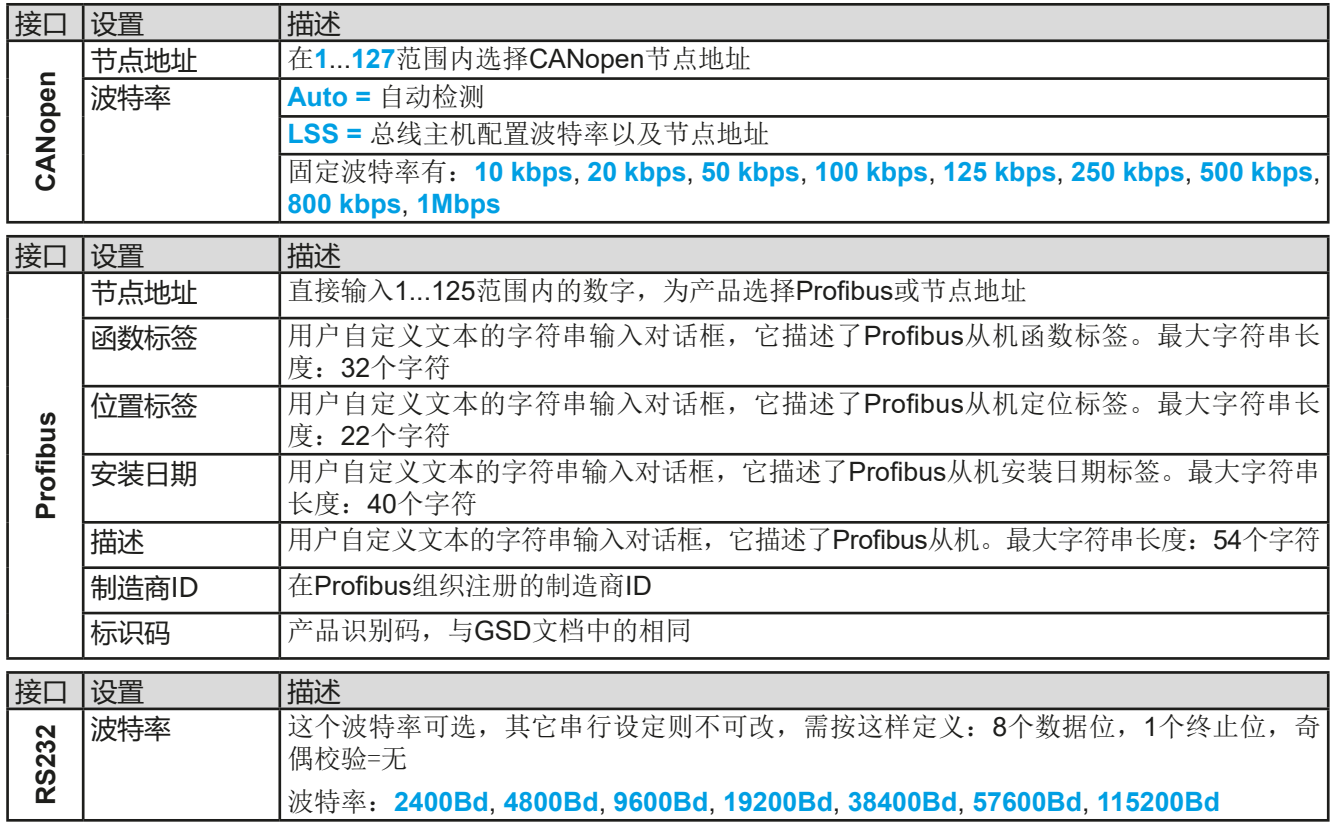

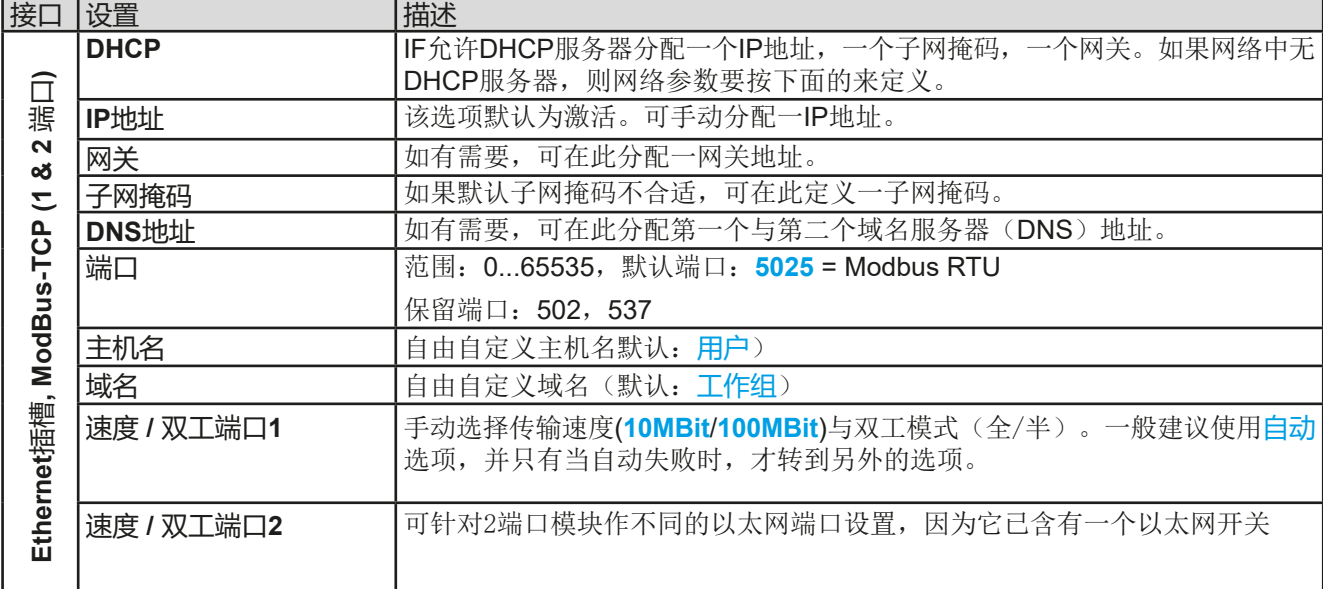

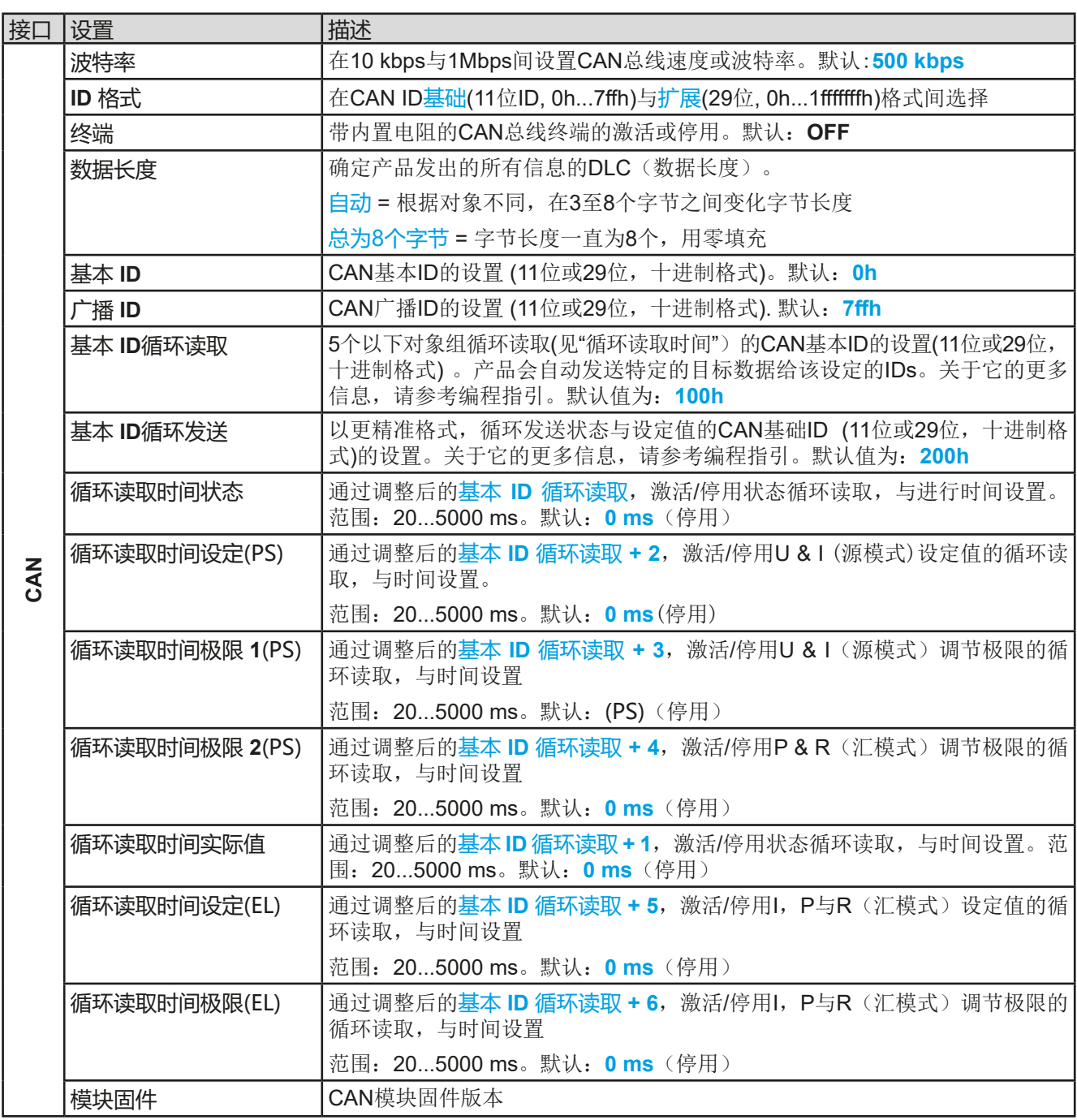

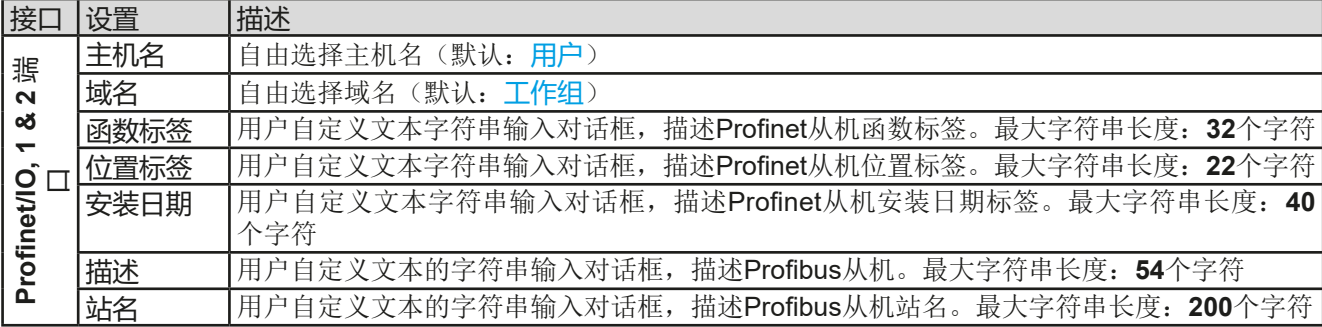

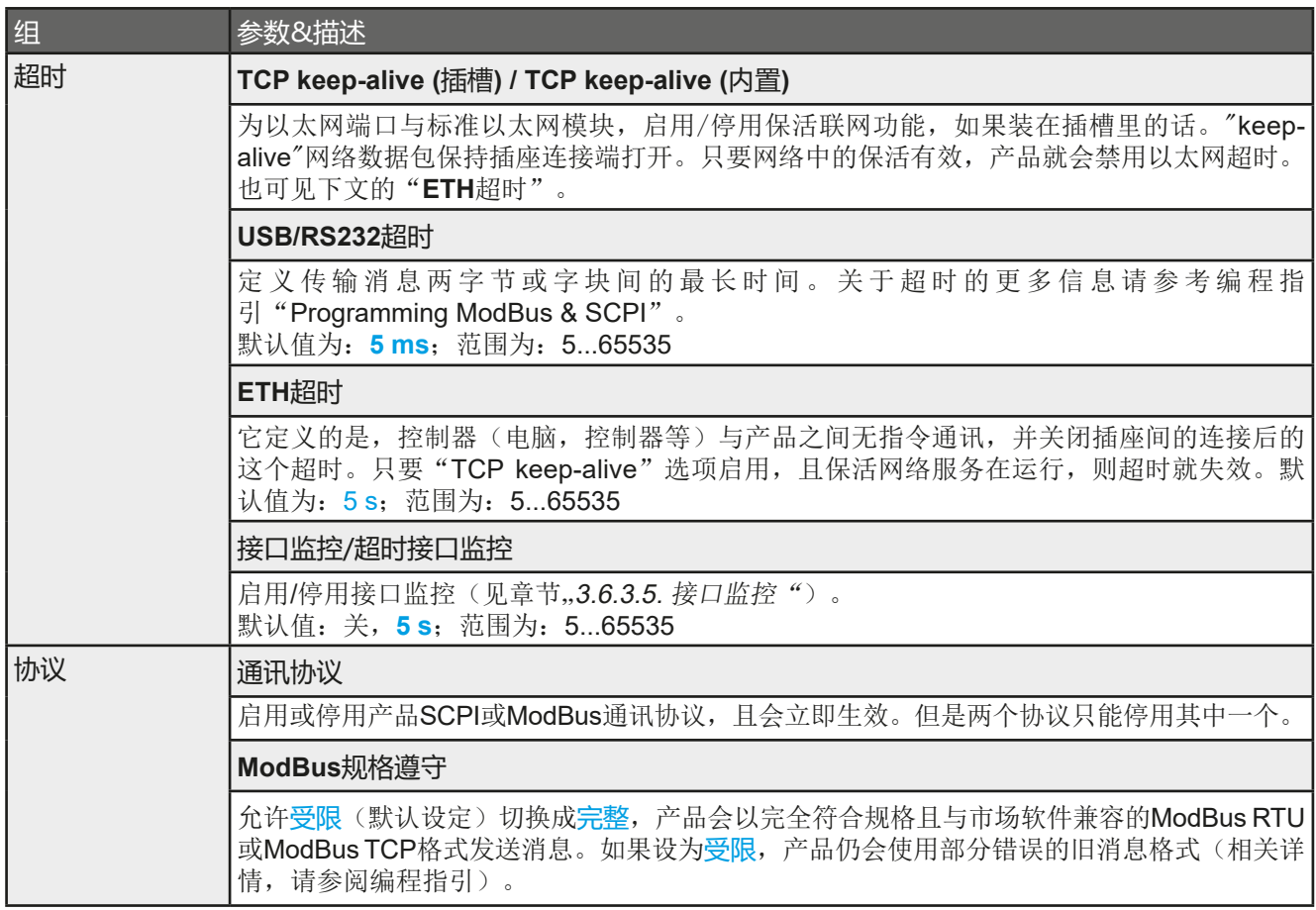

# 3.5.3.7 "HMI设置"菜单

下面的设定仅针对控制面板(HMI)。

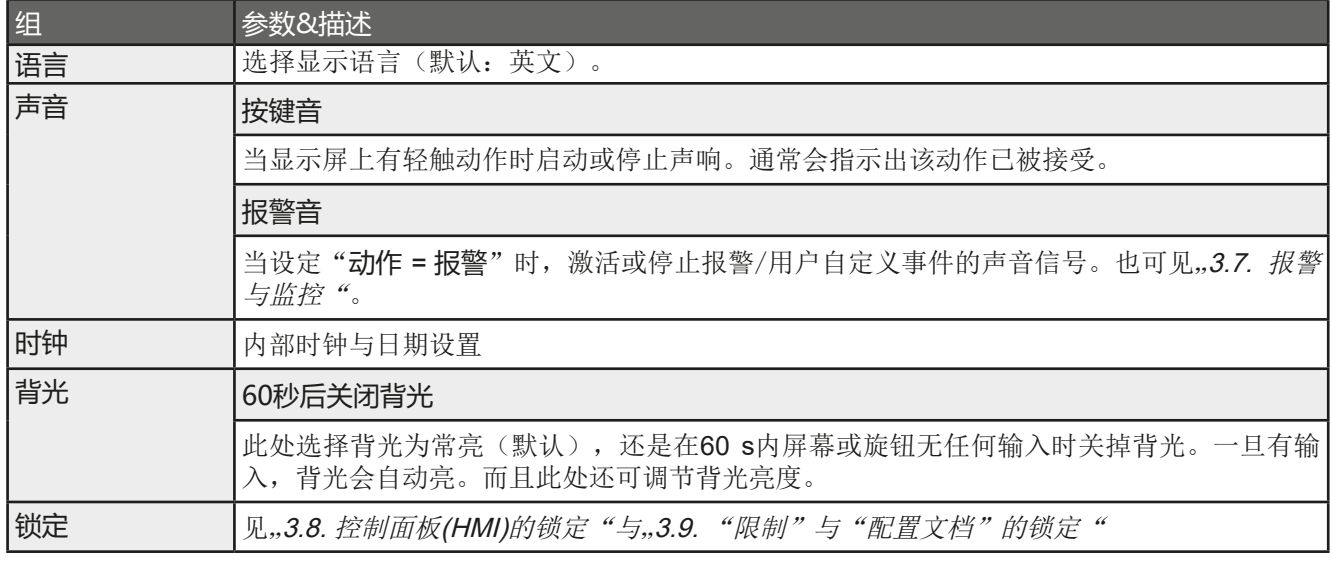

# 3.5.4 调节极限

<span id="page-58-0"></span>不论是手动调节还是远程设定,调节极限仅对相关的设定值有效!

所有设定值(U, I, P, R)都可在0到102%之间调节。

这些参数在有些情况下被遮挡了,特别是过流保护的应 用。因此电流(I)与电压(U)的上限与下限可设为能够限定 可调设定值范围的参数。

而功率(P)与内阻(R)仅能设置上限值.

- ▶ 如何设置调节极限:
	- **1.** 当直流端关闭时,点触主屏幕 。

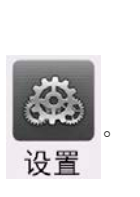

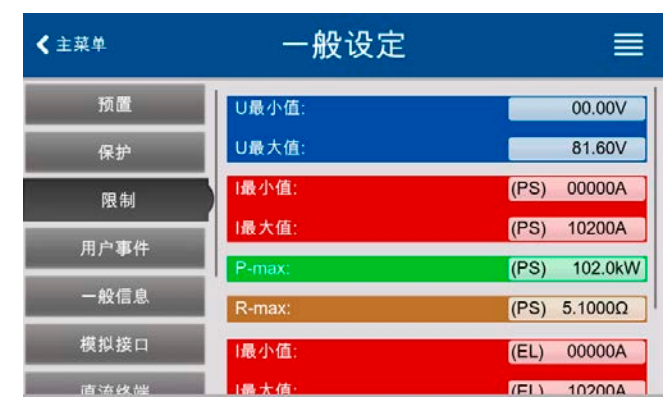

- **2.** 点击左边的极限组,打开极限列表。这些都已分组且标有不同颜色,方便区分。在弹出带数字键盘的窗口, 点击就可调节参数。向上滑动列表,可以看到下方更多数值。
- 3. 调节到所需值,然后用提交 输入

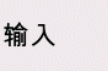

<span id="page-58-1"></span>调节极限与设定值有关。意思是其上限不可以设成低于其对应设定值的值。举例:如果想将设 定功率极限(P-max)设为6000 W,而当前调节后功率设定值为8000 W,那么需先将此设定 值减到*6000 W*或更少,这样才能设置*P-max*为*6000 W*。

# 3.5.5 更改操作模式

 $\mathbf{\mathbf{I}}$ 

一般来说,本系列的手动操作与U/I, U/P和U/R这三个操作模式要区分开。它们是经旋钮或屏幕上的数字键盘输入 的设定值。如果要调节一个还未分配与任何旋钮的设定值,可以随时切换当前分配。

# ▶ 如何更改操作模式 (两个选项):

- **1.** 只要产品未处于远程控制或面板未锁定,可以随时转换操作模式。点击右 边旋钮图标(见右图), 在I, 2x P与2x R(如果内阻模式已激活的话)这 几个任务之间更改,然后显示相应值。
- **2.** 直接点击设定值颜色区,如右图所示。设定值区翻转时,代表分配给了旋 钮。此图案例分配了U与I(汇),意味着处于U/I模式。

根据选项,右旋钮将分配给不同设定值,左旋钮则一直分配给电压。

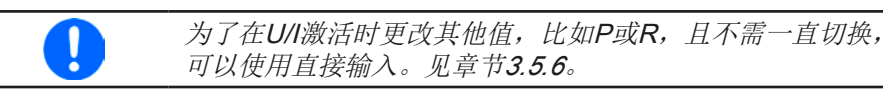

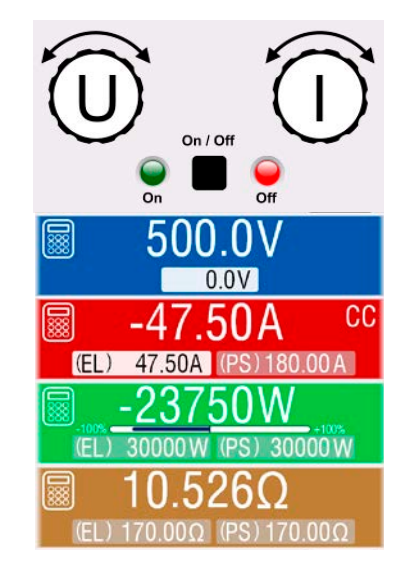

直流端打开时, 显示于显示屏上的实际操作模式, 唯独取决于设定值。更多信息请见章节, 3.3. [操作模式"](#page-45-0)。

# <span id="page-59-0"></span>3.5.6 设定值的手动调节(标准版)

设定电压,电流与功率是电源的基本元素,故产品前板的两个旋钮在手动操作模式下总是赋予三个数值中的两个。 针对每个模式,无论是汇还是源,产品都有单独可调的设定电流、功率与内阻,都显示于显示屏对应区,"(**PS**)" 代表源模式,而"(**EL**)"代表汇模式。

内阻值与"R模式"相连,在基本设置页面下的选单下可激活。详情请参考,3.5.3. [经菜单页面进行配置](#page-51-0)"与,,3.3.4. 内阻调整(源模式) "或,3.3.5. 内阻调整/恒阻(汇模式) "。

设定值的手工输入有两种方式: 通过旋钮或直接输入。如果连续使用旋钮调节,可用数字键盘输入,以更大幅度 进行数值的更改。

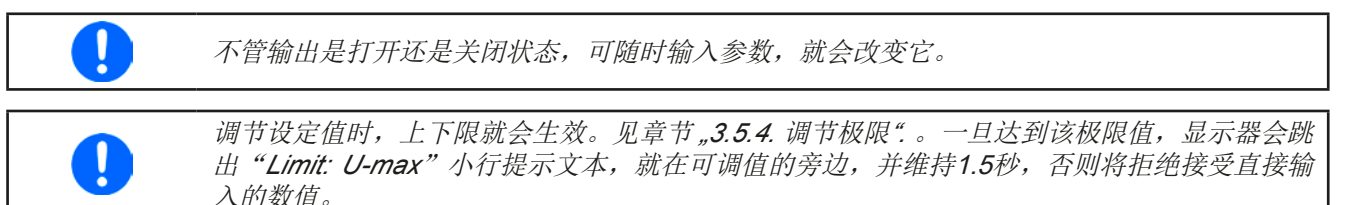

- **►**如何用旋钮调节U,I,P或R设定值:
	- **1.** 先检查将要更改的数值是否已是其中一旋钮可操作的任务。如右图所示,主屏幕会 显示操作任务:
	- **2.** 如范例所示,当前操作是电压(U,左旋钮)与电流(I,右旋钮)。如要设定功率, 可轻触右旋钮图标直到它变为"P",表示任务更改成功。左边显示区的其中一个设定 电流(在汇或源模式下)会以颠倒其物理单位指示选择成功。

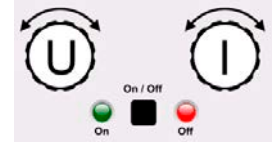

**3.** 选择成功后,可将所需值设在定义极限范围内。推动旋钮,使光标顺时针由右向左移动(带下划线的数字) 来选择数位位置:

 $(FI)$  $47.50A$   $\rightarrow$  (EL)  $47.50A$   $\rightarrow$  (EL) 47.50A

- **►**如何通过直接输入来调节数值:
	- **1.** 在主屏幕下,根据旋钮的任务分配,轻轻点击数字键盘标识的其中一 个进行直接输入,就能设定电压(U),电流(I)与功率(P)或阻值 (R),比如蓝色区域内,举的就是调节电压的范例。

2. 用数字键盘输入所需值。同便携式计算器按键一样, c 键能清 除输入值。 小数值则用点键来设定。比如54.3 V, 由 5 4 · 3 设 定,然后按 ENTER 键。

**3.** 除非新数值由于某些原因被拒绝,显示屏就会回到主页面,设定值就生 效了。

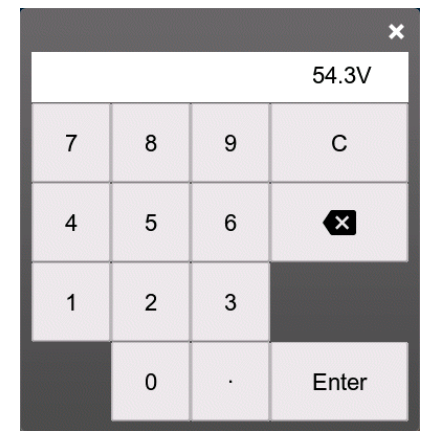

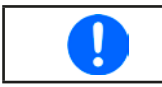

一旦输入的数值超过相应的极限值,将会跳出一个提示信息,并将方框内参数重设为0,该值不 会被接受,也不会被提交。

# 3.5.7 打开或关闭直流端

产品直流端可手动或远程打开与关闭。直流端一旦被打开,既可以按直流输入(汇模式)工作,也可以按直流输出 (源模式)工作。更多信息可参考章节,3.3.6. [汇-源模式的转换"](#page-47-2)。

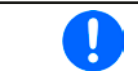

不论在手动模式还是数字式远程控制模式下,都可同内置模拟接口的REM-SB 引脚停止直流端 打开状态。更多信息请参考章节*[3.5.3.1](#page-52-0)*与*[3.6.4.7](#page-68-0)*章节下的范例a)。

#### ▶ 如何手动打开或关闭直流端:

- **1.** 只要控制面板未被完全锁定,就可使用ON/OFF按钮。否则会询问先解锁HMI。
- 2. 只要产品没有报警或没有锁定于"远程"模式,该按钮可在开与关之间转换。

## ▶ 如何经模拟接口远程打开或关闭直流端:

1. 见章节,,3.6.4. [经模拟接口的远程控制"](#page-66-0)。

#### ▶ 如何经数字接口远程打开或关闭直流端:

<span id="page-60-0"></span>1. 如果您正在使用客制软件,可参考另外的文件"Programming Guide ModBus & SCPI",或LabView VIs文件, 或者相关软件供应商提供的其它文件。

#### 3.5.8 记录到U盘(数据记录,标准版)

产品数据还可随时记录到U盘内(3.0版的也支持,但非所有尺寸)。有关U盘的规格和生成的日志文件,请参见 *"1.9.6.5. USB*[端口 \(前面板\)"](#page-29-0)。

日志记录将CSV格式的文件存储于U盘上。日志数据的布局与通过PC使用EA Power Control软件进行日志记录时 的相同。U盘记录日志比电脑记录日志的优点为可移动性,而电脑则不能。日志功能只需在**选单**中激活和配置。

## 3.5.8.1 配置

也可参考章节[3.5.3.6](#page-55-0)。启用U盘记录数据,并且设置了"**记录间隔时间"与"开始/停止"**参数后,就可从**选单**下,或者 退出选单来启动数据记录,取决于所选开始/停止模式。

也可参考章节[3.5.3.1](#page-52-0)。USB数据记录功能产生的CSV文档,也有一些设置。可在德式/欧式标准(默认)或美式标 准(**US**)之间切换列分隔符格式。其它选项则用来停用日志文档下每个数值已默认配备的物理单位。停用该选项 可简化MS表下CSV文档的处理。

# 3.5.8.2 操作(开始/停止)

使用"开始/停止"与直流端开/关设置,无论是通过前 板"开/关"按钮手动启动, 还是通过模拟或数字接口远 程启动,每当直流端打开,就会启动记录。用手动设置 有些不同。只有在快速菜单(见右图)下,才能开始和 停止日志记录。

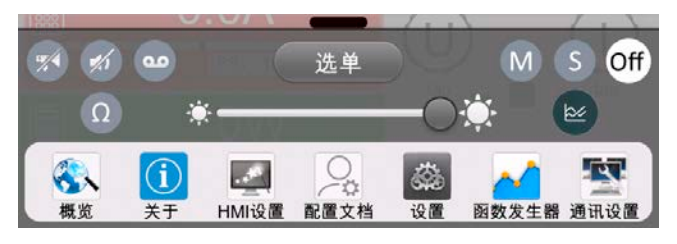

按钮 可以手动启动日志记录,如果变为 ,表示手动停止。

记录开始后不久, T冷号会指示正在进行记录操作。如果记录时出现错误, 例如U盘已满或已移除, 则出现另一个 符号(**图)**)。在每次手动停止或关闭直流端后,记录也停止,并关闭日志文件。

# **PSB 10000 4U**系列

# 3.5.8.3 USB日志记录文档格式

类型:为德国/欧洲或美国的CSV格式的文本文件(根据所选设置不同)

布局(默认为如下德国格式):

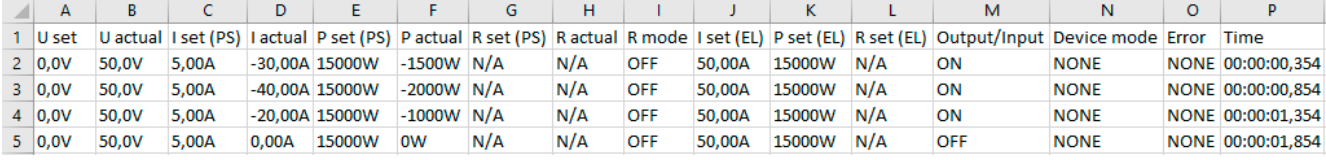

图例:

**U set**:设定电压

**I set (PS) / P set (PS) / R set (PS)**:属于源模式下的设定值**I**,**P**与**R**

**I set (EL) / P set (EL) / R set (EL)**:属于汇模式下的设定值**I**,**P**与**R**

**U** actual / I actual / P actual / R actual: 实际值

**Output/Input**::直流端状态

**Device mode**:: 实际调整模式(也可见,3.3. [操作模式](#page-45-0)")

**Error**::设备报警

**Time**:数据记录开始后的时间累计

重要提示:

- • 只有当R模式被激活时(参考章节*[3.5.5](#page-58-1)*),才会记录R set 与 R actual
- 与用电脑记录数据不同,每一次记录开始都会创建一个新的日志文档,且文档名称会以数字累加,一般从1开始, 但是要注意已有的文档

# 3.5.8.4 特使提示与限制

- • 日志文档最大容量:(由于为FAT32格式):4 GB
- HMI\_FILES文件夹下能存储的最多日志文档数: 1024
- 用"直流端开/关的开始/停止"设置, 数据记录在遇到带"报警"动作的报警或事件时也会停止, 因为它们都关闭直流端
- 用"手动开始/停止"设置,即使报警出现,产品仍继续记录,故该模式可用于确定暂时性报警(如OT或PF)的周期

#### 3.5.9 快速菜单

本产品在"设置"下提供有一快速进入常用功能与模式的快速菜单,可以从屏幕底部上滑打开,或者点触滑动条:

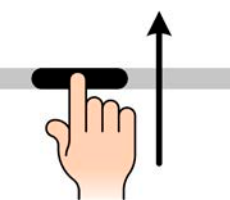

概览:

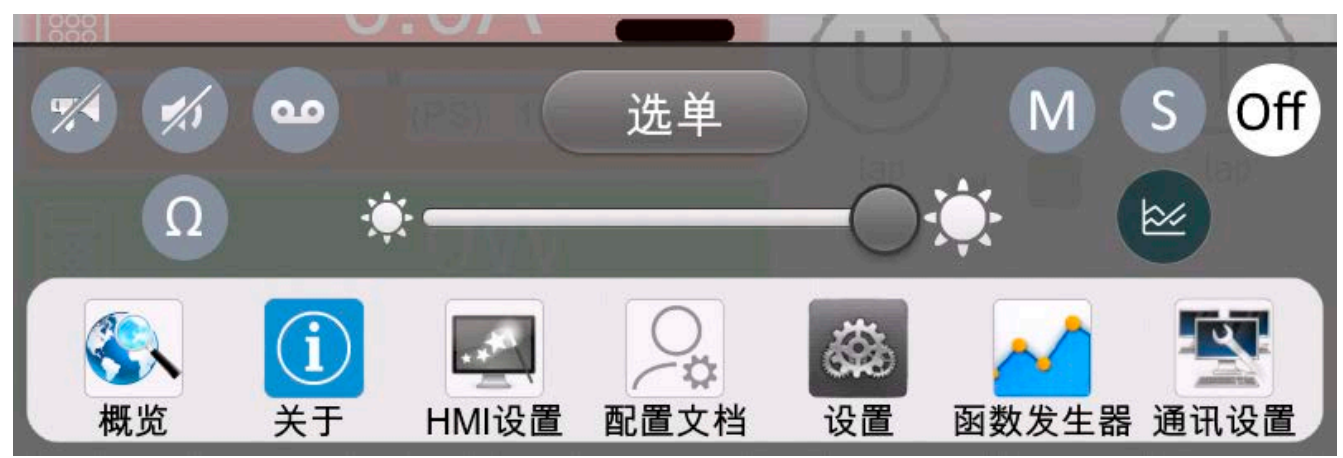

点触按钮启用或停用该功能。黑底白字的按钮,表明功能已激活:

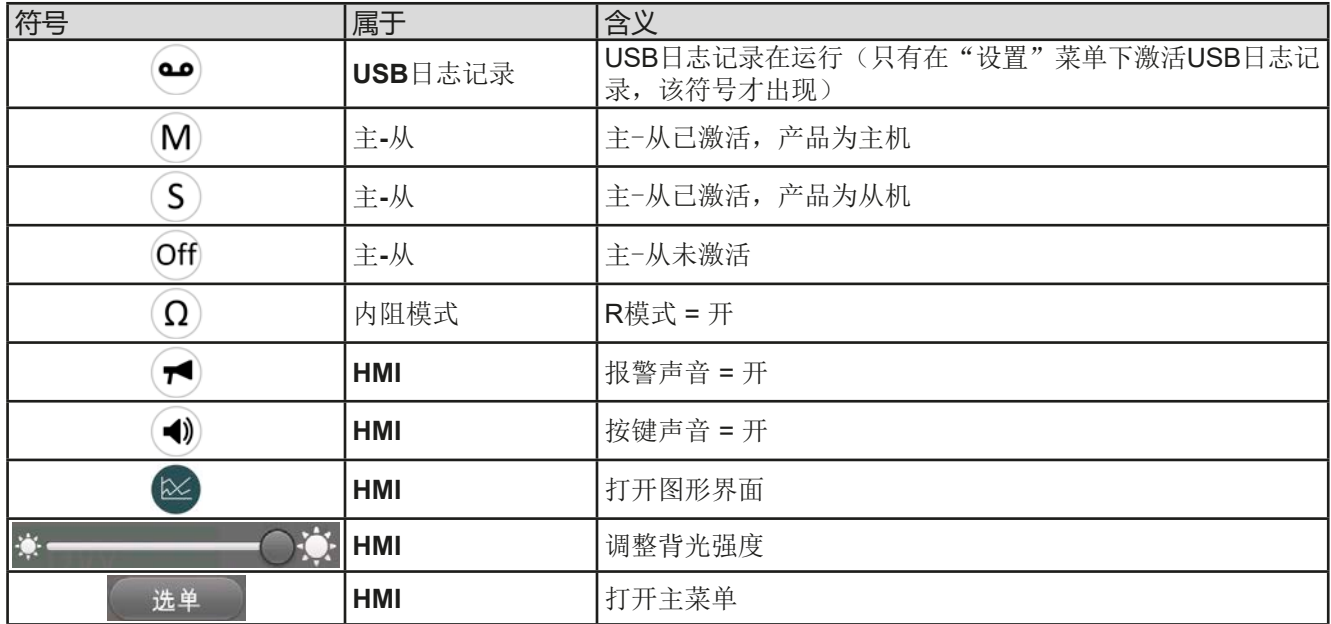

# 3.5.10 图形

本系列具有可手调、也可在HMI上操作的可视化图形,能实时显示实际电压、电流和功率,叫做绘图。它不是记录 功能。后台的记录数据,仍需使用USB记录功能(见章节*[3.5.8](#page-60-0)*)。

在正常操作中,可以通过快捷菜单随时调用图形,而在函数发生器中,可以通过额外的屏幕按钮调用图形。一旦 调用,它将填满屏幕。

图形启动时可用的控制选项有限!为安全起见,可以随时关闭直流输出。

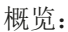

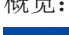

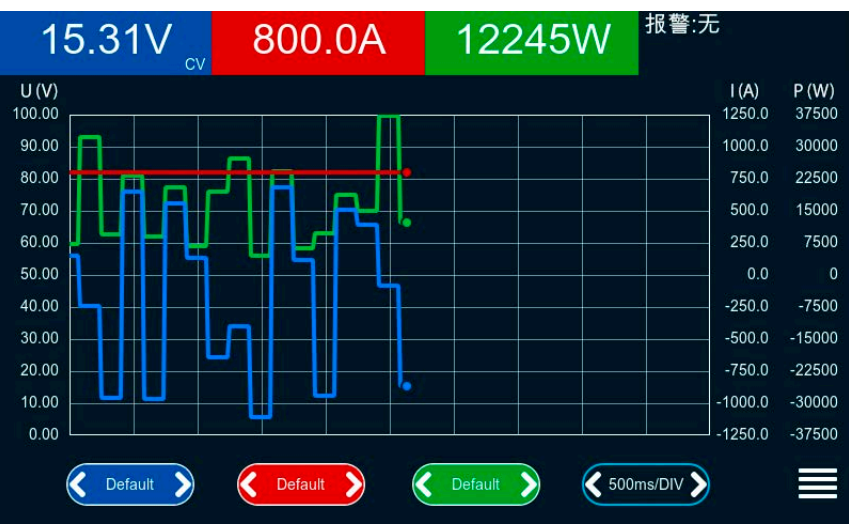

## 控制按键:

- 点击三个彩色触摸区的中间可停用/激活相应的绘图
- 轻按三个彩色触摸区的**旁边**(左/右箭头)可增加/减小垂直缩放
- 轻触黑色触摸区的**旁边**(左/右箭头)可增加/减小水平缩放
- • 在三个比例尺上滑动可向上或向下移动
- 轻触菜单触摸区(二)随时退出图形界面

#### 3.6 远程控制

# 3.6.1 基本信息

经其中一内置接口(模拟,USB或以太网),或可选接口模块,都可远程控制本系列产品。其中的一个数字接口 为主-从总线。意思是,经该端口,可让主机控制从机。但是经后板USB端口的控制的Slave产品被认为是例外。

重点是只有模拟接口或者其中一个数字接口可控。意思是,比如,当模拟远程控制(REMOTE引脚=LOW)激活 的同时,再尝试通过数字接口远程控制,产品会从数字接口发出一错误报告。在相反的情况下,经REMOTE引脚的 模式转换将会被忽略。但是这两种情况下,都可进行状态监控与数值的读取。

#### 3.6.2 控制位置

控制位置是指产品受控的位置。基本上有两个:在产品上(手动控制)与产品外面(远程控制)。控制位置定义 如下:

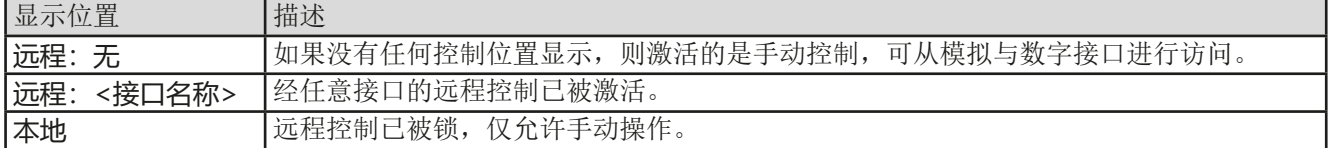

使用"允许远程控制"(见,,3.5.3.1. ["设置"子菜单"](#page-52-0))设置可启动或阻止远程控制。在本机状态下,右上角会显 示"本地"。当产品由软件或其它电子设备远程控制时,激活锁定功能是非常有用的,但是需对产品进行一些调 节,或者当产品无法进行远程时处理紧急事件。

激活锁定功能与本地状态,将会导致如下:

- · 如果经数字接口的远程控制已被激活(远程: USB), 远程操作会立即终止。当本地不再激活时, 如想继续远程 模式,须由电脑重新激活。
- 如果经模拟接口的远程控制已被激活(**远程:模拟**),远程操作会被暂时中断。只有停止**本地**才可再次允许远程 控制。因为REMOTE引脚会继续指示"远程控制 = 开"信号,除非在本地模式下更改此状态。

## 3.6.3 经数字接口的远程控制

#### 3.6.3.1 选择接口

PSB 10000系列标准型号除了有内置USB与以太网端口外,还支持下列可选接口模块:

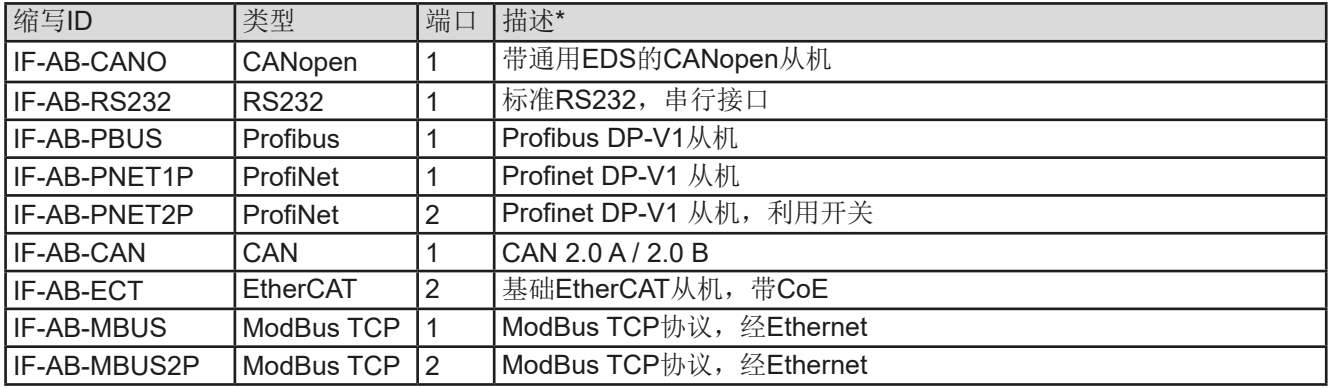

\* 模块的详细技术规格请参考另外的说明书"Modbus & SCPI编程指引"。

## 3.6.3.2 编程

标准版产品后板接口、通讯协议等的编程细节等可在随附U盘上的"Programming Guide ModBus & SCPI"文件 下找到,或者从制造商网站上下载。

# 3.6.3.3 Slave型号的后板USB端口

Slave型号的后板USB端口,具有标准版PSB 10000产品相同的指令集,但仅在Slave型号未受控于主机时才用。然 后,用户可使用相同的编程文档"编程SCPI和ModBus",以及ModBus寄存器列表"Modbus\_Register\_PSB9000\_KEx.  $xx +$   $EN.pdf$ ".

还可经该端口,用EA Power Control软件进行控制,且无限制。

# 3.6.3.4 Slave型号的前板USB端口

前端USB端口的主要目的,是快速访问最重要的直流相关参数,如:设定值和保护。读取值和状态一直都可行,但 只有在Slave型号未被主机控制时才可进行设置。

主-从模式以外的操作下,可通过EA Power Control软件,或者定制应用程序,远程控制产品。为了做到这一点, 我们随货提供了一个存有编程文档的U盘。

此USB端口限制了可用指令数量,但同时支持SCPI和ModBus RTU通信协议。作为编程文档的一部分,转为前端 USB端口使用的,提供了一个额外的ModBus寄存器列表(Modbus\_Register\_Slave\_Front\_HMIx.xx + \_EN.pdf)。 在编程指引中,有一针对所有SCPI命令的章节,也可给后板USB端口用。它概述了前板USB端口使用什么指令。 有关指令的详细信息,请参见"Programming SCPI & ModBus"文档, 也称为编程指引。

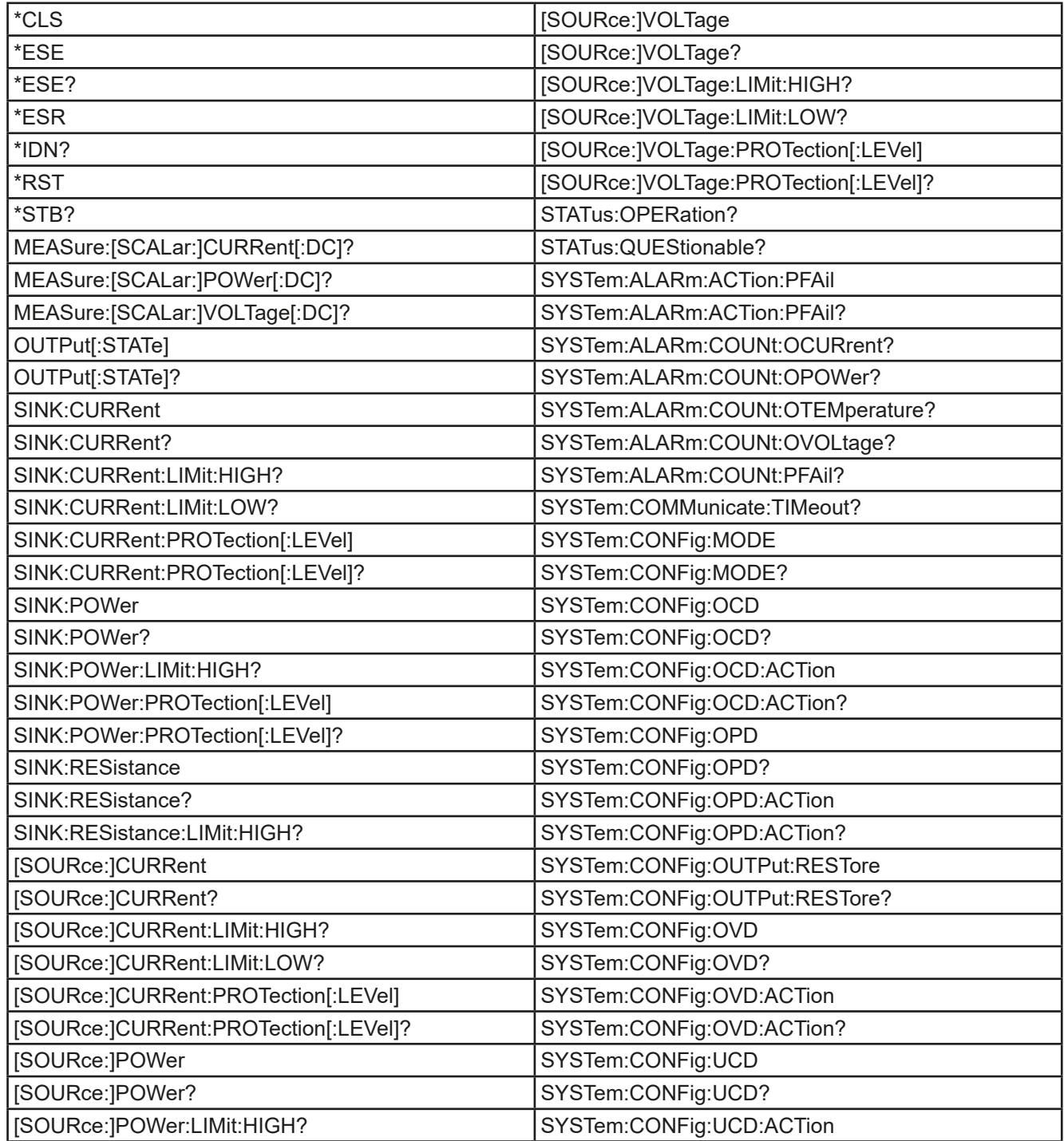

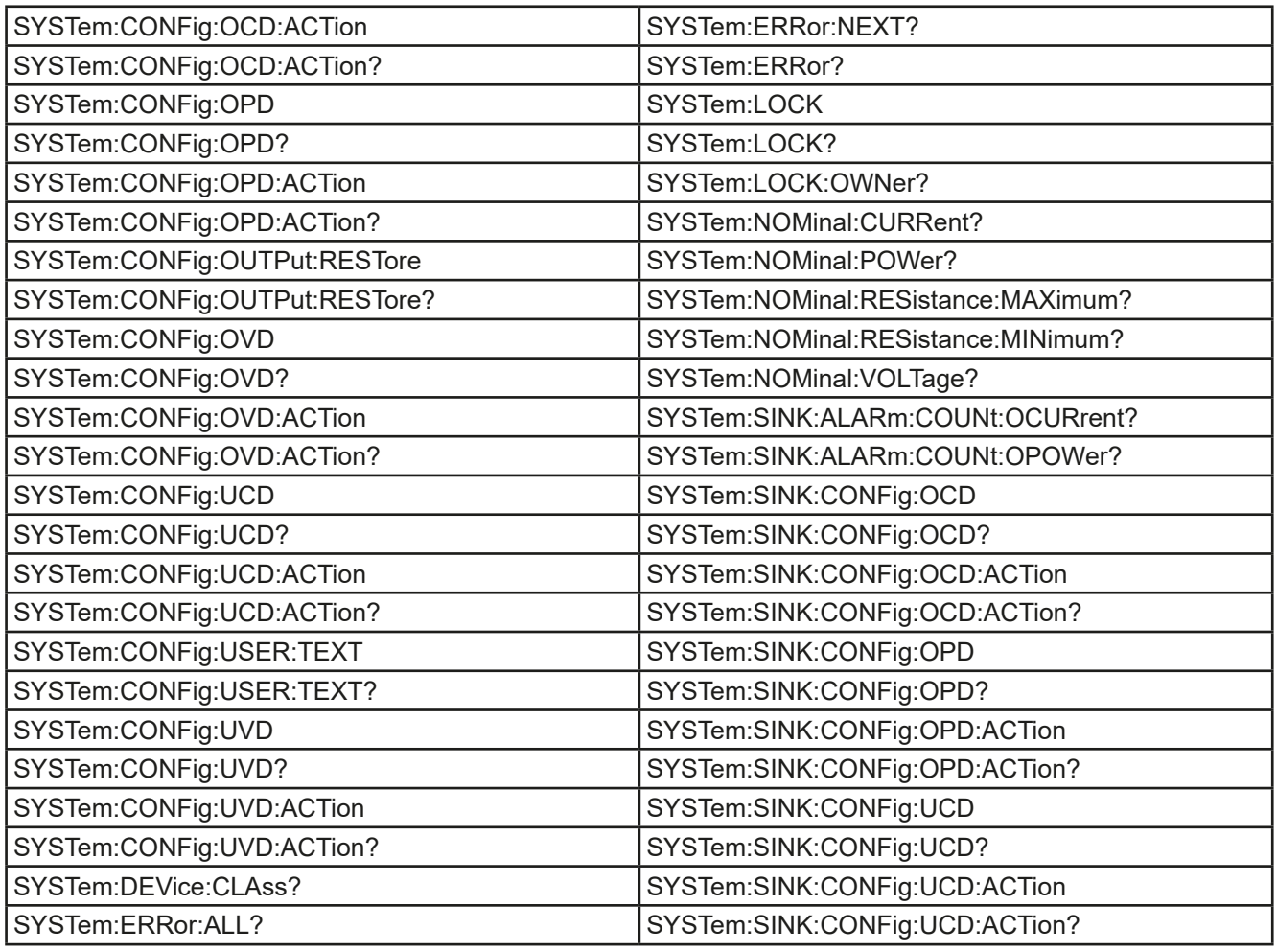

# <span id="page-65-0"></span>3.6.3.5 接口监控

接口监控功能是自KE 2.06与HMI 2.08版固件引入的可配置功能。其目的在于监控或监测产品与上级控制设备(如 电脑或控制器)间的通讯线路,以确保产品在出现通讯线路故障时,不会继续不受控制地运行。线路故障可能是线 路实体中断(电缆受损,接触不良,电缆被拔出),或者产品内的微处理器坏了。

监控功能仅对其中一个正用于远程控制的数字接口有效。因此当产品退出远程控制后,监控也暂时失效。基于用户 自定义超时,在已知时间范围内给产品发送不止一个信息,超时将耗尽。每个消息发出后,超时会再次重启,并随 下一消息的出现而重设。假如超时用完,可以给产品定义以下反应:

- • 退出远程控制模式
- 如果直流输出已打开, 要么关闭直流输出, 或保持打开状态, 这个由"退出远程控制后直流输出端状态"的参数 设置来定义(见*[3.5.3.1](#page-52-0)*)

操作提示:

- • 可随时经远程控制激活或停用监控
- • 可随时经远程控制更改监控超时
- 接口监控不会停用以太网连接超时(见[3.5.3.6](#page-55-0)), 因此这两个超时可以叠加。

## <span id="page-66-0"></span>3.6.4 经模拟接口的远程控制

# 3.6.4.1 概述

标准版型号有一个内置电隔离15针模拟接口(英文简称为AI), 位于产品后板, 它具有下列功能:

- • 远程控制电流、电压、功率与阻值
- 远程监控状态(CV, 直流端)
- • 远程监控报警(OT,OVP,PF,OCP,OPP)
- • 远程监控实际值
- • 远程打开/关闭直流端

经模拟接口对电压、电流与功率这三组值的设置一般被认为是同步发生的。举例说明,不能一边用模拟接口设置电 压,然后用旋钮设置电流与功率,反之亦然。设定阻值可另外调节。与手动调节或数字接口调节相比,在源汇模式 下,模拟接口不可提供另外的设定功率与电流。

通过一外部电压或由第3引脚产生的参考电压,可输入模拟设定值。只要经模拟接口激活远程控制,显示值就是接 口所提供的数值。模拟接口可在0...5 V与0...10 V一般电压范围下操作,它们对应的是额定值的0...100%。可在产 品设置菜单下选择电压范围,详情请见章节,,3.5.3. [经菜单页面进行配置"](#page-51-0)。从引脚3(VREF)发出的参考电压会 被采用且:

**0-5 V**: 参考电压 = 5 V, 0...5 V设定值(VSEL, CSEL, PSEL, RSEL)对应额定值的0...100%,阻值则为RMm...RMax, 而0...100%的实际值对应输出脚上CMON与VMON的0...5 V, 只要这两个引脚仍设置为默认(见章节..[3.5.3.](#page-51-0) 经菜 [单页面进行配置"](#page-51-0))

0-10 V: 参考电压 = 10 V, 0...10 V设定值(VSEL, CSEL, PSEL, RSEL)对应额定值的0...100%,阻值则为R<sub>Min</sub>...R<sub>Max</sub>, 而0...100%的实际值对应输出脚上CMON与VMON的0...10 V,只要这两个引脚仍设置为默认(见章节,,[3.5.3.](#page-51-0) 经菜 [单页面进行配置"](#page-51-0))。

所有设定值都被其对应的调节极限(U-mas, I-max等)限定,并切断直流输出端多余的值。

#### 开始之前,请先阅读接口卡使用注意事项:

产品通电后,在启动阶段,模拟接口的输出引脚会发出未定义状态信号。这些信号可以忽略, D 直到产品已准备好工作。

- 须先用REMOTE(5)引脚激活模拟远程控制。只有一种情况除外, 那就是REM-SB引脚可以单独使用。
- • 连接控制模拟接口的硬件前,应确保它不会给引脚输出高于规定值的电压。
- 设定值输入脚, 如VSEL, CSEL, PSEL与RSEL (如果R模式被激活), 在模拟远程控制模式下不能留空(即: 悬空)。如果有任何一个设定值不用调节,可将其固定为定义水平,或者连接到VREF引脚(用焊接条线或其它 方式),这样可输出100%的数值。
- • 仅能通过VSEL引脚的电压水平来执行汇源模式间的切换。也可参考章节*[3.6.4.7](#page-68-0)*的范例d)。

# <span id="page-66-1"></span>3.6.4.2 设备报警的确认

如果通过模拟接口远程控制时出现设备报警,直流端会同于手动控制模式下一样被关闭。产品会在前板显示屏上 指示出报警(见*[3.7.2](#page-71-1)*),而且如果已激活,会以声音提示出来,并在模拟接口上对大部分报警发出信号。这些报 警实际可在产品配置菜单下设置(见..3.5.3.1. ["设置"子菜单"](#page-52-0))

多数设备报警都要确认(详情页可参考,,3.7.2. [产品报警与事件的处理"](#page-71-1))。当用该引脚的默认电平设定时,通过 REM-SB引脚先关闭直流端,然后再打开来完成确认,就是HIGH-LOW-HIGH边缘(LOW电平最少有50ms)。

有一个例外,SOVP(安全OVP)报警仅适用于本系列的60 V型号。它不能被确认,并需重启设备。通过模拟接 口可以监控,并可通过PF和OVP同时发出信号来指示,因此需要选择引脚6上的报警指示至少发出PF信号,引脚 14发出OVP信号,或者类似这样的任何组合。

# 3.6.4.3 分辨率

模拟接口通过数字式微处理器从内部取样并处理。这样会对每一个模拟步骤形成有限的分辨率。当工作电压为10 V 范围时,分辨率与设定值(VSEL等)和实际值(VMON/CMON)一样,都是26214。在5 V范围下,其分辨率则减 半。因为有误差,实际可达到的分辨率会更低一些。

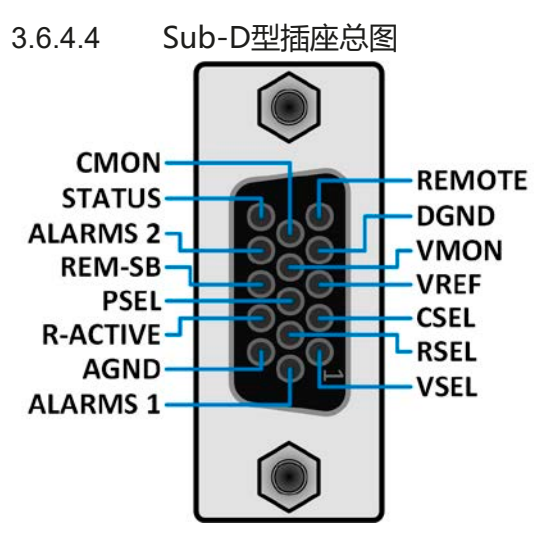

# <span id="page-67-0"></span>3.6.4.5 模拟接口规格

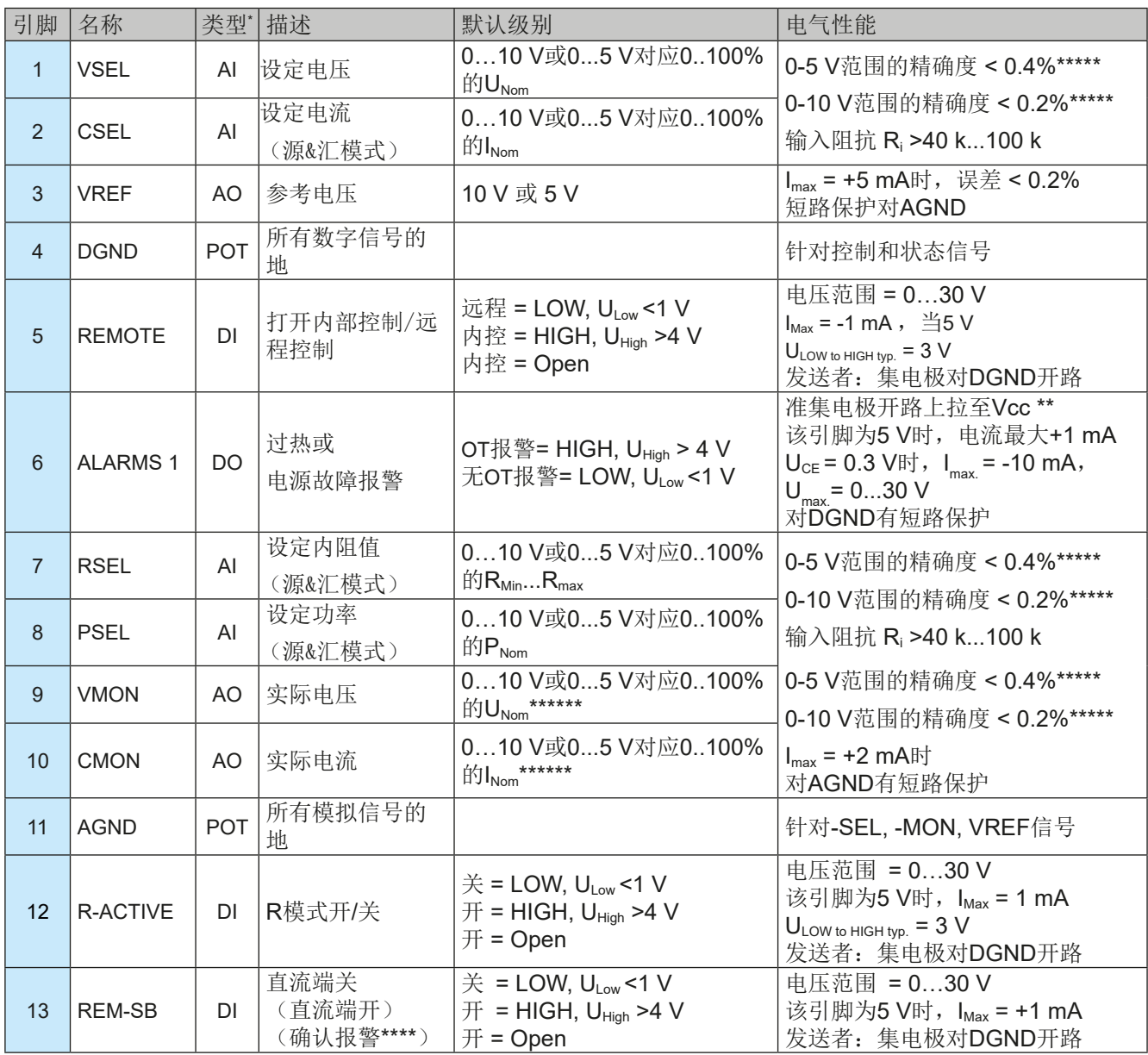

# **PSB 10000 4U**系列

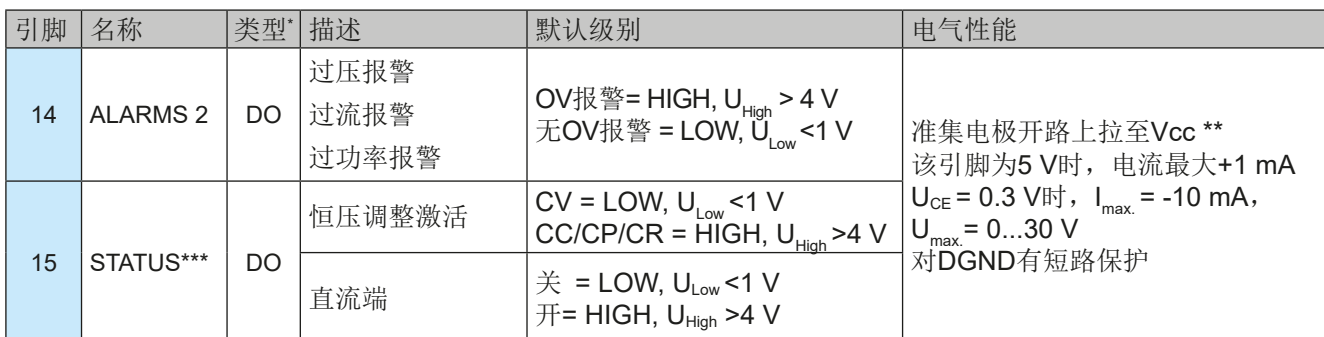

 $^*$  AI =模拟输入脚, AO =模拟输出脚, DI = 数字输入脚, DO = 数字输出脚, POT =电位脚

\*\* 内部 Vcc 约 10 V

\*\*\* 两个信号中只有一个可以,见章节*[3.5.3.1](#page-52-0)*

\*\*\*\* 仅在远程控制期间

\*\*\*\*\* 设定值输入脚的误差要累加到产品直流端相关值的一般误差上

\*\*\*\*\*\* 默认设定,可以配置,见章节*[3.5.3](#page-51-0)*

# 3.6.4.6 各引脚的简化原理图

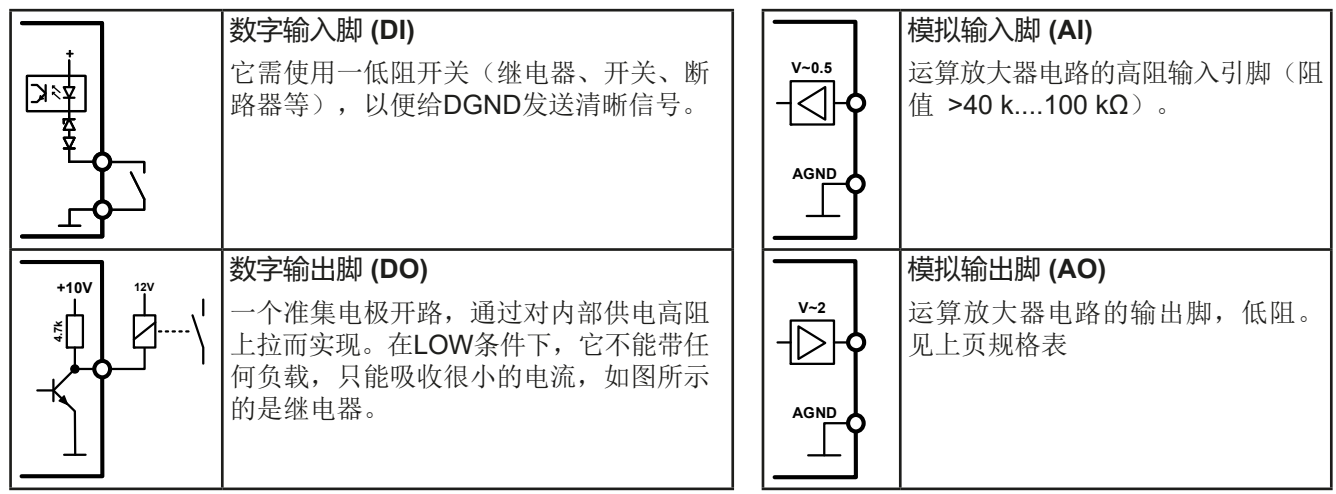

# 3.6.4.7 应用举例

**a)** 经**REM-SB**引脚打开直流端

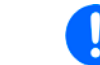

<span id="page-68-0"></span>PLC的数字输出脚可能无法起作用,因为其阻值不够低。请参考控制应用的规 格,见上面章节关于引脚的原理图。

REM-SB引脚可在远程控制模式下打开与关闭直流端。该功能在远程控制模式未激活状态也工作, 一方面阻值直流端手动打开,或者进数字接口远程控制,另一方面它能打开或关闭直流,但非待 机。见下文关于"远程控制还未激活"的描述。

建议接一个低阻接触器,如开关、继电器或三极管,使该引脚接地(DGND)。

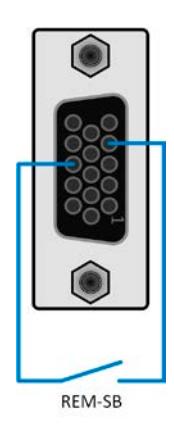

下列情况可能会出现:

# • 远程控制已被激活

经模拟接口进行远程控制时,只有REM-SB引脚才能按照*[3.6.4.5](#page-67-0)*章节的电平定义,决定直流端的状态。在设置菜单 下通过以参数可颠倒此逻辑功能与默认电平,见*[3.5.3.1](#page-52-0)*。

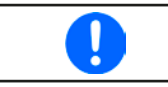

如果该引脚未连接或者接点断开,则其电平为HIGH。当"模拟接口Rem-SB"设为"正常"时,要求 "直流端开"。因此激活远程控制后,直流端会立即打开。

# • 远程控制未激活

此模式下, "REM-SB"引脚可当锁用, 能阻止直流端通过任何方式被打开。这会形成下列几种情况:

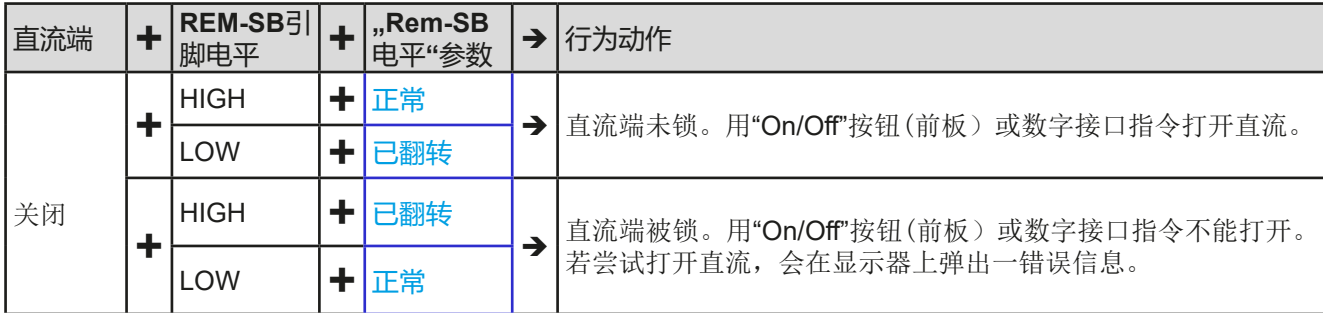

# 如果直流端已被打开,切换此引脚会关闭直流,与模拟远程控制模式下类似:

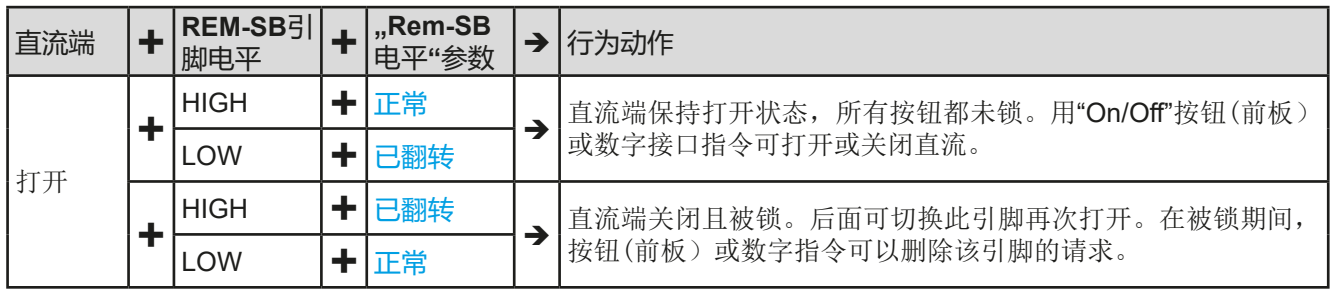

# **b)** 电流与功率 (源模式) 的远程控制:

需要激活远程控制(REMOTE引脚 = LOW)

**PSEL与CSEL**脚的设定值一般来自VREF的参考电压, 利用电位器 设置。因此电源可选择在限流或限功率模式下工作。根据VREF输 出脚最大带载5 mA的规格,必须使用至少10 kΩ的电位器。

设定电压VSEL脚直接连到VREF脚,且总为100%。意味着产品只 能在源模式下工作。

如果从外部源提供控制电压,则需要考虑设定值的输入电压范围 (0...5 V或0...10 V)

的有效分辨率减半。

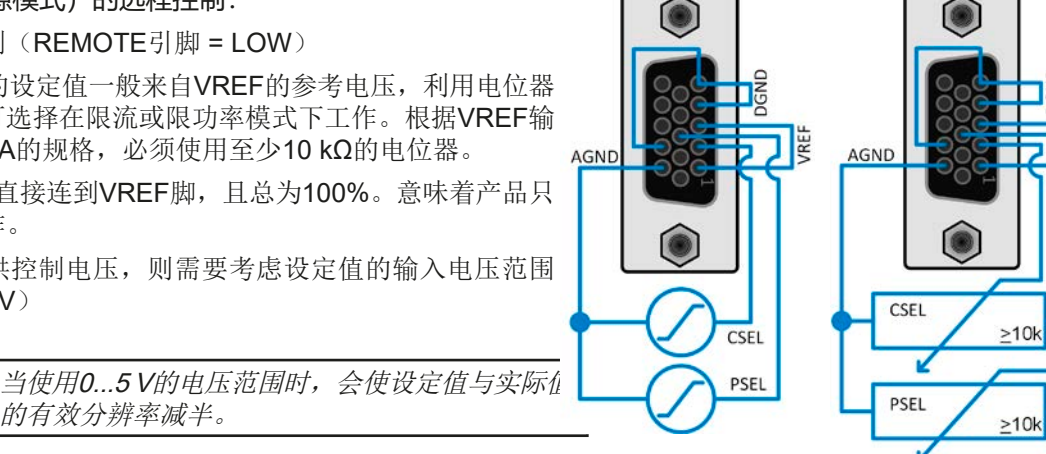

接外部电压源举例

接电位器举例

**REF** 

# CMOM VMON AGND

#### **c)** 读取实际值

1

通过模拟接口可以监控电流与电压的输入值。利用标准万用表或类似设备可以读取这 些数值。

# **d)** 读取源汇模式间的转换

通过模拟接口远程控制产品时也可切换这两个模式。使用设定电压脚(VSEL),必须将其锁定为一固定的潜在电 压水平, 如范例b)所示。遵循规则如下:

- 如果VSEL脚上的设定电压(以%为单位,并非其水平)越来越高,且超过直流端上的实际电压,产品将转为汇 模式,无论此时直流端上的电压是产品本身产生的还是外部获得的
- • 如果设定电压低于实际电压,产品将转入源模式。
- • **e)** 在源与汇两种模式之间决定实际操作模式

由于模拟接口上有限的引脚数量,不能额外为汇或源模式指示出信号。基本上有两种方法能确定模拟远程控制下 实际操作模式是哪一种:

- 用VSEL引脚比较实际输出电压(VMON), 并读取CMON信号->如果VMON电平高于VSEL,且CMON不为零, 则产品处于汇模式,反之如果VMON等于或低于VSEL,则为源模式,无论CMON电位是多少。
- 如[3.5.3](#page-51-0)章节所述, 为A模式或B模式配置9 (VMON)与10 (CMON)引脚, 并读取两个引脚数值; 当直流电流向任 何一个方向,其中一引脚会指示> 0 V的电平。

# <span id="page-71-0"></span>3.7 报警与监控

# 3.7.1 术语解释

设备报警(如过压或过热,见,,3.4. [报警条件"](#page-49-1))与用户自定义事件(如OVD过压监控)之间有很明确的区别。设 备报警是为了保护设备,最初关闭直流端,而用户自定义事件不仅可以关闭直流端(动作=报警),还能给出一个 声音信号,确保让用户听到。用户自定义事件驱动的动作有下面几个选项:

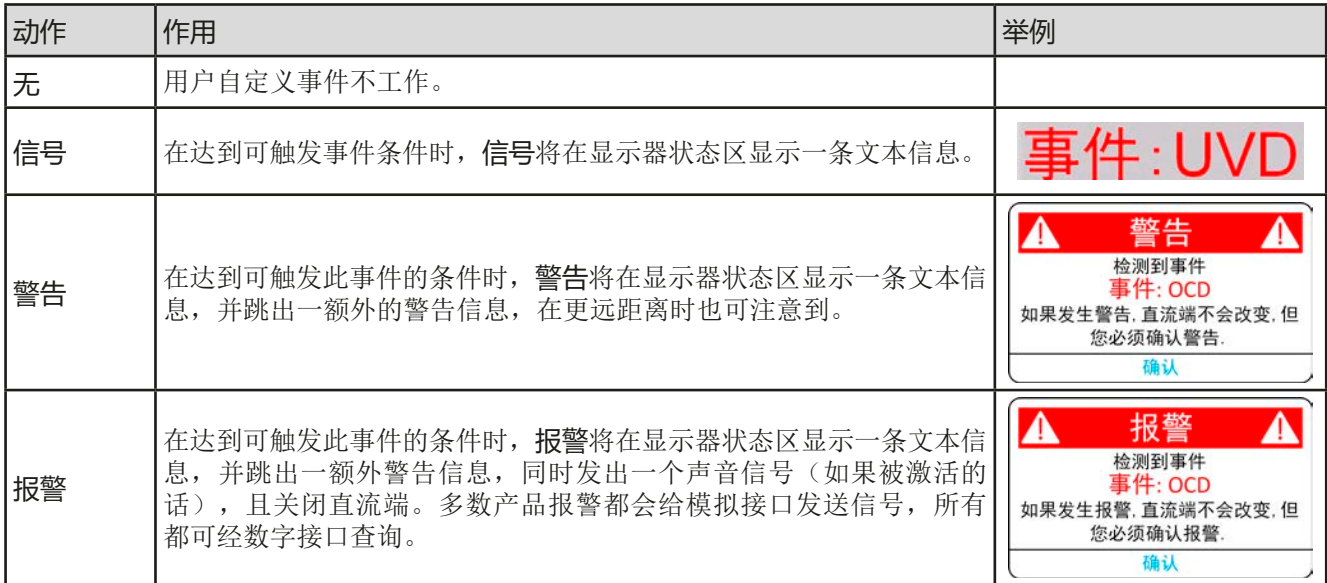

# 3.7.2 产品报警与事件的处理

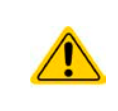

<span id="page-71-1"></span>重要须知:

当限流源仍然供电时关闭产品的直流输入(汇模式),电源的输出电压会立即上升,由于实际的 响应和稳定时间,输出电压可能会过冲到一未知水平,如果PSB 10000系列的过压关断OVP或过 压监视事件OVD阈值被调整为一过于敏感的水平,则可能会触发它们。

一个产品报警事故通常会导致直流端关闭,如果该功能激活,还会在显示器中间跳出一个报警信息,以及声音信号 以便告知用户。报警信息必须被确认。

# **►**如何确认显示器上的报警(手控模式下)

- **1.** 如果报警以弹跳方式指示出来,请按确认。
- **2.** 如果该报警已被确认,但是仍显示于状态区,首先轻触状态区,让报警再次跳 出来,然后用确认。

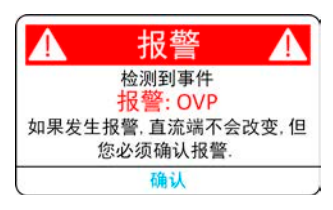

模拟远程控制模式下报警信息的确认,可参考,3.6.4.2. [设备报警的确认](#page-66-1)"。数字远程控制模式下的确认,则参考另 外的文件 "Programming ModBus & SCPI"。

有些设备报警信息在源与汇模式下需分开配置:

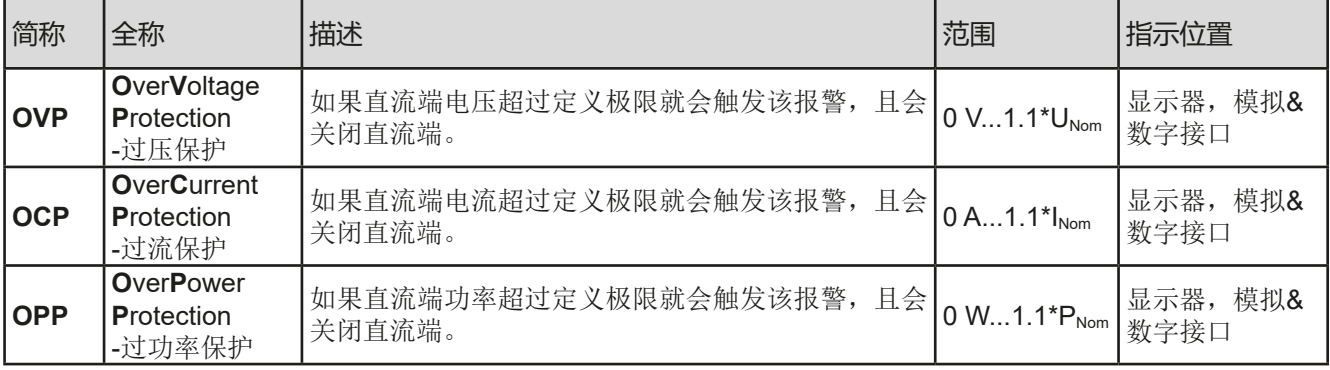
有些设备报警是不可配置的,且取决于硬件:

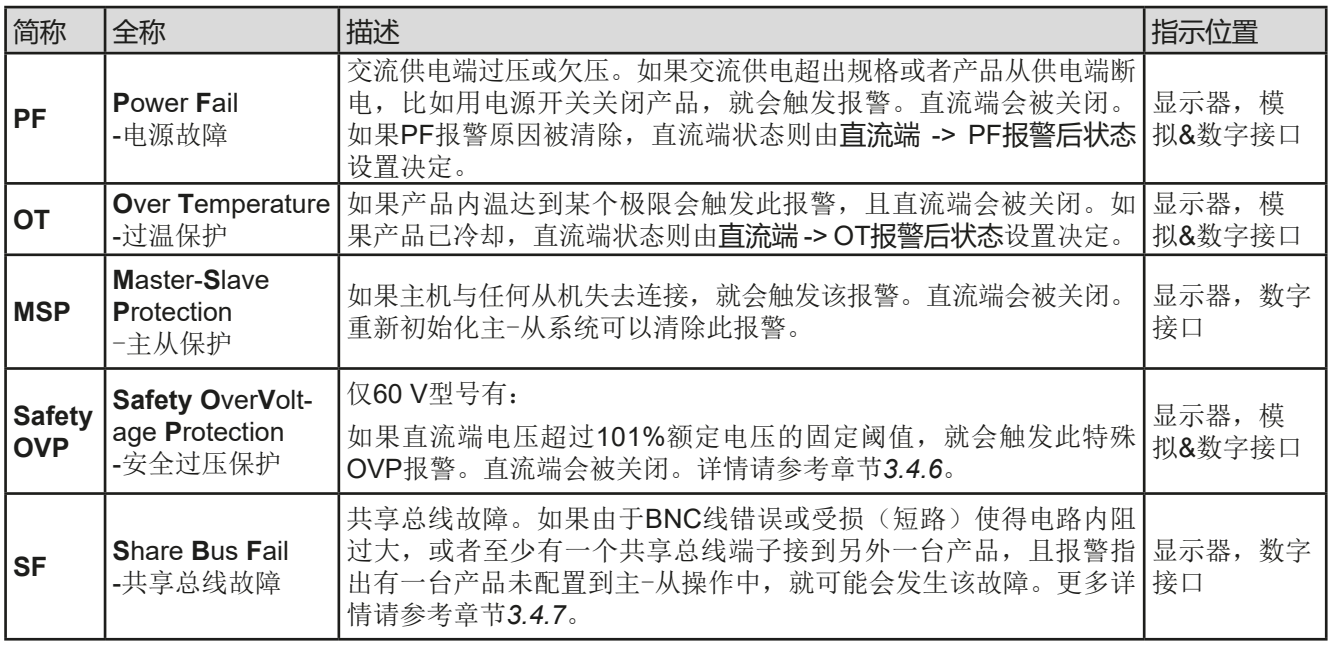

▶ 如何设置设备报警可调阈值:

**1.** 当直流端关闭时,轻触主界面的点触区 。

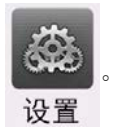

- **2.** 在菜单图标的"保护"组,屏幕右边会列出所有带可调阈值的设备报警。他们会始终与直流端的实际电压、 电流与功率对比。这里也要区分源与汇模式。
- **3.** 如果110%的默认值不合适,可根据您的具体应用,设置合适的保护极限。

用户也可以选择当报警或用户事件出现时是否带额外的声音信号。

- **►**如何配置报警声音(也见**"***"3.5.3.* [经菜单页面进行配置](#page-51-0)*")*:
	- **1.** 用手指从屏幕底部边缘上滑,或直接点击底部滚动条:
	- 2. 快速菜单会打开。点击 Z 图标,激活报警声音,或者点击 =
	- **3.** 退出快速菜单。

# 3.7.2.1 用户事件

可将产品监控功能设置成用户事件。默认状态下,用户事件是不工作的(动作 = 无)。与产品报警相反,用户事件 只在直流端打开时工作。意思是,举例说明,关闭直流端后,不会检测到欠压(UVD)事件,而电压仍继续下降。 下面所列事件可在汇与源模式下单独并分开设定:

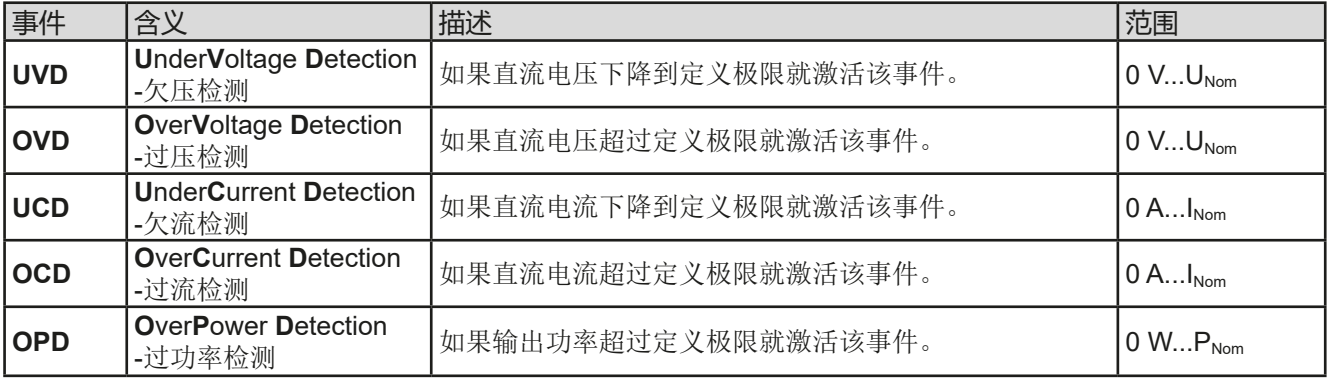

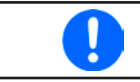

这些事件不能与保护产品的报警如OT与OVP混淆。因为如果设为报警动作,用户事件可以关闭 直流端, 从而保护供负载, 如: 敏感型电子设备。

# **►**如何设置用户事件:

**1.** 当直流端关闭时,轻触主屏幕上的点触区 。

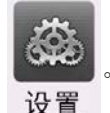

- **2.** 点击屏幕左边的"用户事件"组,将会让您访问右边的所有用户事件。在此可调节的数值是会始终与直流端 上的实际电压、电流与功率比较的阈值。这里要分开源模式与汇模式。
- 3. 点击数值,通过弹跳出的数字键盘调节参数。可调范围不被调节极限限制。每个事件的"动作"可用下拉选 择器设定。关于动作的含义可参考*"3.7.1.* [术语解释](#page-71-0)*"*。

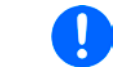

<span id="page-73-0"></span>用户事件是当前选定的用户配置文档的一部分。因此选择并使用了另外一个用户配置文档或默 认文档,事件就会设置成不同的参数,或者不设置。

# 3.8 控制面板(HMI)的锁定

在手动操作期间,为了避免数值的意外更改,可锁定旋钮或触摸屏,这样不解锁就不会接受数值的更改。

#### **►**如何锁定**HMI**:

- 1. 在主页面点击锁定标志 (1)(右上角)。如果此时直流端已打开,锁定立即生效。
- 2. 否则"锁定"界面会出现,此处可选择完全锁定整个HMI,或者通过"On/Off"按钮,启动"用户界面锁定 期间仍可打开/关闭"。另外,您还可决定激活额外的"启用用户界面锁定的PIN码"。每次当您想要解锁 HMI时,就会被要求输入该PIN码。
- **3.** 用启动激活锁定。产品会退回主界面并使其变暗。

如果在HMI锁定时,尝试点击屏幕,或旋转旋钮,显示屏上会出现一请求,询问是否停止锁定。

#### **►**如何解锁**HMI**:

1. 点击触摸屏任意区域,或者旋转任意旋钮,或者按"On/Off"按钮(只有在"锁定整个界面"条件下)。

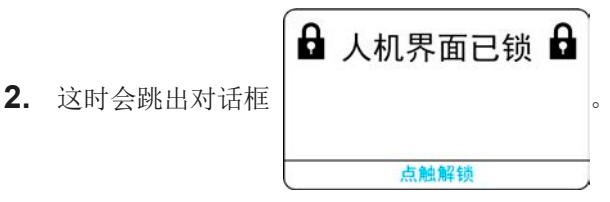

3. 然后在5秒钟内点击点触解锁,解锁HMI,否则对话框会消失,HMI仍然保持锁定状态。如果在"锁定"菜单 下已激活PIN码锁定,将会跳出另外一个对话框,在最后解锁HMI之前,要求您输入PIN码。

# 3.9 "限制"与"配置文档"的锁定

为了避免非授权用户更改调整限制(另见,3.5.4. [调节极限](#page-58-0)<sup>6</sup>),可用PIN码将带有调整限制设置("限制")的屏幕 锁住。在设置菜单的"限制"组和"配置文档"菜单将被锁,除非输入正确的PIN码取消锁定,假若忘记PIN码, 可将产品重置为默认出厂设置。

#### ▶ 如何锁定"限制"与"配置文档"

- 1. 当直流端关闭时,点触主屏幕上的 1×2 x 如果人机界面已锁, 必须先解锁, 可以输入PIN解锁。然后" 锁定"菜单页就可访问了。
- **2.** 点触启用用户界面锁定的PIN码。
- **3.** 退出设置菜单页。

此处使用与HMI锁定一样的PIN码。在激活限制锁定前应设置好。见*"3.8.* [控制面板](#page-73-0)*(HMI)*的锁 [定](#page-73-0)*"*。

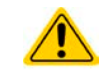

如果您不确定当前设置的PIN码为多少,启用锁定时要谨慎。如有疑问,可用返回键退出菜单 页。在"锁定"菜单页,您可定义不同的PIN码,但不能输入旧的PIN码。

- ▶ 如何解锁"限制"与"配置文档"
	- 1. 当直流端关闭时,点触主屏幕上的 10 区<br>选单

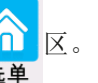

- **2.** 在菜单下点触HMI设置,然后是"锁定"组。
- 3. 在这一组点击解锁限制和配置文档,您会被要求输入一个四位PIN码。
- <span id="page-74-0"></span>**4.** 输入正确的PIN码停止锁定。

### 3.10 上传与储存用户配置文档

"配置文档"菜单主要可在默认配置文档与5个用户配置文档之间选择。配置文档是所有设置与设定值的一个集 合。产品搬运或重设后,所有这6个配置文档的设置都一样,且所有设定值都为0。如果用户要更改设置或设定目 标值,则会创建一个工作的配置文档,从而被存储为这5个用户配置文档的一个。这些文档或默认文档可以随时转 换。默认文档仅为只读。

配置文档的目的就是为了快速上传一组设定值、设置极限、监控极限,而不需重新调节。因为所有HMI设置包括语 言都保存在配置文档内,更改HMI语言也可能会伴随配置文档的更改。

在返回菜单页面与选择配置文档时可看见最重要的设置,但是不能更改。

#### ▶ 如何将当前数值与设置储存为用户配置文档:

- 1. 直流端关闭时,点击主屏幕上点触区 1
- **2.** 在菜单页面,点击配置文档。
- **3.** 在下一屏幕(见右边范例)的1-5个用户配置文档间选 择,它会显示配置文档储存设置。
- **4.** 配置文档就会显示出来,可以查看,但不能更改。
	- 求对话保存配置文档?中的用户配置文档内。

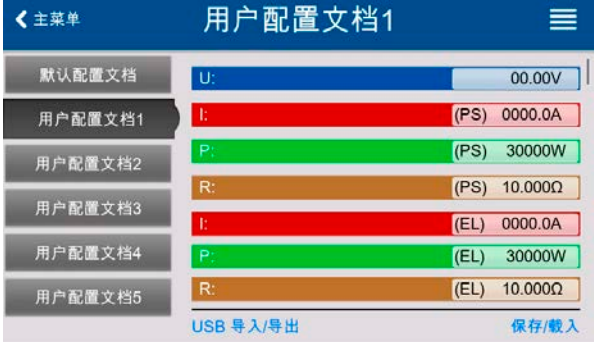

5. 点击保存/载入,然后用保存,将设置存储到跳出的请

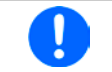

所有用户配置文档也允许编辑一些存储于文档下的设置或数值。作此操作时,要么通过保存更 改将更改保存到配置文档下,要么通过取消,在载入配置稳当前放弃。

载入一个用户配置文档的操作与之一样,但是请求对话框保存配置文档?下,您将点触下载入的载入。 或者,也可通过U盘导入/导出,将配置文档导入或导出到U盘。

# 3.11 函数发生器

### <span id="page-75-0"></span>3.11.1 简介

内置函数发生器(简称: FG)可以创建多个信号格式,并将它们应用为设定电压或电流。

标准函数基于任意函数发生器,通过手动控制直接访问和配置。在远程控制下,可完全定制的任意发生器可用含8 个参数的序列点复制函数。

其它函数,如IU,PV或FC函数都基于XY发牛器,而该发生器使用表内的4096个值,这些值可从U盘加载或基于 可调参数计算。

有下列函数可用,能配置且可控:

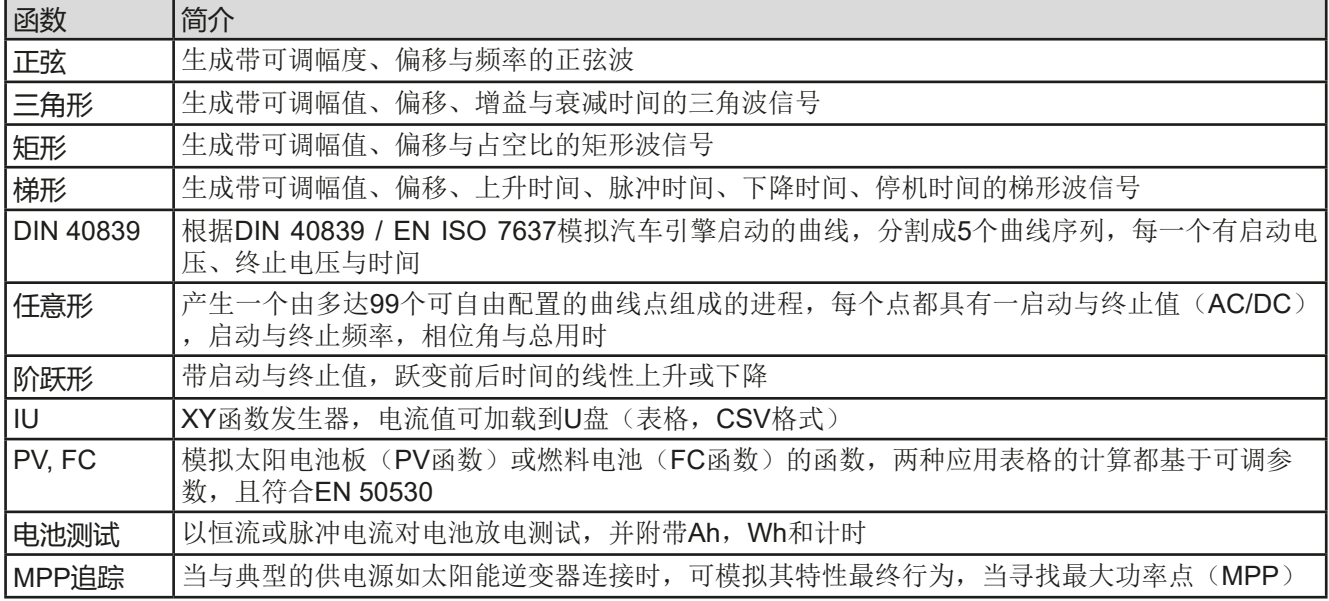

### 3.11.2 基本信息

### 3.11.2.1 限制条件

如果内阻模式(R模式,也称为UIR模式)已被激活,不论是手动访问还是远程控制,都不能访问函数发生器。

#### 3.11.2.2 原理

本产品有一个内置函数发生器(简称FG),但是不能当作高功率函数发生器,因为只有功率板连接到FG。原则 上,在源模式下会保留电压与电流源的典型特征。因电容充电/放电引起的上升与下降的时间,会影响直流端上形 成的信号。FG可以产生一个1000 Hz的正弦波,产品绝不可能1:1地遵循形成的信号。源汇模式在其它的结果上会 稍微有一点不同,汇模式下结果一般会更好一点,因为它主要专注于电流。

原理图: 对直流功率级关于函数的影响:

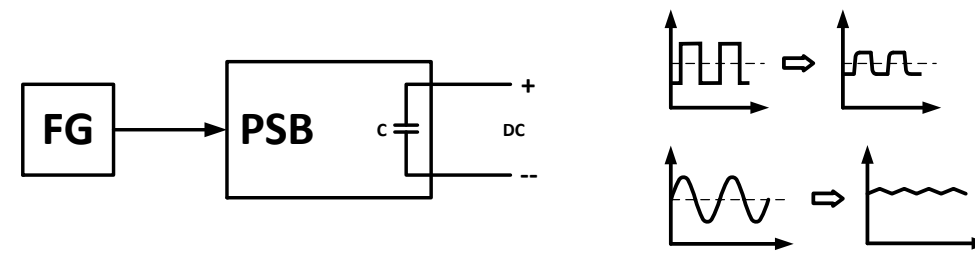

直流端形成的波形主要取决于频率、所选波形、幅度,以及产品的额定电压。电容对波形的影响可部分性地补偿。 在元模式下,且运行动态电压时,会对电容带来最大的影响,可在直流端额外增加一个负载,以便减小上升与下降 时间。该负载对周期性函数,如方波或正弦波,具有积极的影响。

# 3.11.2.3 分辨率

任意函数发生器形成的幅度,其有效分辨率约为52428步。如果振幅非常低,时间长,则仅产生几个步骤,多个相 同的值将相继设置,产生阶梯效应。而且不可以生成每个可能的时间与可变幅度(斜率)的组合。

#### 3.11.2.4 可能出现的技术难题

开关模式直流电源当电压源操作时,将函数应用到输出电压可能会损坏输出电容,因为连续的充电/放电会引起过 热。

#### 3.11.2.5 最小斜坡/最大阶跃时间

当使用跃变函数、梯形函数、三角形函数,甚至正弦波函数的上升或下降偏移(即直流部分)时,需使用由额定电 压或电流计算出的最小斜率,否则调整后的设置将被产品忽略。计算最小斜率可以帮助确定设备是否可以实现某段 时间内的某个斜坡。示例:如果使用PSB 10200-420型号,具有200 V和420 A额定值。公式:最小斜率**= 0.000725**  \*额定值/ s。对于示例型号, 它将获得145mV / s的ΔU/Δt和304mA / s的ΔI/Δt。按照公式t<sub>Max</sub> =额定值/最小斜率计 算,用最小斜率可以达到的最大时间大约1379秒。

#### 3.11.3 操作方式

了理解函数发生器是如何工作,且数值的设置是怎样相互作用的,应注意下列事项:

包括在函数发生器模式下,产品一般都以设定U,I与P进行操作。

选定函数可用作U或I的其中一个值,其它两个(这里对应的是"I源"或"I汇",与"P源"或"P汇")则不变 且只有有限的效果。

意思是,比如,在源模式下将一个100 V电压应用到直流端,接上一负载后,正弦函数应该以80 A幅值与80 A偏移 的电流进行操作,于是函数发生器就创建一个0 A(最小)至160 A(最大)电流的正弦进程,从而形成一个0 W( 最小)至16000 W(最大)的输出功率。如果功率限定为12000 W,电流可能被限制在120 A,如用示波器测量, 就会看见在120 A的地方被切断,永远不会到达160 A目标值。

#### 想要更好地了解产品在动态操作下如何运作的,必须阅读下列内容:

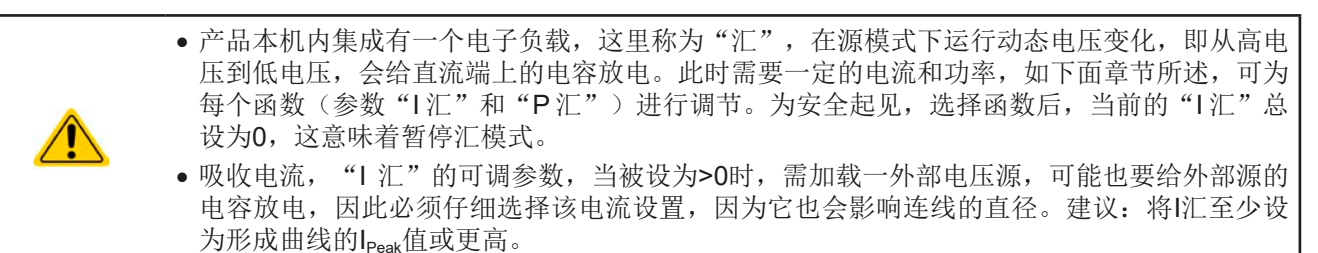

主-从系统下的更多特性也应考虑进去:

当函数已载入,且屏幕显示函数发生器主界面时,在每个函数的配置末尾,有几个可调设定 值,也被称为所谓的"U/I/P极限值"。这些极限制会被传送给主-从系统的所有从机。建议谨 慎配置,以便主-从系统可以按预期工作,且从机不会以相反方式影响函数的运行。

#### 3.11.4 手动操作

#### 3.11.4.1 函数的选择与控制

经触摸屏可以回看*[3.11.1](#page-75-0)*章节所述的所有函数,也可进行配 置与控制。但是只有当直流端关闭时,方可进行选择与配 置。

▶ 如何选择函数并调节其参数:

<span id="page-77-0"></span>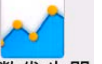

1. 当直流端关闭时,点击主屏幕上函数发生器。提示:这 个图标在内阻模式(R模式)启用时会被锁。

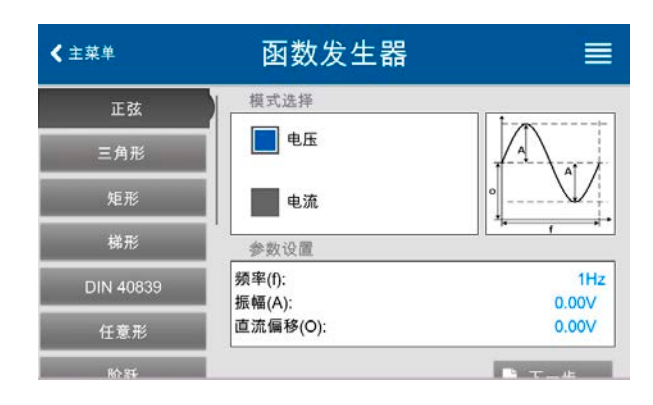

- **2.** 在菜单下,点击左边列出的清单,选择所需函数。根据选定函数,会跳出一对话框,询问函数发生器该应用 哪个数值,电压或电流。
- **3.** 按需求调节各个参数。
- 4. 调节电压、电流与功率的总极限,然后按 K-步 继续。
- **5.** 配置最后部分,需定义作为静态值的全局设定值,并在函数运行前后生效。这里正确设置是很重要的,特别 是在主-从系统下的主机上运行函数时。

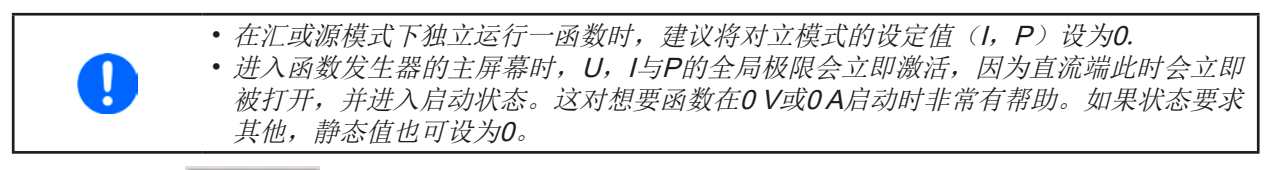

6. 退出配置, 用 K 下一步 进入函数发生器主屏幕。

各个函数及其参数的设定在下面章节有描述。函数发生器屏幕出现后,函数准备就绪了。函数运行前,以及运行 时,可对有些全局值,以及与数值相关的函数,随时调节。

### ▶ 如何启动并停止一函数:

**1.** 为所需信号发生器设定好参数后,点击点触区 。

于是产品会将这些数据上传到内部控制芯片上,并改变显示 器内容。静态值(电压,功率,电流)设定好后,会立即打 开直流端,于是点触区就被释放。接着才可开始运行函数。

- 1. 点击 可启动函数, 或者如果直流端当前是关闭 的,按下前面的"**On/Off**"按钮。
- 2. 点击 或按下"On/Off"按钮可停止函数。但是 这两种方式有个不同点:

a) 只有当直流端仍保持打开状态,静态值仍生效,才

可用 搜停止函数。

b) "On/Off"按钮能停止函数,也能关闭直流端。

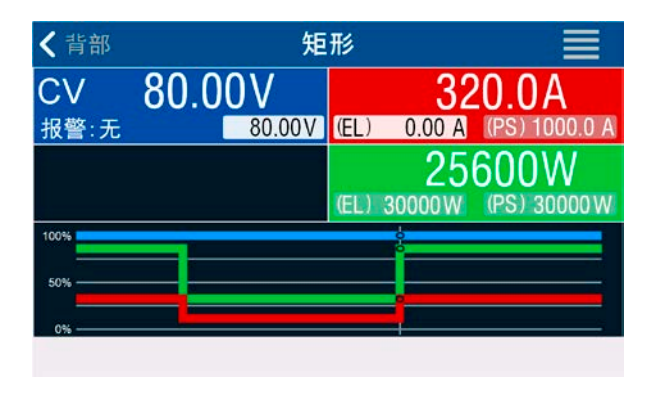

任何设备报警(电源故障,过温等),保护(OPP,OCP)或带动作的事件=报警,会自动停止 函数进程,关闭直流端,且报告报警。

# 3.11.5 正弦波函数

特别适用于此函数的限制:

- 源汇模式都没有预选,且函数适用: 设置决定当前模式是"仅为源模式", "仅为汇模式", 或者两者的混合。
- 将函数应用到电压, 直流端上的外部电压高于纹波的最高点, 且电流设定"I汇"非零时, 产品只能切换到汇模 式且在此模式下工作。

可为正弦波函数配置下列这些参数:

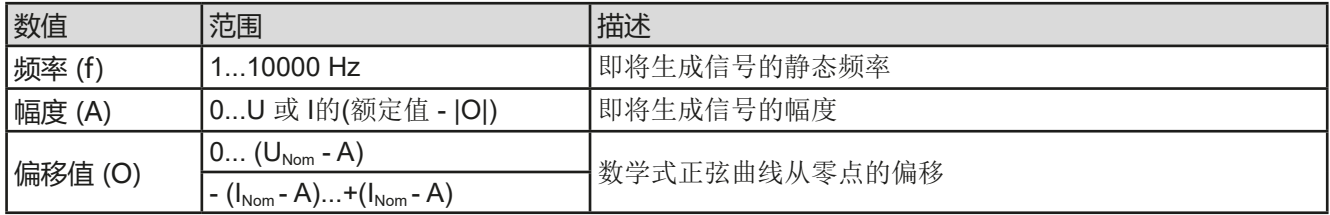

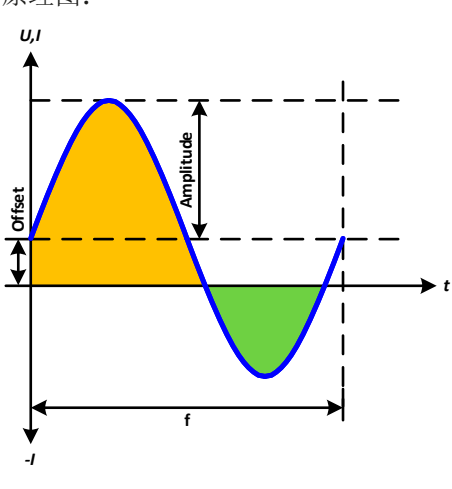

原理图: 原理图: 有效的 的复数形式 医心房与结果:

一个正常的正弦波产生后就可应用到所选设定值上,如电流(I模 式下)。根据所调参数,产品可将波形仅应用到汇模式,或者仅 源模式,亦或在零界点于两种模式间自动切换。左图显示的是" 混合模式"的操作(黄色区=源模式激活,绿色区=汇模式激活) 。幅度一直为一个绝对值,但是偏移值可以为正值,也可以为负 值(仅在I模式下)。

计算最大输出功率时,要加上电流的幅度与偏移值。

举例: 如果设定电压为100 V, sin(I)函数的参数为: 振幅设80 A,偏移值为+50 A。那么在源模式的这部分,在当弦波到达最高 点时形成的最大输出功率为(80 A + 50 A) \* 100 V = 13000 W。 当它到达最低点时(汇模式的部分)则为(50 A - 80 A) \* 100 V  $= 3000 W<sub>°</sub>$ 

# 3.11.6 三角波函数

特别适用于此函数的限制:

- 源汇模式都没有预选,且函数适用: 设置决定当前模式是"仅为源模式", "仅为汇模式", 或者两者的混合。
- 将函数应用到电压, 直流端上的外部电压高于纹波的最高点(偏移值+幅度), 且电流设定"I汇"非零时, 产品 只能切换到汇模式且在此模式下工作。

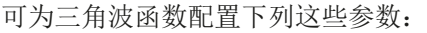

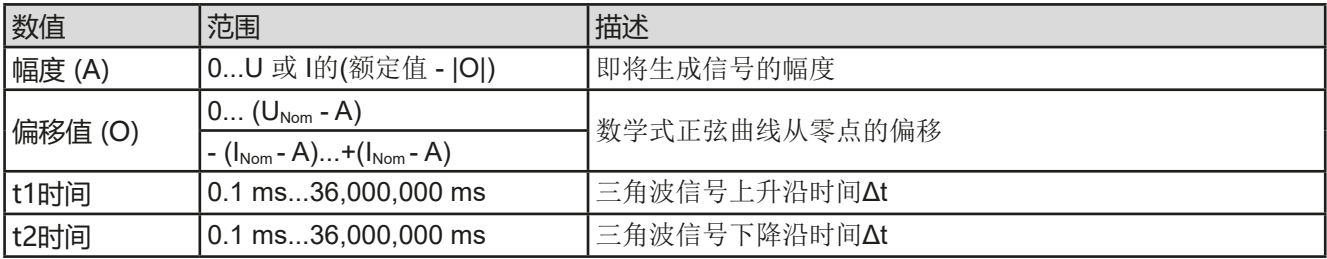

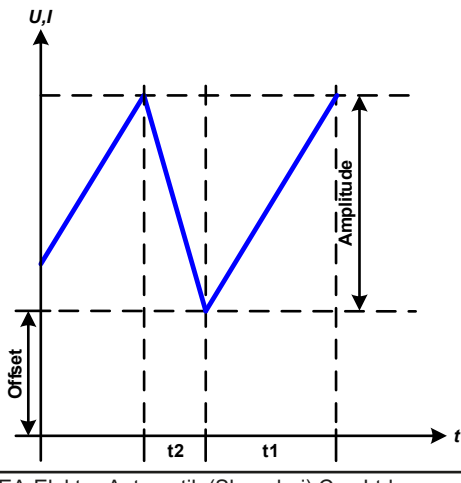

示意图: カラウン アンチュー トランス あいかん 应用与结果:

这个是输出电流(仅在限流模式下有效)或输出电压的三角波信 号。正负斜率时间可单独设定。

偏移值在Y轴上改变信号。

t1与t2间隔时间总和就是循环时间,其倒数就是频率。

举例:10 Hz频率可形成100 ms的周期段。这个100 ms可自由 地分配给t1与t2, 即50 ms:50 ms(等腰三角形)或99.9 ms:0.1 ms(直角三角形或锯齿形)。

# 3.11.7 矩形波函数

特别适用于此函数的限制:

• 源汇模式都没有预选,且函数适用: 设置决定当前模式是"仅为源模式", "仅为汇模式", 或者两者的混合。

● 将函数应用到电压, 直流端上的外部电压高于纹波的最高点(偏移值+幅度), 且电流设定"I汇"非零时, 产品 只能切换到汇模式且在此模式下工作。

可为矩形波函数配置下列这些参数:

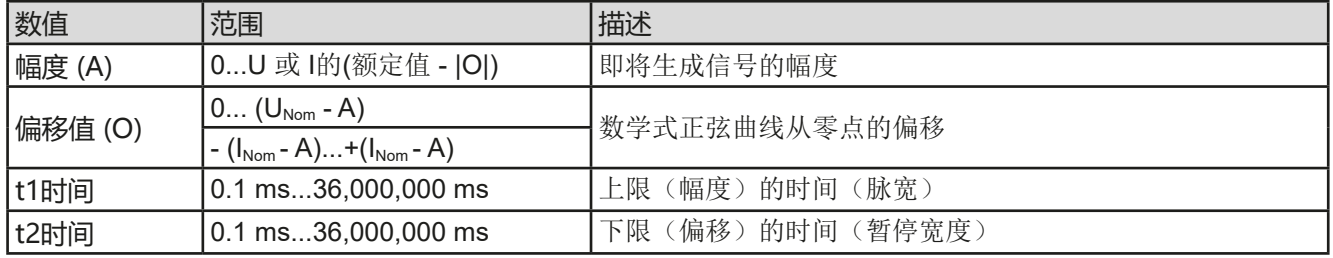

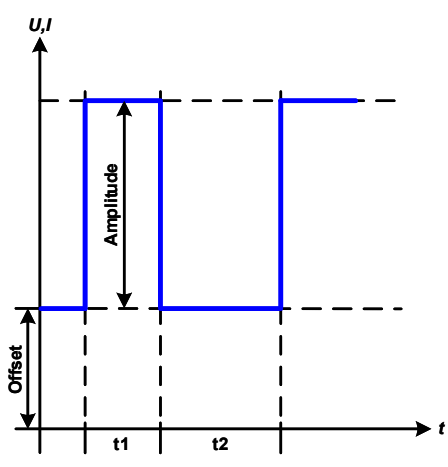

示意图: カランス おおところ おおとこ あいかん 立用与结果:

这个产生的是输出电流(仅在限流模式下有效)或输出电压的矩 形或方形波信号。t1与t2间隔时间确定振幅(脉动)值与偏移值 (暂停)多长才有效。

偏移值在Y轴上改变信号。

利用t1与t2间隔时间,可定义占空比。t1与t2间隔时间的总和就 是循环时间,其倒数就是频率。

举例: 如果是一个25 Hz的矩形波信号, 就需要80%的占空比。 那么t1与t2间隔时间总和就是1/25 Hz = 40 ms。对于一个80% 的占空比,脉动时间(t1)就为40 ms\*0.8 = 32 ms,而暂停时间 (t2)就为8 ms。

# <span id="page-79-0"></span>3.11.8 梯形函数

特别适用于此函数的限制:

- 源汇模式都没有预选,目函数适用: 设置决定当前模式是"仅为源模式", "仅为汇模式", 或者两者的混合。
- 将函数应用到电压, 直流端上的外部电压高于纹波的最高点, 且电流设定"I汇"非零时, 产品只能切换到汇模 式且在此模式下工作。

可为梯形曲线函数配置下列这些参数:

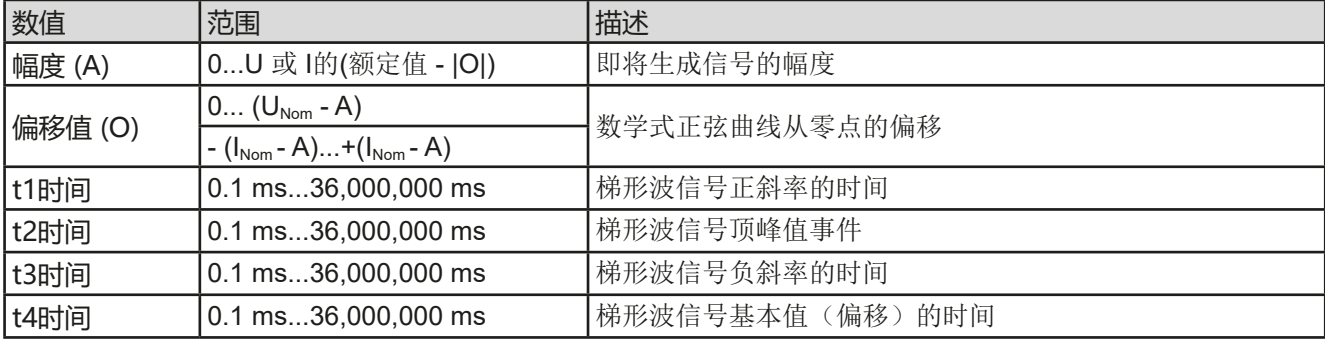

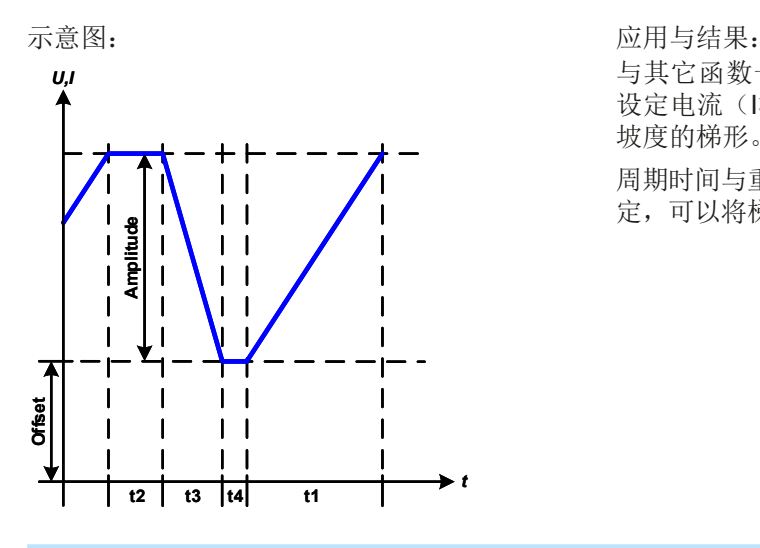

与其它函数一样,形成的信号可应用到设定电压(U模式)或 设定电流(I模式)。调节不同的上升与下降时间,可形成不同 坡度的梯形。

周期时间与重复频率是这四个可调时间值的结果。通过合适的设 定,可以将梯形波变成三角波或矩形波。因此这个都是通用的。

#### 3.11.9 DIN 40839函数

这个函数基于DIN 40839 / EN ISO 7637 (测试脉冲4)定义的曲线,且只能应用到电压数值上。它会复制汽车引 擎启动期间电池电压的进展。这个曲线被划分为5个序列(见下表),每个序列有相同的参数。DIN标准值被设为 这五个序列的默认值。

该函数典型地应用于电源上(这里为:源模式),但是也可用在电子负载上(这里为:汇模式)。如果直流端上的 外部电压高于纹波的最高点,且外部源不能提供比汇模式下(I sink)可吸收的更多电流,产品只能切换到汇模式 且在此模式下工作。否则产品会调整曲线上生成的电压值。全局设定电流用于定义函数将在哪个操作模式下运行。

可为单个序列点或整个函数配置下列参数:

| 数值         | 范围                                   | 序列      | 描述                                      |
|------------|--------------------------------------|---------|-----------------------------------------|
| 启动         | $0U_{Nom}$                           | $1 - 5$ | 1-5部分跃变的开始电压(序列点)                       |
| 停止         | $0U_{Norm}$                          | $1 - 5$ | 1-5部分跃变的终止电压(序列点)                       |
| 时间         | 0.1 ms36,000,000 ms                  | $1 - 5$ | 跃变的时间                                   |
| 循环         | 0/1999                               |         | 运行整个曲线的重复次数(0=无穷大)                      |
| 时间 t1      | 0.1 ms36,000,000 ms                  |         | 在循环重复前的时间(循环次数<>1)                      |
| U(启动/停止)   | $0U_{\text{Norm}}$                   |         | 函数运行前后的设定电压                             |
| $I/P$ (PS) | $0I_{\text{Nom}}$ / $P_{\text{Nom}}$ |         | 源模式的设定电流与功率。如果l=0或P=0, 产品将仅在汇模式<br>下工作。 |
| $I/P$ (EL) | $0I_{\text{Nom}}$ / $P_{\text{Nom}}$ |         | 汇模式的设定电流与功率。如果l=0或P=0, 产品将仅在源模式<br>下工作。 |

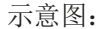

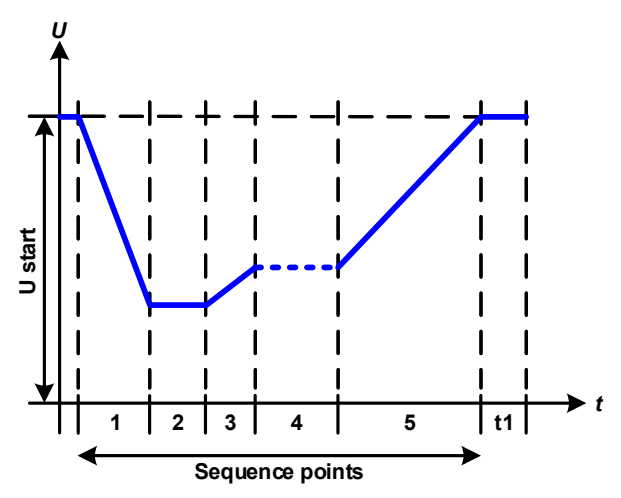

#### 示意图: 而且 不可以 不可以 不可以 而且与结果:

如果该函数设置为在源模式下运行,则内置负载函数像 汇一样操作,以确保某段曲线所需的输出电压快速下 降,使输出电压能按DIN曲线运行。

该曲线符合DIN标准的测试脉冲4。通过适当的设置,可 以模拟其他测试脉冲。如果序列点4中的曲线部分应包含 正弦波,则这5个序列须设置成任意发生器。

全局开始(与结束)电压可以在菜单页"U / I / P极限 值"下作为参数"U(开始/结束)"可调节。它不修改 单个序列点的电压设置,但是应与序列点1的开始电压 ( U start)设置匹配。

### <span id="page-81-0"></span>3.11.10 任意函数

任意(可自由定义)函数为用户提供更宽范围。多达99个序列点可供电流(I)与电压(U)使用,所有序列点都 具相同参数,但可进行不同配置,从而创建复杂的函数过程。这99个序列点可在序列区一个接着一个运行,而且 此序列区能最多重复999次或无数次。该函数仅对电流或者电压起作用,因此要想混合电流(I)或者电压(U) 是不可能的。

任意曲线会以正弦曲线(AC)覆盖一线性进程(DC),其振幅与频率在起始与结束值之间形成。如果起始频率与 结束频率等于0 Hz, 那么AC值就没有任何作用, 只有DC部分才有效。每个序列点分配有一个序列点时间, 是AC/ DC曲线起始至终止的时间段。

在任意函数下每个序列点都可配置下面这些参数:

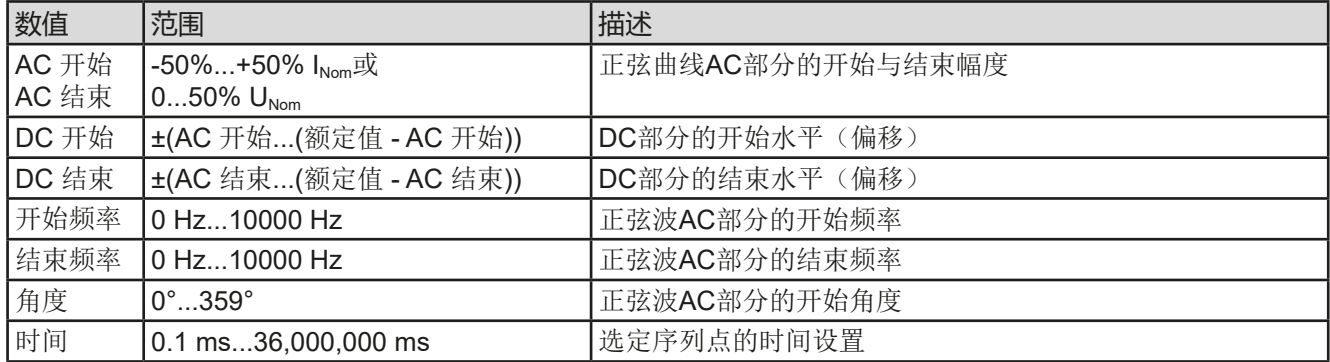

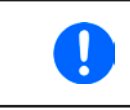

序列点时间("Time")跟起始与结束频率有关。Δf/s最小值为9.3。举例,开始频率设定为 =1 Hz, 结束频率为=11 Hz,时间=5 s,这样的设置不会被接受的,因为Δf/s仅为2。但是1 s的序列点时 间可以接受, 或者将时间保持在5 s, 那必须设定结束频率=51 Hz。

在起始与结束值之间幅度的变更与序列点时间有关。对扩展时间进行很小的更改也不可以,在 此情况下产品会报告,不适用设定。

被选序列点设置定义好后,可配置后面的点。下列配置界面是任意函数的一些全局设定:

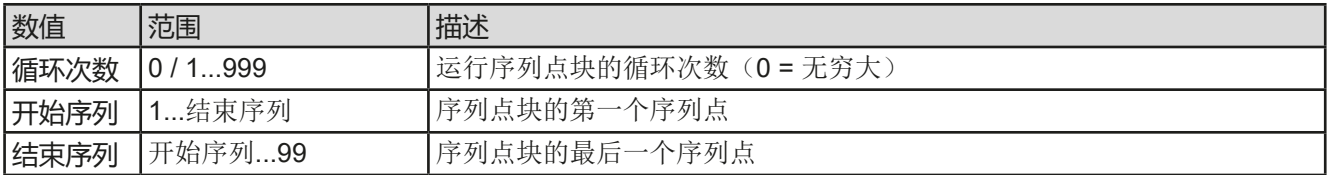

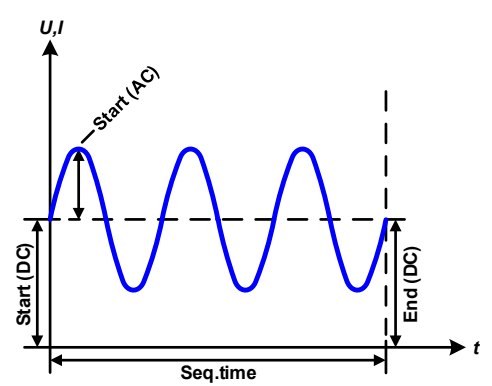

示意图: 应用与结果:

范例 **1**

假设聚焦到这1个序列点的1次循环:

起始与结束的DC值是相同的,AC振幅也是。当频率>0 Hz,会产生 带有指定振幅、频率与Y轴偏移(偏移,起始与结束的DC值)的设 定值正弦波曲线进程。

正弦波每次循环的次数取决于序列时间与频率。如果序列时间为1 s, 频率为1 Hz, 则刚好形成1个正弦波。如果序列时间为0.5 s, 频率相 同,则只能形成半个正弦波。

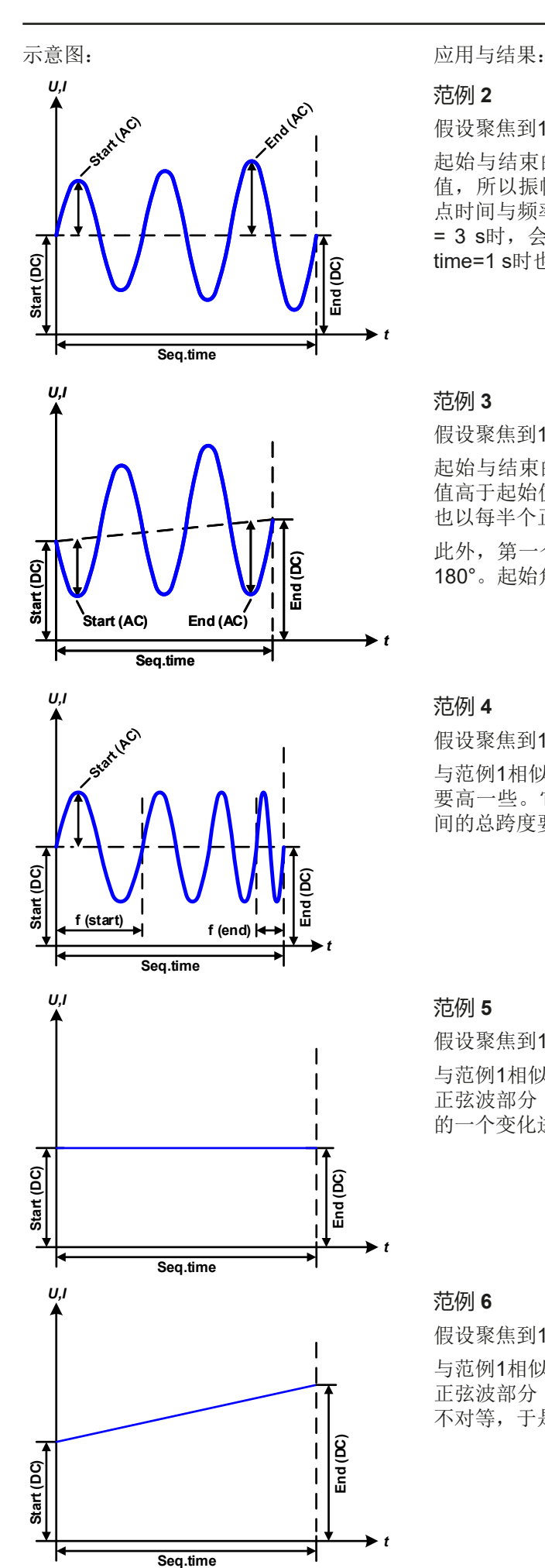

范例 **2**

假设聚焦到1个序列点的1次循环:

起始与结束的DC值相同,但是AC振幅不同。因为结束值高于起始 值,所以振幅以每半个正弦波连续增加到序列点上。这只有当序列 点时间与频率允许创建多个波形的时候, 比如: f=1 Hz, Seq. time = 3 s时, 会产生三个完整的波形(当角度 = 0°), 当f=3 s, Seq. time=1 s时也是一样的。

#### 范例 **3**

假设聚焦到1个序列点的1次循环:

起始与结束的DC值不相同,AC振幅也是。在这两种情况下,结束 值高于起始值, 那么偏移值从起始到结束值(DC)一直上升, 振幅 也以每半个正弦波增加。

此外,第一个正弦波最开始为半个负正弦波启动,因为角度被设为 180°。起始角度可在0°与359°之间以每1°的距离移动。

#### 范例 **4**

假设聚焦到1个序列点的1次循环:

与范例1相似,但是在另外一个结束频率上。这儿显示的比起始频率 要高一些。它对正弦波的周期有影响,因此每个新波形会比序列时 间的总跨度要短一点。

#### 范例 **5**

假设聚焦到1个序列点的1次循环:

与范例1相似,但是起始与结束频率都为0 Hz。没有频率就不能创建 正弦波部分(AC),只有直流设定才会有效。从而形成的是水平线 的一个变化进程。

#### 范例 **6**

假设聚焦到1个序列点的1次循环:

与范例1相似,但是起始与结束频率都为0 Hz。没有频率就不能创建 正弦波部分(AC),只有直流设定才会有效。这儿的起始与结束值 不对等,于是产生的是一个稳定上升的跃变曲线。

EA-Elektro-Automatik (Shanghai) Co., Ltd <sub>Tel: +86-21-37012050</sub> **www.elektroautomatik.com** 第83页<br>Rm 612, No. 6, Lane 358, Wencheng Road <sub>Eax: +</sub>86-21-37012010 ea1974@elektroautomatik.com 第83页 Song Jiang Disctrict, Shanghai, China

将多个不同的已配置序列点连在一起,就可创建复杂的曲线过程。可用任意发生器的灵活配置匹配三角波、正弦 波、矩形波或梯形波函数,因而生成具有不同振幅或占空比的矩形波的序列。

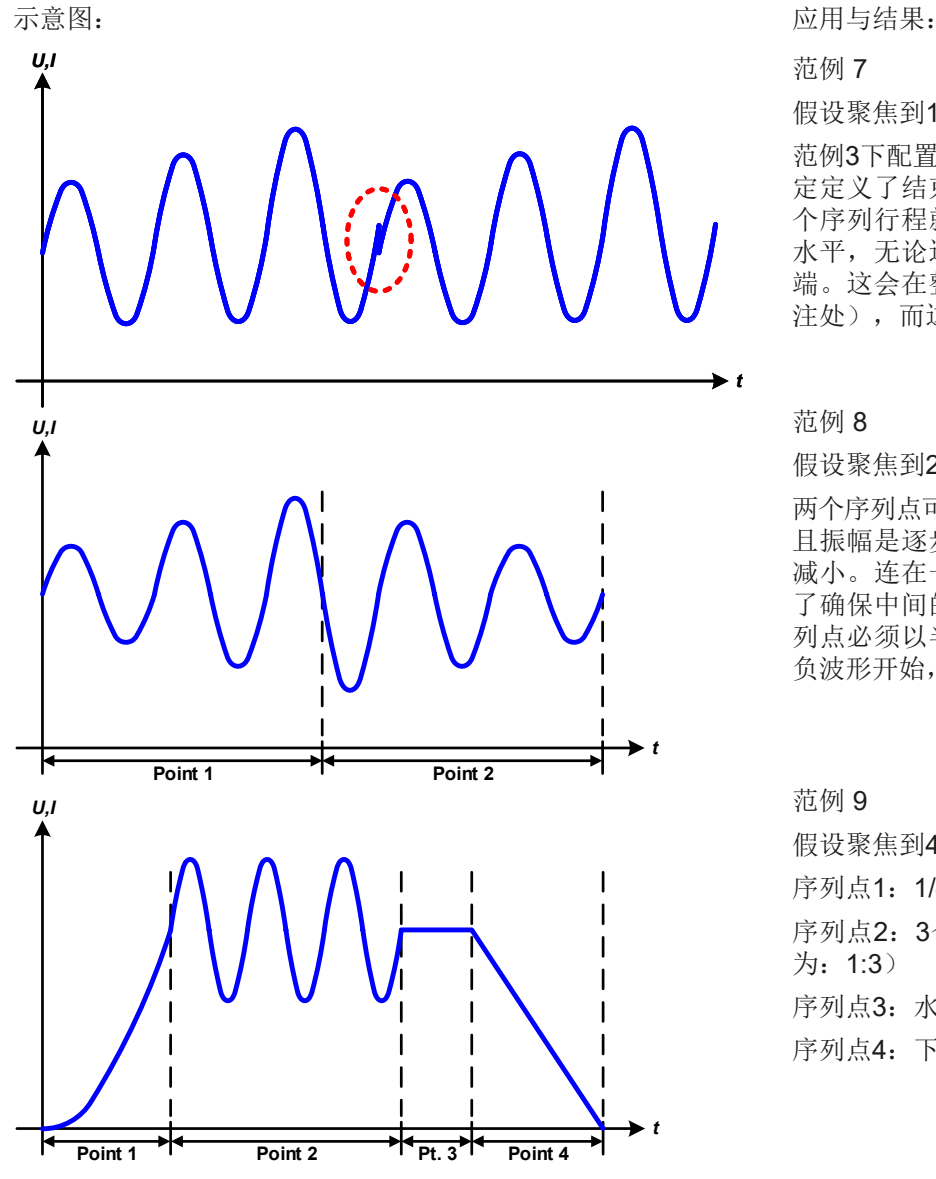

假设聚焦到1个序列点的2次循环:

范例3下配置的一个序列就是一个行程。因为设 定定义了结束偏移值高于起始偏移值,那第二 个序列行程就会回归到第一个行程的相同起始 水平,无论这些数值是否到达第一个行程的末 端。这会在整个进程中出现断裂(左图红色标 注处),而这只能通过细致的设定才能补偿。

#### 范例 8

假设聚焦到2个序列点的1次循环:

两个序列点可连续运行。第一个产生一正弦波, 且振幅是逐步增加的,而第二个的振幅在逐步 减小。连在一起就如左图所示那样的曲線。为 了确保中间的最大波形只出现一次,第一个序 列点必须以半个正波形结束,而第二个以半个 负波形开始,如左图所示。

范例 9

假设聚焦到4个序列点的1次循环:

序列点1: 1/4个正弦波(角度 = 270°)

序列点2:3个正弦波(频率与序列时间的关系 为:1:3)

序列点3: 水平变化 (f = 0)

序列点4: 下降变化 (f = 0)

# 3.11.10.1 上传与存储任意函数

任意函数的99个序列点可以从产品的控制面板上手动配置,适用于电压(U)或电流(I),并且经前面板的USB 端口,可存储到U盘或从它载入到产品上。一般可以将所有99个序列点以CSV文本格式存储或上传,它代表一个 表格的值。

为了给任意发生器上传一个序列表,要符合下列要求:

- • 这个表格必须确切地包含带8个数值(8列)且无间隔的99行(也兼容旧固件版本的100行)。
- 列分隔符(分号, 逗号)必须通过选单参数"USB文档分隔符格式"进行选择, 它还定义了小数点分隔符(点, 逗号)
- 该文档必须存储到HMI\_FILES文件夹下,该文件夹必须放在U盘的根目录下。
- 该文件名必须总是以WAVE U或WAVE I开始且大写。
- • 每一行与每一列的所有数值必须在规格范围内(如下)
- • 表格中的列应该按照定义的顺序排列且不能更改

下面给出了此表格的数值范围,它们与任意发生器的手动配置有关(列标题跟Excel一样):

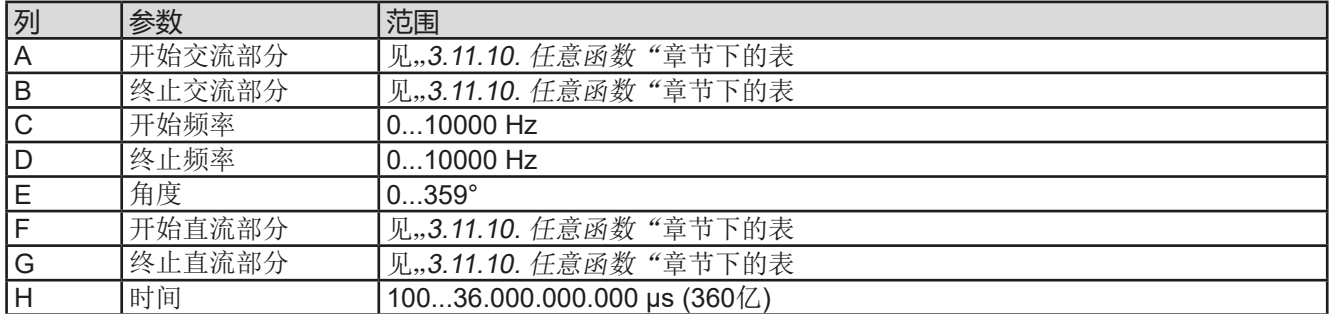

关于参数与任意函数的详情请参考,,3.11.10. [任意函数"](#page-81-0).

#### CSV范例:

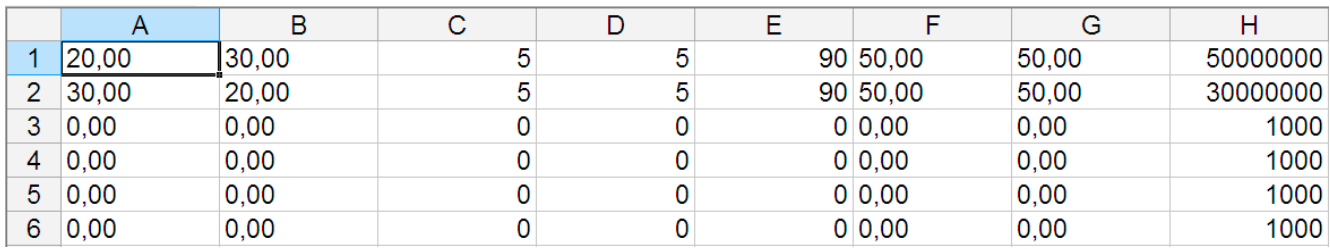

这个例子只显示了配置的头两个序列点,其它都被设为默认值。该表格可以WAVE\_U或WAVE\_I上传,比如对于PSB 10080-1000 4U型号,这些参数符合电压也符合电流。文件的命名是唯一的。它有一个过滤器能防止你在函数发生 器菜单下选择了"Arbitrary --> U"后上传一个WAVE l文档。此时该文件不会在可选清单下列出来。

# ▶ 如何从U盘载入一个序列点表:

- **1.** 先不要插上或拔下U盘。
- 2. 当直流端关闭时,点击函数发生器,进入函数选 择菜单。在那点击"任意形"组,就会显示出所 有设置,如右图所示。
- 3. 从上滑到下,到达"序列设置"部分,点击导入/ 。<br>导出, 然后点击载入, 按照指示操作。

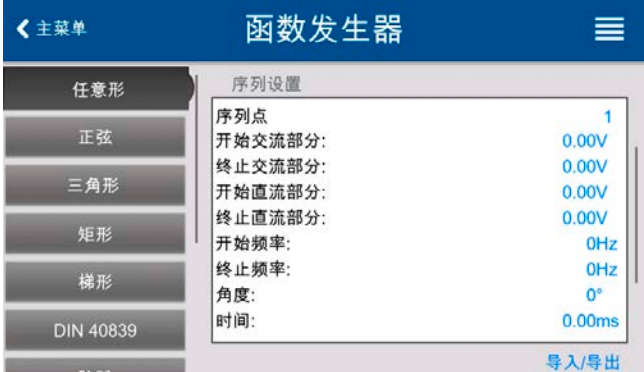

如果文档打开对话框至少列出一个兼容文件,则可作为选项。选择您需要的表格。

**4.** 最后载入文档,点击 。被选文件会被检查是否有效,然后再载入。如果文档格式错误,一信息会 显示于屏幕上。则需检查该文档,并再次尝试。

### **►**如何将序列点表存储到**U**盘上:

**1.** 不要将U盘插上或拔下。

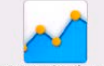

- 2. 当直流端关闭时,点击 函数发生器, 进入函数选择菜单。在那点击"任意形"组, 就会显示出所有设置, 如上图所示。
- 3. 从上滑到下,到达"序列设置"部分,点击导入/导出,然后点击存储,按照指示操作。在文档打开对话框 下,可以选择一个已有文档,如果至少列出一个兼容文件,或者不选择任何文档,而创建一个新文档。

4. 然后用 <sup>(2)</sup>, 保存新文档或者覆盖它。

# 3.11.11 跃变函数

特别适用于此函数的限制:

- 源汇模式都没有预选,且函数适用: 设置决定当前模式是"仅为源模式", "仅为汇模式", 或者两者的混合。
- 将函数应用到电压, 直流端上的外部电压高于纹波的最高点, 且电流设定"I汇"非零时, 产品只能切换到汇模 式且在此模式下工作。

跃变函数下可进行下列参数的配置:

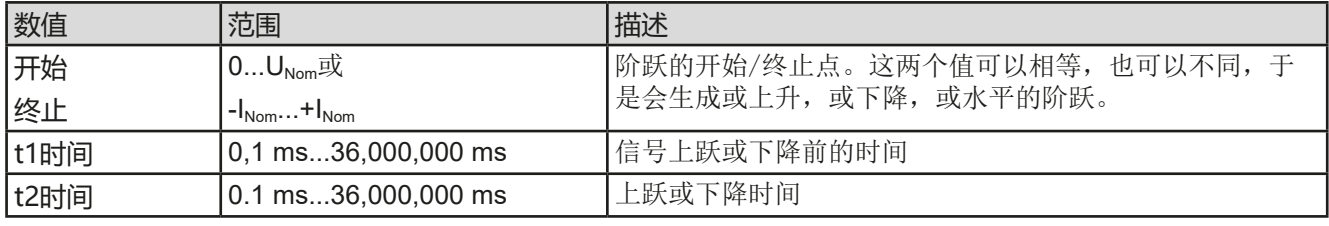

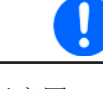

达到阶跃末端10小时后,该函数会自动停止(当阶跃为电流时,I=0A),除非它被手动停止 除外。

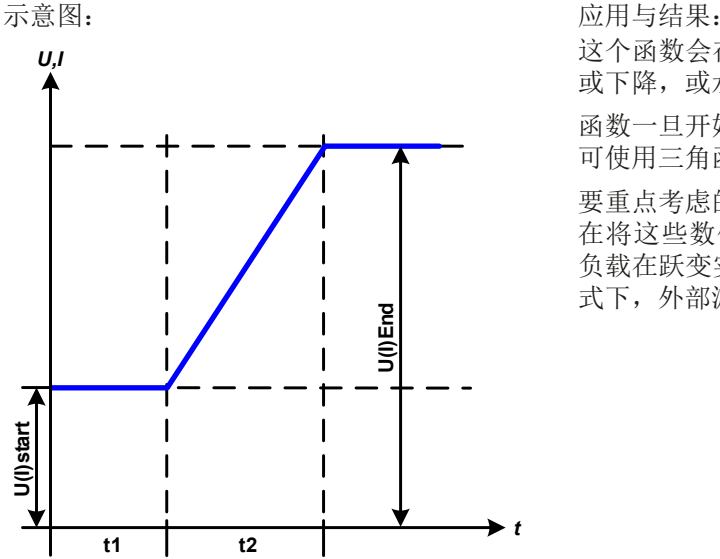

这个函数会在t2时间段于开始与结束值之间,生成一个或上升, 或下降, 或水平的阶跃。t1时间则在跃变开始前生程一个延迟。

函数一旦开始,直到结束值处才会停止。如要想重复这个阶跃, 可使用三角函数(见*[3.11.8](#page-79-0)*)来代替。

要重点考虑的是决定跃变开始时起始水平的U与I的静态值。建议 在将这些数值设成与开始相同的值,除非直流端(源模式)的 负载在跃变实际开始(t1时间)前不应提供电压,或者,在汇模 式下,外部源还未用电流加载。在此情况下应将静态值设为零。

# 3.11.12 IU表函数(XY表)

IU函数可使用户根据直流端电压设定直流电流,这作用于源以及汇模式。这个函数是由表内的4096个数值控制, 这些数值就是直流端上实际电压的0...125% U<sub>Nom</sub> 范围, 即使在源模式下, 有效范围也仅0...102%。该表可通过产 品前板的USB端口连接U盘,或经(ModBus或SCPI协议)远程控制上传。该函数定义如下:

**IU**函数: **I = f(U) ->** 产品在**CC**模式下运行(如果是源操作,则负载在**CV**模式)

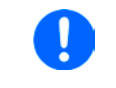

从U盘上传的表格必须是CSV格式的文本文件(\*.csv)。加载后会检查其合理性,即:数值是 否太高,参数数量是否正确等。当错误出现时会终止加载。

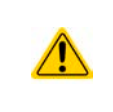

一般只会对表格下4096个数值的尺寸与数字进行检查。如果想将所有数值用图形描绘出来, 可以创建一个曲线,它包含电流或电压的重要步阶改变。如果电源的内部电压测量有稍微的摆 动,它会对负载的加载带来困难。因为会在表格的前两个电流值之间前后跳动,最差情况下, 会从0 A跳到最大电流。

# 3.11.12.1 从U盘加载IU表

IU参数表可从FAT32格式的标准U盘上传。上传文档时,需符合下面规 格:

- 文档名称必须总是以IU开始(不区分大小写)
- • 文档必须是CSV格式的文本文件,且只有一列数值,必须刚好是4096 个数值,且无间隔
- • 带小数位的数值必须使用,与常规设置"USB文件分隔符格式"中匹 配的,小数分隔符,它还定义了点和逗号之间的小数点分隔符(美国 默认为点)

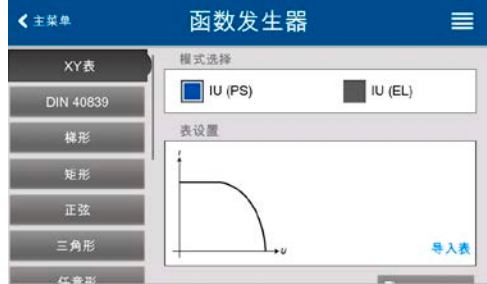

- 任何数值都不能超过产品额定值。例如,为一台420 A型号的产品,任何这4096个值都不能高于420 A(产品前 板的调节极限不适用于此)
- 文件必须存储在U盘根目录下叫HMI\_FILES的文件夹下面

如果文件规格不符,产品将不会接受,并发送一错误消息到显示器上。U盘可能含有多个不同名字的IU文件,可在 加载前列出备选。

**►**如何从U盘上传一IU表:

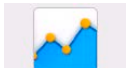

- 1. 当直流端关闭时,点击 函数发生器打开函数洗择菜单,然后洗择XY表组
- 2. 在右边部分,选择IU专(EL),在汇模式下运行该函数,或者选择IU专(PS),在源模式下运行该函数。
- 3. 如果还未插上U盘的话,现在插上,点击**重要表格**,在随后出现的文档选择器下,选择你将要加载的表格, 然后用确认└───♪。如果因上述列出的任意原因没接受该文档,则更改文档格式和内容,然后再次尝试。
- 4. 点击 K<sup>下一步</sup> , 讲入下一屏幕, 在此可调节全局设定值。
- **5.** 最后用 进入函数发生器主屏幕,开始并控制函数(也见*"3.11.4.1.* [函数的选择与控制](#page-77-0)*"*)。

# <span id="page-87-0"></span>3.11.13 简易PV (光伏) 函数

#### 3.11.13.1 前言

该函数使用标准的XY发生器,让电源模拟太阳能电池 板或太阳能电池的特性。本产品可根据少数几个典型 值计算出IU表。

运行该函数时,用户可调节第五参数"辐照度"来模拟 不同的日照条件。

太阳能电池的最重要特性有这些:

- 短路电流 (Isc), 接近0V时的最大电流
- 开路电压(Uoc), 在低光照时达到最大值
- 最大功率点(MPP), 此时太阳能电池板可提供由UMpp 与I<sub>MPP</sub>定义的最大输出功率

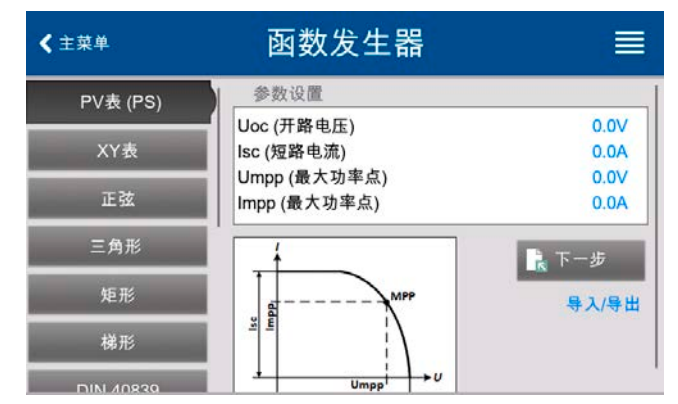

MPP (此处为: U<sub>MPP</sub>)电压一般在U<sub>oC</sub>的20%以下, MPP (此处为: I<sub>MPP</sub>)电流在I<sub>sC</sub>的10%以下。如果被模拟的太阳能 电池没有定义值,因此可为Impp与Umpp设定典型值。产品会将I<sub>MPP</sub>限定为I<sub>sC</sub>,并作为其上限,这同样适用于U<sub>MPP</sub> 与Uoc。

### 3.11.13.2 安全告示

由于本系列电源直流端装有大电容,因此不是每台太阳能逆变器都可与之操作。因此需检查太 阳能逆变器的技术规格,并与制造商联络,进行评估。

#### 3.11.13.3 使用

在基于XY发生器与IU表的PV函数下,MPP值(最大功率点)由两个可调参数**Umpp**与**Impp**定义(见下图)。这些 参数通常标注于太阳能电池板的规格书上,必须输入到这儿。

PV函数可设定下列参数:

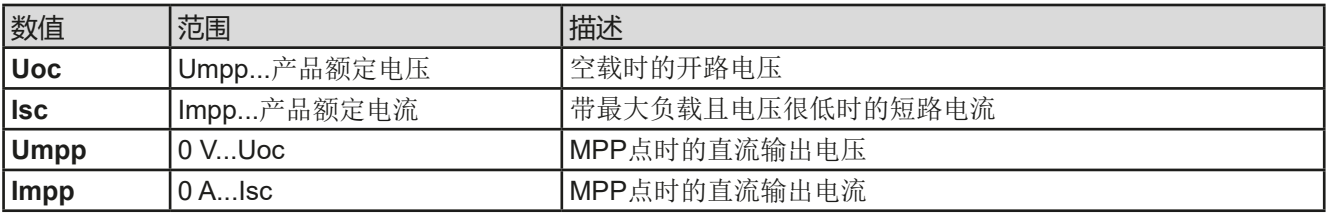

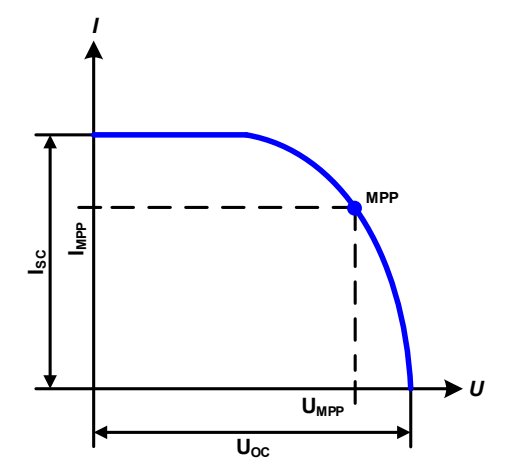

原理图: 应用与结果

在显示屏上将这四个参数按需求调整。无论调节后的IU与P值曲线是否 有意义,都可通过曲线数据可视化工具来验证,如EA Power Control( 仅在解锁函数发生器应用程序后),用这个可以输入相同值,按下按 钮就可获得可视化曲线。

模拟操作运行时,用户可从直流输出端的实际值(电压、电流、功 率),看到电源的操作点与太阳能电池板模拟点。可调值辐照度( 见下文截屏)可按每1%为1个步阶,设为0%...100%,帮助模拟不同 的光照情况,从完全黑暗(零电流,即:无功率输出)到最小亮度, 从而使电池板提供总功率。

#### **►**如何设置PV表

- **1.** 在函数发生器菜单下滑动,找到**PV**表**(PS)**组,然后点击它。
- **2.** 按模拟需求调节这四个参数。
- 3. 不要忘记在下一界面调整电压与功率的全局极限,电压(U)设定应 该至少跟U<sub>oc</sub>一样高,且不应低,但是可以高。
- 4. 点击 K<sup>下一步</sup> 进入函数主界面。与其他函数相反,直流输出不会 自动打开,因为函数不会立即生效。该函数只有当用户打开直流输 出时才启动。 <sup>辐</sup>

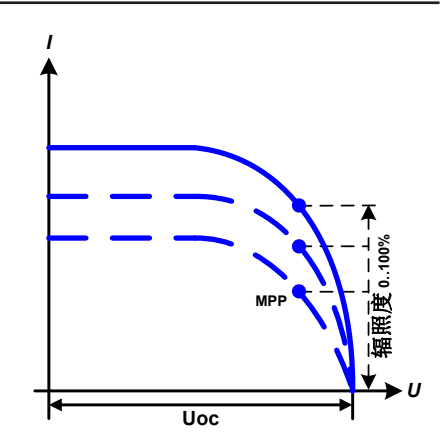

从函数发生器的主界面,可以返回到PV函数表的第一个界面,用之前锁定的导入/导出动作按钮,可将计算后表格保 存到U盘。要执行此操作,请遵照屏幕上的指示进行即可。该表格可用于在Excel或类似工具内进行分析或描曲线。

#### **▶**如何操作PV函数表设置

- **1.** 连接一合适的负载,比如太阳能逆变器,启动函数。
- **2.** 用左旋钮在100%(默认)与0%范围间调节辐照度值, 以便重现太阳能板不同的光照条件。显示器上的实际值 显示的是工作点,还可显示模拟操作是否已到达MPP点。
- **3.** 可用停止按钮或关闭直流输出,以随时停止函数运行。

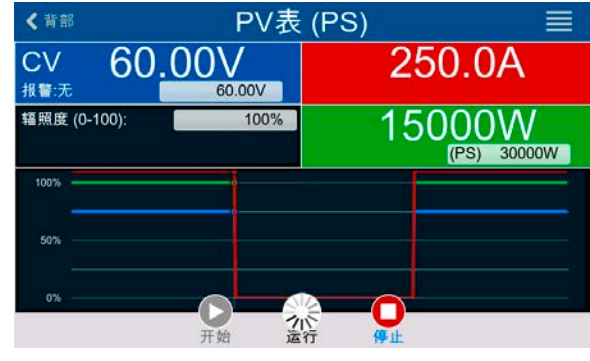

# 3.11.14 FC表函数(燃料电池)

#### 3.11.14.1 前言

FC表函数用来模拟燃料电池的电压与电流特性。可以设定一些 定义典型的燃料电池曲线点的参数,它们会计算成UI表,然后 提交给内部函数发生器。

用户要为这四个支点调节数值。于是产品会请求一步一步输 入,于是屏幕上会以小图形指示出实际点。完成后,这些点将 用来计算曲线。

通常情况下,设定这些数值时要遵守下列规则:

- $U_{\text{Point1}} > U_{\text{Point2}} > U_{\text{Point3}} > U_{\text{Point4}}$
- $\bullet$   $\vert_{\text{Point1}} > \vert_{\text{Point2}} > \vert_{\text{Point2}} > \vert_{\text{Point1}}$
- 零数值不会被接受

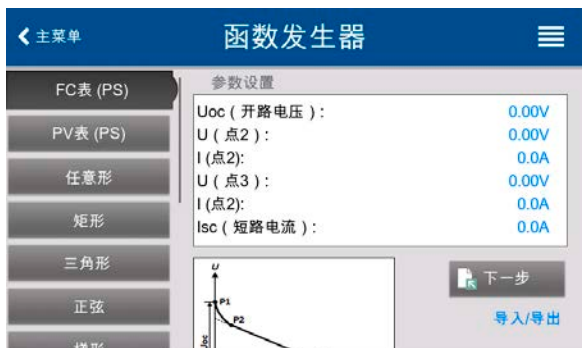

以更简单方式表述该规则:当电流增加时,电压要从1点降到4点。如果没按照这个规则进行,产品会拒绝数值, 并发出错误报告,且将数值重设为零。

# 3.11.14.2 使用

可给FC函数表设置下列参数:

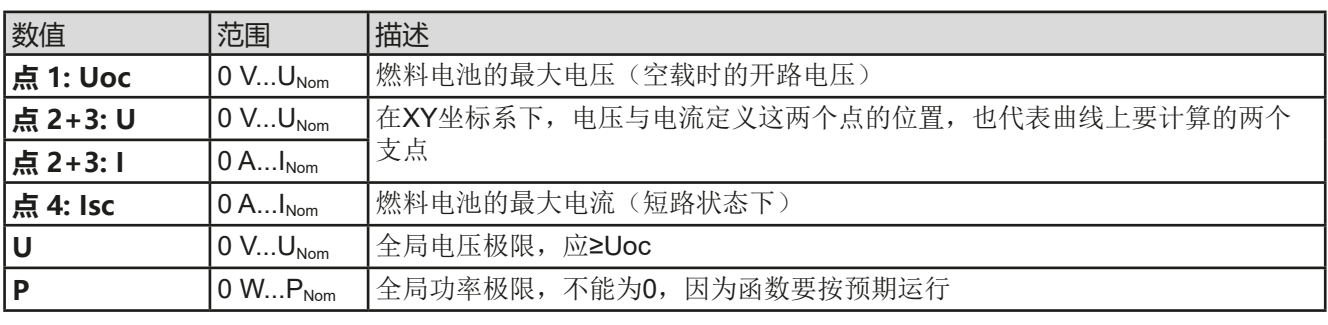

所有这些参数都可自由调整,也可能出现曲线计算失败的情况。在此情况下,产品会指示错误。 此时,应检查你的设定,调整后再试。

ŋ

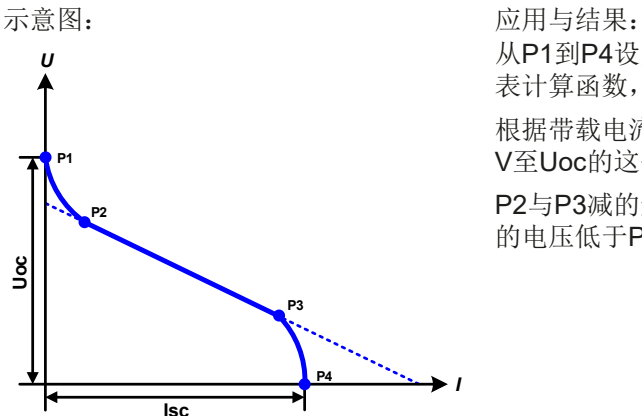

从P1到P4设定支点, P1在位置, 为0 A, P4在位, 为0 V。产品会按UI 表计算函数,并将其上传到XY发生器。

根据带载电流,可为0A至Isc之间,产品会设置一个可变输出电压,其0 V至Uoc的这个范围会形成一个类似左图这样的曲线。

P2与P3减的斜率取决于P2与P3的调整值,也可对其自由修改,只要P3 的电压低于P2, P3的电流高于P2

#### **►**如何配置FC表

- **1.** 在函数发生器菜单下点击**FC**表(**PS**)组,然后点击它。
- **2.** 按模拟需求调节这四个参数。
- 3. 不要忘记在下一界面调整电压与功率的全局极限,点击 F<sup>F步 讲入。</sup>

*I*

4. 所有都设置好后,用 R 下一步 电压进入函数发生器界面。函数加载到内部XY发生器后,模拟就可开始 了。

从函数发生器的主界面,可以返回到FC表的第一个界面,用之前锁定的导入/导出->保存动作按钮,可将计算后 表格保存到U盘。要执行此操作,请遵照屏幕上的指示进行即可。该表格可用于在Excel或类似工具内进行分析或 描曲线。

#### **►**如何操作FC表函数

- **1.** 连接一合适的负载,比如DC-DC转换器,打开直流输 出,启动函数。
- **2.** 输出电压根据连接的负载电流设定,当电流上升时它会下 降。不带载时,电压会升值已调Uoc值。
- 3. 用停止按钮, 或关闭直流输出, 可随时停止函数的运行。

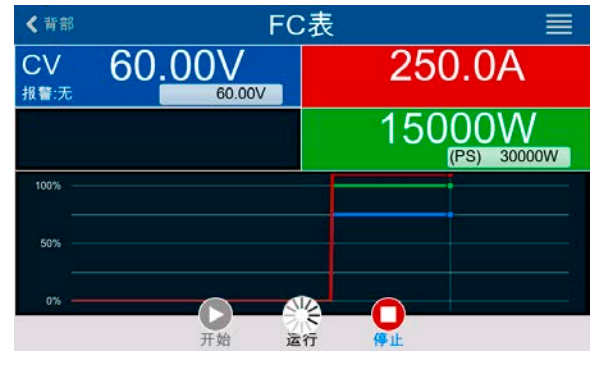

# 3.11.15 符合EN 50530标准的扩展PV函数

#### 3.11.15.1 介绍

该扩展PV表函数符合EN 50530标准,用来模拟太阳能电池板,以测试并评估太阳能逆变器。它以XY发生器为基 础,跟[3.11.13](#page-87-0)章节下的简易PV表函数相同,但因其参数可调,故可执行更多具体的测试与评估。下文将详细解释 是这些参数。产品仅计算并运行PV曲线。太阳能逆变器的评估,如标准文件所述,仅能在**EA Power Control**软件 下执行,它会结合其它结果数据,决定逆变器的效率。

EN 50530的标准文件描述了参数对PV曲线上与模拟的影响,用户如想了解更多更详细的描述,可参考相关文件。 本章节仅涉及PV模拟的配置与控制。

#### 3.11.15.2 与基本PV函数的不同

扩展PV函数与简易PV函数相比,有五个额外或者不同的特征:

- 模拟区分单次测试运行和自动测试运行, 称为日趋势, 该趋势基于由多达100,000个点构建的用户定义曲线
- • 有两个不变与一个可变面板技术供选择
- • 运行期间有更多参数可调整
- 允许运行期间记录数据, 并保存到U盘, 或经数字接口从U盘读取。
- • 允许运行期间调整两组不同的参数集

#### <span id="page-90-0"></span>3.11.15.3 面板技术与技术参数

配置光伏模拟时,需要选择模拟的太阳能面板技术。**cSI**(单晶硅)与**Thin film**(薄膜)技术的参数是不变的,而 手动技术的所有参数都是可变的,但是都在具体限制范围内。它允许模拟改变,当复制**cSI**或**Thin film**(薄膜)的 固定参数值到手动技术时,它甚至能实现这个改变。

不变技术的其中一个优点,就是技术参数在配置程序下是自动设为其定义的默认值。

PV曲线计算中使用技术参数总览,及其默认值:

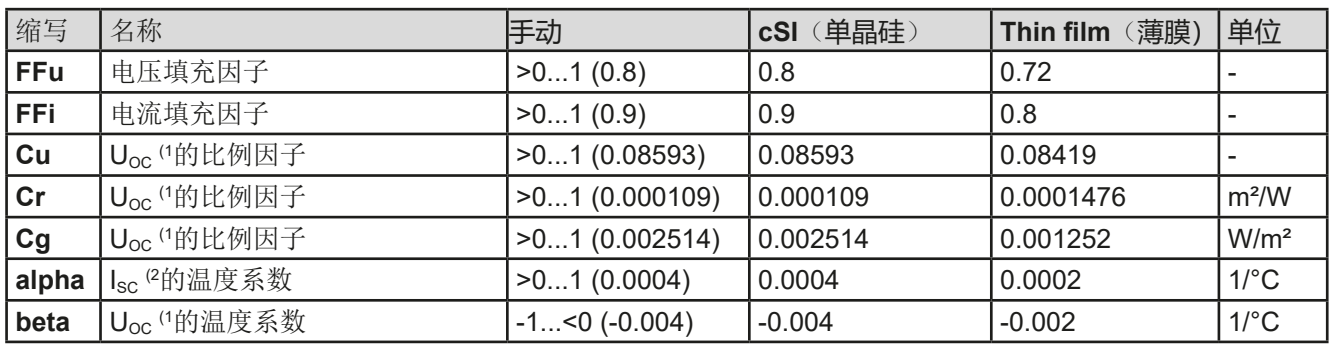

(1 Uoc = 太阳能电池板的开路电压

(2 Isc = 太阳能电池板的短路电流(=最大电流)

# <span id="page-91-0"></span>3.11.15.4 模拟模式

除了面板技术,还可选择模拟模式。共有四个选项:

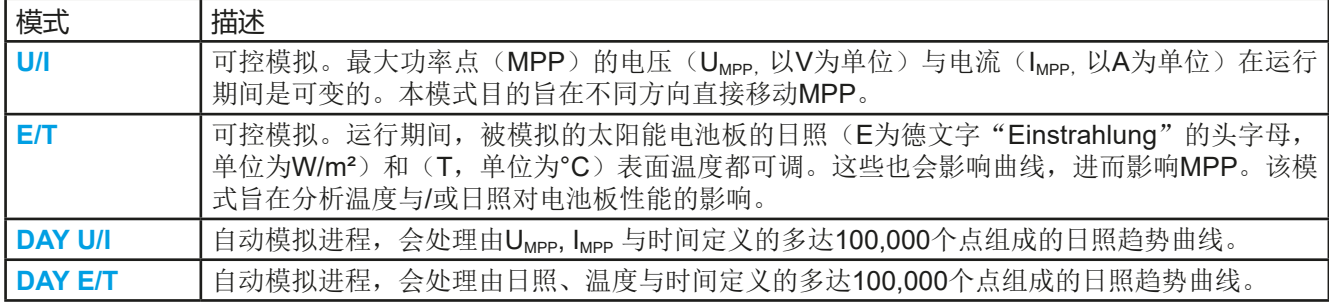

#### <span id="page-91-1"></span>3.11.15.5 日趋势

所谓的日照趋势是长期测试的特使模拟模式。它处理由100,000个用户自定义点组成的曲线。每次处理曲线上的 点,就会重新计算一次PV曲线。

每个点由三个值定义,其中有一个为停留时间。当定义了较长停留时间时,可选择激活插值功能支持日趋势曲线。 它会计算并设置两个连续曲线点之间的中间点。因此,应考虑使用或不使用插值来运行日趋势。

日趋势曲线点可通过U盘或数字接口的CSV文档加载到产品上。用户根据模拟需求,选择点数。

手动配置该功能时,从U盘加载的CSV文档格式为:

#### **• DAY E/T**模式 (要求文档名称格式为:PV\_DAY\_ET\_<arbitrary\_text>.csv)

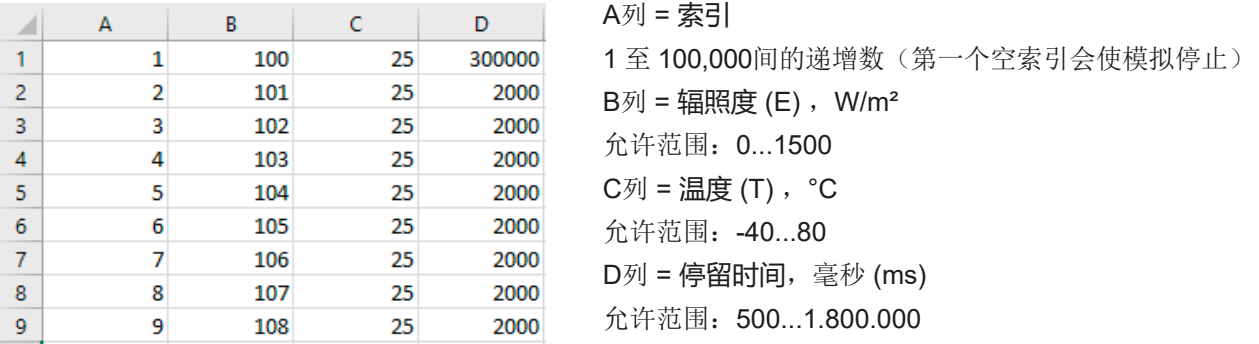

**• DAY U/I**模式 (要求文档名称格式为:PV\_DAY\_UI\_<arbitrary\_text>.csv)

```
⁄)\
```
注意! B与C列的数值为真实值, 切不可超过产品额定值, 否则产品会忽略加载该文档!

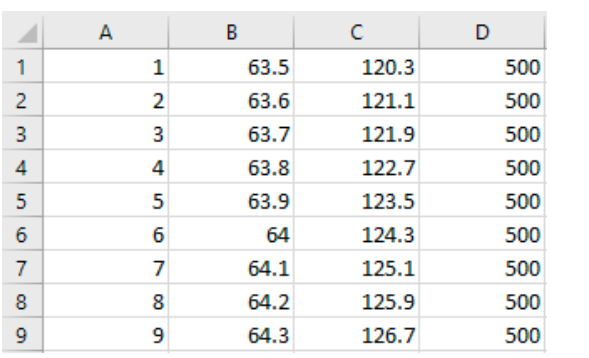

A列 = 索引 1 至 100,000间的递增数(第一个空索引会使模拟停止) **B列** = 电压 U<sub>MPP</sub>, V 允许范围:0...产品额定输出电压 C列 = 电流 (I<sub>MPP</sub>), A 允许范围:0...产品额定输出电流  $D$ 列 = 停留时间, 毫秒 (ms) 允许范围:500...1.800.000

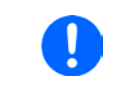

CSV文档下的数字格式与列分隔符由电脑区域设置或用于创建该文档的软件而定。但是格式必 须与产品基本设置菜单下"USB文档分隔符格式"的选择匹配。举例: 美版Excel表应默认用 实点作为小数分隔符,而逗号作为列分隔符,这就符合"USB文档分隔符格式 = US"选项。

### <span id="page-92-0"></span>3.11.15.6 插值

在日趋势模式,如:**DAY E/T**模式或**DAY U/I**模式,运行PV函数时,插值功能可以计算并设置中间点。该计算始终 基于日趋势曲线上的后续点。每个曲线点的停留时间可在500至1,800,000毫秒间调整(见上表,日趋势数据文档格 式), 如使用最短时间500ms, 无额外计算的点, 但以下适用于更长的停留时间定义:

- 中间步的数值由停留时间确定, 并尽可能均匀地分布, 任何步都可有自己的停留时间, 范围为500ms至999毫秒 之间。
- • 中间步还会考虑当前和次日趋势曲线点之间的斜率,因此每一步还包括相应值的改变。

图释:

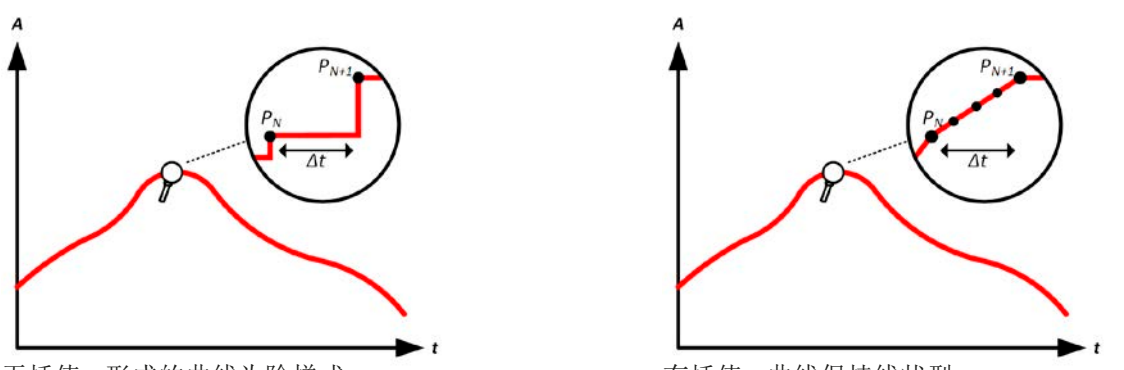

无插值 - 形成的曲线为阶梯式 有一个 有插值 - 曲线保持线状型

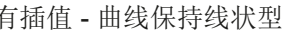

举例: 第3450个曲线点的停留时间定义为3分钟, 即为180秒。当达到第3451点时就按照公式计算中间步180 / 0.5 -1 = 359, 并设置。在DAY U/I模式下, MPP电压从75V变为80 V, MPP电流从18 A变为19 A。计算的时候, 就是 27.7 mV/s的ΔU/Δt, 与5.5 mA/s的ΔI/Δt。根据使用的产品型号, 如此小步阶的电压或电流是不可行的。但是产品 会尝试将第一个中间步设为75.0138 V与18.0027 A。

# <span id="page-92-1"></span>3.11.15.7 数据记录

在模拟运行期间,还有一数据记录选项,可在任意模式操作。一旦模拟结束,数据可被存储于U盘,也可经数字接 口读取。即使模拟仍在进行,也可读取数据。

只要模拟在进行,产品就会每100ms记录一组数据到内部缓冲区。这个间隔时间不可调。数据集最大数,在这也称 索引,为576,000。这就相当于最长记录时间为16小时。索引根据每个新纪录内部计数。达到最大数时,索引就从 1重新开始,覆盖之前的数据。每个索引将含6个值。

配置PV模拟时,记录功能最初是被锁定的(按钮变灰色)。只有当停止模拟,从控制屏退回到配置页面,该按钮 才可操作。才允许存储特定行数的CSV文档。该数值取决于当前索引计数。与远程控制相反,在远程控制模式下 可以访问576,000个索引中的每一个,而保存到U盘的这个功能可以将1到计数器间的所有索引都保存。每次下一 次模拟也会重置计数器。

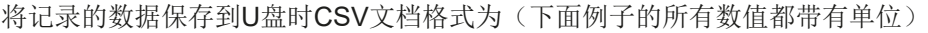

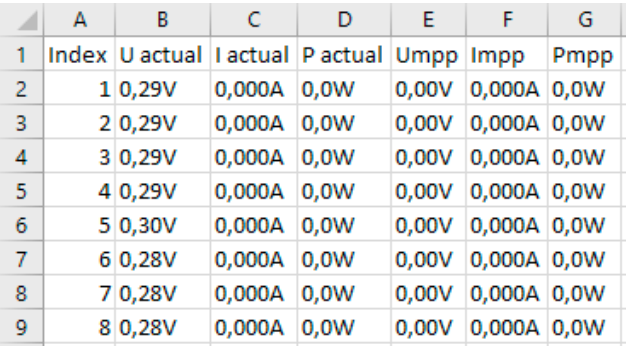

**Index** = 递增数 **Uactual** = 直流输出端的实际电压 **Iactual** = 直流输出端的实际电流

**Pactual** = 直流输出端的实际功率

**Umpp / Impp / Pmpp** = 当前正在计算PV曲线的MPP的 电压、电流和功率

# 3.11.15.8 每步的配置

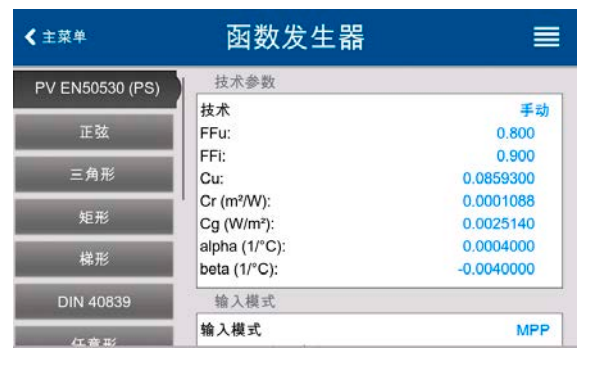

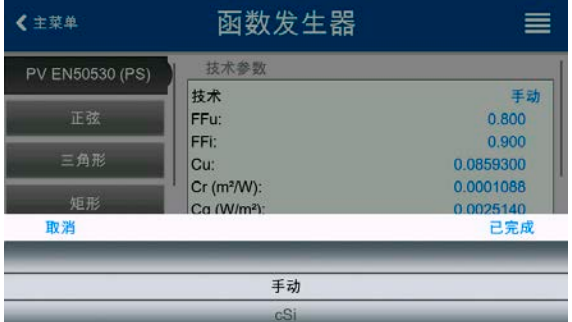

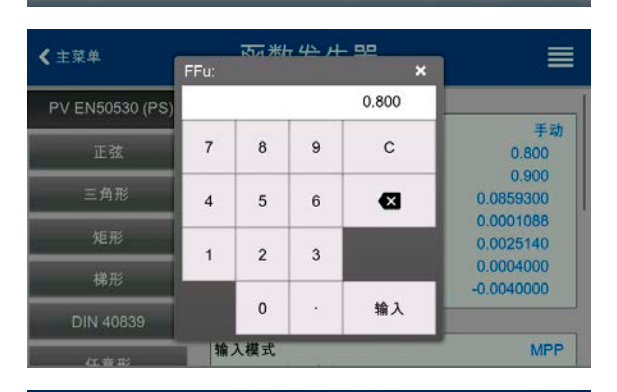

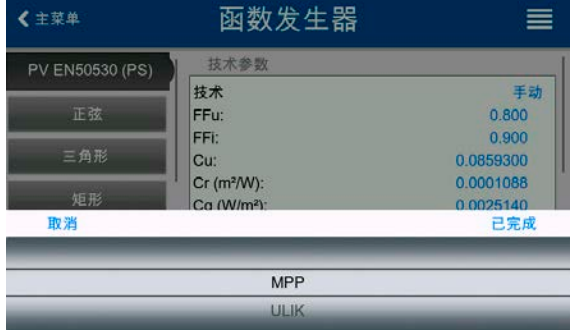

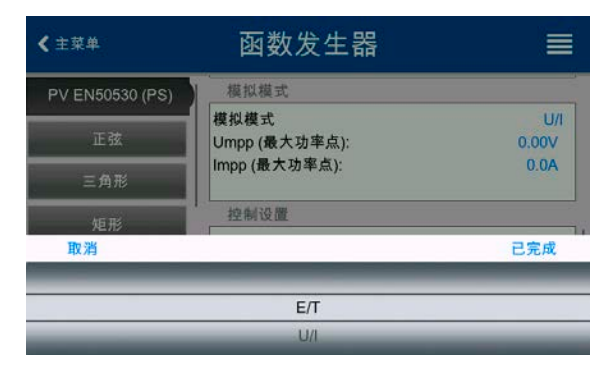

# 起始点

在函数发生器菜单下,找到PV函数。选择**PV EN 50530 (PS)** 组。

#### 第1步:技术选择

扩展PV函数要求选择即将模拟的太阳能电池板面板技术。如果 Thin film (薄膜)或cSI(单晶硅)不符合您的要求,或您不确 定它们的技术参数,则可选手动。

如果选择的是**Thin film**(薄膜)或**cSI**(单晶硅),则可继续 配置第2步。

#### 第1-1步:调节技术参数

如果在上一界面选择了手动,所有显示的技术参数都可点触调 节,并输入期望值。建议谨慎地调节这些数值,因为错误设定 可能导致PV曲线不能如逾期运行。

重设产品时,这些值会被重设为与**cSI**(单晶硅)技术一样的 默认值。也可参考*[3.11.15.3](#page-90-0)*章节下的综述。意思是这些值不一 定需要调整。如果选择了其它技术,可跳过该屏幕,并将这些 参数设为定义值。

#### 第2步:输入模式与太阳能电池板基础参数

在**MPP**与**ULINK**输入模式间选择,确定哪一对参数将被设于配 置与后续的模拟。如果设定对是Uoc/Isc,其它两对按因子计 算,并自动设置。

开路电压(**UOC**)与短路电流(**ISC**),通常是从太阳能电池板 数据表上读取的上限值,在这里输入用于模拟。每两个参数都 经填充因子相连:

 $U_{\text{MPP}} = U_{\text{OC}} \times FF$ u /  $I_{\text{MPP}} = I_{\text{SC}} \times FF$ i

#### 第3步:选择模拟模式

有关可用模拟模式的描述,请参考章节*[3.11.15.4](#page-91-0)*。 选择了**E/T**或**U/I**模式后,可继续第4步。否则需要另外一步骤。

EA-Elektro-Automatik (Shanghai) Co., Ltd <sub>Tel: +86-21-37012050</sub> **www.elektroautomatik.com** 第94页<br>Rm 612, No. 6, Lane 358, Wencheng Road <sub>Eax: +</sub>86-21-37012010 ea1974@elektroautomatik.com 第94页 Song Jiang Disctrict, Shanghai, China

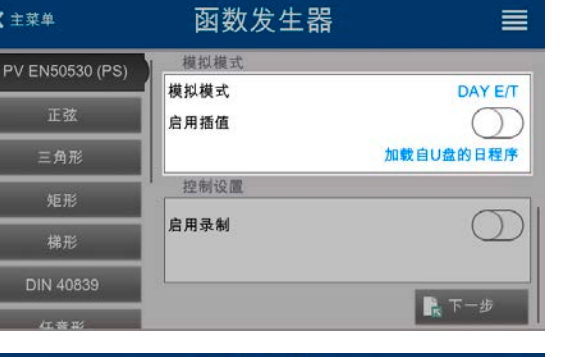

函数发生器

模拟模式

控制设置

启用录制

模拟模式

启用插值

#### 第3-1步:加载日趋势数据

如果选择了**DAY E/T**或**DAY U/I**模式,则要求您通过从U盘载 入日趋势曲线,载入一个,带特定格式(见*[3.11.15.5](#page-91-1)*)与名称 (见[1.9.6.5](#page-29-0))的CSV文档格式的,带日趋势数据 (1-100,000 点)的曲线。

另外还有插值功能启用(=激活)选项。更多详情请见*[3.11.15.6](#page-92-0)*

#### 第4步:其它

 $\ddot{\circ}$ 

≡

DAY E/T

 $\mathbf{r}$ 

<br>将记录保存

加载自U盘的日程序

上下一步

最后两步之一是启用记录功能,该功能可收集比常规USB记录 要多的数据。这些数据不会直接存储到U盘,而是在停止模拟返 回这个界面后,使用保存记录按钮操作。另请参阅*[3.11.15.7](#page-92-1)*。

用 卡下一步 进入下一界面。在此可调整电压与电流全局设定 值。这些早已设为模拟合适水平。

く主菜单

PV EN50530 (PS)

正弦

三角开

矩形

梯形

DIN 40839

用 RF-5 按钮并提交设置。函数发生器则会切换至控制模式。

### 3.11.15.9 控制模拟

载入配置好的参数后,函数发生器切换至控制模式。现在可以

按"On/Off"按钮或触摸按钮 B启动模拟了。

根据配置的模拟模式,橙色-棕色显示区会显示可调节模拟参 数,这个只能直接输入讲行更改,不能用旋钮更改,因为旋钮 每改变一步,曲线就会被重新计算。

右图范例显示的是**E/T**模式。

如果可配置任意日趋势模式,则显示区域为空。这些模式一旦启 动就会自动运行,并在达到所有点的停留时间总时间时停止。其 他模式,**E/T**和**U/I**,只会因用户交互或产品警报而停止。

### 3.11.15.10 停止标准

模拟运行可能会由于下面这几个原因而停止:

1.产品出现可关闭直流输出的报警 (PF, OVP, OCP, OPP)

2.发生用户事件,其动作已定义为引发报警,也意味着关闭直流

仔细设置与函数发生器无关的其他参数,可以避免2种情况。所有这两种情况使模拟停止,也将停止数据记录。

#### 3.11.15.11 测试分析

无论因何种原因使模拟停止,记录的数据都可以保存到U盘,或通过数字接口读取,当然只有数据记录在配置中被 激活才行。在手动控制函数发生器时,无法在模拟运行期间激活数据记录功能,但是在远程控制中可以。数据保存 到U盘时,它会始终保存所有记录的数据,直至当前索引计数器。通过数字接口,可选择读取数据的任何部分,这 也会影响读取数据所需的时间。

该数据随后可用于查看、分析,并确定模拟的太阳能电池板以及太阳能逆变器的特性,太阳能逆变器通常在运行此 类测试时用作负载。更多细节可在标准文件中找到。

### 3.11.15.12 保存PV曲线

在模拟运行期间计算的最后的PV曲线(或表),可稍后通过数字接口(部分或完全)从产品上读取,或存储到U 盘。这可用于验证调整后的参数。如运行模式DAY E / T或DAY U / I, 此意义不大, 因为曲线会在每个处理过的索 引中重新计算,读出来的曲线将始终是属于日趋势曲线上最后点的曲线。

读取PV表时,您将获得最多4096个当前值。表数据可以在Excel等工具中以XY图显示。

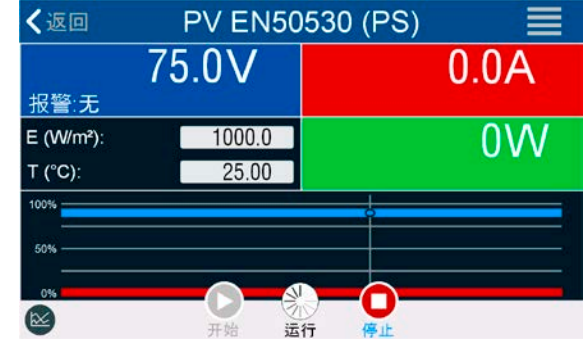

#### 3.11.16 电池测试函数

电池测试函数主要是给工业产品或实验室应用中的各类电池充 电和放电。除了电池分开的充电和放电模式外,还有这两者的 组合,即动态测试。该测试曲线格式仅显示于HMI上。

用户可以通过将充电测试与静态或动态放电测试分开配置,并 进行相应控制,对产品在远程控制下进行编程。

该函数有多个模式可选:静态放电(恒流),动态放电(脉冲 电流)或静态充电(恒流)或动态测试(充电/放电曲线)。

在静态放电模式下,默认按恒流(CC)运行,功率或内阻的设 置可以使产品在恒功率(CP)或恒电阻(CR)下运行函数。

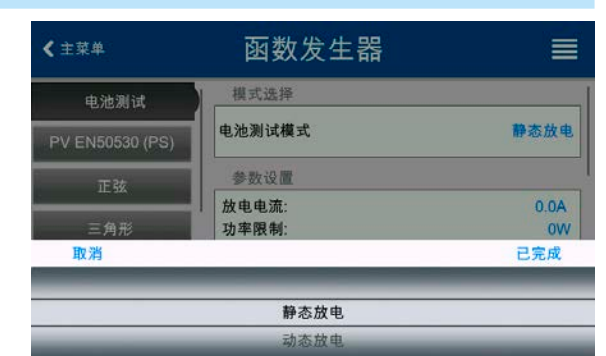

如产品的正常操作一样,设置值决定以什么调节模式(CC,CP,CR)运行。例如,计划使用CP模式,则设定 电流应被设置为最大,并且关闭内阻模式,使两者互不干扰。如果计划使用CR模式,则设定是相似的,此时电流 和功率应设为最大。

在动态放电模式下,还有一个功率设置,但它在脉冲功率模式下不能运行动态电池测试函数,或者至少其结果不会 如预期。因此,建议始终根据测试参数调整功率值,以免干扰脉冲电流。

在动态模式下大电流放电时,电池电压可能短暂地下降至放电终止电压U-DV极限以下,而且测 试会无意终止。此时建议相应地调整U-DV。

两种放电模式的图形描绘:

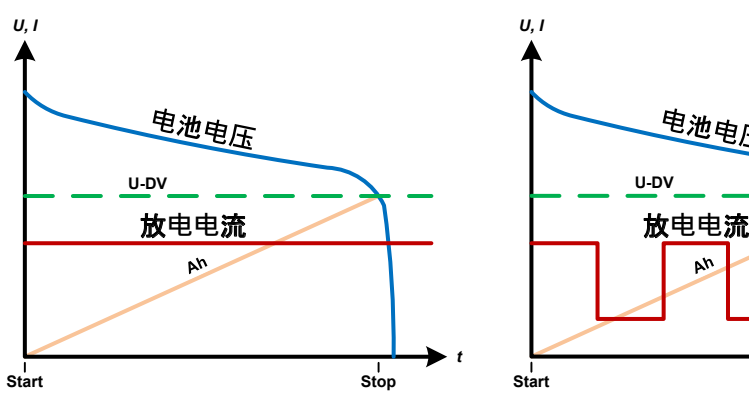

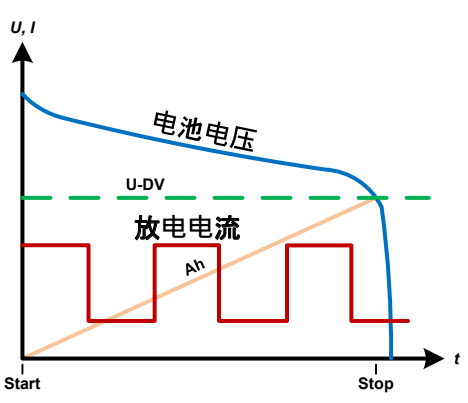

静态放电 あたい こうしょう あいかん 动态放电

静电充电基本上遵循铅酸电池的充电曲线。电池以恒流充电,直至达到指定充电结束电压或充电结束时间,或者当 充电电流低于指定的充电结束电流阈值时。

静态放电模式的图形描绘:

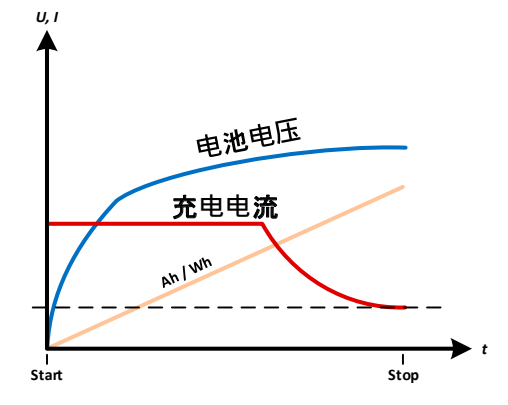

第四种模式称为**动态测试**,将**静电充电**与**静电放电**结合在一个流程中。可以使用单个测试部分的相同参数,以及一 些额外参数。例如,您可以选择首先出现的是充电还是放电。还可选择循环测试,即:重复1到999次或无限次,还 可定义在下一个周期之前的中休时间。

# 3.11.16.1 静态放电模式的设置

可为静态放电电池测试函数配置下列参数:

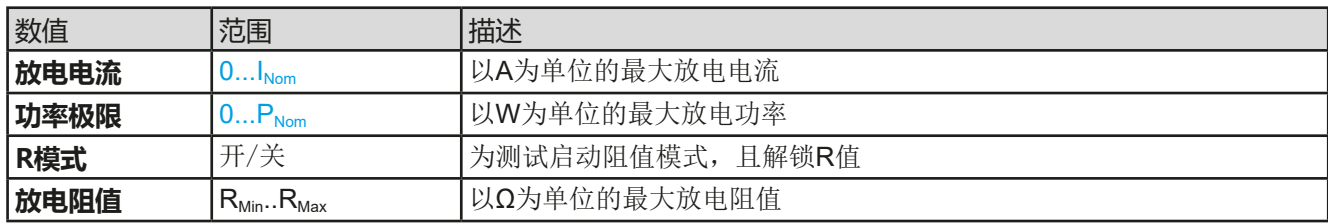

# 3.11.16.2 动态放电模式的设置

可为动态放电电池测试函数配置下列参数:

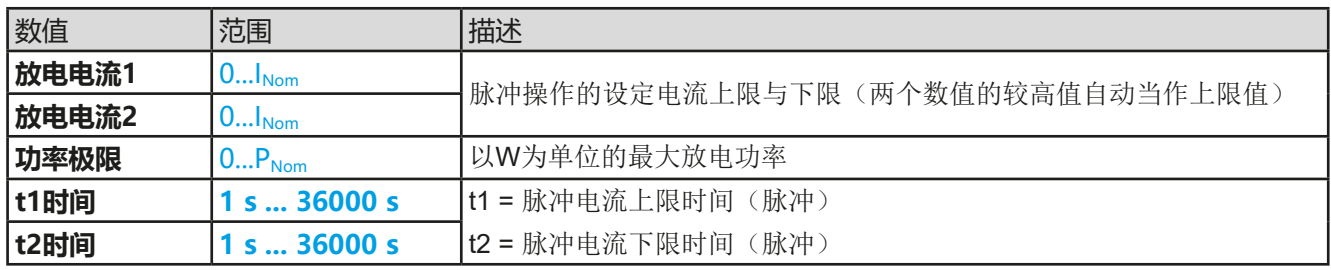

# 3.11.16.3 静态充电模式的设置

可为静态充电电池测试函数配置下列参数:

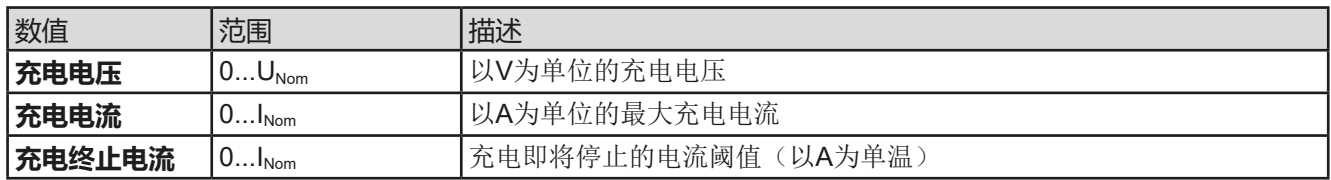

# 3.11.16.4 动态测试模式的设置

可为动态测试电池测试函数配置下列参数:

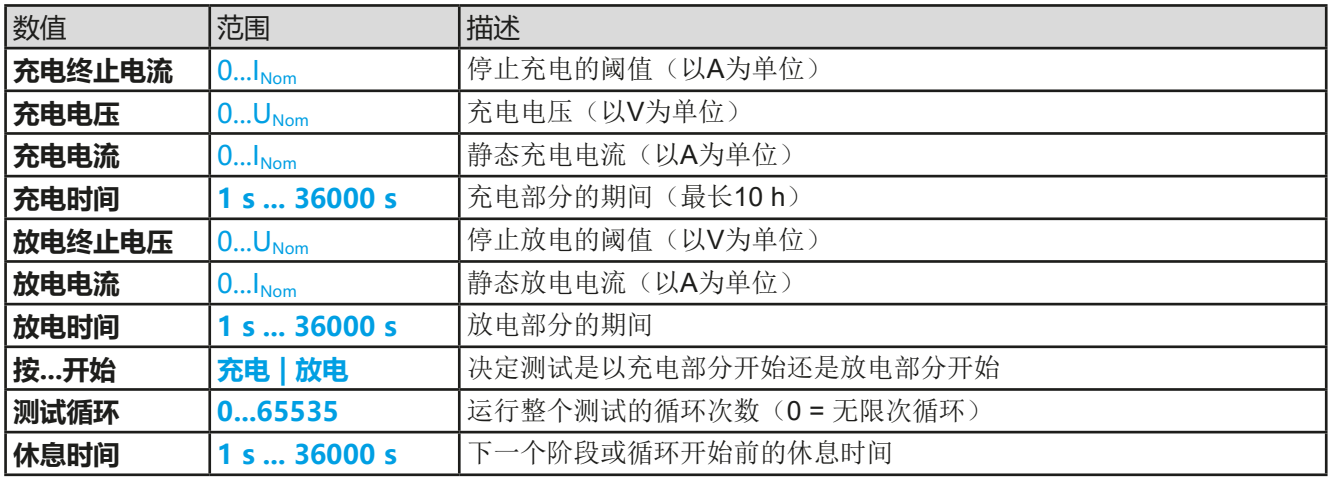

# 3.11.16.5 停止条件

下面这些设定可用于所有测试模式,且额外定义停止条件:

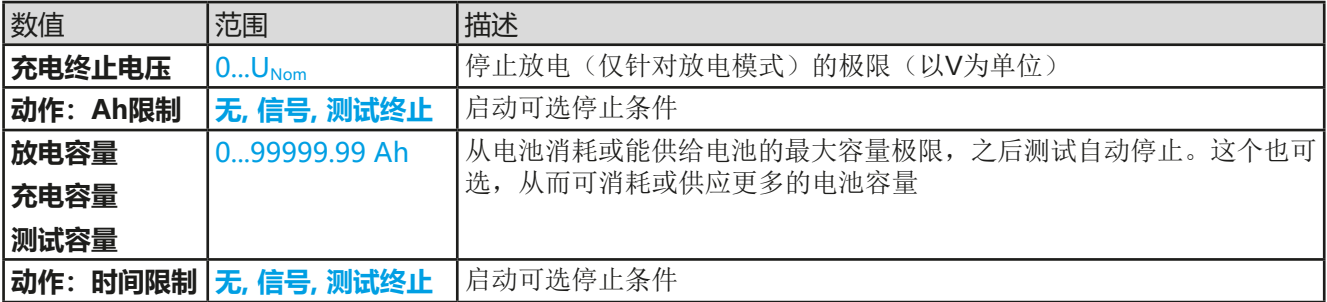

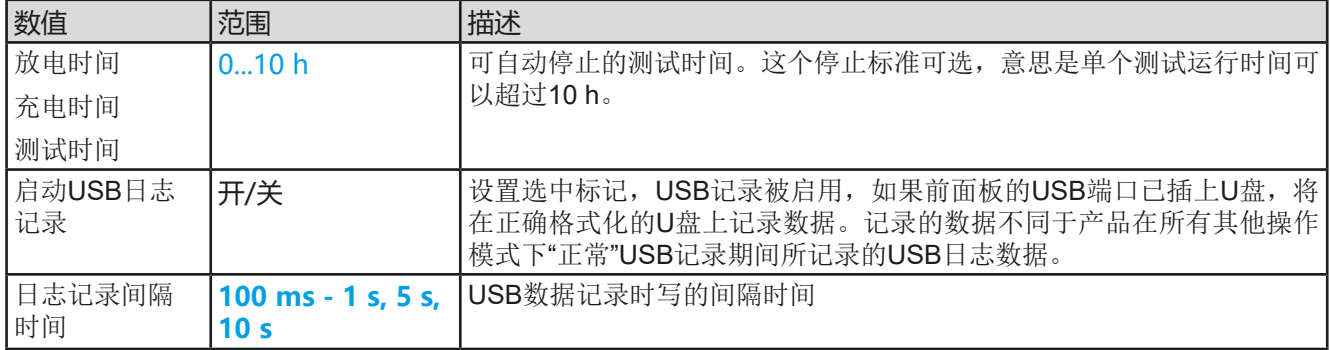

# 3.11.16.6 显示值

测试运行期间,显示器会显示各种数值与状态:

- • 直流端上的实际电池电压
- 以V为单位的放电电压Upv(仅出现于放电模式)
- • 以V为单位的充电电压(仅出现于充电模式)
- • 实际放电或充电电流
- • 实际功率
- • 总电池容量(充电&放电)
- • 总电池能量(充电&放电)
- • 设定电流与功率
- • 累计计时
- • 调节模式 (CC, CP, CR, CV)

# 3.11.16.7 数据记录 (USB数据记录)

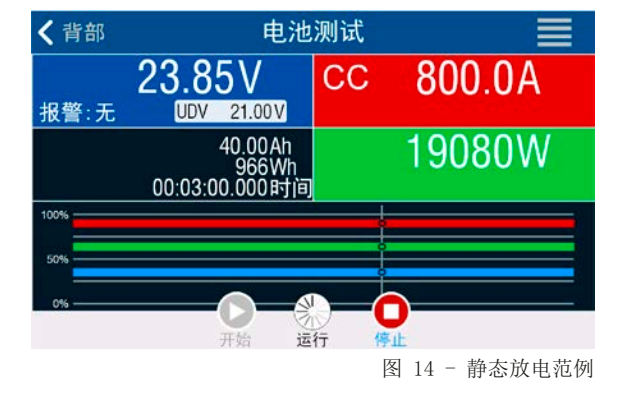

静态模式与动态模式配置的结尾,还有一个选项,可以激活USB日志记录。插上要求格式(见*[1.9.6.5](#page-29-0)*)的U盘, 产品可将测试运行期间的数据,以定义的间隔时间直接记录到U盘上。USB日志记录激活后,会以一个小U盘符号 于显示器上显示出来。测试停止后,记录的数据会以CSV格式存储为文本文件。

#### 日志文档格式如下:

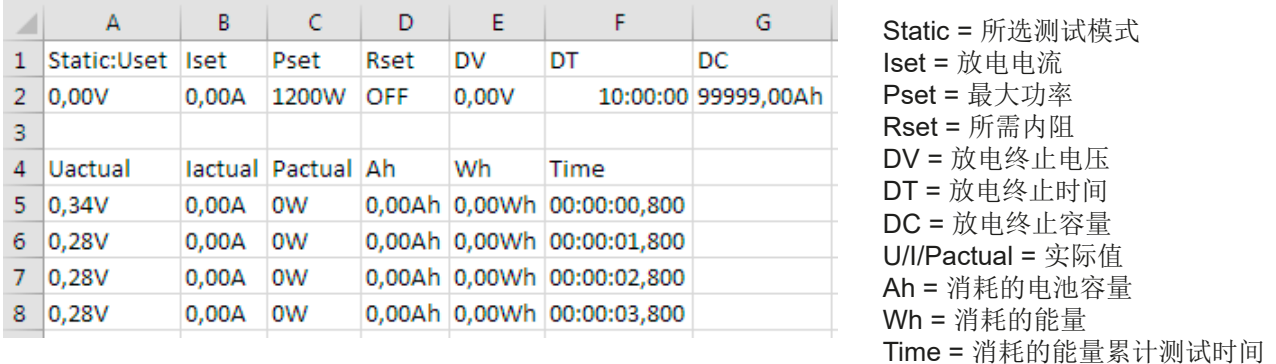

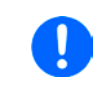

无论记录间隔时间怎么设定的, "Ah"与"Wh"都是产品按每秒钟计算出来的。当设置的间隔 时间<1s时,将会写入多个相同的Ah与Wh值到CSV文档内。

### 3.11.16.8 可能引起电池测试停止的原因

可能会有下列不同原因停止电池测试函数的运行:

- • 点击HMI上的停止按钮,就可手动停止。
- • 到达最大测试时间,且已激活了**测试结束**
- • 到达最大能消耗的电池容量,且已激活了**测试结束**
- • 任何产品报警都会关闭直流输入,如OT
- 无论何原因引起的超过Upv极限值(放电电压)
- • 达到充电终止电流极限

# 3.11.17 MPP追踪函数

MPP代表太阳能电池板功率曲线上的最大功率点(参见右侧原理 图)。当太阳能逆变器连接到这样的面板上时,一旦被找到,就 会不断地追踪该MPP。

本产品在汇模式下可模拟这种行为。可用来测试大型太阳能电池 板,而不必连接大的太阳能逆变器,而它还需要连接到交流输出 的负载。此外,还可调节负载的所有MPP追踪相关参数,并且它 比带有限直流输入范围的逆变器更加灵活。

针对评估和分析测试目的,负载还可记录测量数据,即:直流输 入值, 如实际电压、电流或功率, 并存储到U盘, 或通过数字接 口从U盘读取。

MPP追踪函数提供四种模式。与其他函数的收到操作不同, MPP 追踪值仅能经触摸屏的直接输入来输入。

### 3.11.17.1 MPP1模式

这个模式也叫"查找MPP"。这个是本产品查找到连接太阳能板MPP 的最简洁方式。它只需设置三个参数。Uoc值是必须有的,因为它 有助于更快地找到MPP,如产品将在OV或最大电压处开始。实际 上,它将在略高于UOC的电压电平处开始。

Isc用作电流的上限,因此产品不会尝试吸取超过控制面板设定的 电流。可为**MPP1**模式设置下列参数:

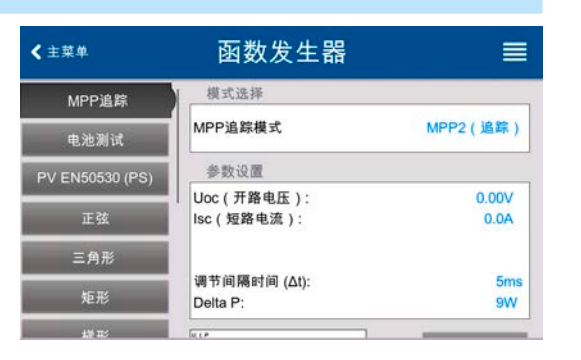

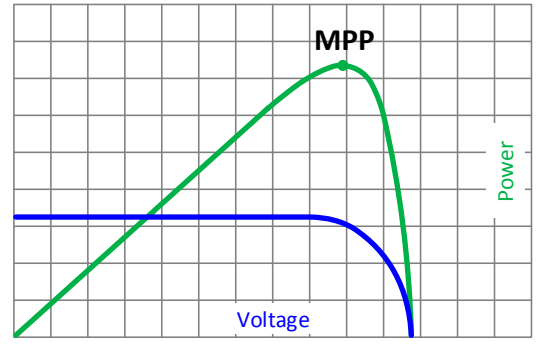

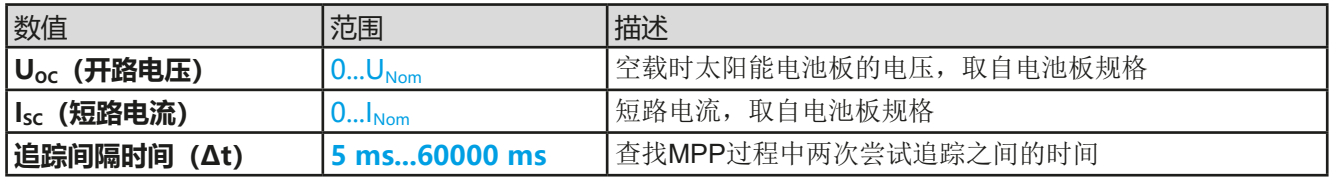

应用于结果:

设置好上面三个参数后,就可以启动该函数。一旦找到MPP, 该功能将停止,并关闭直流输入。然后在显示屏上显示获得的 电压(U<sub>MPP</sub>), 电流(I<sub>MPP</sub>)和功率(P<sub>MPP</sub>)的MPP值。

函数运行的时间取决于参数Δt。即使设置最小值为5 ms,一次 运行也要花几秒钟。

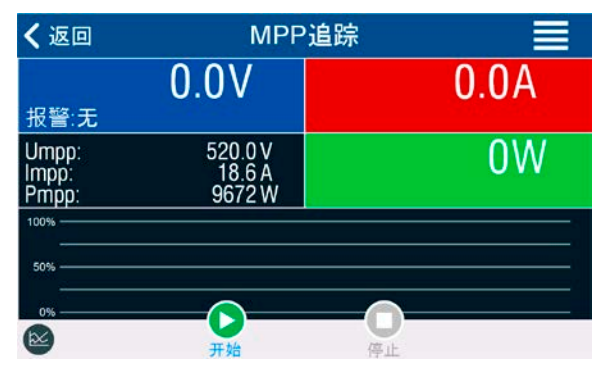

# 3.11.17.2 MPP2模式

这种模式追踪MPP,因此它最接近真实的太阳能逆变器的 操作。一旦找到MPP,该功能还不会停止,而尝试永久追 踪MPP。由于太阳能电池板的特性,只能在MPP的水平之 下进行。一旦达到这个点,电压就开始进一步下降,实际功 率也开始减少。附加参数ΔP定义,在追踪方向被反转之前, 功率可下降多少,并且直到负载达到MPP点后,电压再次开 始上升。 结果形成曲折形的电压和电流曲线。

右图显示的是一个典型的曲线图。该示例显示,**ΔP**被设置为 一非常小的值,因此功率曲线看起来几乎是直线型的。通过 小**ΔP**参数,负载就会一直密切追踪MPP。

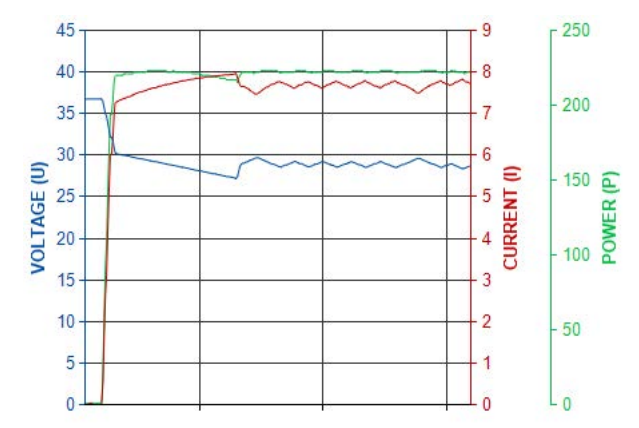

可为**MPP2**模式设置下列参数:

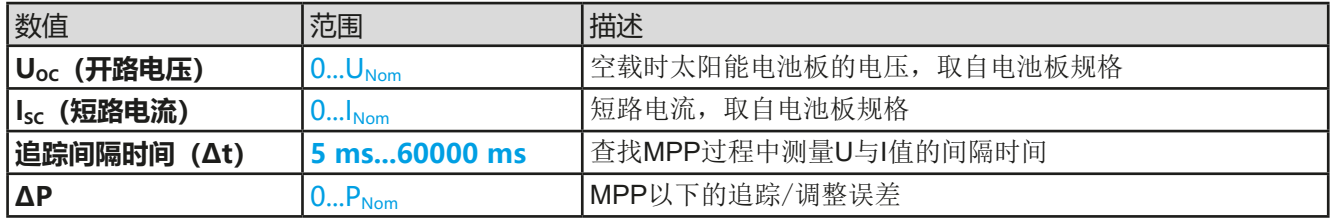

#### 3.11.17.3 MPP3模式

也称为"快速追踪",该模式非常类似于模式MPP2,但是没有查找实际MPP的初始步骤,因为MPP3模式将直接跳 到由用户输入(U<sub>MPP</sub>, P<sub>MPP</sub>)定义的功率点。如果被测设备的MPP值已知,这可在重复测试中节省大量时间。其余 的函数运行与MPP2模式相同。在函数运行期间和之后,显示器会显示电压(U<sub>MPP</sub>), 电流(I<sub>MPP</sub>)和功率(P<sub>MPP</sub>) 需求的最小MPP值。

可为**MPP3**模式设置下列参数:

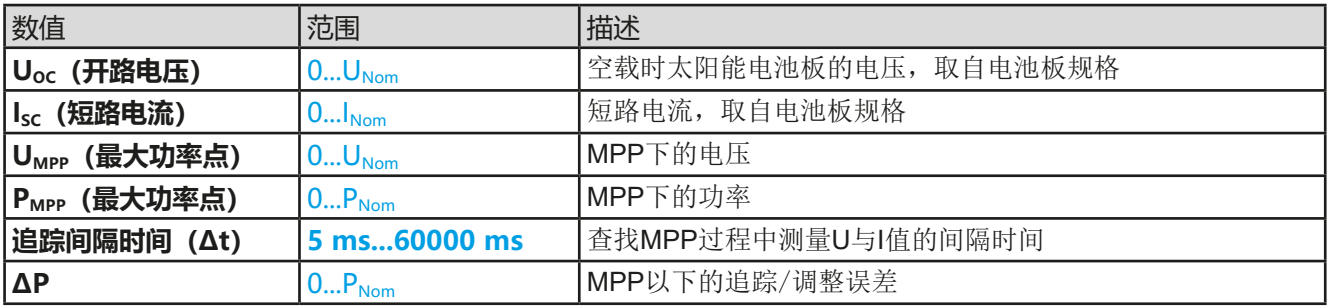

#### 3.11.17.4 MPP4模式

这种模式与其他不同,因为它不会自动追踪。相反,它为用户提供了通过设置多达100个电压值来定义用户曲线的选 择,然后追踪该曲线、测量电流和功率,并将结果转换为多达100组采集的数据。曲线点可手动输入,或者从U盘上 加载。起点和终点可任意调整,Δt定义两点之间的时间,函数的运行可重复多达65535次。一旦函数在终点结束, 或手动中断而停止,直流输入会关闭,测量数据就可使用了。函数运行完后,含最高实际功率的数据组将于显示器 上显示为MPP的电压(U<sub>MPP</sub>), 电流(I<sub>MPP</sub>)和功率(P<sub>MPP</sub>)。用返回键返回主屏幕,然后就可将数据导入U盘。

#### 可为**MPP4**模式设置下列参数:

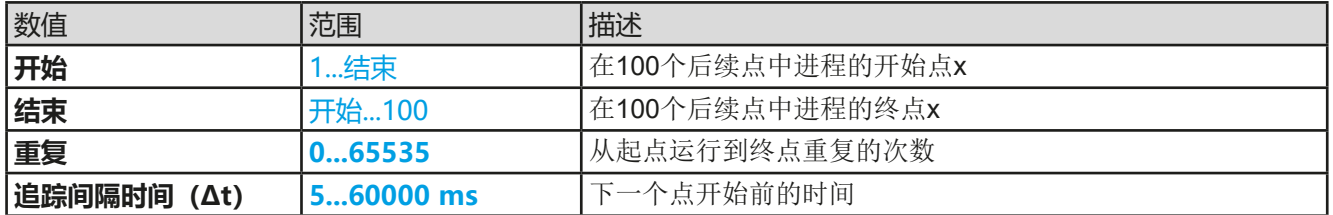

### 3.11.17.5 在MPP4模式下从U盘加载曲线数据

可从U盘加载CSV文件形式的曲线点数据(每个点只有一个电压值)。请参见*[1.9.6.5](#page-29-0)*章节有关命名规则。与手动调 整相反,可以定义和使用任意数量的点,从U盘加载文件,必须为始终包含完整的点数(100)的CSV文件,因为它 无法定义哪一个是开始点和结束点。但是,开始和结束点的屏幕设置仍然有效。这表示,如果您确实想要使用加载 曲线中的所有100个点,则必须根据规定设置参数。

文件格式定义:

- • 文件必须是以\*.csv为后缀的文本文件
- 文件必须只包含一列电压值(0...额定电压)
- • 文件必须在100行内刚刚好有100个值,且无间隔
- • 分割值的小数点分隔符必须遵循"USB文档分隔符格式"下的设置,意味着,**US**选项代表实点为小数位分隔符, **标准**选项代表逗号为分隔符

#### **►**如何为MPP4模式加载一曲线数据文档

- 1. 直流关闭,点击 AV 函数发生器。在选项下滑动,找到并点击MPP追踪组。 函数发生器
- **2.** 在"模式选择"区选择**MPP4(用户曲线)**页面。然后"参数"的在下面部分,会出现一个新标识-**加载 MPP4电压值**,点触它。
- **3.** 如果U盘还未插入,请查上。
- 4. 在下一界面,搜寻可兼容记忆棒并列出。点击您想要加载的那个,然后用

### 3.11.17.6 将MPP4模式下的结果数组保存到U盘

MPP4功能运行完后,结果数据可以保存到U盘。本产品将始终保存100个数据集,其中包含属于其所经过点的实 际电压、电流和功率。无额外的编号。如果设置开始和结束不是1和100,可以后续从文件中过滤。未调整的点自 动设置为0 V,因此仔细调整起点和终点非常重要,因为电压设置为0 V时,电子负载会吸收其额定电流。而在这 种模式下,电流和功率总是设置为最大值。

结果数据文件格式(文件命名请参考章节[1.9.6.5](#page-29-0)):

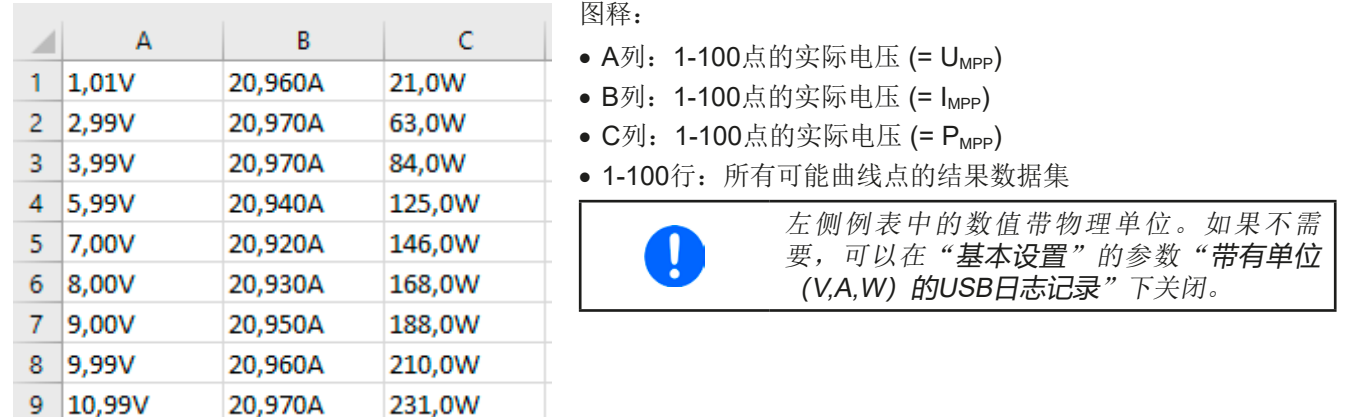

### **►**如何为MPP4保存一曲线数据文档?

1. 函数运行完后, 会自动停止。点触返回按钮, 回到MPP4配置屏幕。

231,0W

- **2.** 如果U盘还未插入,请查上。
- 3. 在 KF<sup>+步</sup> 按钮下面,点击保存记录。搜寻可兼容记忆棒并列出。要么点击一个并选择(覆盖),或者 什么文件都不选择,而是创建一个新文档,然后用

### 3.11.18 函数发生器的远程控制

函数发生器可远程控制, 但是用单独指令对函数的配置与控制会与手动操作不同。另外一份说明书"Programming guide ModBus & SCPI"有关它的详细解释。一般情况下适用如下:

- · 函数发生器不能经模拟接口直接可控,对函数运行的影响仅来自用REM-SB引脚关闭和打开直流端,它会暂停与 重新开始函数运行。
- • 如果R模式(内阻模式)已激活,函数发生器就不可用

# 3.12 其它应用

# 3.12.1 主-从模式(MS)下的并联

同系列与同型号的多台产品可以并联在一起,从而创建一个具有更高电流、更大功率的系统。针对主-从操作下的 并联,通常需将产品经直流端、主-从总线端与共享总线端连在一起。而主-从总线为数字总线,可将整个系统的 调节值、实际值与状态当做一个大机器运作。

共享总线旨在调整直流端上电压的平衡, 即: CV模式, 当主机运行了正弦波等函数时特别明显。为了使该总线正 确工作,应至少将所有产品的直流负极连接起来,因为直流负极是共享总线的参考点。 连线原理图:

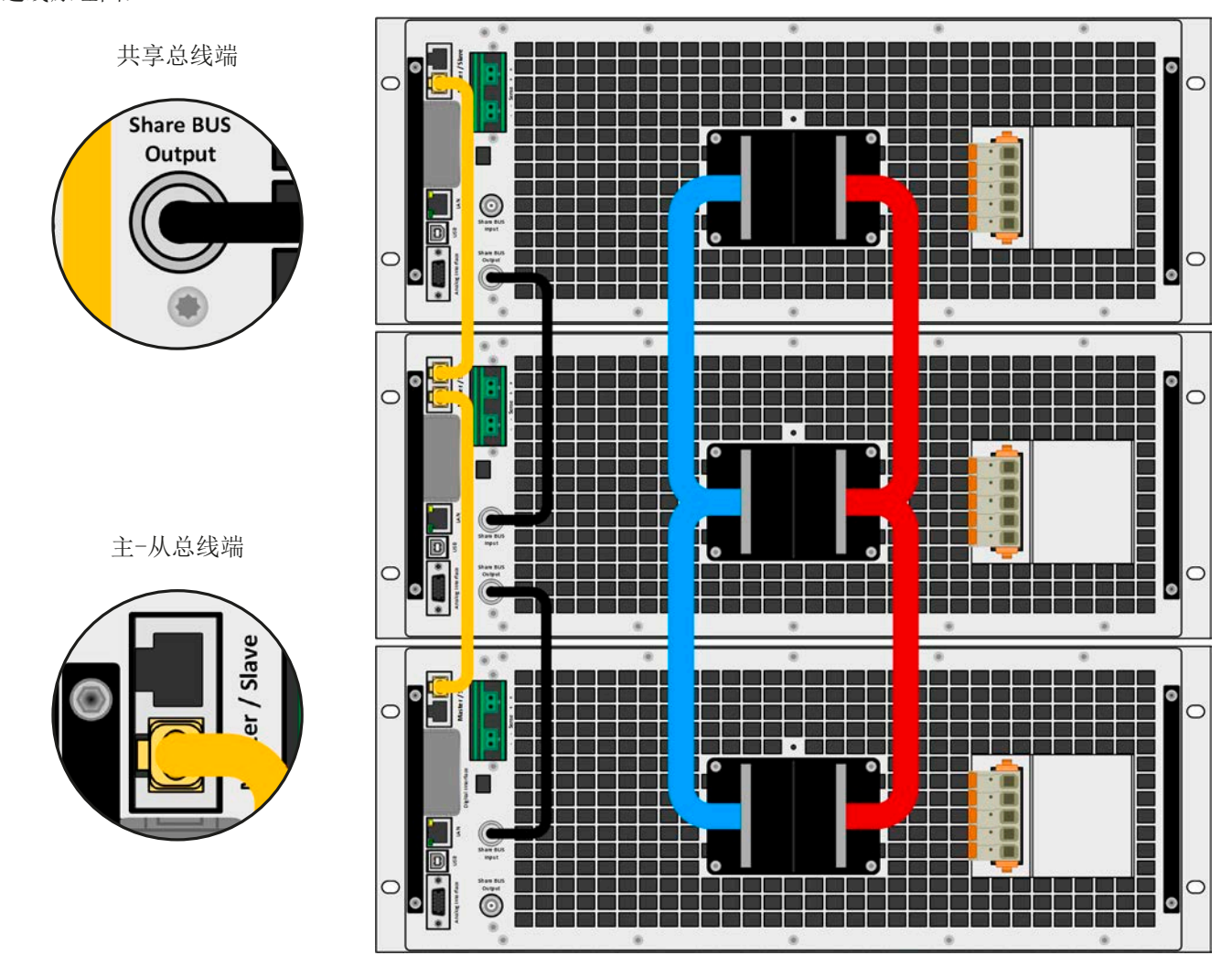

### 3.12.1.1 限制

与单机的基本操作相比,主-从操作有一些限制:

- • 主-从模式对不同的报警状态反应会有不同(见下面章节*[3.12.1.7](#page-104-0)*)
- • 共享总线的使用可以使整个系统尽可能地动态反应,但仍不如单机操作那样动态化。
- • 不支持其它系列下同型号产品与本犀利相连,主机不会初始化它。

#### 3.12.1.2 直流端的连线

每台产品在并联时,要根据系统总电流,利用合适直径的连线或铜条,将直流端按正确极性连接到下一台产品上, 且其内感应尽可能低。

# 3.12.1.3 共享总线端的连线

用长度为0.5 m或类似的标准BNC线(同轴线,50Ω),将机台之间共享总线端连接。两个插座内部是相连的,并 无特别的输入或输出。标签仅用于标示方向。

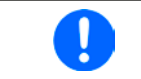

• 共享总线操作最多只能连接64台机器。

• 在产品设置为主机或Slave之前连接共享总线, 会出现SF报警。

#### 3.12.1.4 数字式主-从总线端的连线与设置

主-从总线端子为内置型,可用网线(≥CAT3超五类网线)连接起来。之后进行手动配置(建议方式)或远程配 置。适用如下:

- • 经主-从总线最多可连接64台产品:1台主机,63台从机。
- 只能将同类产品比如电源与电源, 且为同型号产品如PSB 10080-1000 4U与PSB 10080-1000 4U, 才可连接。
- • 如有必要,总线末端的产品都要装终端电阻(见后文更多信息)

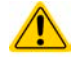

主-从总线端不能用交叉电缆连接!

MS系统的后续操作必须适用:

- • 主机会显示、或者通过远程控制器,能够读取所有产品的总实际值
- 主机上的设定值、可调极限值、保护值(OVP等)与用户事件(UVD等)的设定范围要适合产品总数量。因此, 如果是5台分别为30 kW的产品相连,则组成的系统是150 kW, 那么主机可设范围为0...150 kW。
- • Slave型号只要被主机控制,就不可单独操作。
- 只要Slave型号还未被主机初始化, 从机就会在显示器上显示报警"MSP"。这与从机跟主机断了连接的报警提示 一样。
- • 如果主机要使用函数发生器,则也需连接共享总线。
- **►**如何连接数字式主-从总线:
	- 1. 关闭所有即将连接的产品,然后用网线(CAT3超五类网线或更好的,本产品不提供)将它们相连。不管将 这两个主-从插座(RJ45,产品后板)的哪一个与另外一台相连都没有关系。
	- **2.** 根据配置要求,可将产品的直流端连在一起。链接中的最开始与最尾端这两 台产品必须装终端电阻,主机则要分开设定。见下表。封末端可用内部电性 开关完成,该开关可在"主-从"组下的设置菜单下受控:

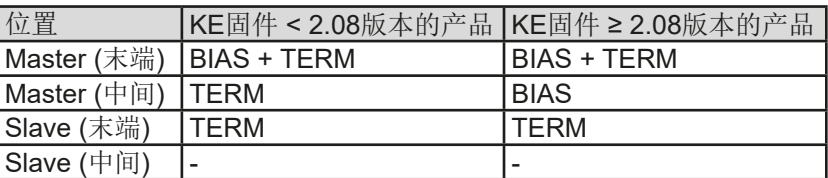

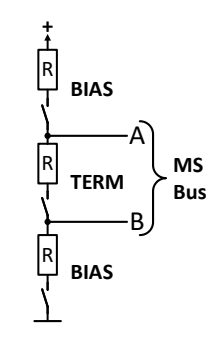

#### 3.12.1.5 配置主-从操作

现在必须对每台产品进行主-从系统配置。建议先配置所有从机,然后是主机。

#### **►**步骤**1**:配置所有从机

- 1. 关闭直流端, 在主界面点击 , 这么, 进入设置菜单。向上滑动找到"主-从"组, 然后点击它。
- **2.** 点击模式旁边的蓝色文本按钮,会打开一选择器。选择从机,主-从模式被激活,产品就定义为了从机。
- **3.** 退出设置菜单。

如果为主-从系统设置了函数发生器操作,则配置的最后一步需要设置全局设置值。这些设置被 为适当的电平非常重要,因为它们已传输到从机上,否则将保持0V,0A和0W的设置。

这之后,从机就完全配置好了。针对剩余其它从机,重复上面步骤即可。

#### **▶**步骤2: 配置主机

- → <del>水と,配直上五</del><br>1. 天闭直流端,在主界面点击 (33), 进入设置菜单。向上滑动找到"主-从"组,然后点击它。
- **2.** 点击模式旁边的蓝色文本按钮,会打开一选择器。选择主机,主-从模式被激活,产品就定义为了主机。

### ▶ 步骤3: 初始化主机

将产品设为主机后,它会一直尝试初始化主-从系统,并将结果显示于相同窗口。如果初始化不成功,或者机台数 量或总功率错误,可随时在此界面重复此操作。

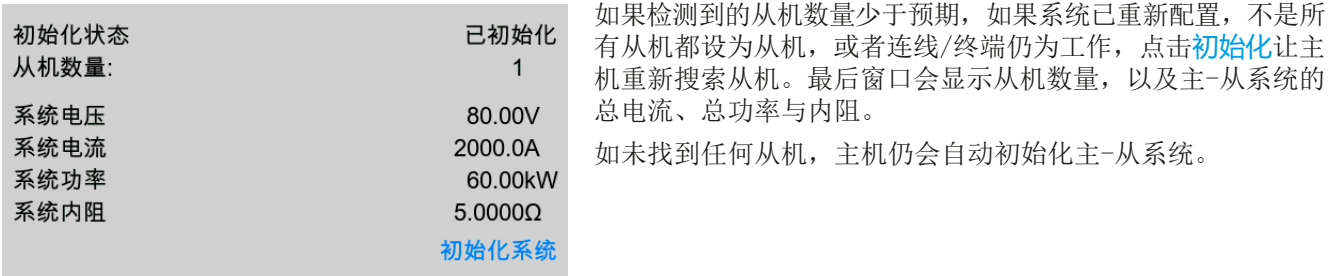

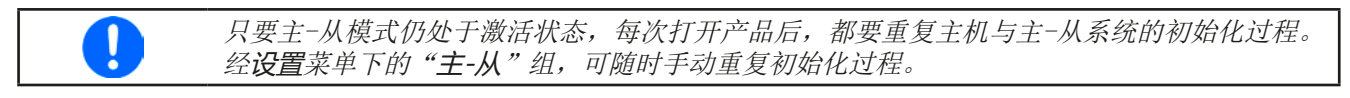

### 3.12.1.6 操作主-从系统

主机与从机成功配置并初始化后,会在显示屏上显示其状态。主机会显示**主-从模式:主机**,而从机会显示**主-从模 式: Slave**, 加上"远程: 主-从", 只要它们仍由主机控制于远程模式下。

此时从机不论经模拟还是数字接口都不可远程控制,也不能手动控制。如有需要,可以通过读取实际值与状态来 监控它们。

主机在初始化后其显示器会改变,且所有设定值会被重设。主机会显示整个系统的设定值与实际值。根据产品数 量,可调电流与功率范围会加倍,而阻值范围会减少。且适用如下:

- • 由主机代表的系统,可当单机对待。
- • 主机与从机共享设定值,并控制它们
- • 可经模拟或数字接口可远程控制主机

Π

- 主机上的U, I, P与R(监控,设定极限等)设定值的所有设置, 加上所有检测、限制等相关值, 都要适用新的 总值
- 所有初始化的从机会将极限值(U<sub>min</sub>,I<sub>max</sub>等),监控极限(OVP,OPP等),事件设定(UCD,OVD等)重设为<br>■ Title of the Unit of the Unit of The Unit of The Unit of the Unit of the Unit of the Unit of the U 默认值,以便不与主机的控制冲突。只要主机上的这些值被修改,将会1:1地传输给从机。然后在后续操作中,可 能会使从机而不是主机出现报警或错误事件,因为电流分配不均匀或者反映稍微快了一点。

为使所有设定在离开MS模式后能轻易恢复,建议使用用户配置文档(见..3.10. [上传与储存用](#page-74-0) [户配置文档"](#page-74-0))

- 如果一台以上从机报告报警信息, 这会显示于主机上, 必须确认它从机才可继续操作。因为报警导致直流端关 闭, PF-电源故障或OT-过温报警后可自动恢复, 可要求操作者再次打开, 也可通过远程控制软件打开。
- 如果任何一台从机的连接出现松动,会导致所有直流端断开,作为安全措施,且主机会报告此状态, 在显示器上 跳出一行信息"主-从安全模式"。此时主-从系统需重新初始化,可以在重新将断开机台连接好之前或者之后。
- 用模拟接口的REM-SB引脚,可从外部关闭所有机台, 包括从机的直流端。这个功能可在某些经济情况下使用, 可将并联中所有机台的该引脚接一个接触器(接合器或断路器)。

# <span id="page-104-0"></span>3.12.1.7 报警与其它问题情境

主-从操作模式下,因为多台产品之间的连接与相互作用,可能会引起单机操作不会出现的额外问题。针对这些情 况,必须做出下列相应的预防措施:

- 一般情况下, 如果主机与任何一台从机断开, 都将产生MSP(主-从保护)报警, 在屏幕上跳出一个信息, 并关 闭直流端。从机将会回到单机操作模式,也会关闭直流端。再次初始化主-从系统可以删除MSP报警。这可在 MSP报警对话框屏幕下, 或主机的选单菜单下, 亦或远程控制下完成。在主机上停止主-从操作也可清除报警。
- 如果一台以上从机的交流端(通过电源开关,断电,供电欠压)断电,供电恢复后,产品不会自动初始化,也不 会重新集成到主-从系统,因此需重复初始化步骤。
- 如果主机的交流端(通过电源开关,断电)被关闭,供电恢复后机器会自动初始化整个主-从系统,并寻找与集 成所有激活的从机。在此情况下,主-从系统会自动恢复。
- • 如果意外地将多台或没有一台产品定义为主机,则主-从系统不能初始化。

如果有一台或多台产品出现OVP这样的报警,则适用如下:

- • 从机上的任何报警显示在从机显示屏上,也显示在主机显示屏上
- 如果多个报警信息同时出现,主机只显示最新出现的那个。在此情况下,可从从机显示屏上读取该特定报警, 或 用任意软件经数字接口读取。
- 主从系统下所有产品监控自己的过压、过流与过功率。报警发生时, 会报告给主机。当产品间的电流出现不均 衡时,即使主从系统的整个OCP极限没有达到,某台机器可能会发出OCP报警。OPP报警也会有同样的动作。

#### 3.12.2 串联

产品除了能当电源工作外,还可当电子负载工作。

只有当采取足够的保险措施后,方可进行作为电子负载的串联与操作!关于机器的串联详情, 请及时联系我们。

# 4. 检修与维护

# 4.1 维护/清洁

本产品不需维护。但可能需清洁下内部风扇,清洁频率根据环境条件而定。风扇是为了给那些因内部功耗而发热的 元件制冷的。沾有很厚灰尘的风扇可能会导致通风不足,从而使直流端因过热而过早关闭,或者出现不良。 如果有必要对此部件进行维护,请与我们联系。

#### 4.1.1 电池的更换

本产品含有一个CR2032类型的锂电池,放置于产品后手边的KE板上(从产品前方看)。它的使用寿命至少为5年, 但由于环境条件(尤其是温度)的影响,可能会变得更低。它用来缓冲内部实时时钟,当有必要更换时,要由有资 质的人员在现场完成,同时配备所有ESD预防措施。需要松开KE板,然后小心地将其提起才能触摸到电池。

# 4.2 故障查找/诊断/维修

如果产品突然按照一种意外的方式运作,并指示错误或者有明显的不良,用户不可以也不能维修。如有任何疑问请 联系您的供货商,并咨询下一步采取的措施。

通常需将产品退回给供货商(不论是在保修期内或保修期外)。如果退回检查或维修,请确保如下:

- • 与供货商联系上,并明确说明怎样发送产品并送到哪个地点。
- • 产品已完整组装好,且用适合搬运的包装材料打包好,最好是用原始包装。
- • 如果接口模块可能出现连接问题,也请将此配件一同打包。
- • 附上一份尽可能详细的故障描述。
- • 如果是寄往国外,请附上必要的海关文件。

### 4.2.1 固件更新

当新的固件可消除产品上存在的缺陷或它含有新的功能时,方可进行固件更新。

控制面板(HMI)、通讯件(KE)以及数字式控制器(DR)的固件,可经后面的USB口更新。这需用到随附产品 的"EA Power Control"软件,或者从我公司网站下载该软件与固件更新文档,按需也可向我们申请。

但是建议不要立即更新。每次更新都含有使设备或系统无法操作的风险。我们建议仅在以下情况下安装更新...

- • 可以直接解决您产品上的问题,特别是针对我们支持的案例,且建议安装更新
- • 新增了一新的且对您决对有必要的功能。在此情况下,全部责任都将转移给您。

如下规则也适用于固件更新:

- • 简单的固件更改可能对您产品正在使用的应用产生深远的影响。因此建议彻底研究固件的更改历史清单再做决定。
- 新融入的一些功能可能需要更新的文件资料匹配(如:用户手册和/或编程指引,以及LabView VIs), 这些通 常在后面发布,有时会延迟一些。

### 4.3 校准

#### 4.3.1 前言

PSB 10000系列产品没有内置可重调最重要的直流端相关值的功能,但是可通过EA Power Control软件调整。所需 的校准程序包含在该软件免费基础版本内。如想使用该功能,可能需要安装并更新该软件。

重新校准旨在补偿电压与电流相关输出值的小误差。不过它只能补偿额定值的1%或2%的偏差。另外还有几个理由 必须对机器重新校准:元件老化、元件退化、极端环境条件、高频率使用。

要确定参数是否超出误差范围,需先用高精度的测量工具进行验证,至少为PSB设备误差精度的一半。只有这样才 能在PSB设备上显示出比较值,以及测得真实的直流值。

举例: 如果你想验证并调整PSB 10080-1000 4U型号的输出电流, 其最大电流为1000 A, 精确度<0.1%。那么仅能 使用最大误差为0.05%甚至更小的大电流电阻器。要测量如此大的电流,建议尽量缩短测量时间,以避免电阻器过 热。还建议使用一个至少能吸收25%电量的电阻器。

用电阻器测量电流时,电阻器上万用表的测量误差,加上电阻器的误差,两个值的总和一定不能超过被测产品的 最大误差。

#### 4.3.2 预先准备

要成功地进行校准与调节,需配备几个工具并要求一定的环境条件:

- 电压测量仪器(万用表),最大误差只能是PSB设备电压误差的一半。该仪器还可测量校准电流时电阻器的电压
- 如要校准电流: 需用到一个合适的直流分流器, 其电流至少是PSB产品最大输出电流的1.25倍, 最大误差是PSB 产品最大电流误差的一半,甚至更小
- • 正常环境温度约为20-25°C
- 一个或两个可调负载,最好是电子类负载,且能消耗PSB产品最大电压与电流的102%,且其已被校准过,并是 高精度的。
- • 一个可调供电源,能给PSB产品提供其最大电压与电流的102%,且其已被校准过,并是高精度的。

开始校准前,需检查下面几个方面:

- • 将PSB产品与电压/电流源连接,带载50%加热至少10分钟
- • 如果要校准远程感测输入,准备一条连接线,为远程感测端连到直流端作准备,暂时先不要连接
- • 停止任何模式的远程控制,停止主-从模式,停止内阻模式
- • 将分流器装于PSB产品与负载之间,确保它为冷机状态
- 外部测量设备连到直流端或者分流器上, 根据最先要校准的是电压还是电流而定

#### 4.3.3 校准程序

可在EA Power Control软件的图形用户界面下,完成重新调整功能。该软件会尽量指导您完成整个过程。本软件的 操作说明还包含其它信息。

# 5. 联系方式与技术支持

# 5.1 基本信息

如果供货商与客户之间不能安排维修,则应转至生产厂商完成。一般需将设备退回给生产厂商,不需要RMA号码, 只需将设备包装完整,并附上详细的故障报告即可。如果还处于保修期,请提供一份发票复印件,并将其发送至如 下地址。

# 5.2 联系信息

如果对产品操作、可选附件的使用,文件与软件的使用存有疑问或问题,请通过电话或邮件的方式获取技术支持。

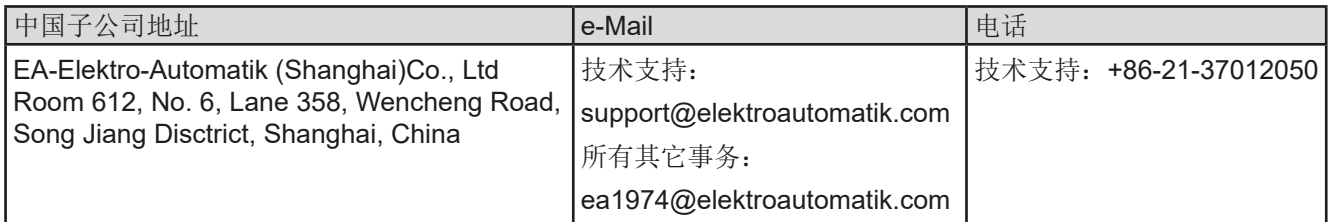
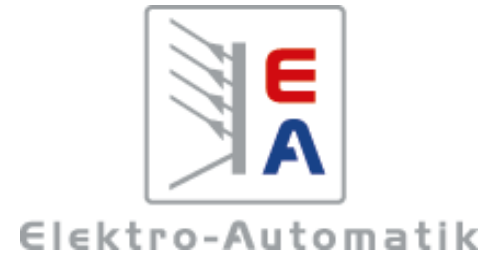

## **EA Elektro-Automatik GmbH & Co. KG**

研发 - 生产 - 销售一体化

Helmholtzstraße 31-37 **41747** 菲尔森 德国

Tel: +49 2162 / 37 85-0 ea1974@elektroautomatik.com www.elektroautomatik.com